## **GRAPHIC ELEMENTS** GUIDE

<span id="page-0-0"></span>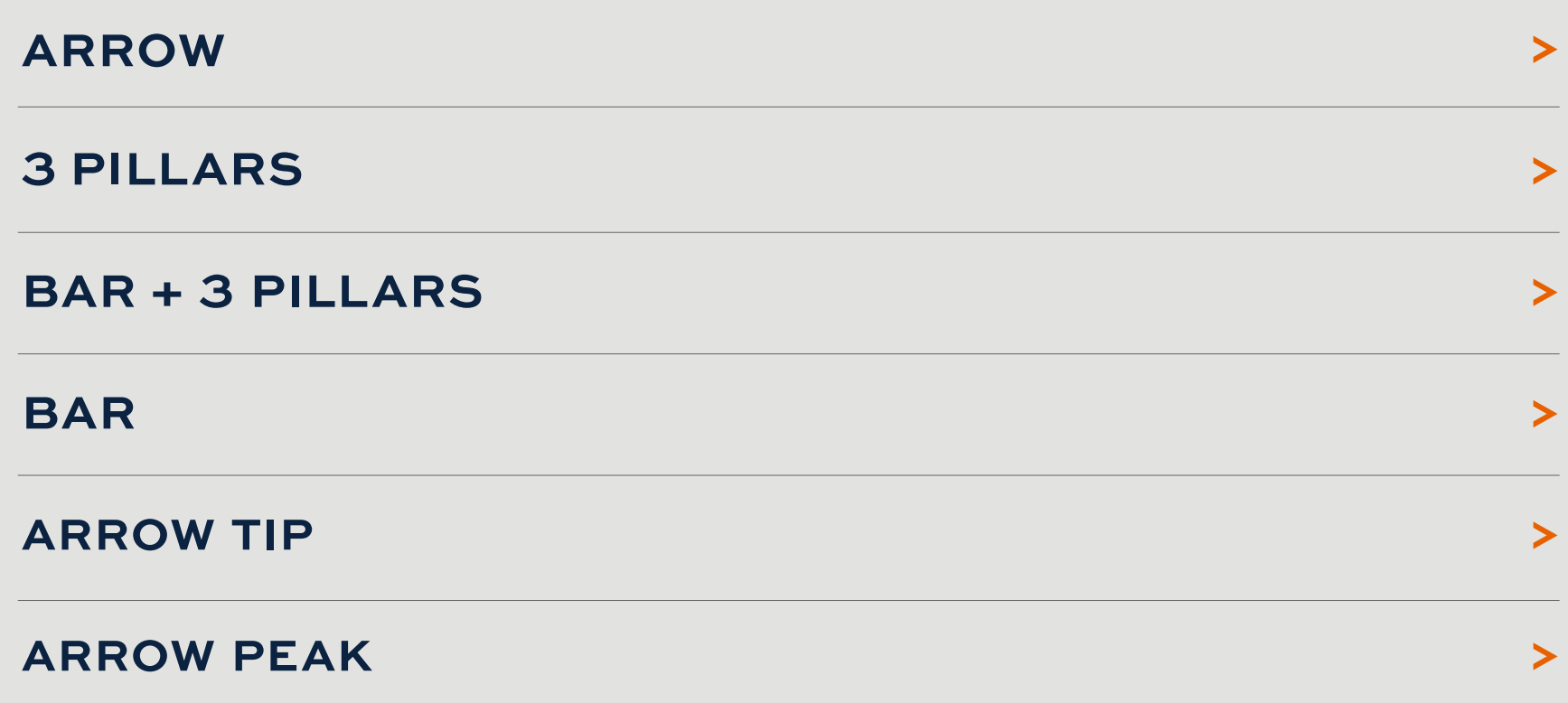

### **ARROW** DIRECTORY

<span id="page-1-0"></span>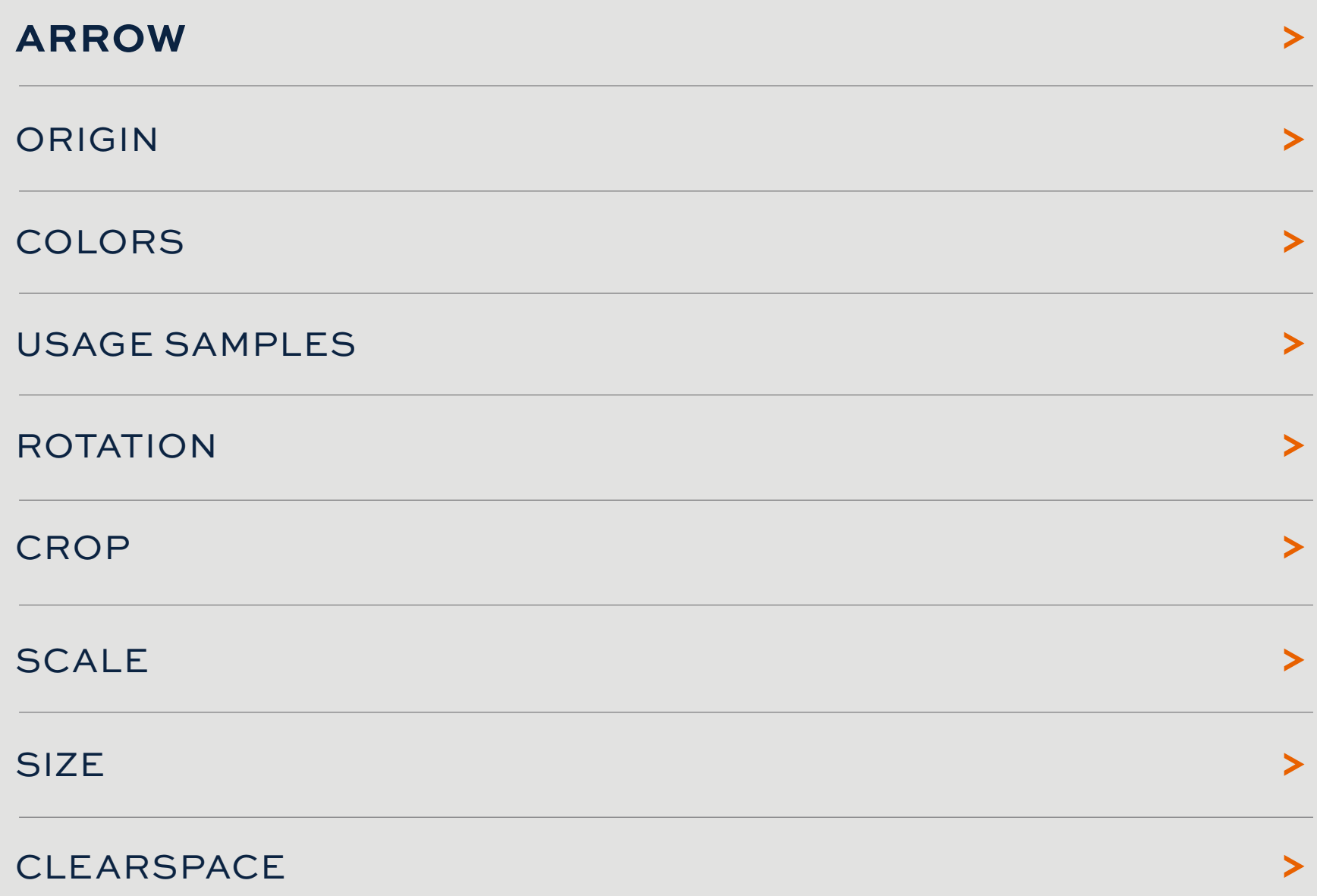

### <span id="page-2-0"></span>**GRAPHIC ELEMENT 1:** ARROW

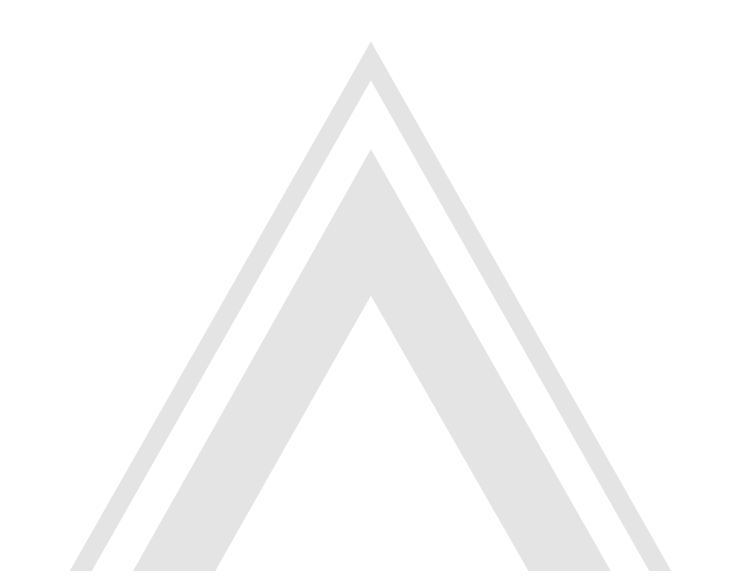

The Arrow can be applied to any piece either with the graphic showing or with various levels of cropping (see samples on page to follow). It can also serve as a container for imagery. In some instances the Arrow can peek in from the bottom or the left side, pointing upward or forward.

The preferred use of the Arrow is as a subtle element in a shade of gray; however, white, Auburn orange and Auburn blue are also permitted in certain instances, explained further in this guide. See "Color Usage" guidelines below.

#### **USAGE EXAMPLES:**

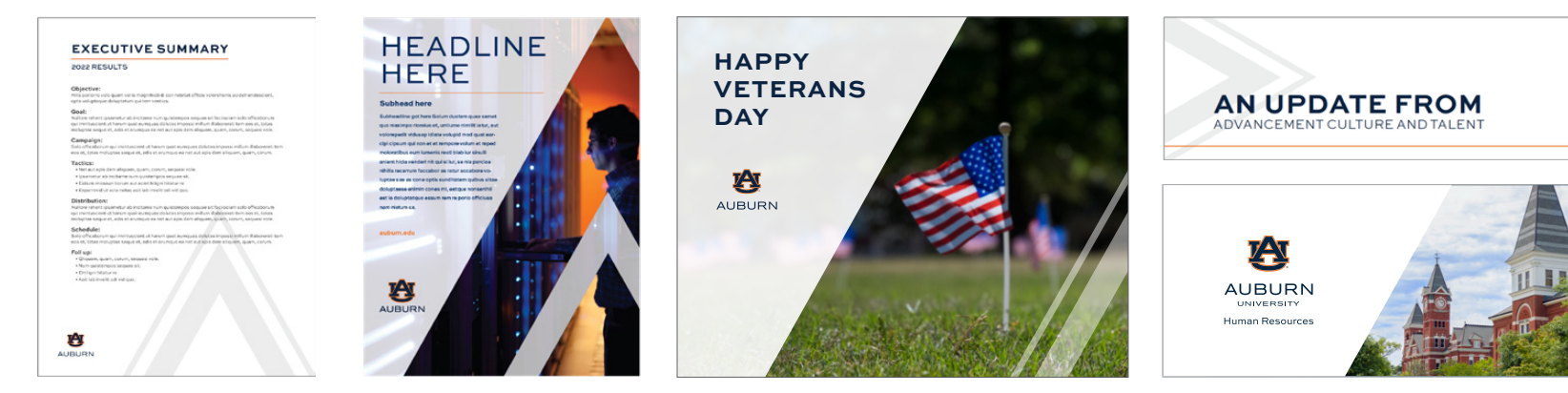

公

AUBURN

#### <span id="page-3-0"></span>ORIGIN OF **THE ARROW** ELEMENT:

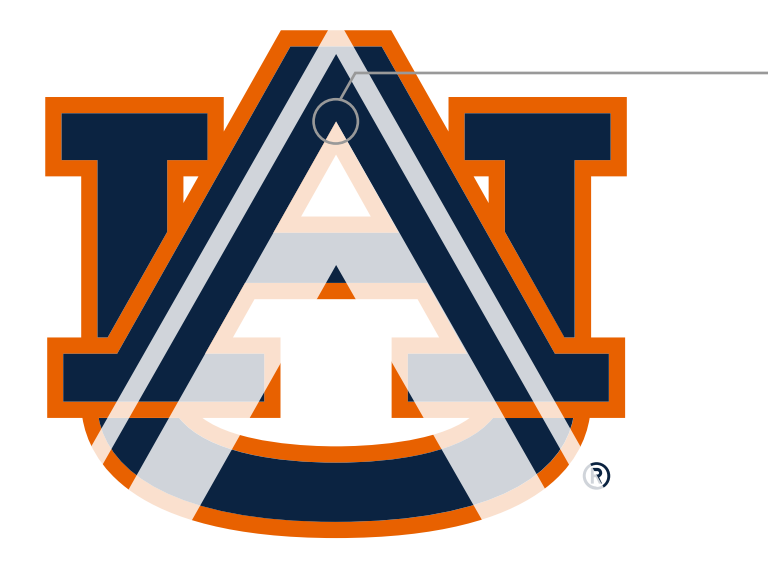

The Arrow element comes from the core of the Interlocking AU. The angle of the Arrow peak from the center of the apex is 60.5 degrees. This measurement must remain consistent when incorporating the Arrow element into designs.

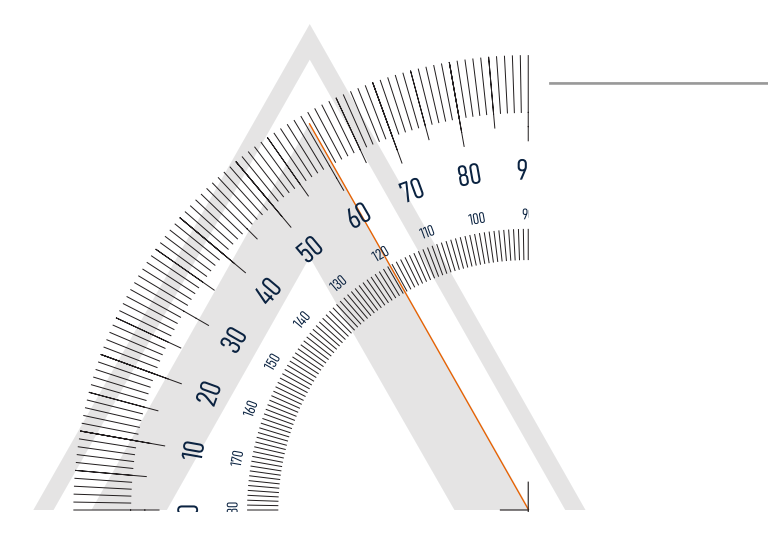

# **60.5°**

THE ANGLE OF THE ARROW FROM THE CENTER OF THE APEX.

#### WHAT **THE ARROW** SYMBOLIZES:

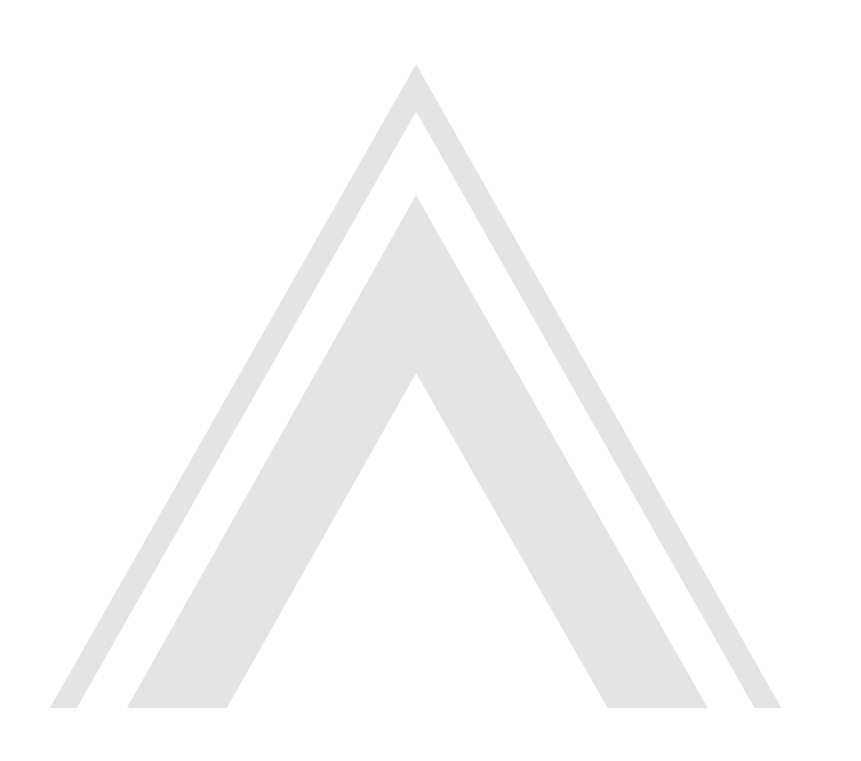

### **UPWARD FORWARD**

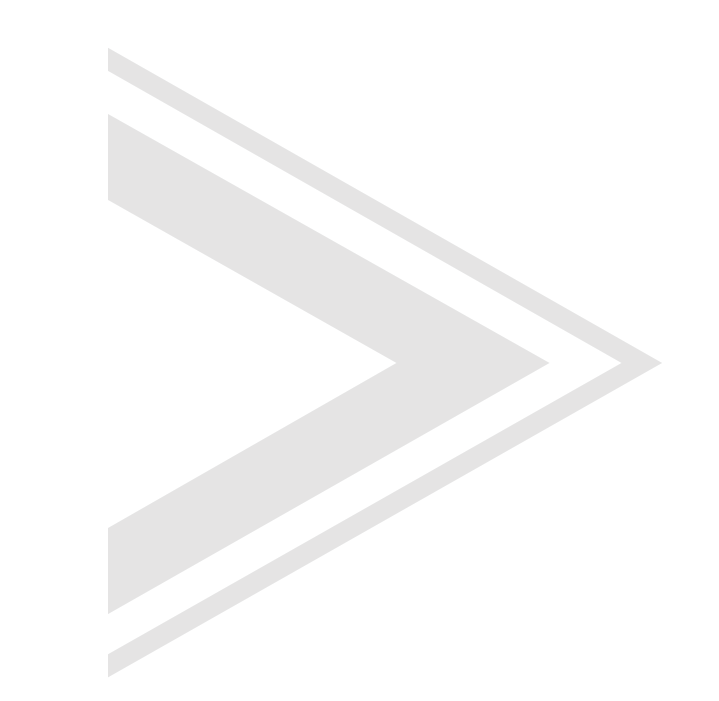

5  $\boldsymbol{\wedge}$ 

### <span id="page-5-0"></span>COLOR CODES OF **THE ARROW:** WHITE

The primary color of the Arrow is gray or white. Auburn orange and blue are secondary options only for special cases.

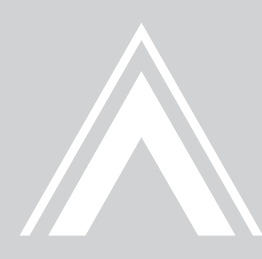

#### PRINT

100% white/paper 0/0/0/0

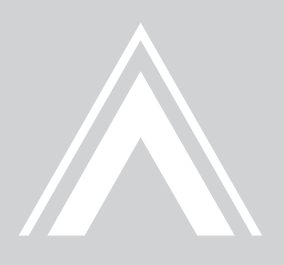

#### DIGITAL

100% white/paper #ffffff 255/255/255

### COLOR CODES OF **THE ARROW:** GRAY

The primary color of the Arrow is gray or white. Auburn orange and blue are secondary options only for special cases.

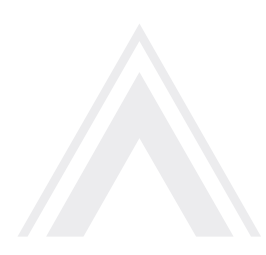

PRINT

8% black

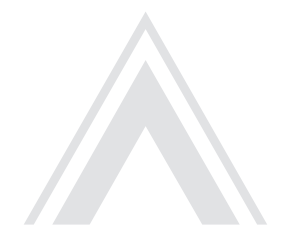

DIGITAL

12% black

#### **COLOR USAGE -** GRAY/WHITE

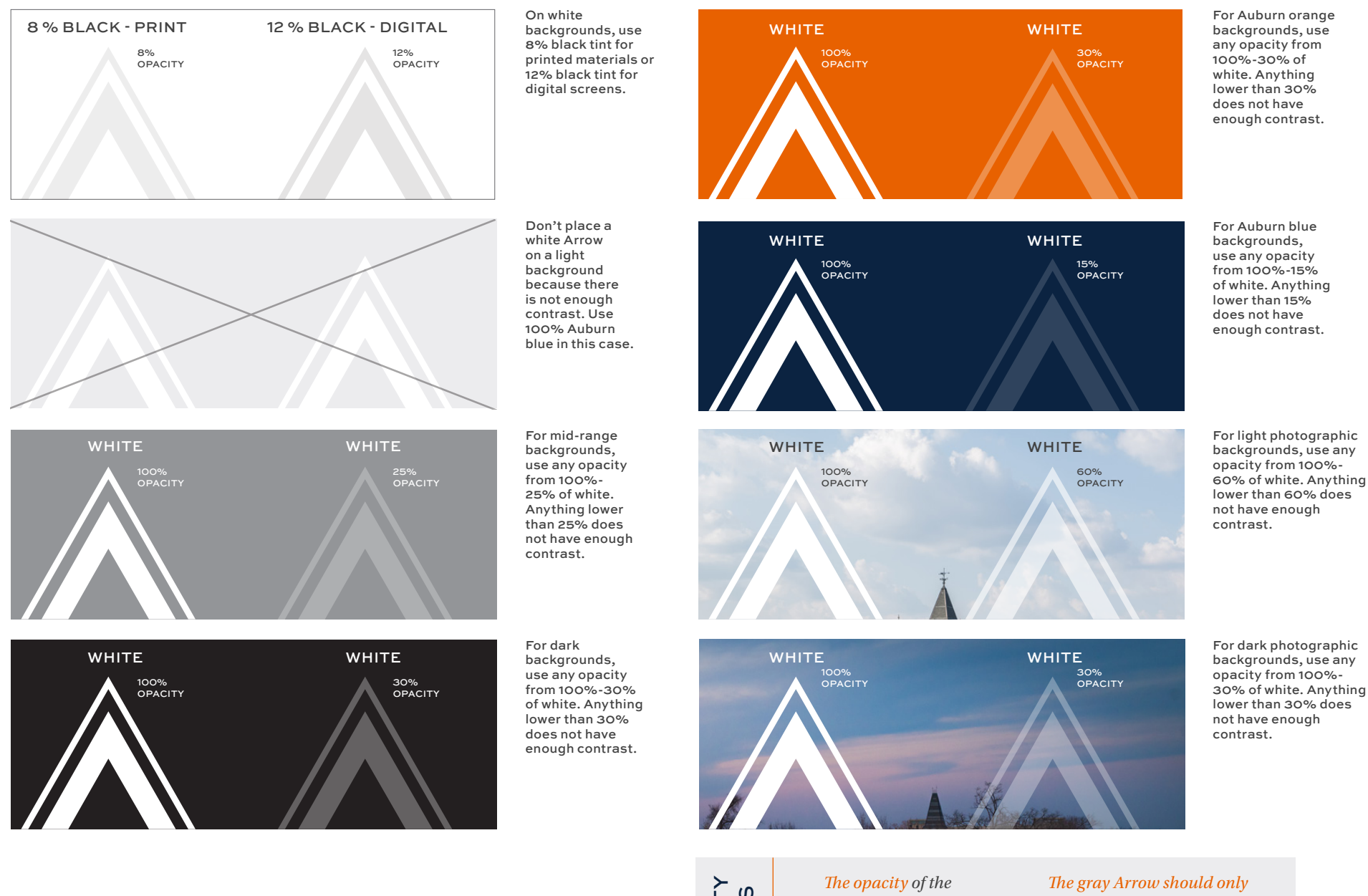

OPACITY OPACITY NOTES *white Arrow may be adjusted when needed, but never below 15% opacity.*

#### *appear on white backgrounds, with the opacity specified at the top of the page: 8% black for print and 12% black for digital.*

8  $\boldsymbol{\wedge}$ 

### COLOR CODES OF **THE ARROW:** AUBURN BLUE

The primary color of the Arrow should be gray or white. Auburn orange and blue are secondary options for special cases.

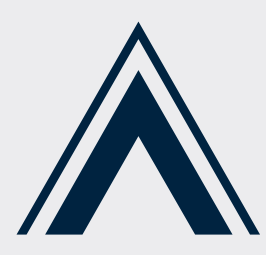

PRINT

Pantone 289 C 100/66/0/76

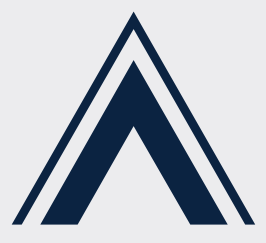

DIGITAL

#0b2341 11/35/65

#### **COLOR USAGE -** AUBURN BLUE

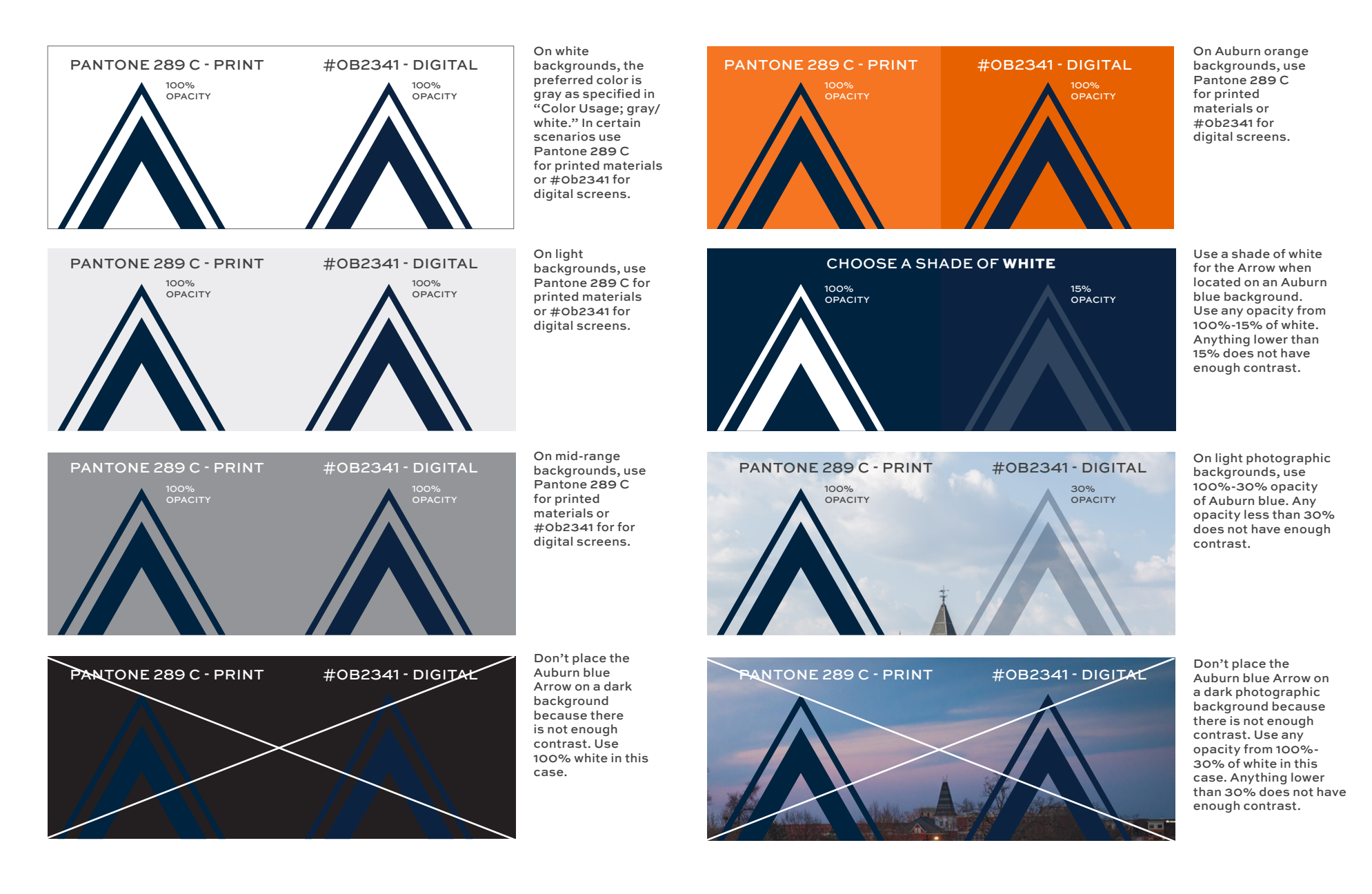

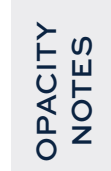

*Only adjust the opacity of the Auburn blue Arrow on a light photographic background; on solid backgrounds, the opacity must be 100%.* 

*The opacity of the white Arrow may be adjusted when needed. See "Color Usage: gray/white" for more info.* 

10

Λ

### COLOR CODES OF **THE ARROW:** AUBURN ORANGE

The primary color of the Arrow should be gray or white. Auburn orange and blue are secondary options for special cases.

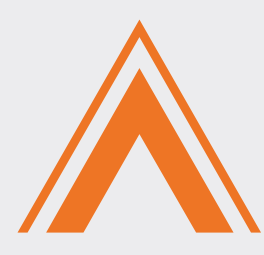

PRINT

Pantone 158 C 0/66/99/0

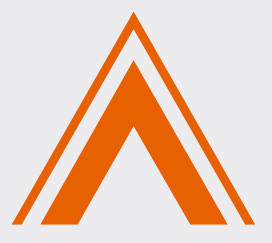

DIGITAL

#e86100 232/97/0

#### **COLOR USAGE -** AUBURN ORANGE

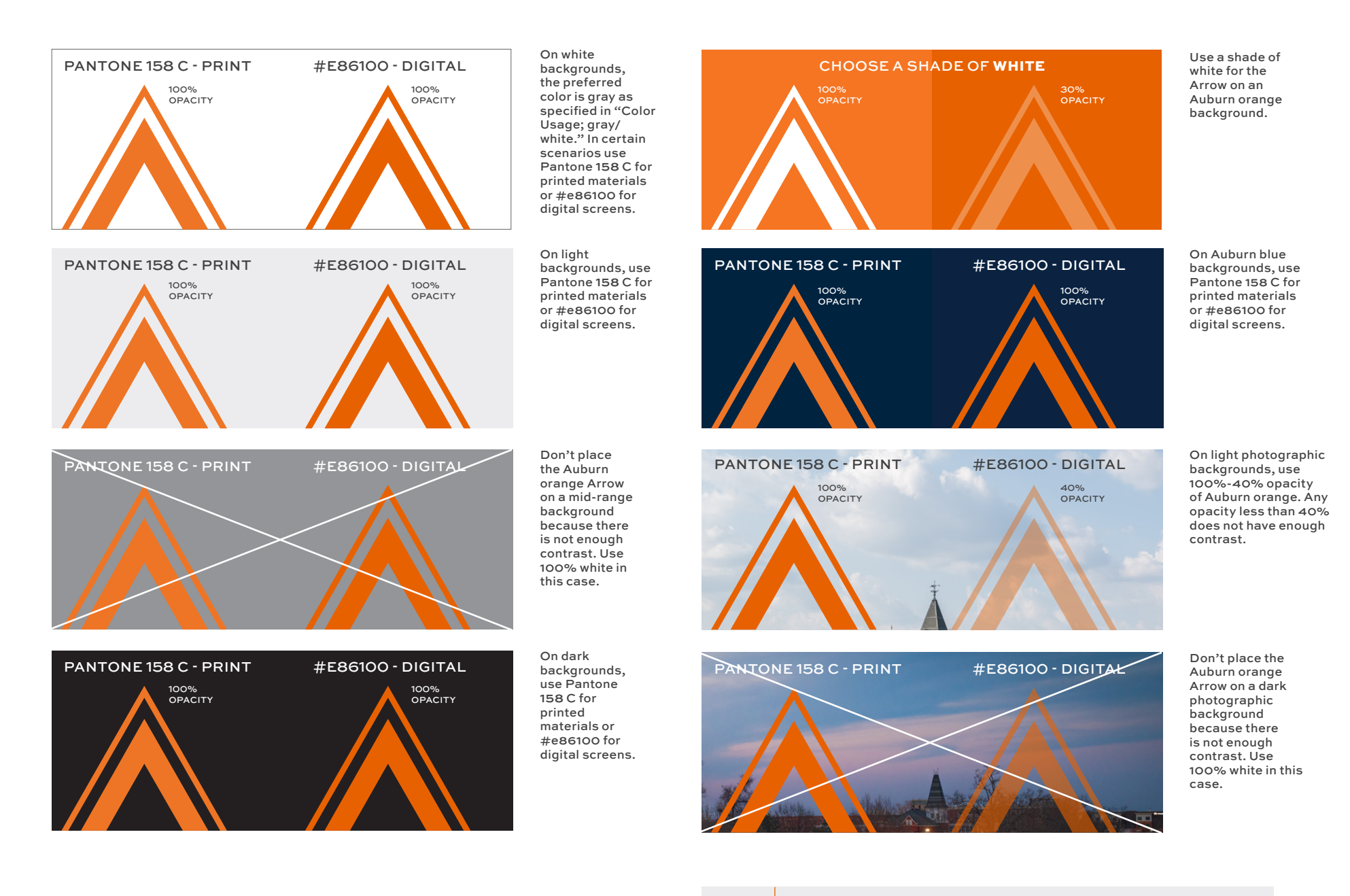

**OPACITY** OPACITY NOTES *Only adjust the opacity of the Auburn orange Arrow on a light photographic background; on solid backgrounds, the opacity must be 100%.*

*The opacity of the white Arrow may be adjusted when needed. See "Color Usage: gray/ white" for more info.* 

12

 $\boldsymbol{\wedge}$ 

### <span id="page-12-0"></span>**USAGE:** GRAPHIC ELEMENT

Use the Arrow as an overlay foreground element to add visual interest. Select the opacity based on the "Color Options" chart on the previous page.

The Arrow is meant to be a subtle design element that is derived from to the AU logo. The Arrow symbolizes moving upward and forward.

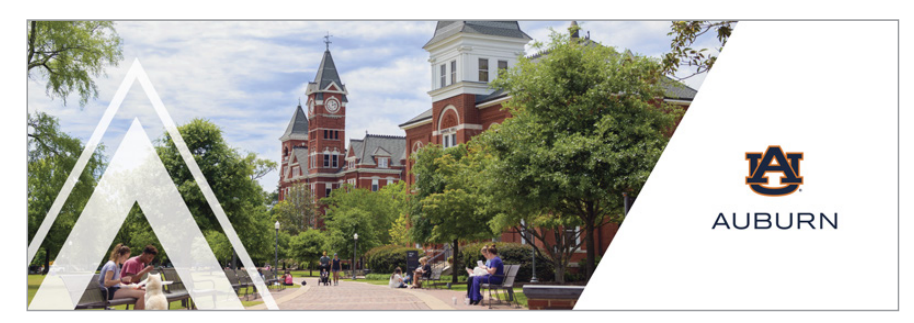

*Have the Arrow come in from the left side as an overlay, then use the angle of 60.5 degrees to create a background for the Auburn logo.*

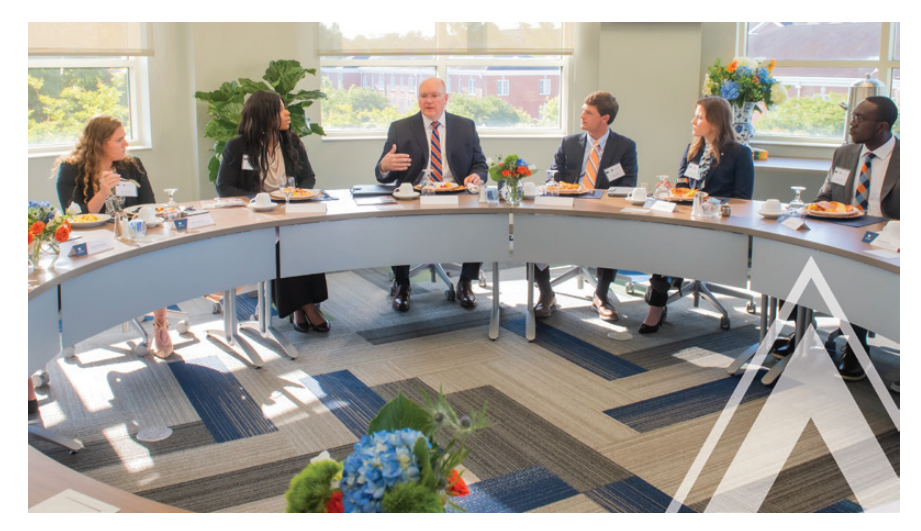

*Have the Arrow come in from the side as an overlay element. The Arrow can be cropped in different ways, as seen here.*

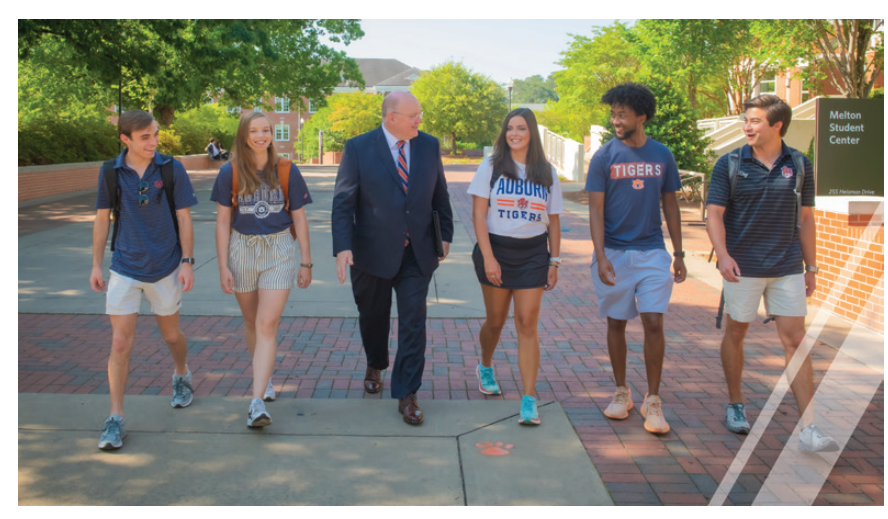

*Crop the Arrow to look like two angled lines.*

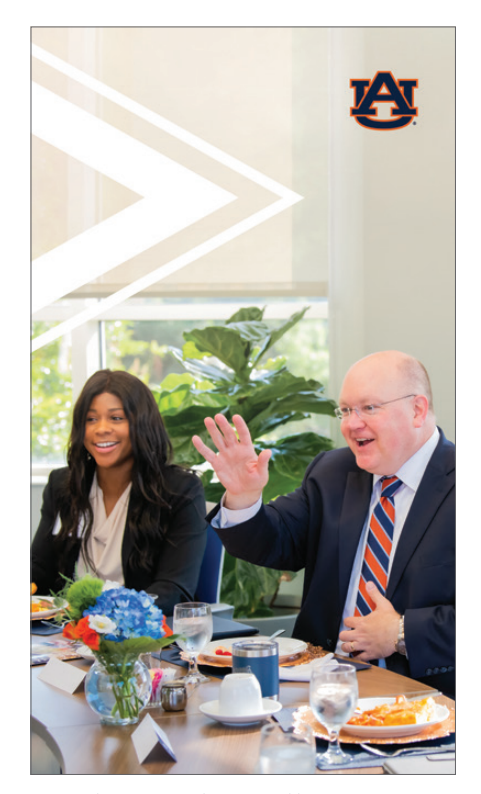

*Rotate the Arrow 90 degrees and have it come in from the left side as an overlay element.*

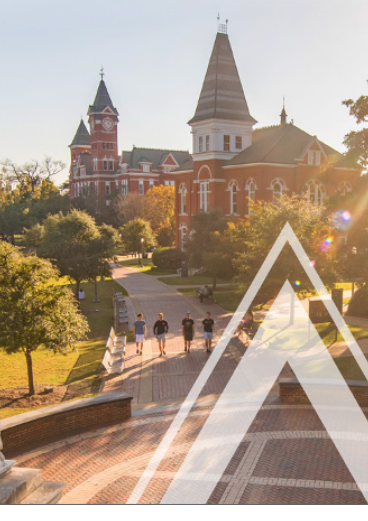

DR. CHRISTOPHER ROBERTS **PRESIDENTIAL CANDIDATE VISIT** 

*Have the Arrow come in from the bottom as an overlay element. The Arrow can be cropped in different ways, as seen here.*

### **USAGE:** GRAPHIC ELEMENT

Use the Arrow to add visual interest to a communication piece as a gray mid-ground element on a white background. On white backgrounds, use 8% black tint for printed materials or 12% black tint for digital screens. See "Color Options" for more info.

The Arrow is meant to be subtle design element that is derived from to the AU logo. The Arrow symbolizes moving upward and forward.

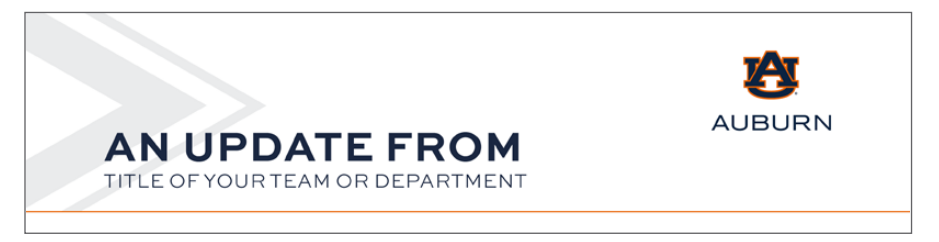

*Rotate the Arrow 90 degrees and have it come in from the left side of the page.*

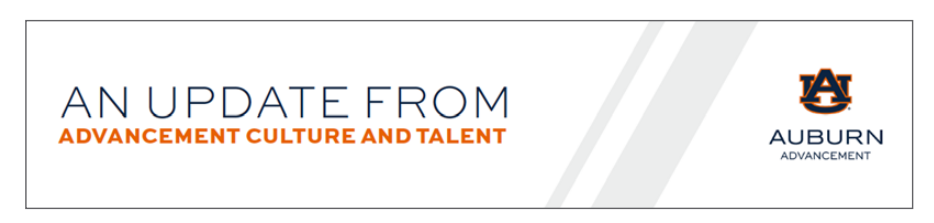

*Cropped Arrow.*

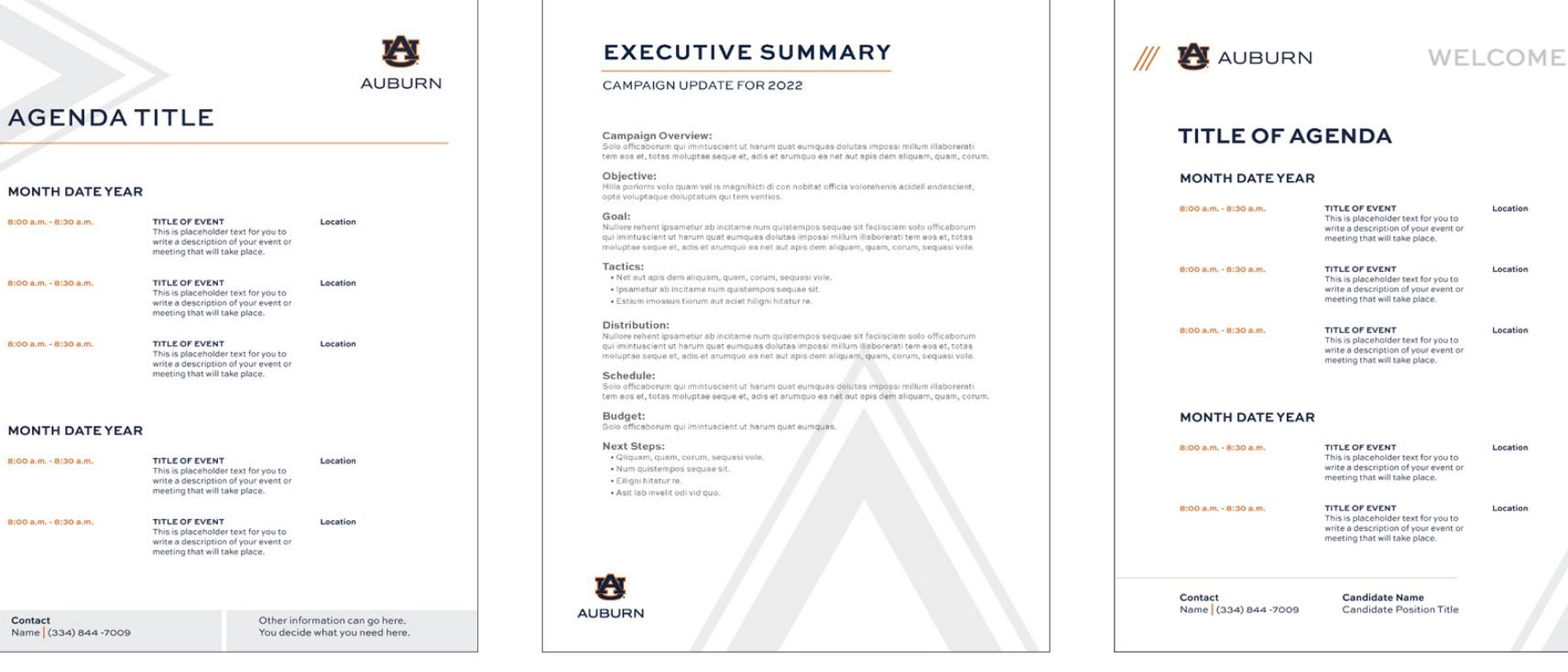

*Rotate the Arrow 90 degrees, and have it come in from the left side of the page.*

Contact

*Scale up the Arrow and have it come in from the bottom as a background element.*

*Cropped Arrow.*

## **USAGE:** IMAGE CONTAINER

Use the Arrow as an image container to add visual interest. Make sure you can see a significant portion of the subject of the photograph inside the Arrow image container.

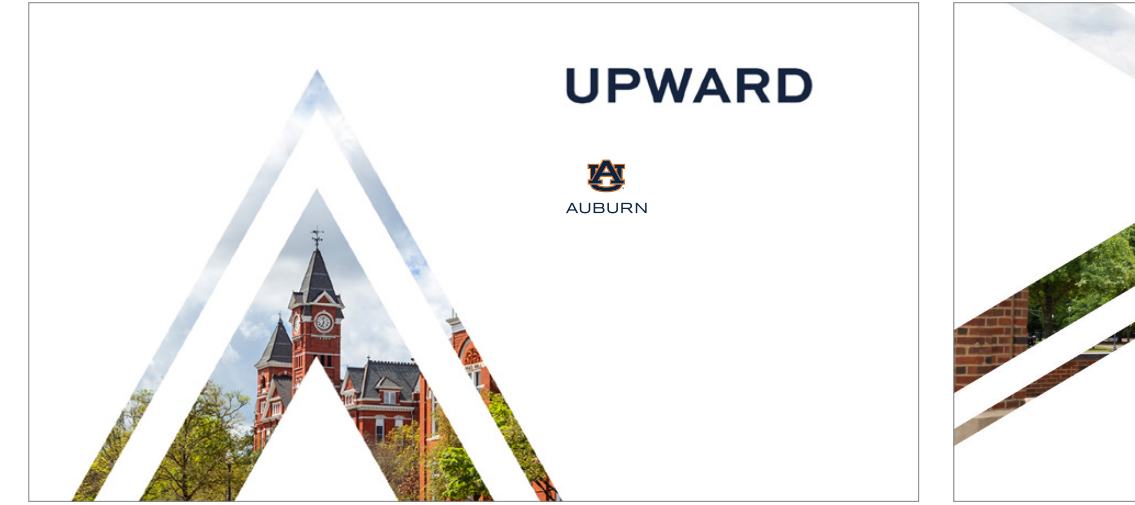

*Position the Arrow to come in from the bottom with an image inside.*

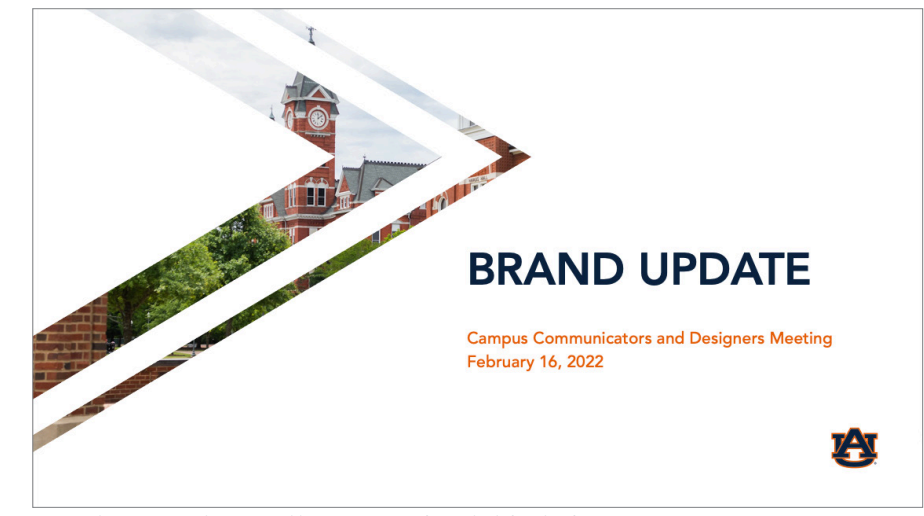

*Rotate the Arrow 90 degrees and have it come in from the left side of the page with an image inside.*

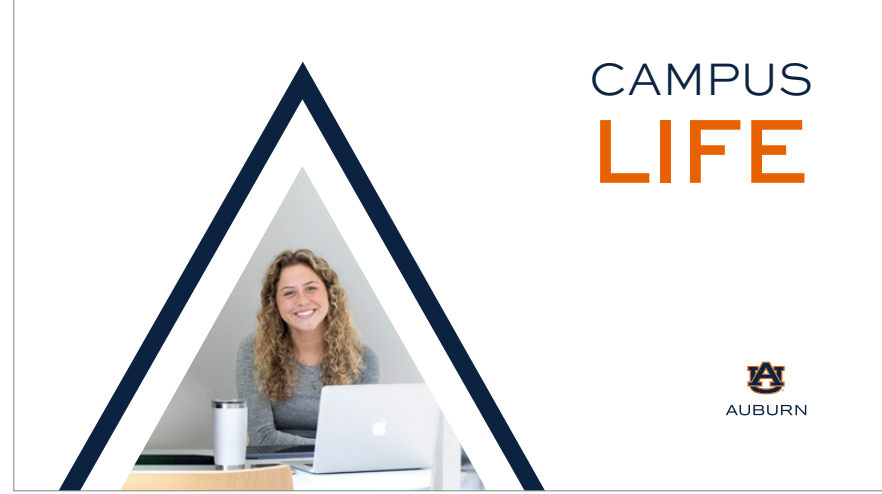

*Make an image container out of the inner triangle of the Arrow, allow the outer thin line to filled with Auburn blue, Auburn orange or 8% gray solid fill.*

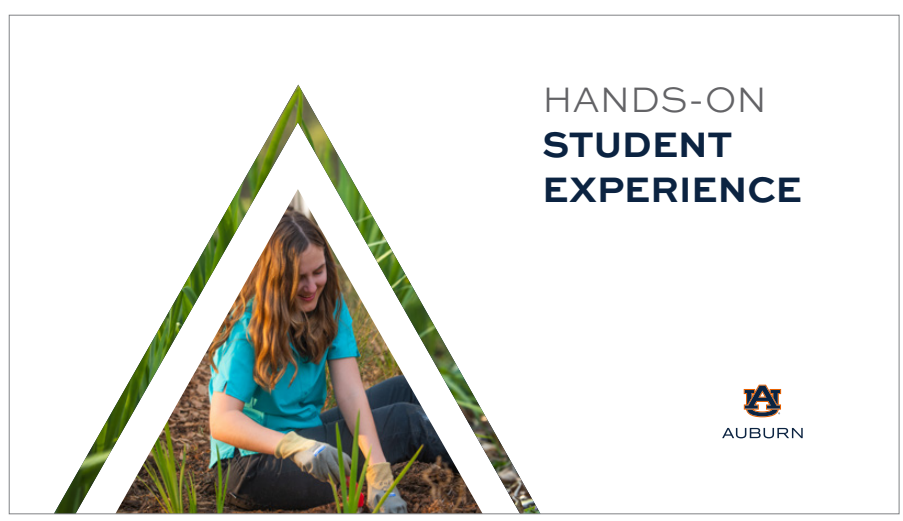

*Make an image container out of the inner triangle of the Arrow, allow the outer thin line to become an image container as well but filled with a photographic texture that pairs well with the inner image.*

### **USAGE:** IMAGE CONTAINER *continued*

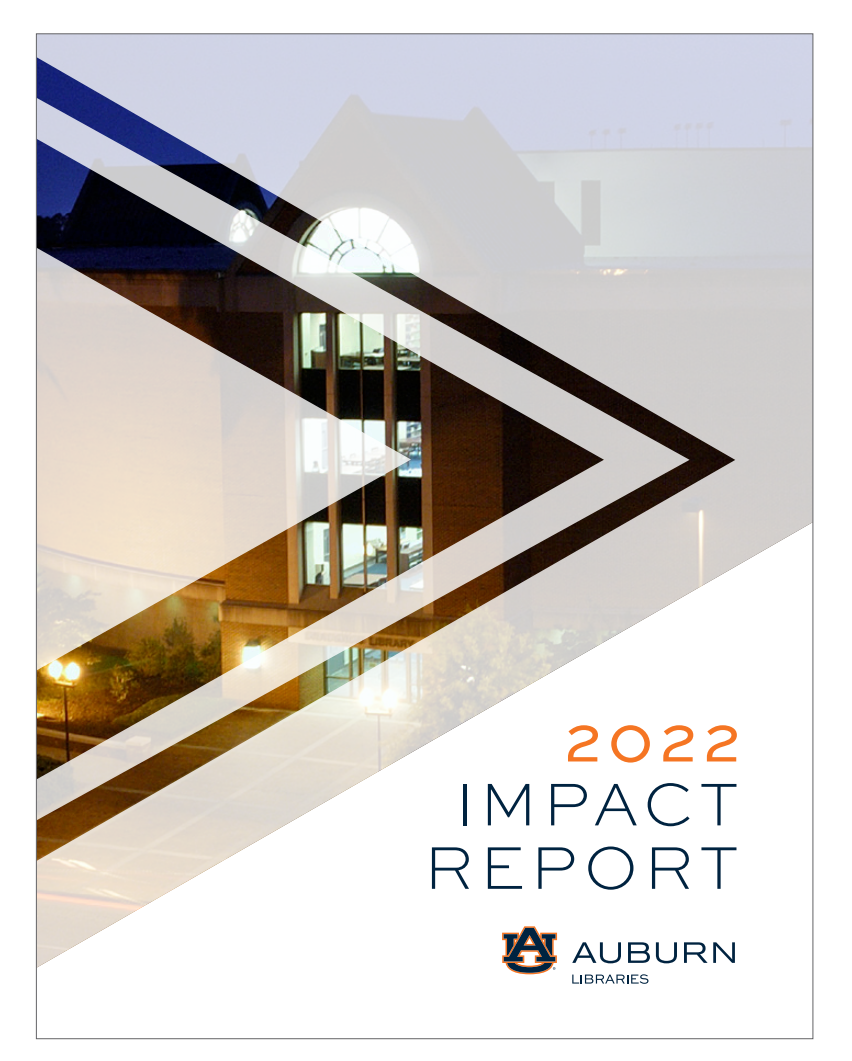

*This is a variation of the Arrow with an image inside. but the background is transparent to allow a hint of the image underneath to be shown.*

## **HEADLINE HERE**

#### **SUBHEAD HERE**

必 **AUBURN** auburn.edu

This is placeholder text. Replace the text here. Solum dustem quae samet quo maximpo rioreius et, untiume nimilit iatur, aut volorepedit vidusap<br>idiate volupid mod quat earcipi cipsum qui non et et rempore volum et reped moloratibus eum iumenis resti blab iur sinulli anient hicia venderi nit qui si iur, se nia parciae nihilis recerrum faccabor as ratur accabore voluptae sae as cone optis sunditatem quibus sitae doluptaese enimin cones mi, eatque nonsenihil est la doluptatquo essum rem re porio officiusa nem nietum

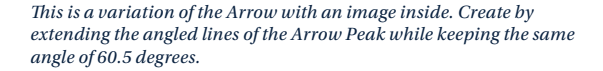

## **USAGE:** OVERLAY

Emulate the Arrow graphic by creating an angled overlay. Using the angle of 60.5 degrees, create a white overlay on the left corner of the graphic. Then, create a thinner line overlay of 60.5 degrees that will be on the far right corner of the graphic.

Adjust the thinner line's position left to right to allow the imagery underneath to breath. Make sure you can see the subject of the imagery clearly and easily.

These two angled lines create the overall feeling of the Arrow graphic.

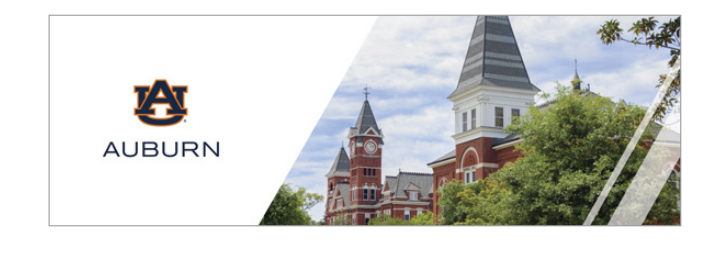

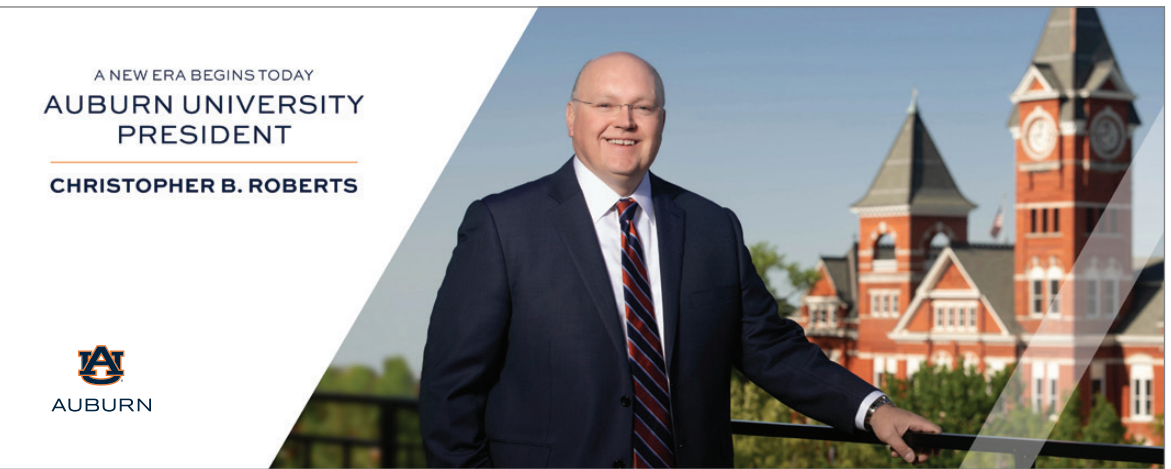

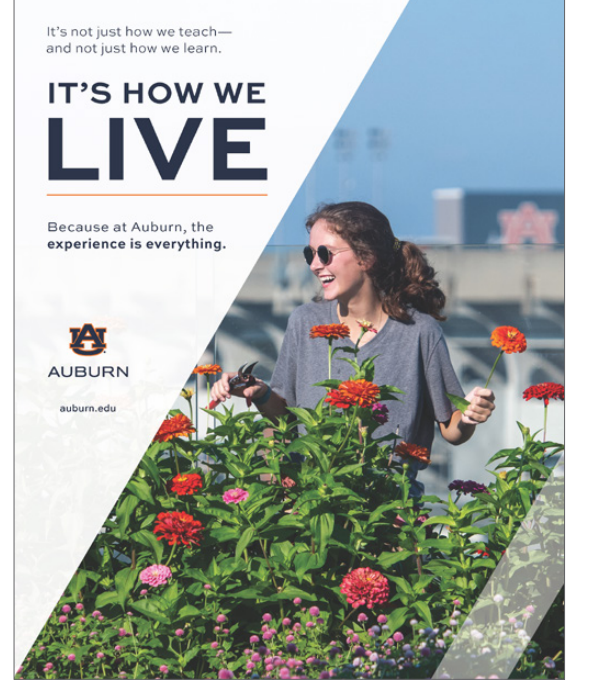

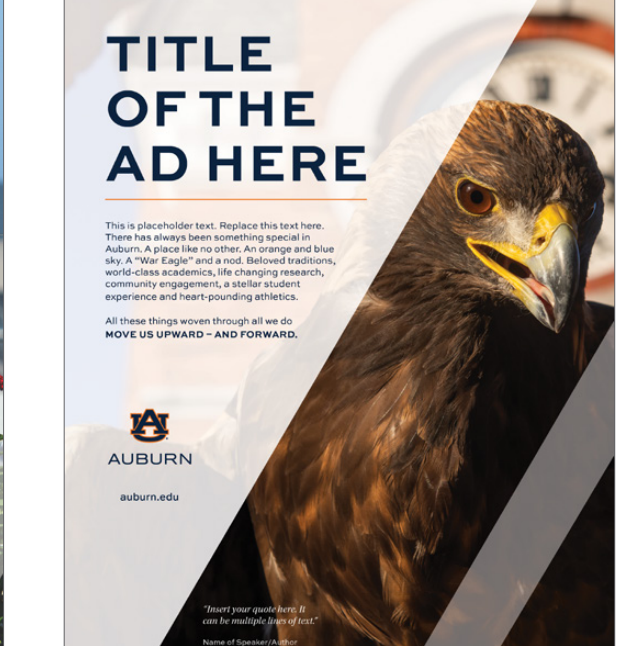

## **USAGE:** COLLAGE

Place a collage of images inside 60.5 degree angled lines based on the Arrow.

Keep in mind to use high quality and clean images. Too many busy images can look cluttered. Ensure there is appropriate and equidistant spacing between the images.

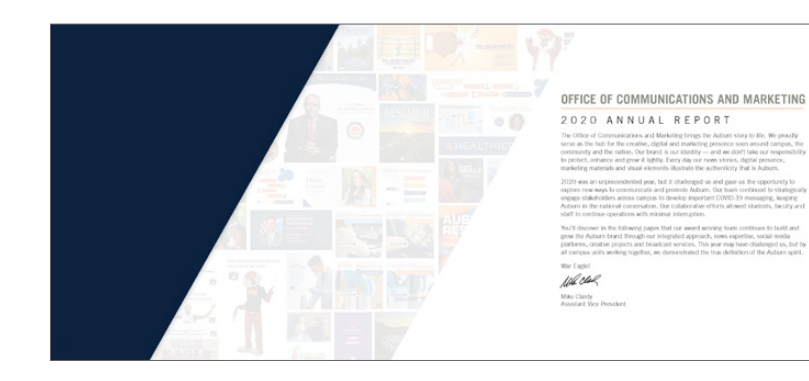

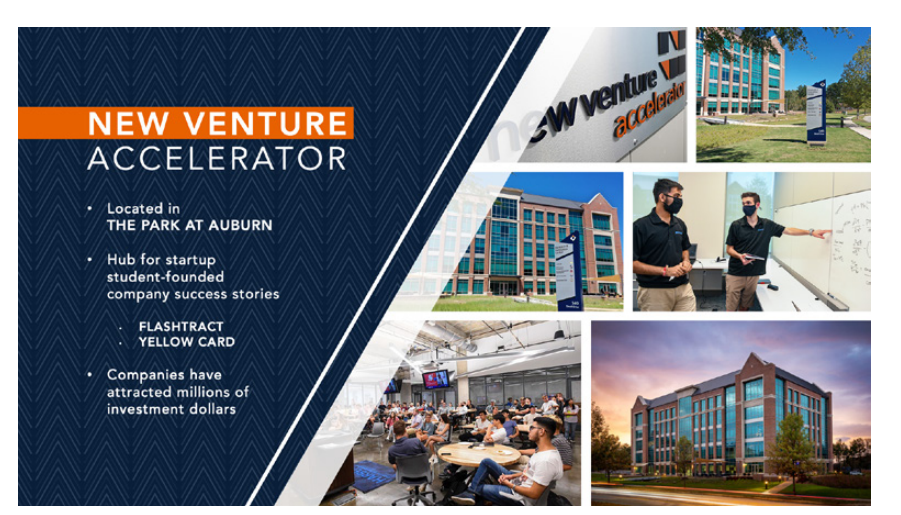

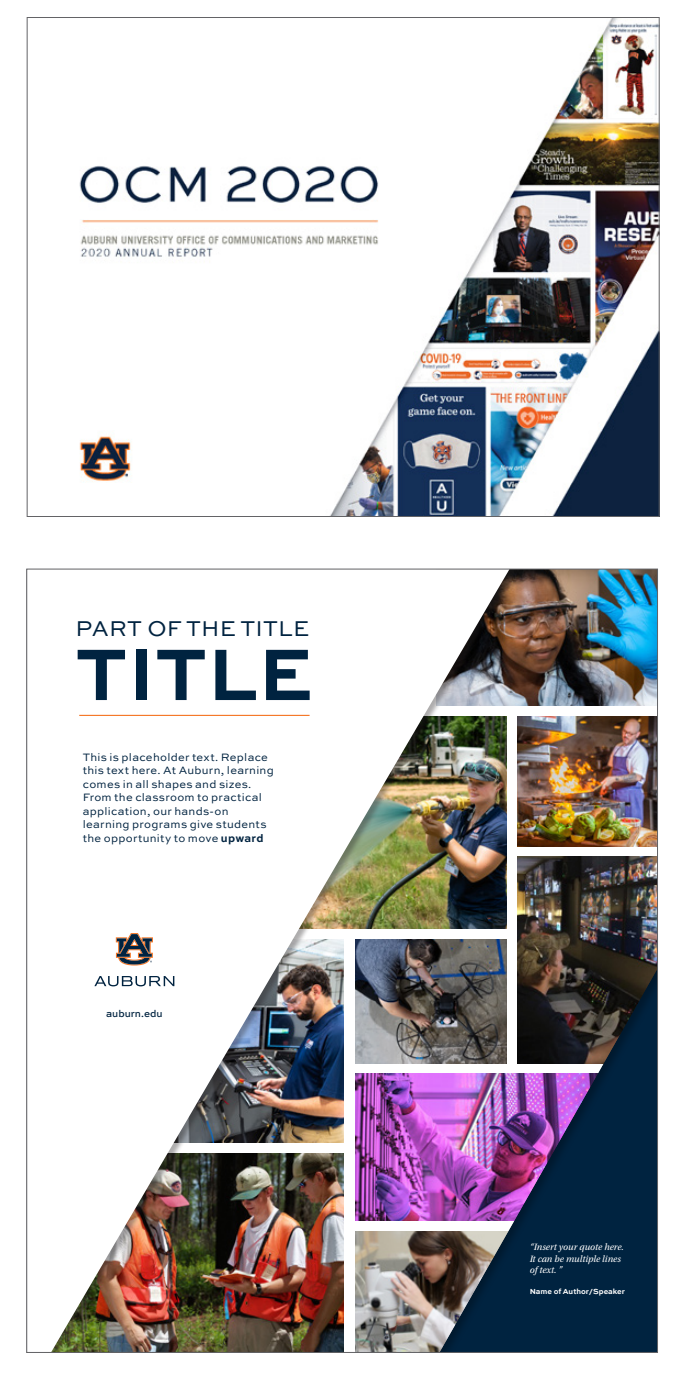

## **USAGE:** UPWARD COLLAGE FORMED BY ANGLE

Make a collage with frames created by the intersection of thin white lines at the 60.5 degrees.

Make sure the angled lines form an upward peak somewhere on the page that is easy to recognize. This is meant to reflect the look of the Arrow.

Keep in mind to use high quality and clean images. Too many busy images can look cluttered. Ensure there is appropriate and equidistant spacing between the images.

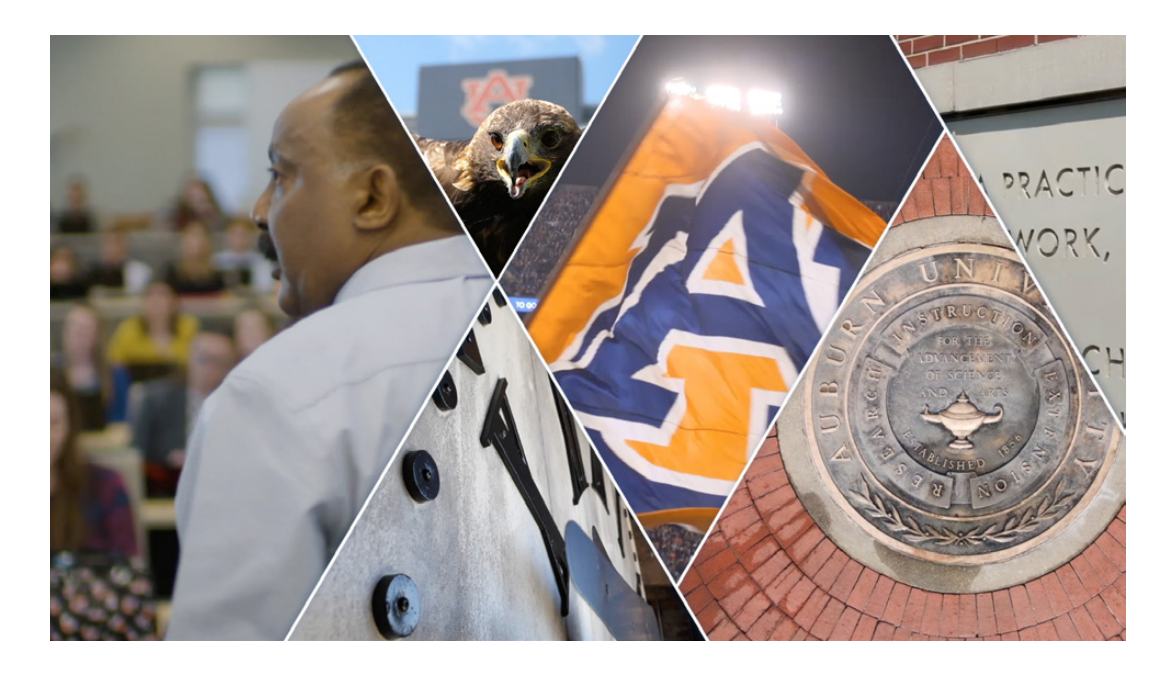

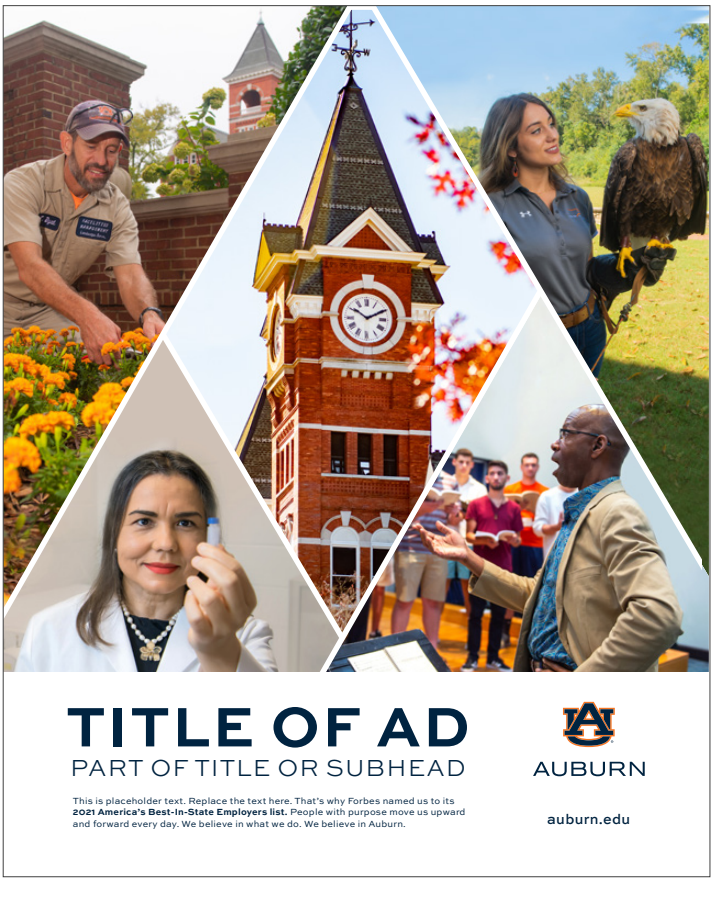

### <span id="page-19-0"></span>**HOW TO ROTATE**

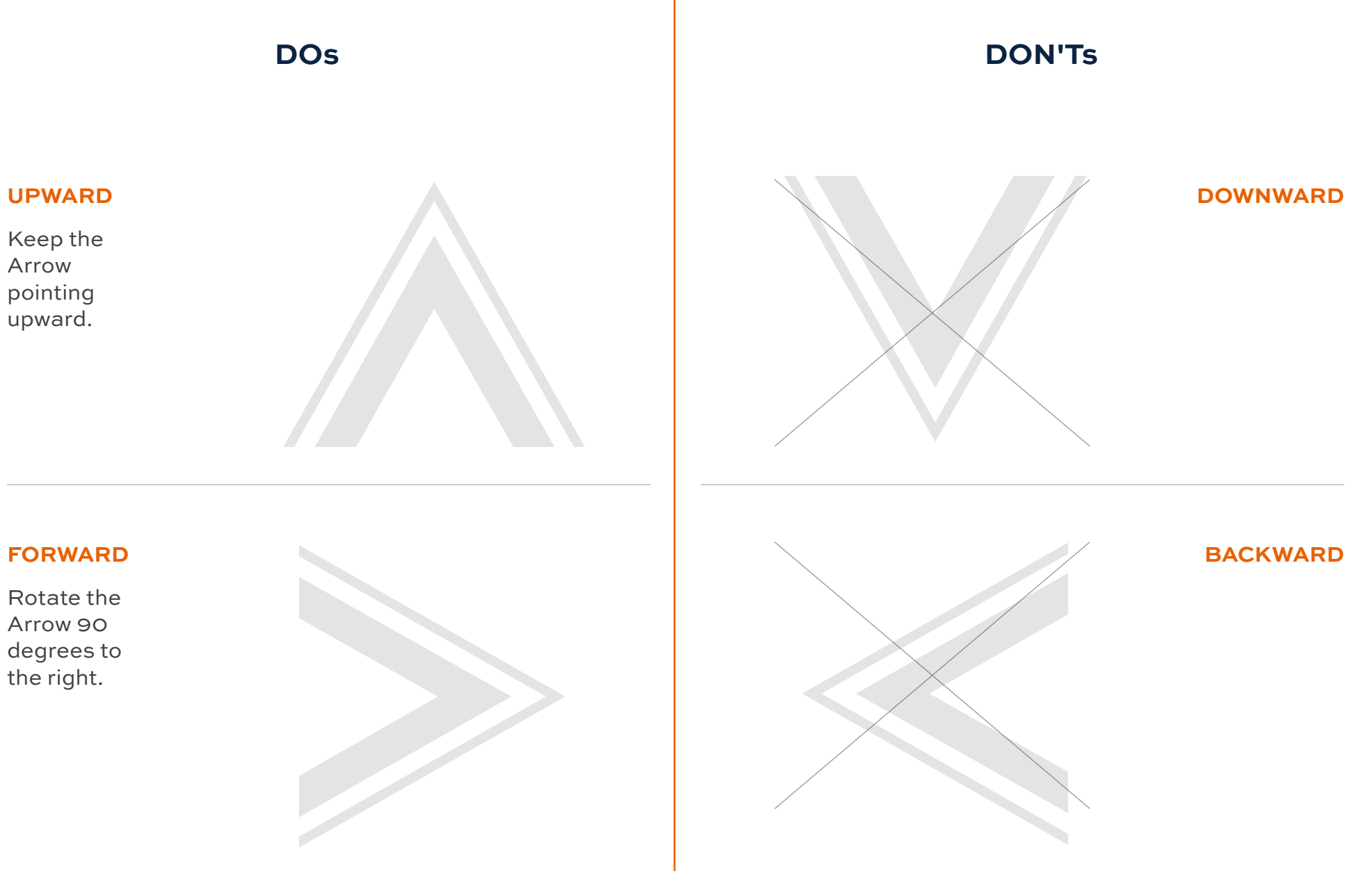

## <span id="page-20-0"></span>**HOW TO CROP**

**DOs** 

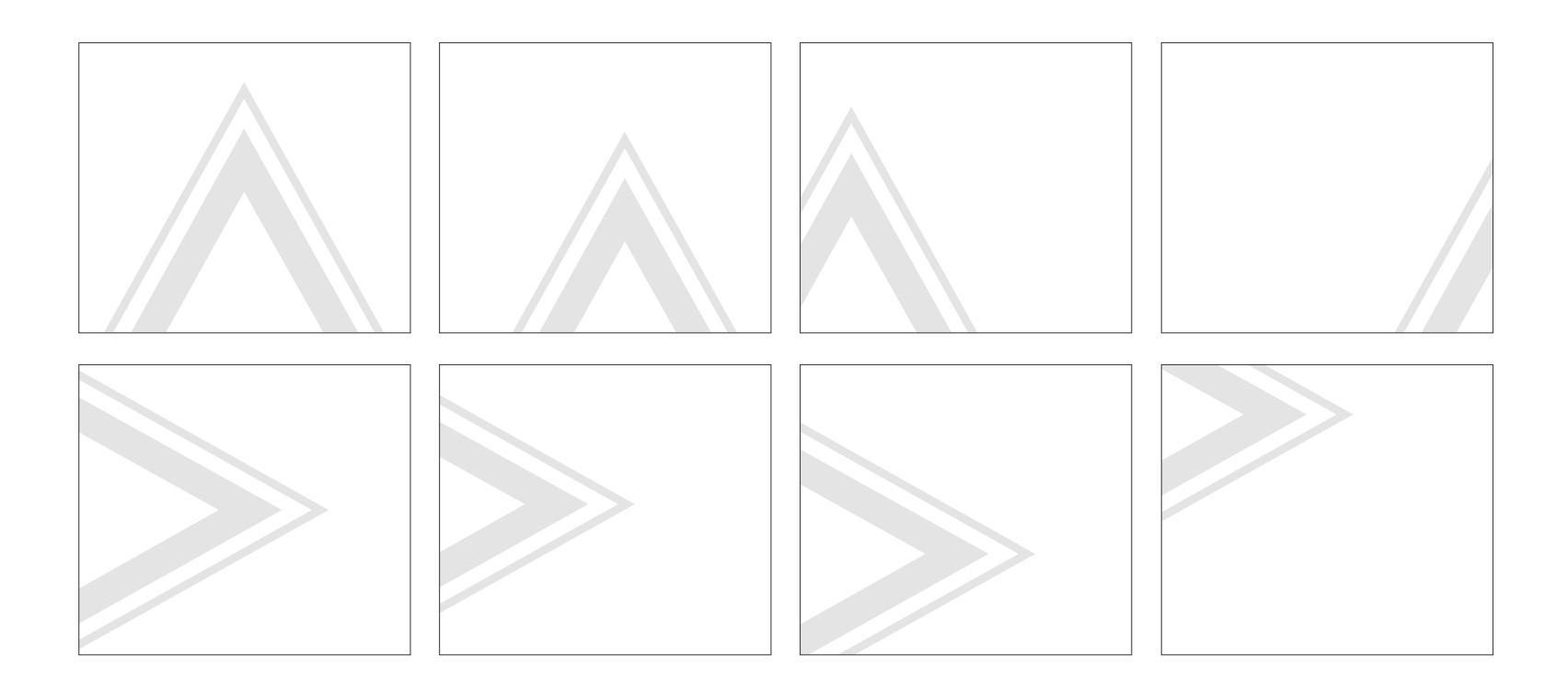

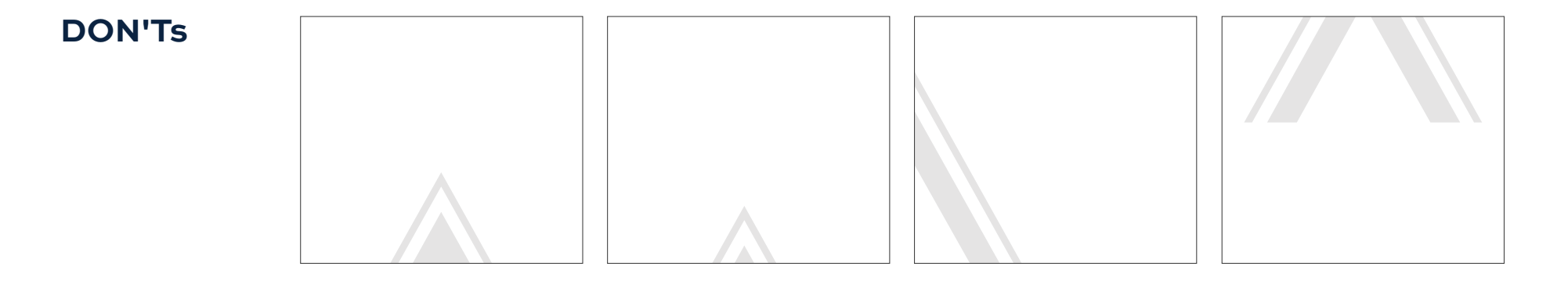

### <span id="page-21-0"></span>**HOW TO SCALE**

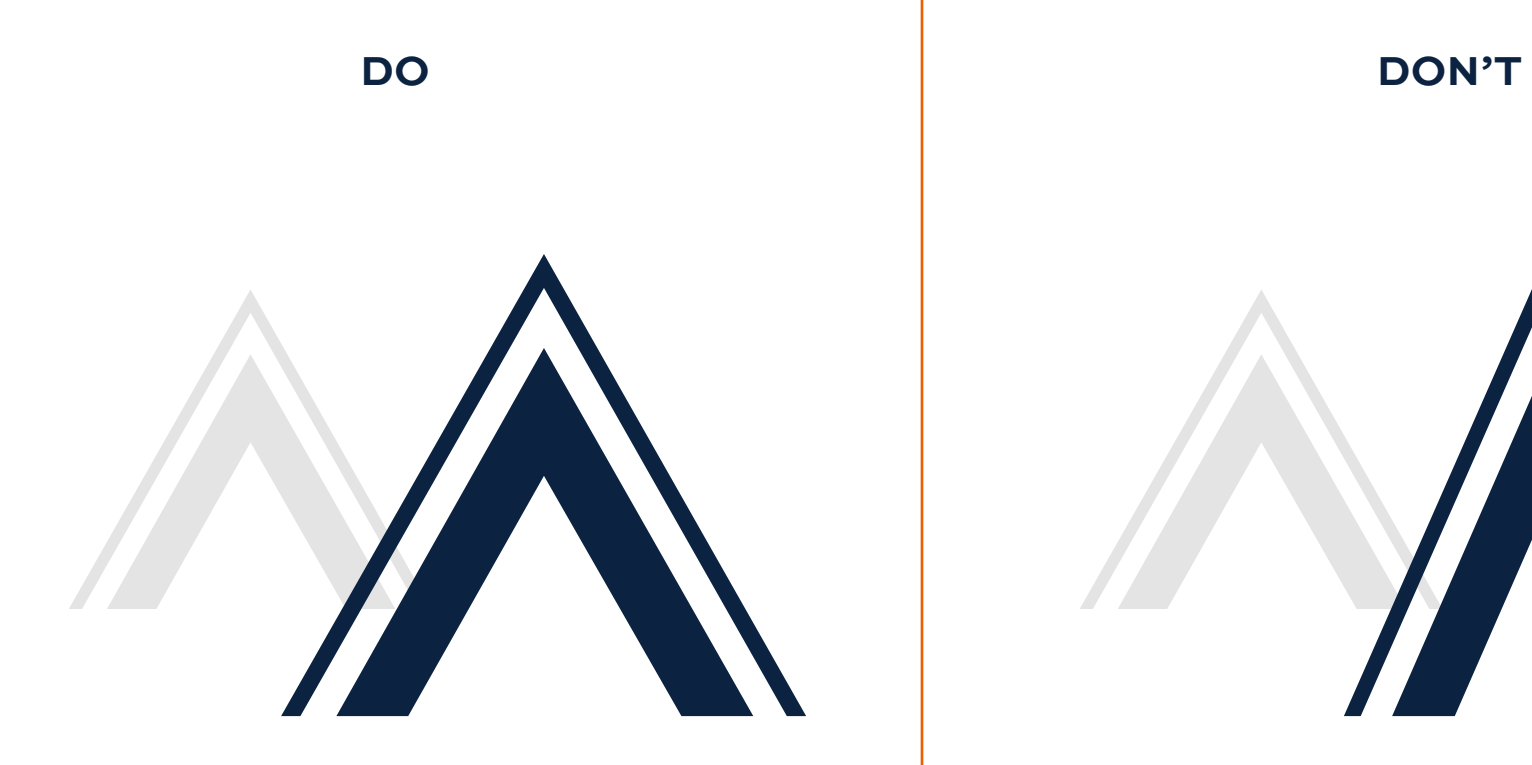

#### **DO KEEP THE PROPORTION OF THE ARROW THE SAME.**

In most Adobe Cloud software, **hold down shift and drag** to keep the same proportions.

In Photoshop, **drag** the bounding box of the Arrow **without holding down shift.** (This has recently changed.)

In Word and PowerPoint, **drag the corners while holding shift.**

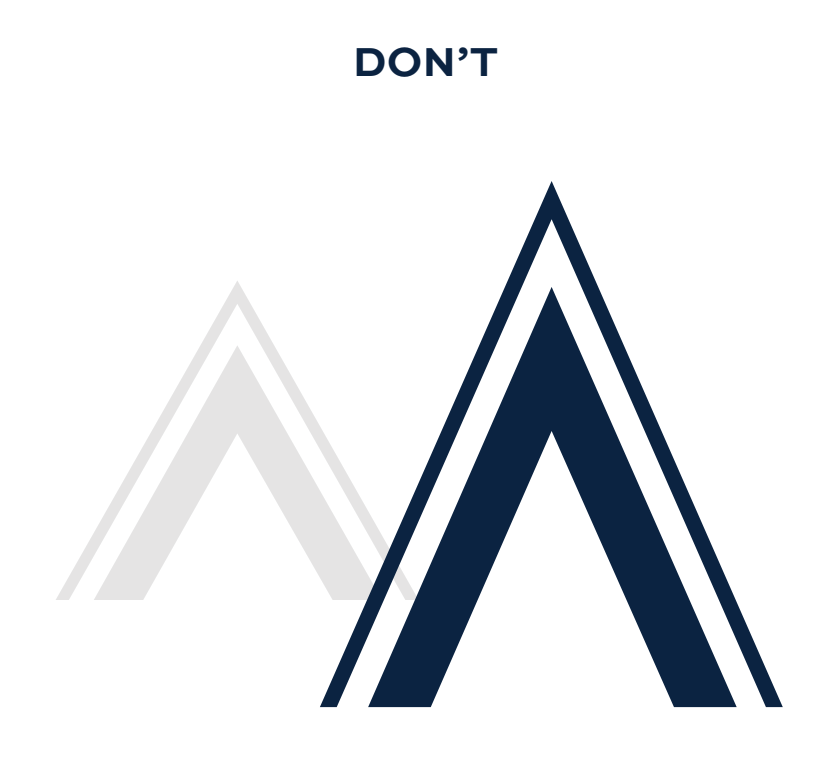

#### **DON'T ADJUST THE PROPORTION OF THE ARROW.**

Don't manipulate the shape in any way.

Don't stretch the Arrow in any way.

<span id="page-22-0"></span>As shown below, the Arrow is best used at a medium to large size. Avoid a giant or oversized Arrow, unless used as a concept. \*See Usage pages above labeled **Image Container, Overlay, Collage and Upward Collage Formed by Angle for the "Arrow as a Concept."** 

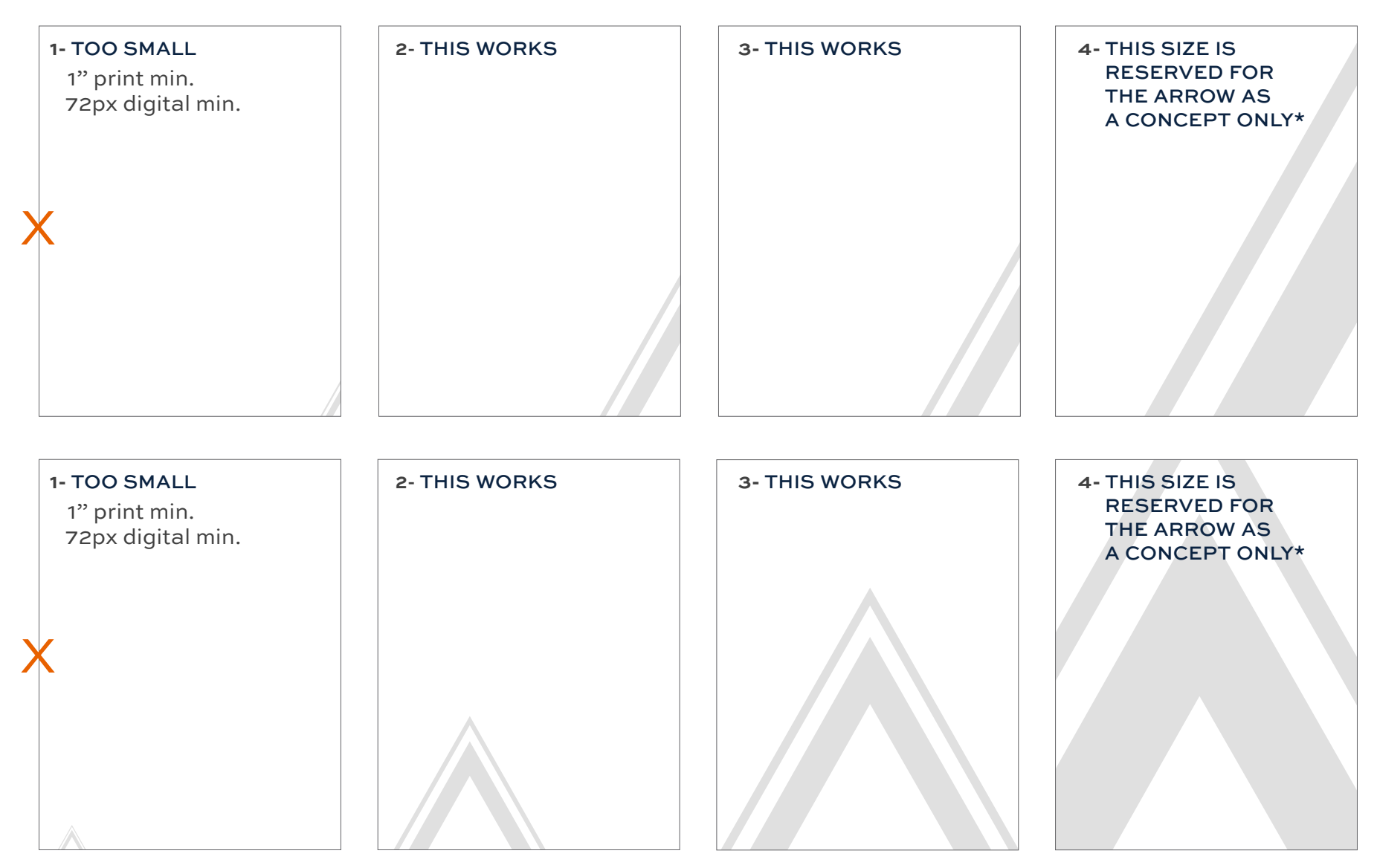

*All of these examples are based on 8.5" x 11" sizing.*

### <span id="page-23-0"></span>**CLEARSPACE**

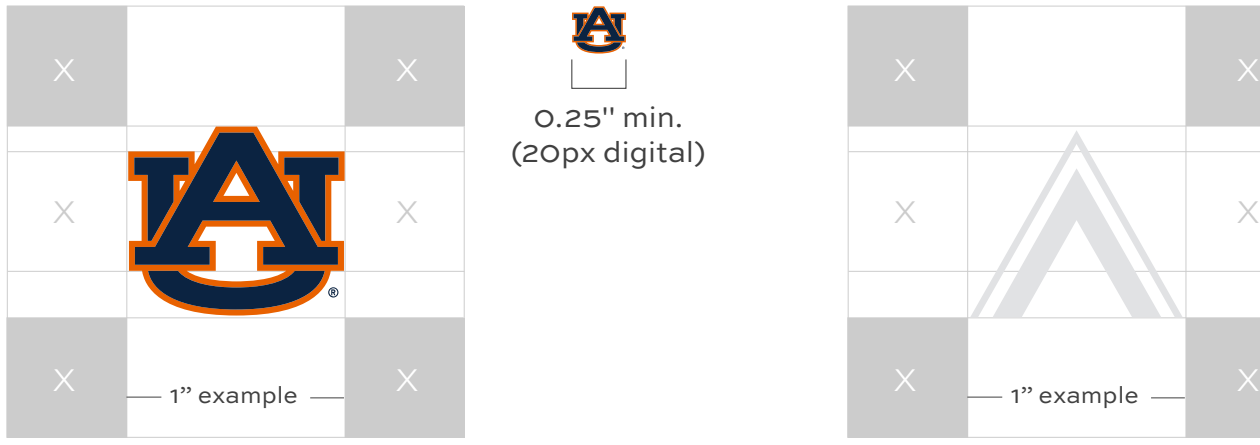

0.25" min. (20px digital)

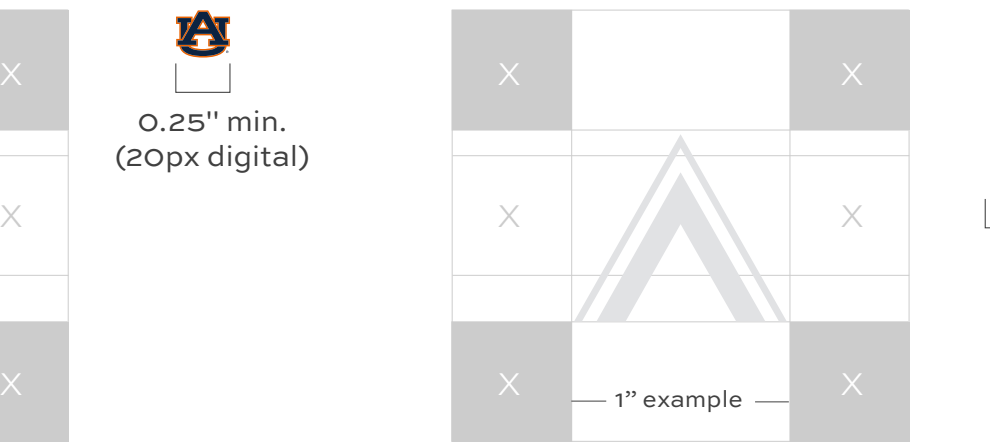

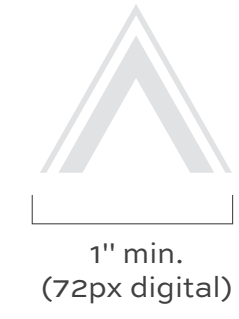

#### MINIMUM SIZE

The minimum acceptable size for the Arrow is 1 inch wide for print materials or 72 pixels for digital formats. The Arrow should not be made overly large, but sized appropriately based on the design aesthetic of the piece and proper clearspace.

#### CLEARSPACE

It is important to follow clearspace guidelines for the Arrow. The surrounding area should be kept clear of competing text, images and graphics. The absolute minimum amount of clearspace for the Arrow is the same clearspace as the AU logo. The clearspace of the AU logo is equal to the space between the top of the "U" slab serif and the bottom of the "A" slab serif in the AU (see diagram).

To determine the Arrow clearspace, measure the size of the top of the "U" slab serif and the bottom of the "A" slab serif in the AU logo on the same page as the Arrow.

### **AN EXCEPTION TO THE CLEARSPACE RULE**

Follow the clearspace rule from the page above. In some cases, text or imagery can overlap the Arrow. Text should only overlap the Arrow with one line in a title or a couple lines of body text. If the Arrow is covered by an image, make sure the point of the Arrow is visible. See the examples below.

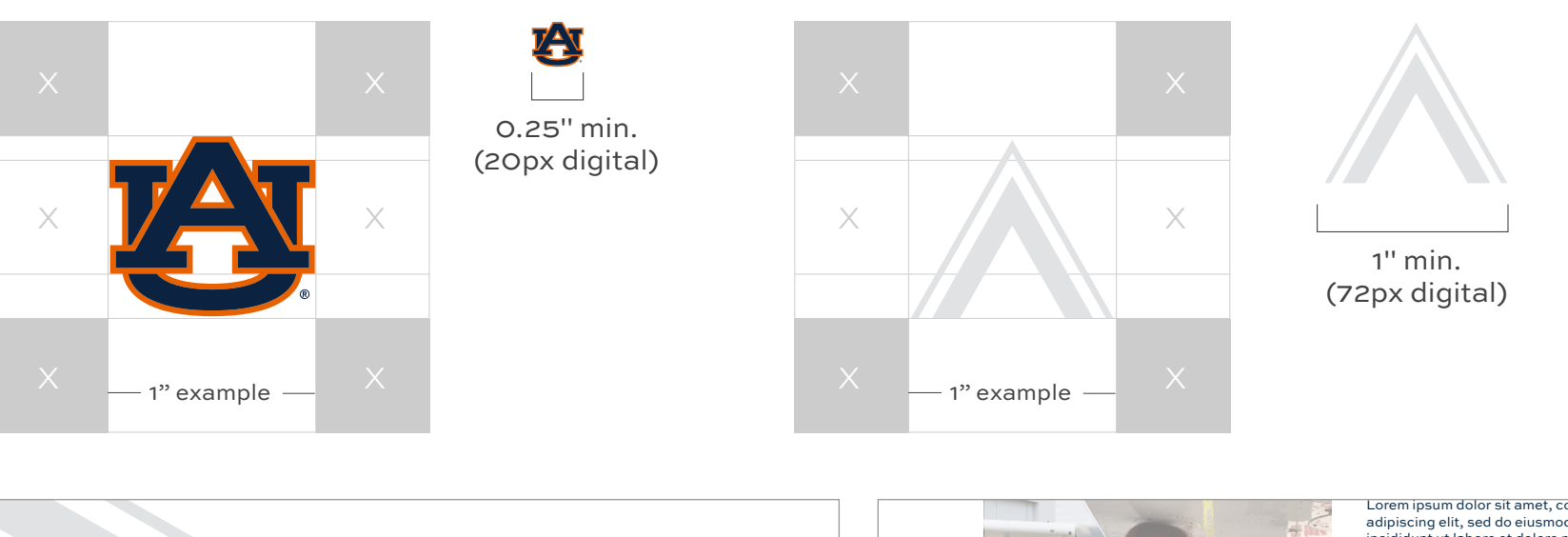

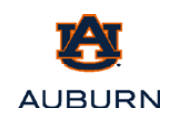

#### EXECUTIVE SUMMARY

#### CAMPAIGN UPDATE FOR 2022

#### **CAMPAIGN OVERVIEW**

Solo officaborum qui imintuscient ut harum quat eumquas dolutas impossi millum illaborerati tem eos et, totas moluptae seque et, adis et arumquo ea net aut apis dem aliquam, quam, corum.

#### **OBJECTIVE**

Hilla poriorro volo quam vel is magnihicti di con nobitat officia volorehenis acidell endescient, opta voluptaque doluptatum qui tem ventios.

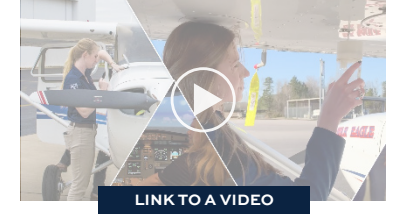

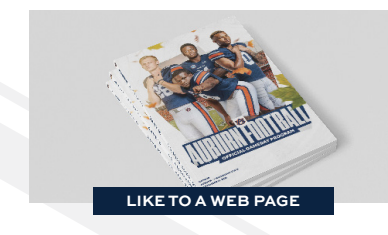

Lorem ipsum dolor sit amet, consectetur adipiscing elit, sed do eiusmod tempor incididunt ut labore et dolore magna aliqua. Ut enim ad minim veniam, quis nostrud exercitation ullamco laboris nisi ut aliquip ex ea commodo consequat. Duis aute irure dolor in reprehenderit in voluptate velit esse cillum dolore eu fugiat nulla pariatur. Excepteur sint occaecat cupidatat non proident, sunt in culpa qui officia deserunt mollit anim id est laborum. Lorem ipsum

Dolor sit amet, consectetur adipiscing elit, sed do eiusmod tempor incididunt ut labore et dolore magna aliqua. Ut enim ad minim veniam, quis nostrud exercitation ullamco laboris nisi ut aliquip ex ea commodo consequat. Duis aute irure dolor in reprehenderit in voluptate velit esse cillum dolore eu fugiat nulla pariatur. Excepteur sint occaecat cupidatat non proident, sunt.

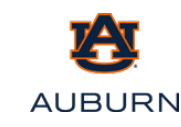

## **3 PILLARS** DIRECTORY

<span id="page-25-0"></span>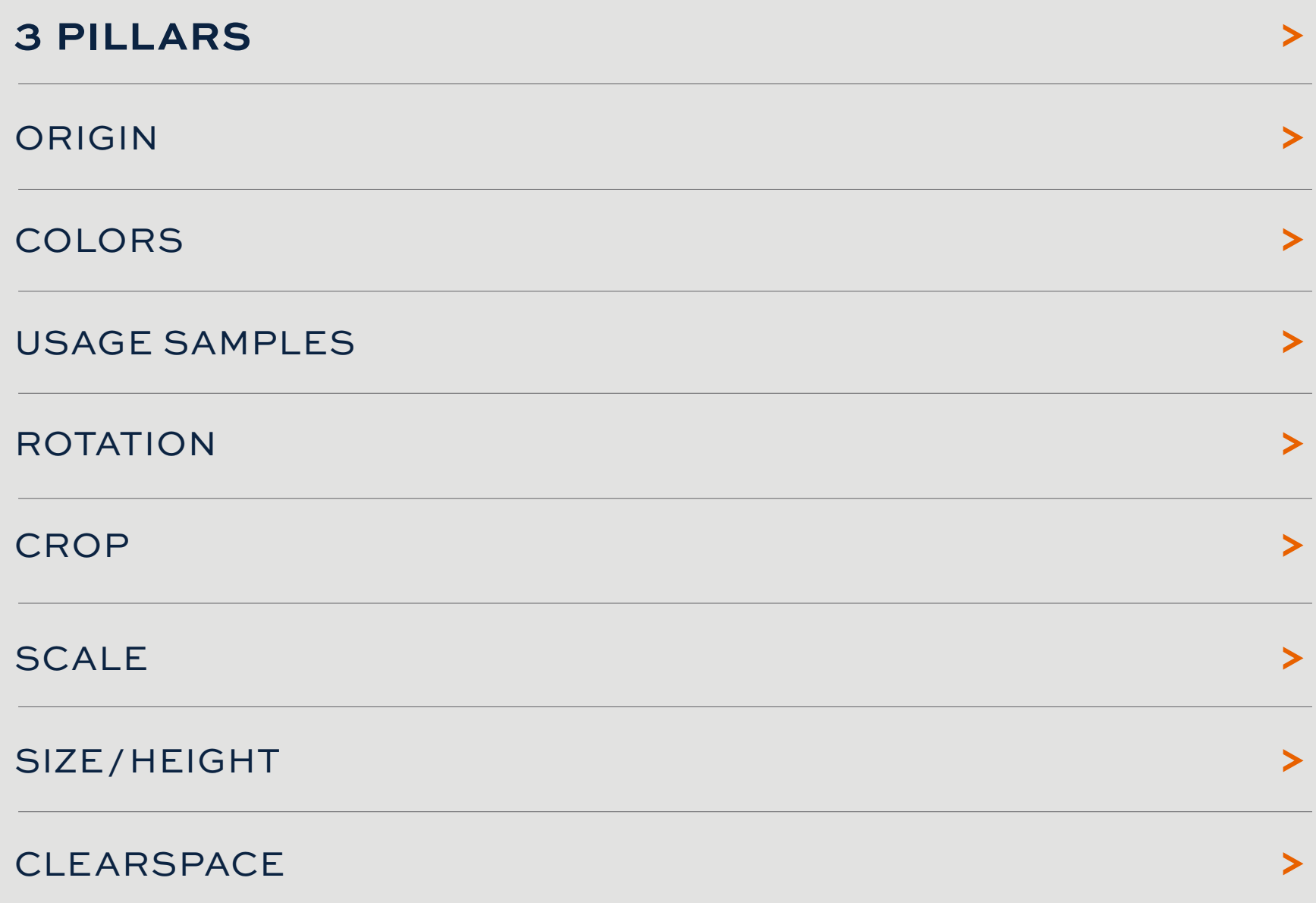

### <span id="page-26-0"></span>**GRAPHIC ELEMENT 2:** 3 PILLARS

The 3 Pillars element works best when applied at the top of a page/piece as a header element, but can work in many other ways. The graphic can be used on its own or paired with the Bar element (see Graphic Element 3).

The only approved colors for the 3 Pillars are Auburn orange, three specific shades of orange or white. See the Color Usage charts on the following pages for all color guidelines.

#### **USAGE EXAMPLES:**

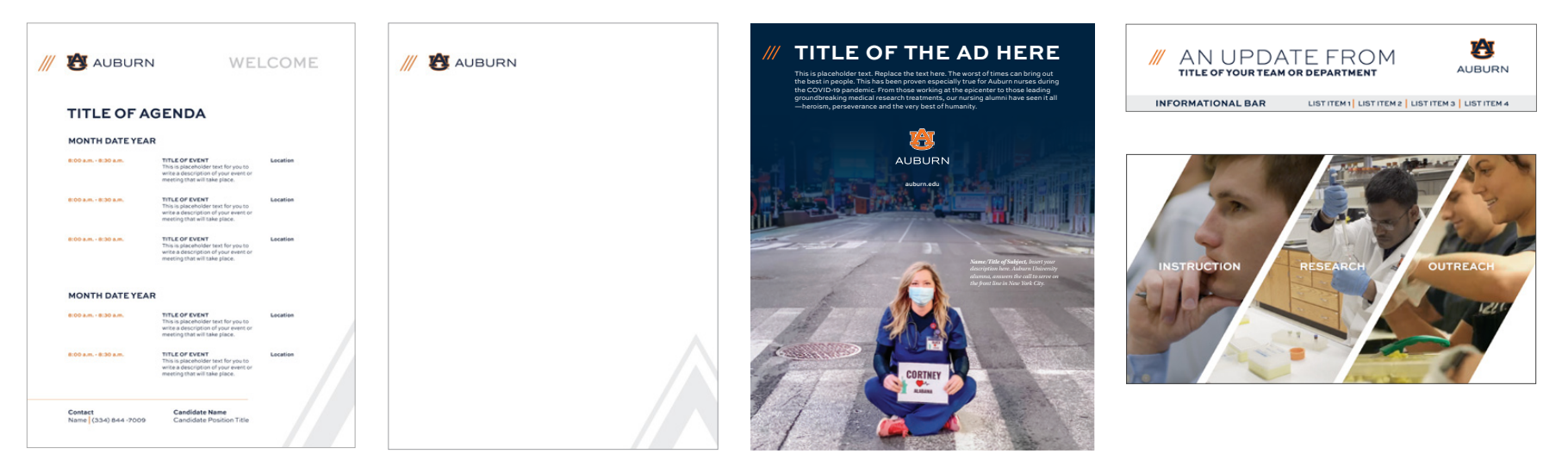

#### <span id="page-27-0"></span>ORIGIN OF **THE 3 PILLARS:**

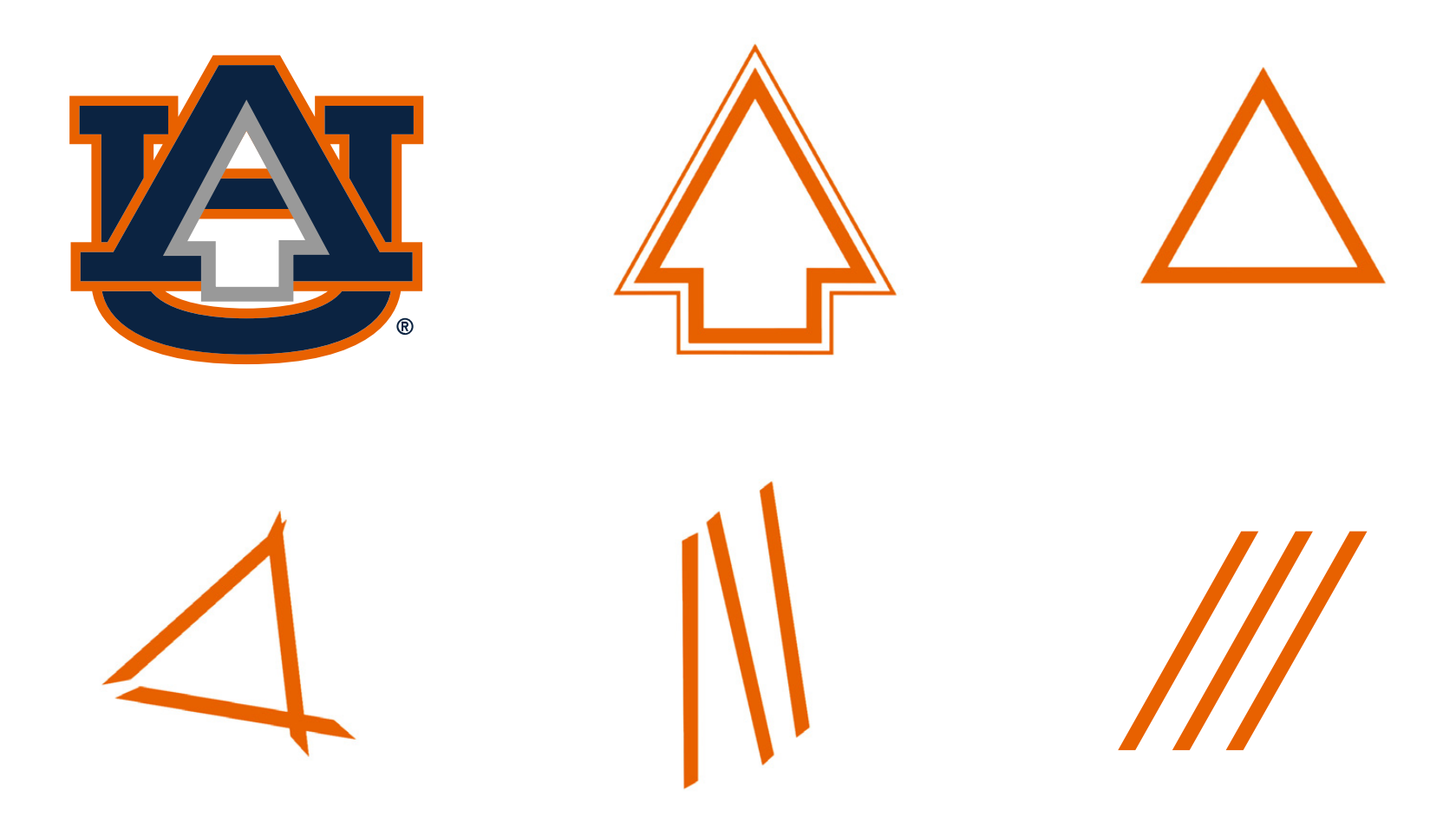

The 3 Pillars are derived from the Arrow located inside the AU Logo. The Arrow forms a triangle containing three sides. Each side of the triangle is one of the pillars in the 3 Pillars graphic element. The 3 Pillars represent Auburn University's three pillars: instruction, research and outreach.

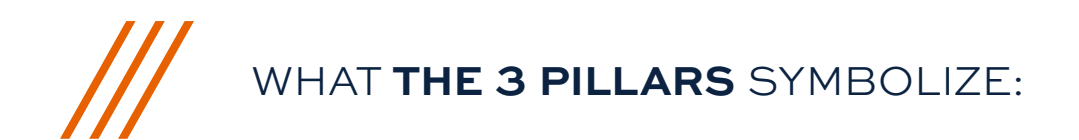

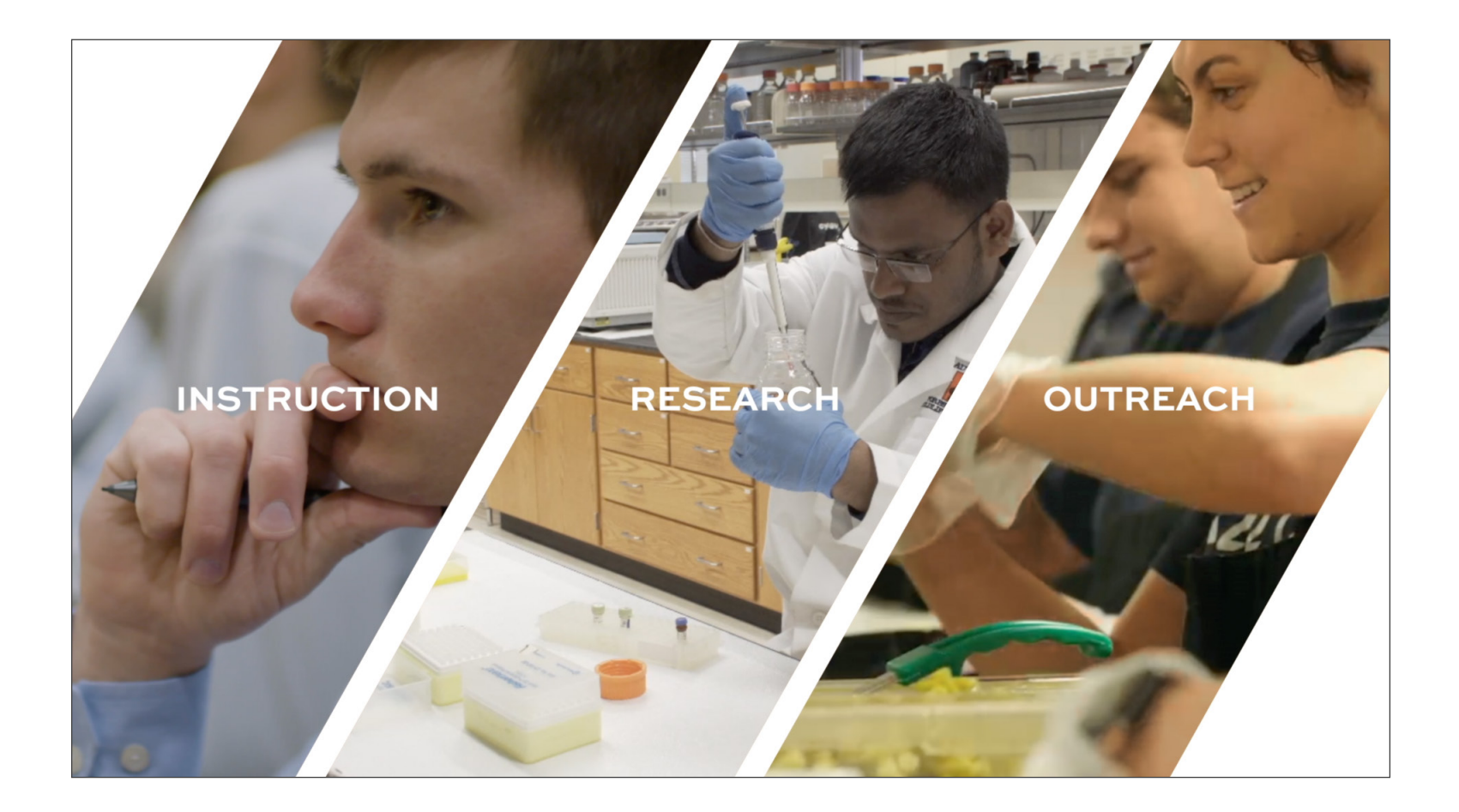

Though the 3 Pillars represent Auburn University's pillars, the element can represent the three pillars of any college, program or department.

### <span id="page-29-0"></span>COLOR CODES OF **THE 3 PILLARS:** WHITE

The primary color of the 3 Pillars is Auburn orange or shades of Auburn orange. White is a secondary option that works well on Auburn orange and Auburn blue backgrounds.

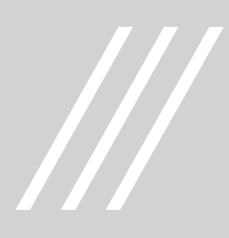

#### **PRINT**

100% white/paper 0/0/0/0

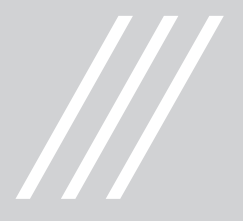

#### DIGITAL

100% white/paper #ffffff 255/255/255

#### **COLOR OPTIONS:** WHITE

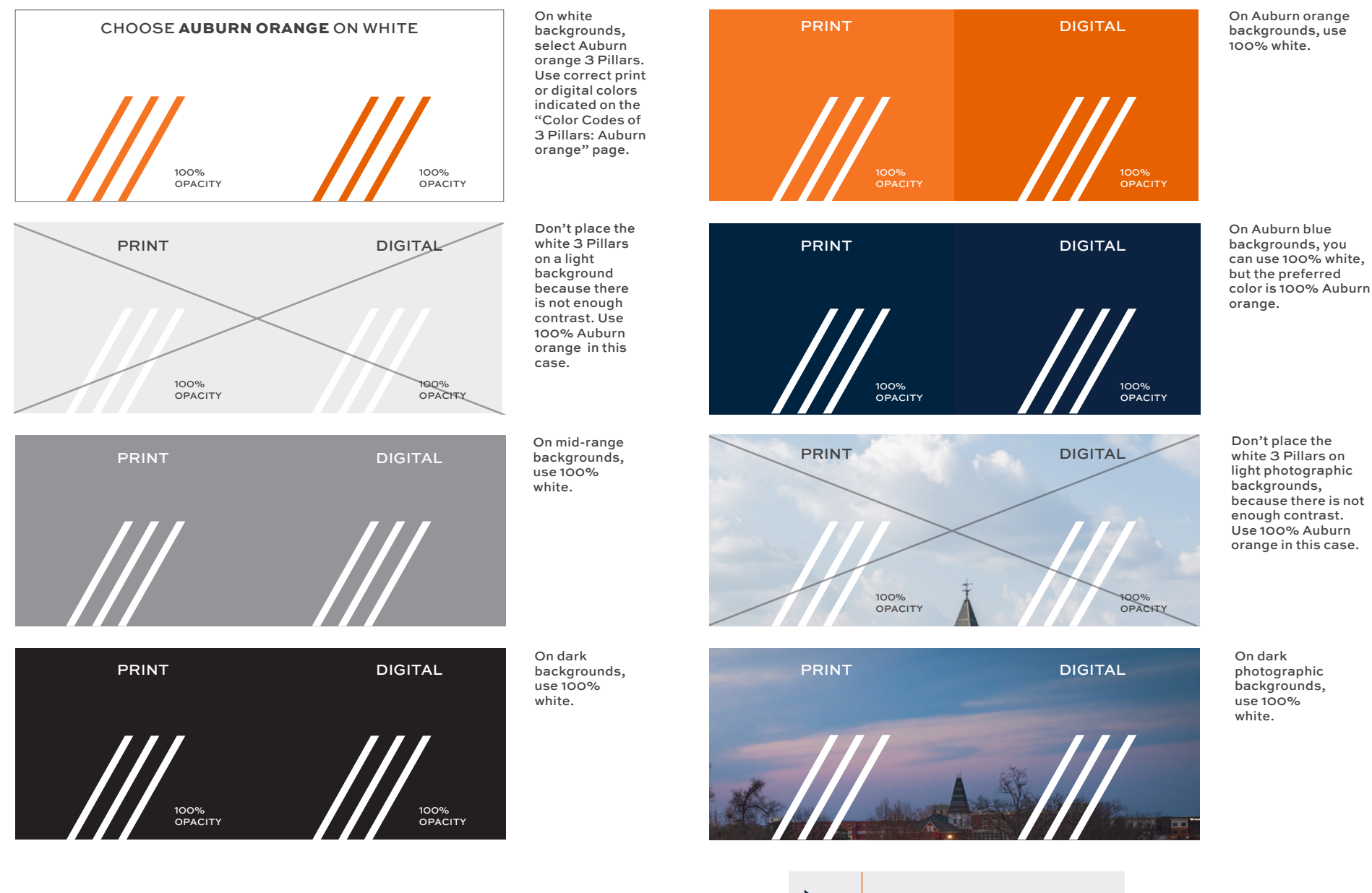

#### OPACITY OPACITY NOTES NOTES

*The opacity of the 3 Pillars should be 100%.*

31  $\blacktriangle$ 

### COLOR CODES OF **THE 3 PILLARS:** AUBURN ORANGE

The primary color of the 3 Pillars is Auburn orange or shades of Auburn orange. White should be a secondary option.

#### PRINT

Pantone 158 C 0/66/99/0

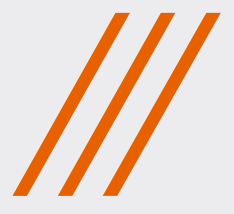

#### DIGITAL

#e86100 232/97/0

#### **COLOR OPTIONS:** AUBURN ORANGE

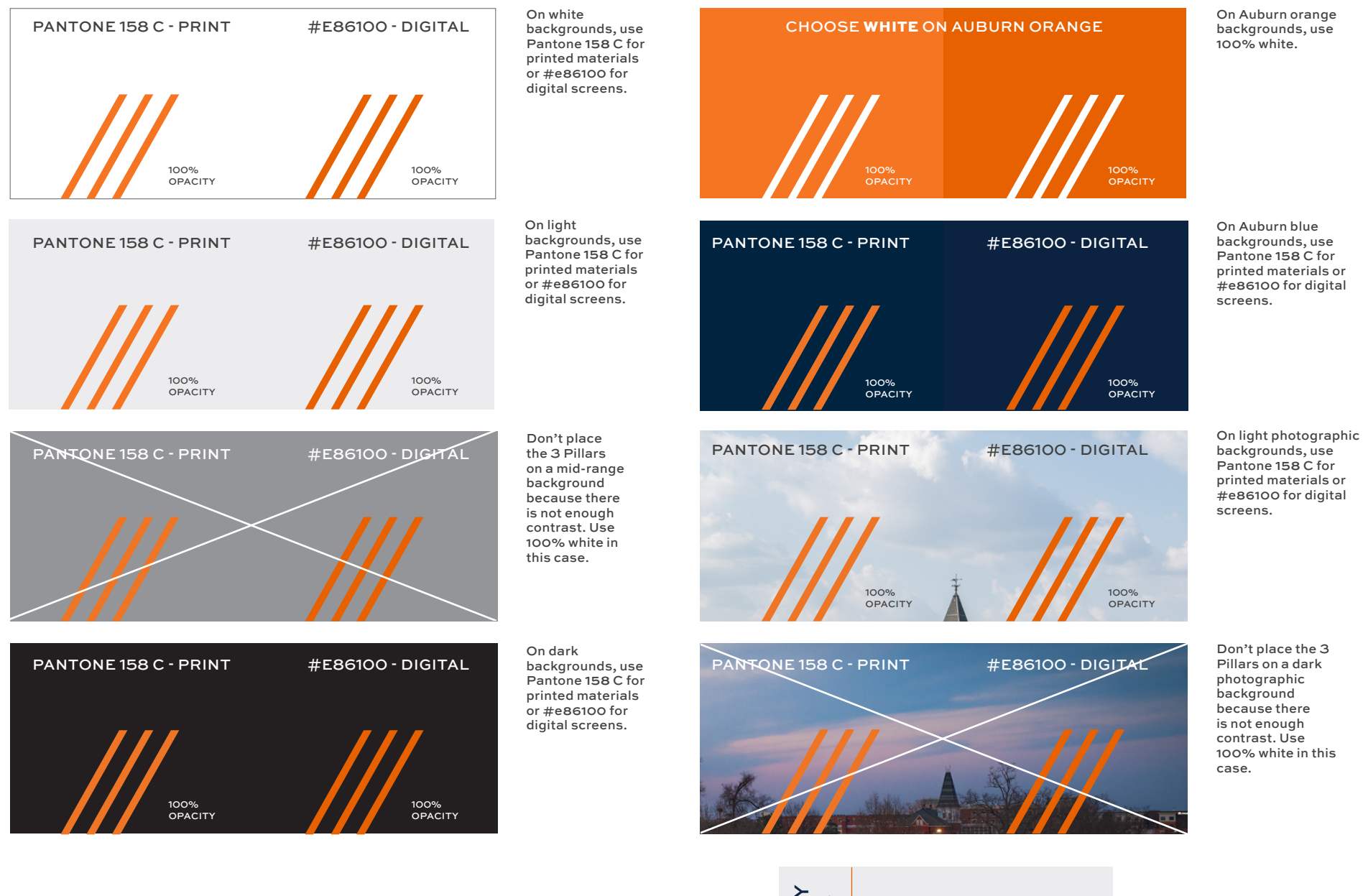

OPACITY OPACITY NOTES NOTES

*The opacity of the 3 Pillars should be 100%.*

33  $\blacktriangle$ 

#### COLOR CODES OF **3 PILLARS:** SHADES OF AUBURN ORANGE

The primary color of the 3 Pillars is shades of Auburn orange or Auburn orange, depending on design preference. White should be a secondary option.

#### PRINT

CMYK:  $Line 1 = 0/66/99/0$ Line  $2 = 0/70/100/8$ Line  $3 = 0/74/100/16$ 

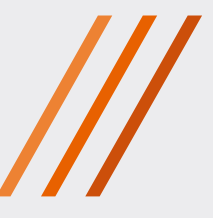

#### DIGITAL

RGB:  $Line 1 = 237/129/51$  $Line 2 = 232/97/0$ Line  $3 = 204/78/11$ 

#### **COLOR OPTIONS:** SHADES OF AUBURN ORANGE

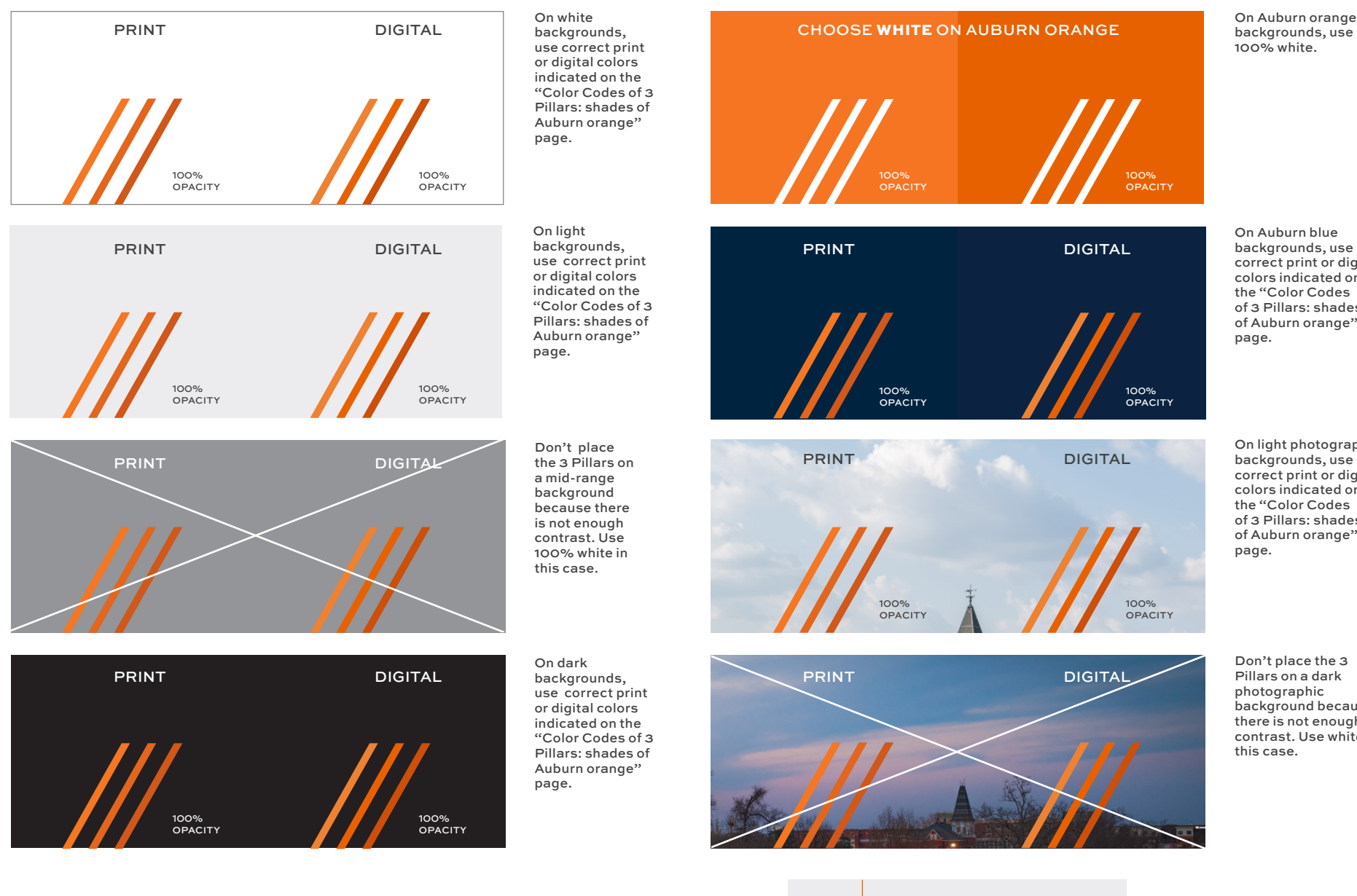

backgrounds, use 100% white.

On Auburn blue backgrounds, use correct print or digital colors indicated on the "Color Codes of 3 Pillars: shades of Auburn orange"

On light photographic backgrounds, use correct print or digital colors indicated on the "Color Codes of 3 Pillars: shades of Auburn orange"

Don't place the 3 Pillars on a dark photographic background because there is not enough contrast. Use white in this case.

*The opacity of the 3 Pillars* 

*should be 100%.*

OPACITY OPACITY **NOTES** NOTES

35

 $\boldsymbol{\wedge}$ 

### <span id="page-35-0"></span>**USAGE:** GRAPHIC ELEMENT

Use the 3 Pillars as a header element at the top of a page/piece to add visual interest. See "Color Options" page for proper usage of color.

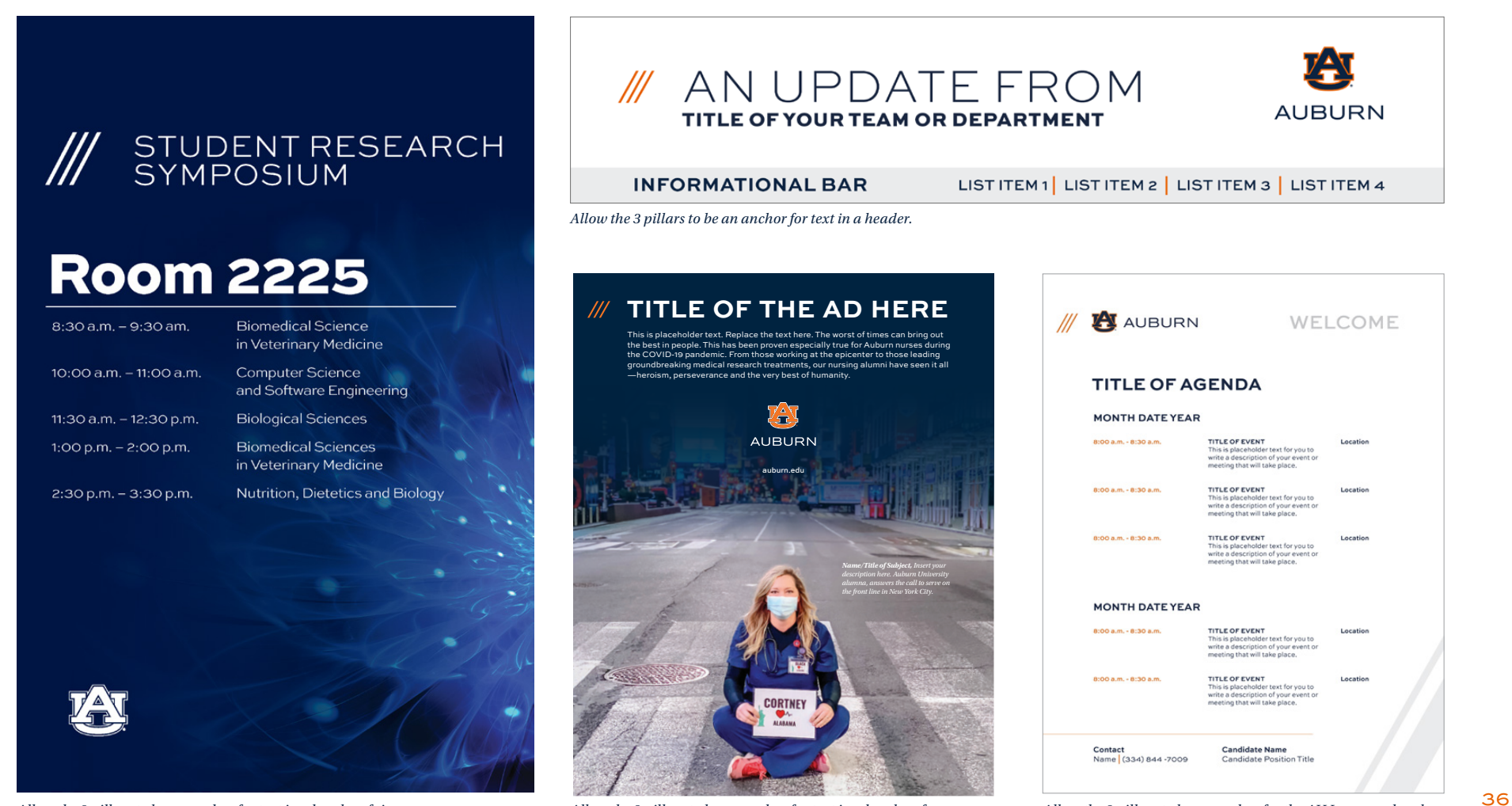

*Allow the 3 pillars to be an anchor for text in a header of a magazine advertisement.* Allow the 3 pillars to be an anchor for text in a header of signage. Allow the 3 pillars to be an anchor for text in a header of a anchor for the AU Logo as a header.

Λ
# **USAGE:** CONCEPT

Use the 3 Pillars as a visual concept to organize images or information on a communication piece.

While keeping the proper angle of 60.5 degrees, create three angled lines in the layout of the page.

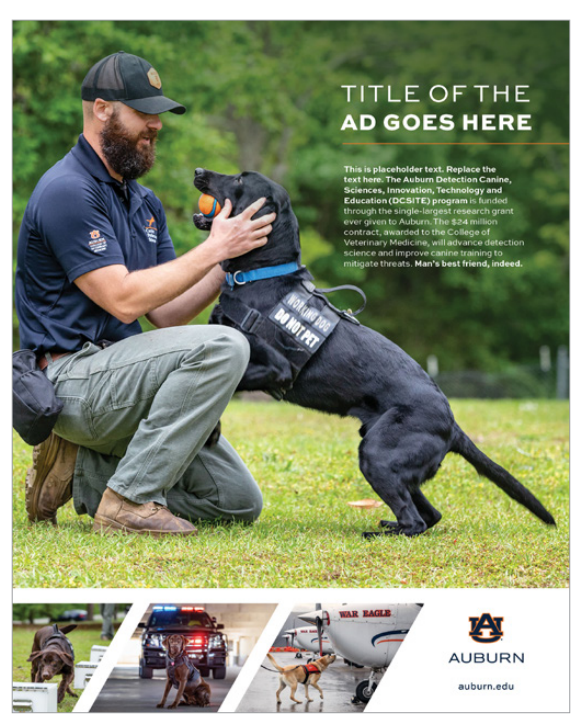

*Allow the 3 Pillars to be containers for imagery.*

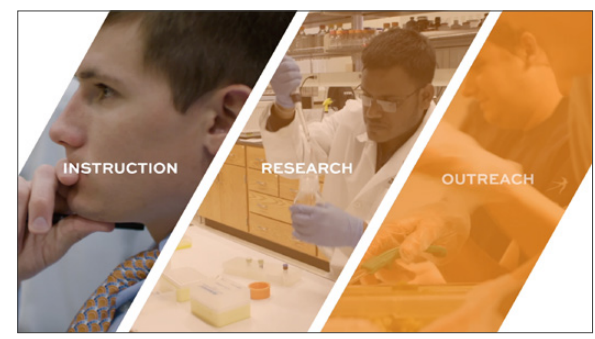

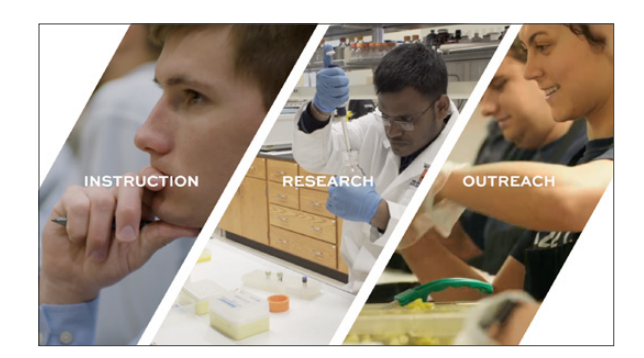

*Allow the 3 Pillars to be a visual element in video and print with a word on each pillar.*

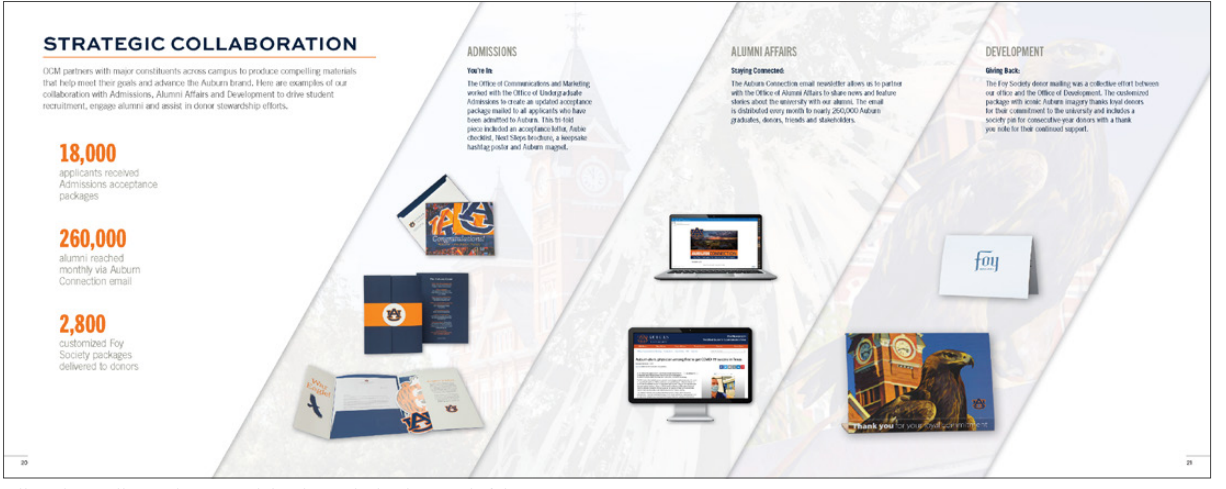

*Allow the 3 Pillars to be a visual divider in the background of the page.*

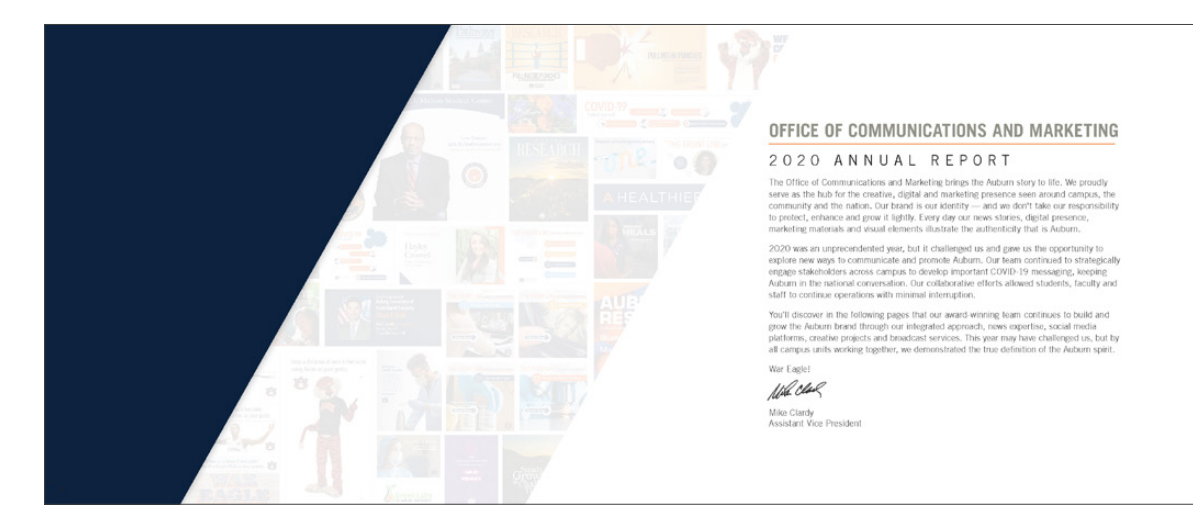

*Allow the 3 Pillars to be a visual divider in the background of the page.*

## **HOW TO ROTATE**

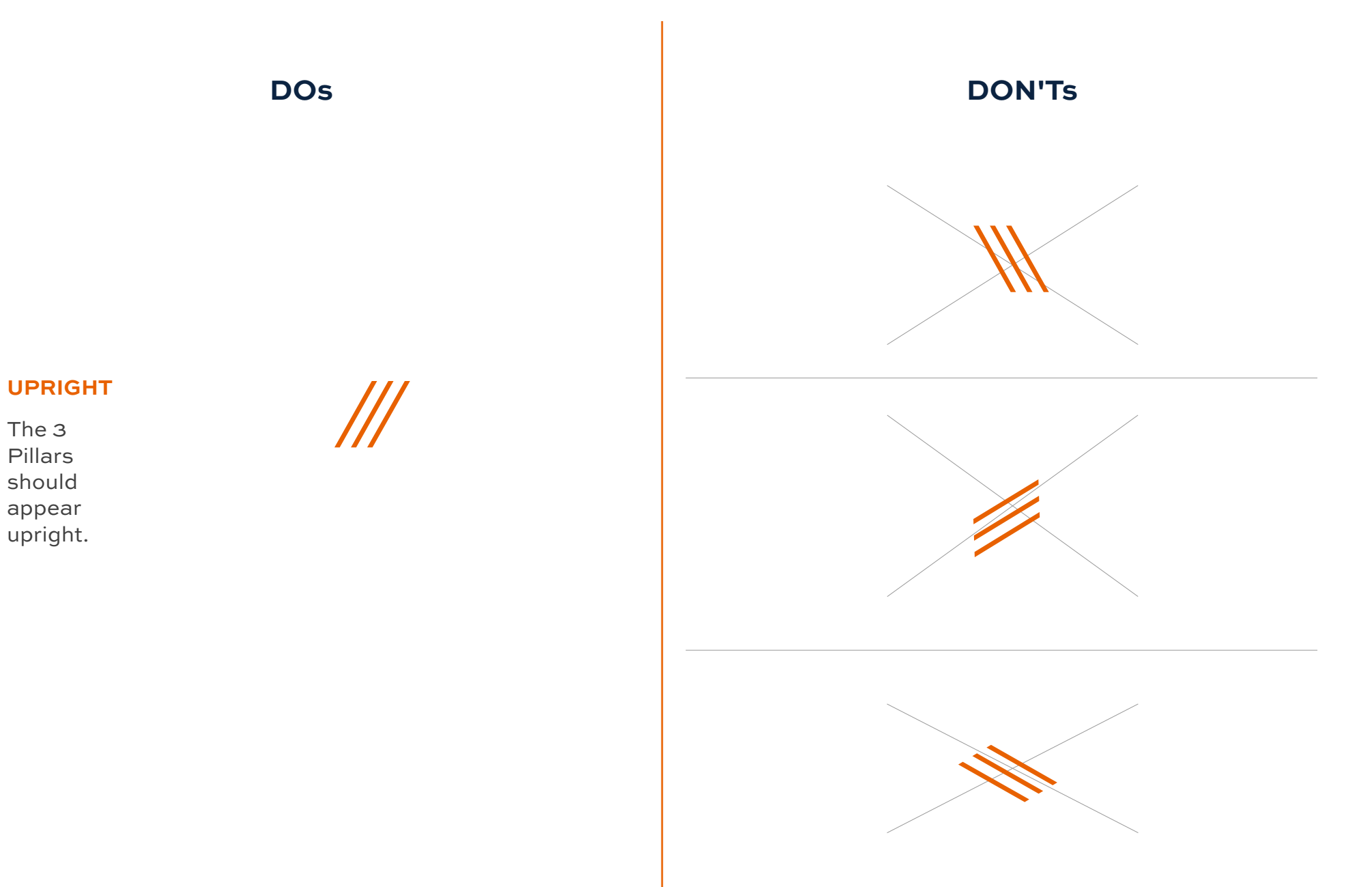

## **HOW TO CROP: 3 PILLARS**

**DOs** 

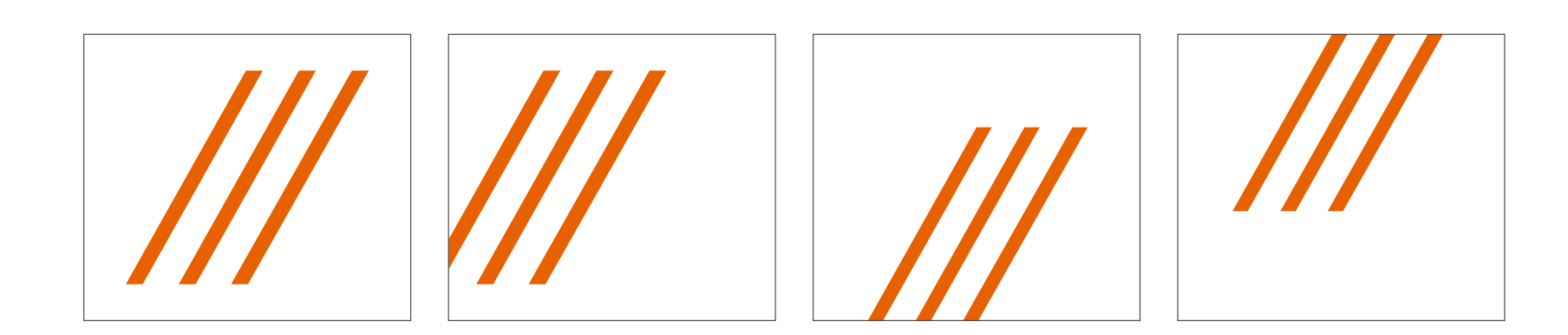

**DON'Ts**

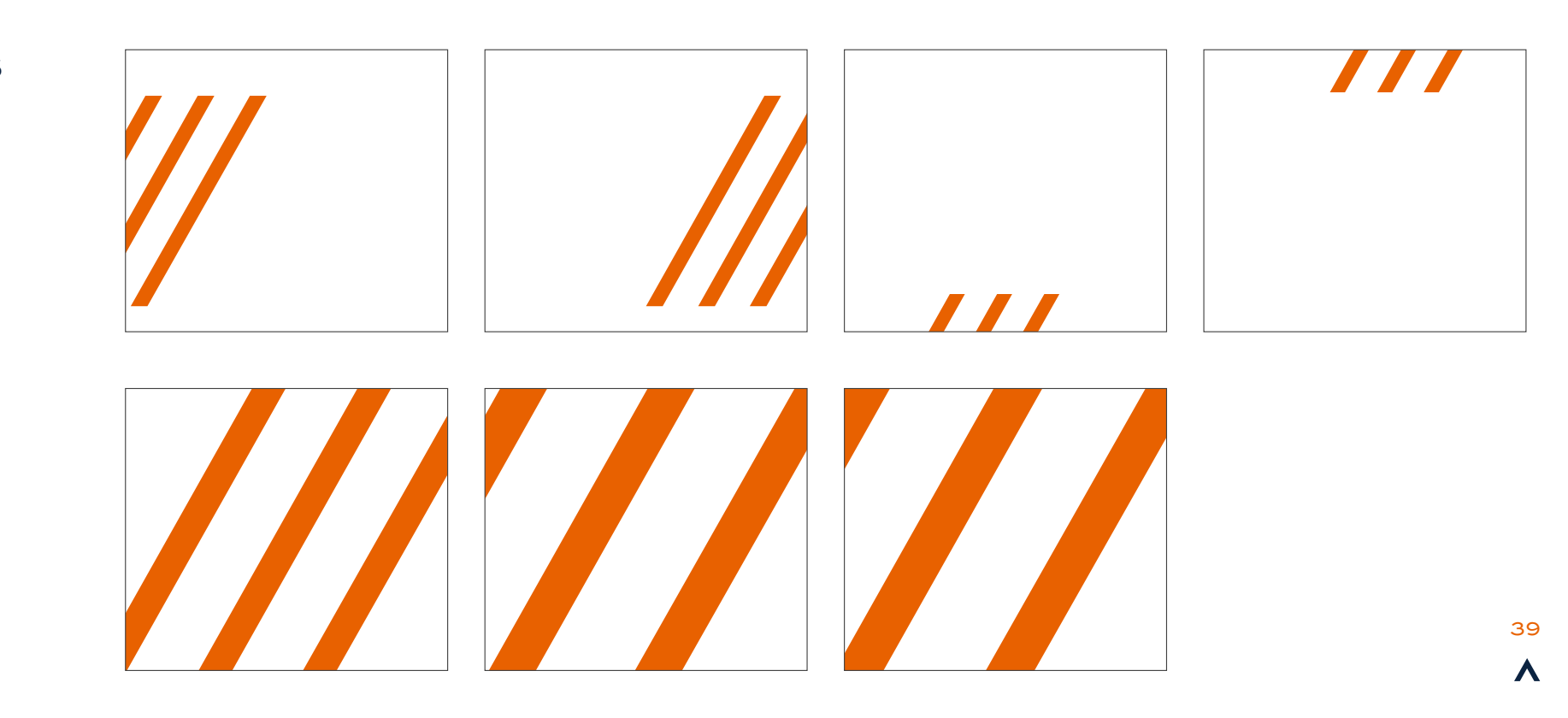

## **HOW TO CROP: 3 PILLARS AS A CONCEPT**

**DOs** 

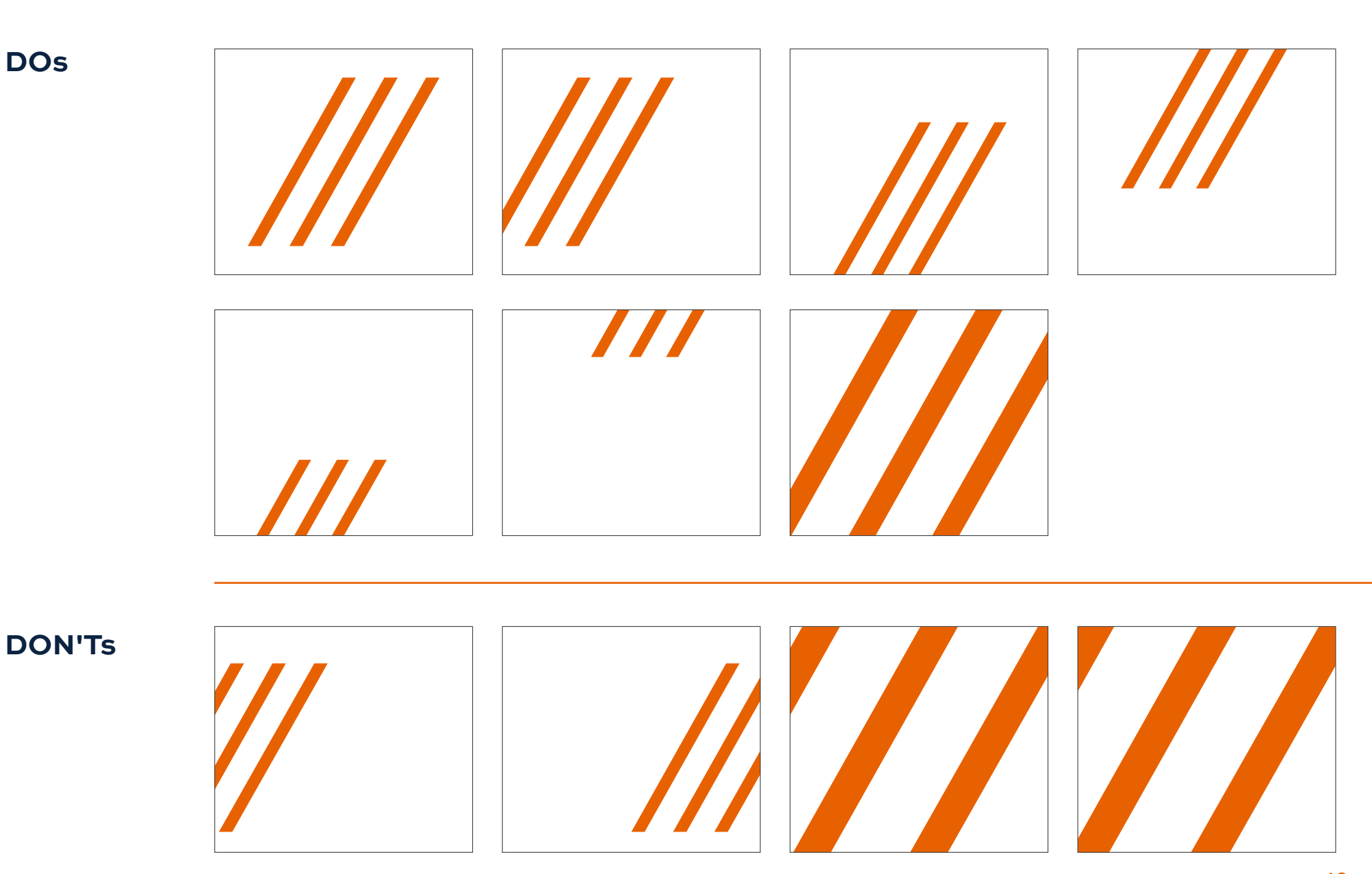

## **HOW TO SCALE**

 $\frac{1}{2}$ 

**DO DON'T REPORT AND DON'T** 

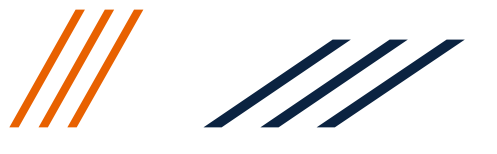

### **DO KEEP THE PROPORTION OF THE 3 PILLARS THE SAME.**

In most Adobe Cloud software, **hold down shift and drag** to keep the same proportions.

In Photoshop, **drag** the bounding box of the 3 Pillars **without holding down shift.** (This has recently changed.)

In Word and PowerPoint, **drag the corners while holding shift.**

### **DON'T ADJUST THE PROPORTION OF THE 3 PILLARS.**

Don't manipulate the shape in any way.

The minimum height of the 3 Pillars on an 8.5" x 11" page is 0.36 inches tall or 1/30 of the page. Maximum height of the 3 Pillars on an 8.5" x 11" page is 1.36 inches tall or 1/8 of the page. Any height after 1/8 of the page the 3 Pillars is considered the "3 Extended Lines Cropped."

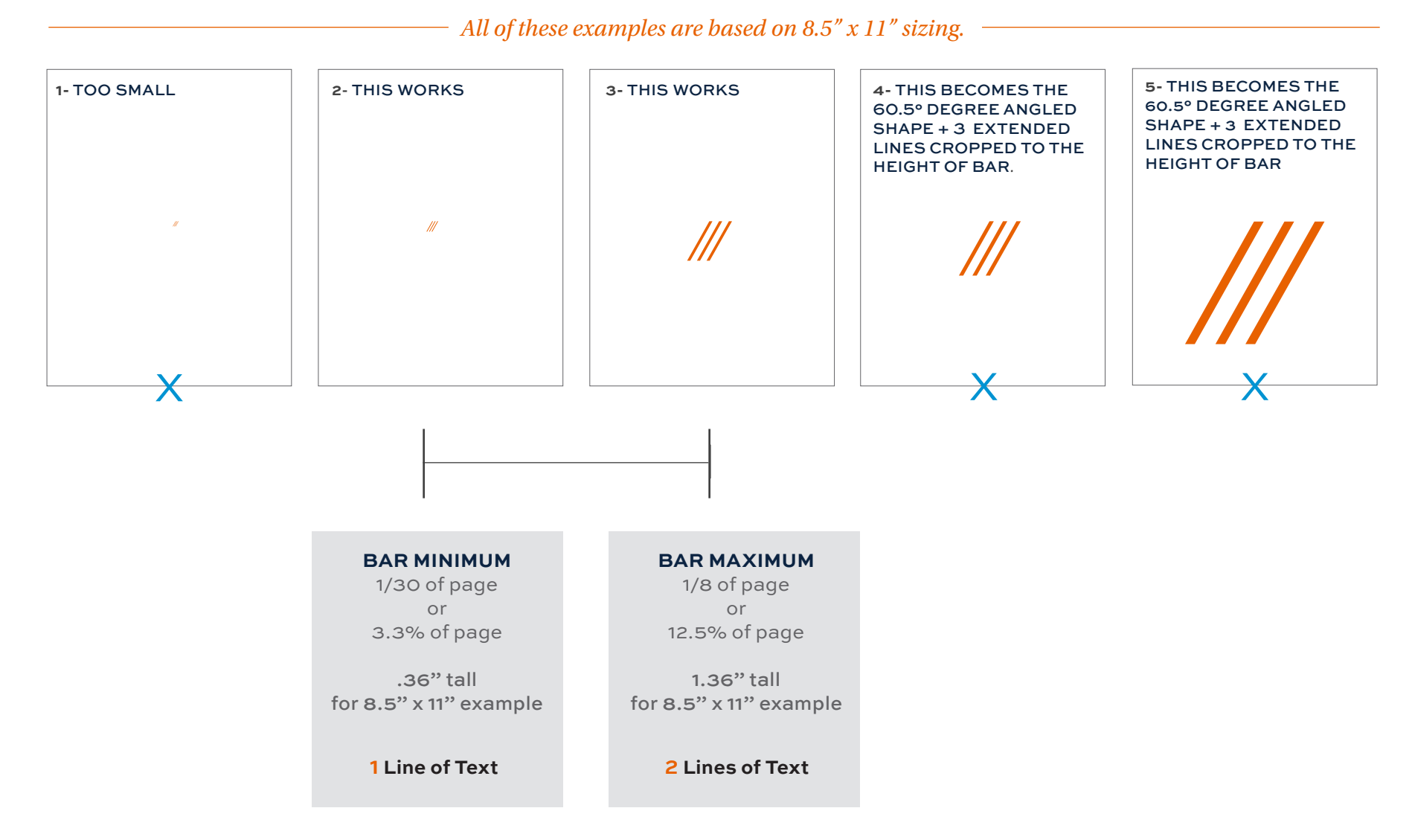

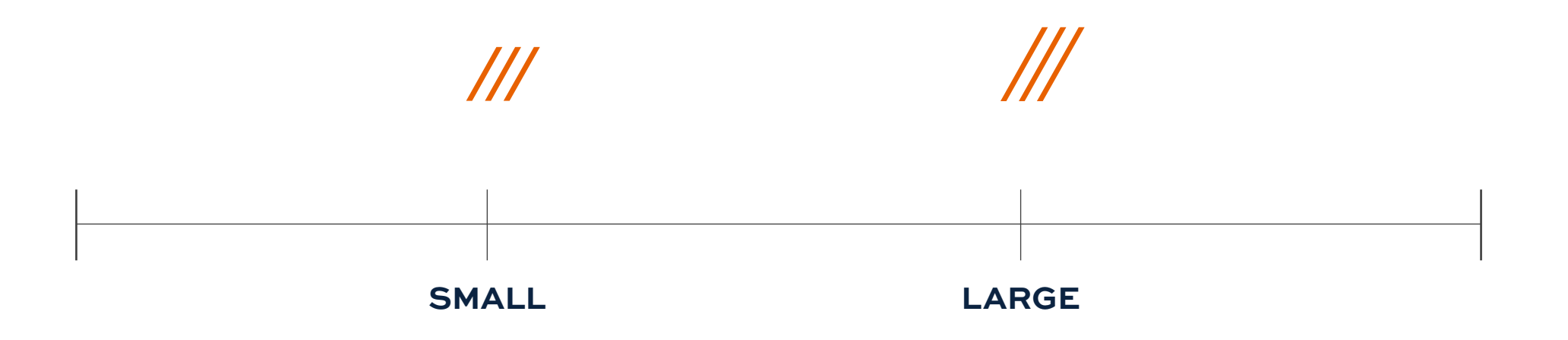

There are two different sizes of the 3 Pillars: small and large.

Select the size that relates the best to your header and other objects on the page.

## **THE HEIGHT OF THE 3 PILLARS RELATES TO SIZE OF THE AU LOGO:**

To determine the height of the 3 Pillars in relation to the AU Logo on the page, measure the AU logo based on the guidelines below. Minimum and maximum sizes each have their own measurements in relation to the AU logo. **These guidelines were created to prevent the 3 Pillars graphic element from becoming too large when it aligns with or appears close to the Auburn logo.**

**SMALL:** From the top of the "U" to the bottom of the "A" in the AU.

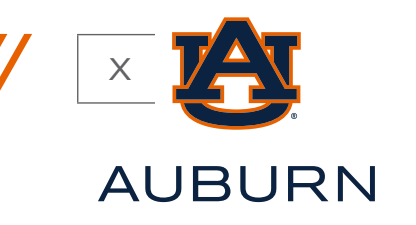

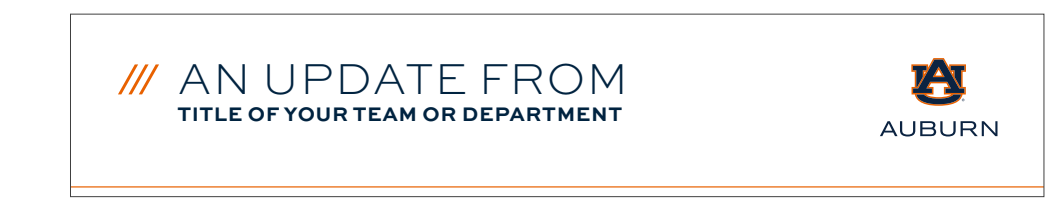

**LARGE:** From the top of the "U" to the bottom of the "U" in the AU.

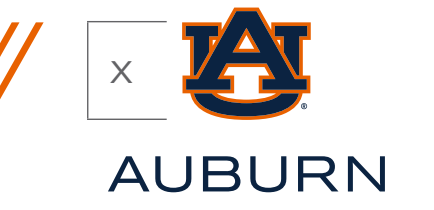

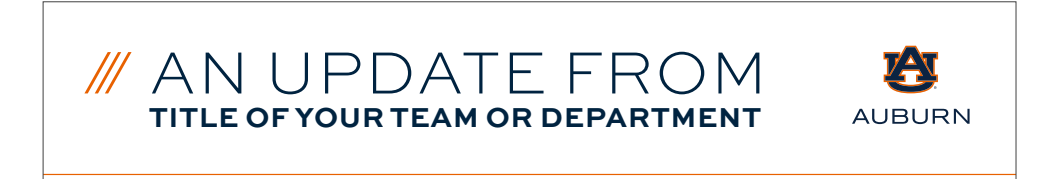

44  $\boldsymbol{\wedge}$ 

## **GENERAL CLEARSPACE**

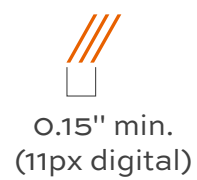

### MINIMUM SIZE

The minimum acceptable size for the 3 Pillars is .15 inches wide for print materials or 11 pixels for digital formats. The 3 Pillars should not be made overly large, but sized appropriately based on the design aesthetic of the piece and proper clearspace.

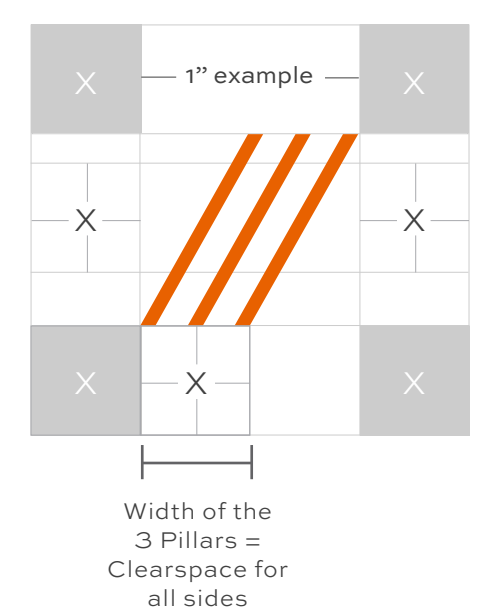

### CLEARSPACE

It is important to follow clearspace guidelines for the 3 Pillars. The surrounding area should be kept clear of competing text, images and graphics. The absolute minimum amount of clearspace is the same as the width of the 3 Pillars.

## **CLEARSPACE IN RELATION TO AU LOGO**

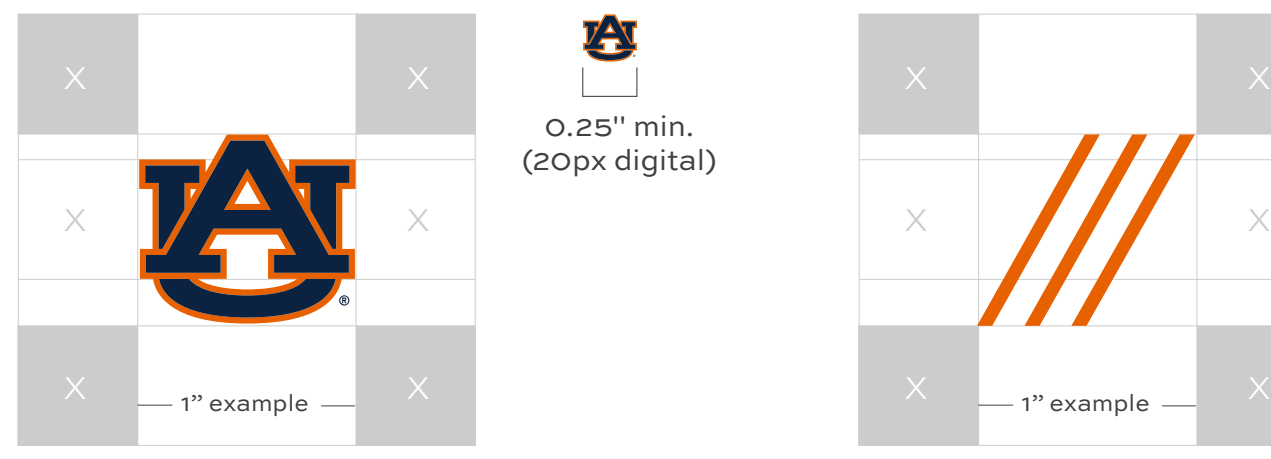

0.25" min. (20px digital)

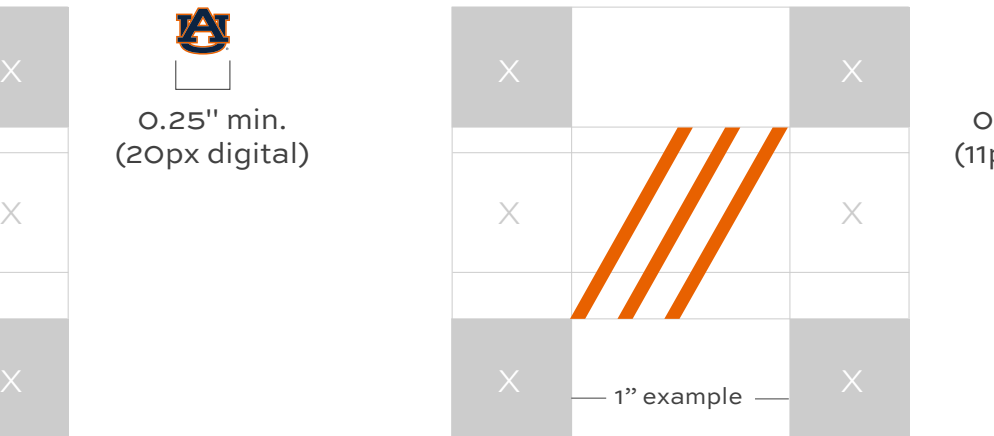

0.15" min. (11px digital)

### MINIMUM SIZE

The minimum acceptable size for the 3 Pillars is .15 inches wide for print materials or 11 pixels for digital formats. The 3 Pillars should not be made overly large, but sized appropriately based on the design aesthetic of the piece and proper clearspace.

### CLEARSPACE

It is important to follow clearspace guidelines for the 3 Pillars. The surrounding area should be kept clear of competing text, images and graphics. The absolute minimum amount of clearspace is the same clearspace as the AU logo. The clearspace of the AU logo is equal to the space between the top of the "U" slab serif and the bottom of the "A" slab serif in the AU (see diagram).

## **BAR + 3 PILLARS** DIRECTORY

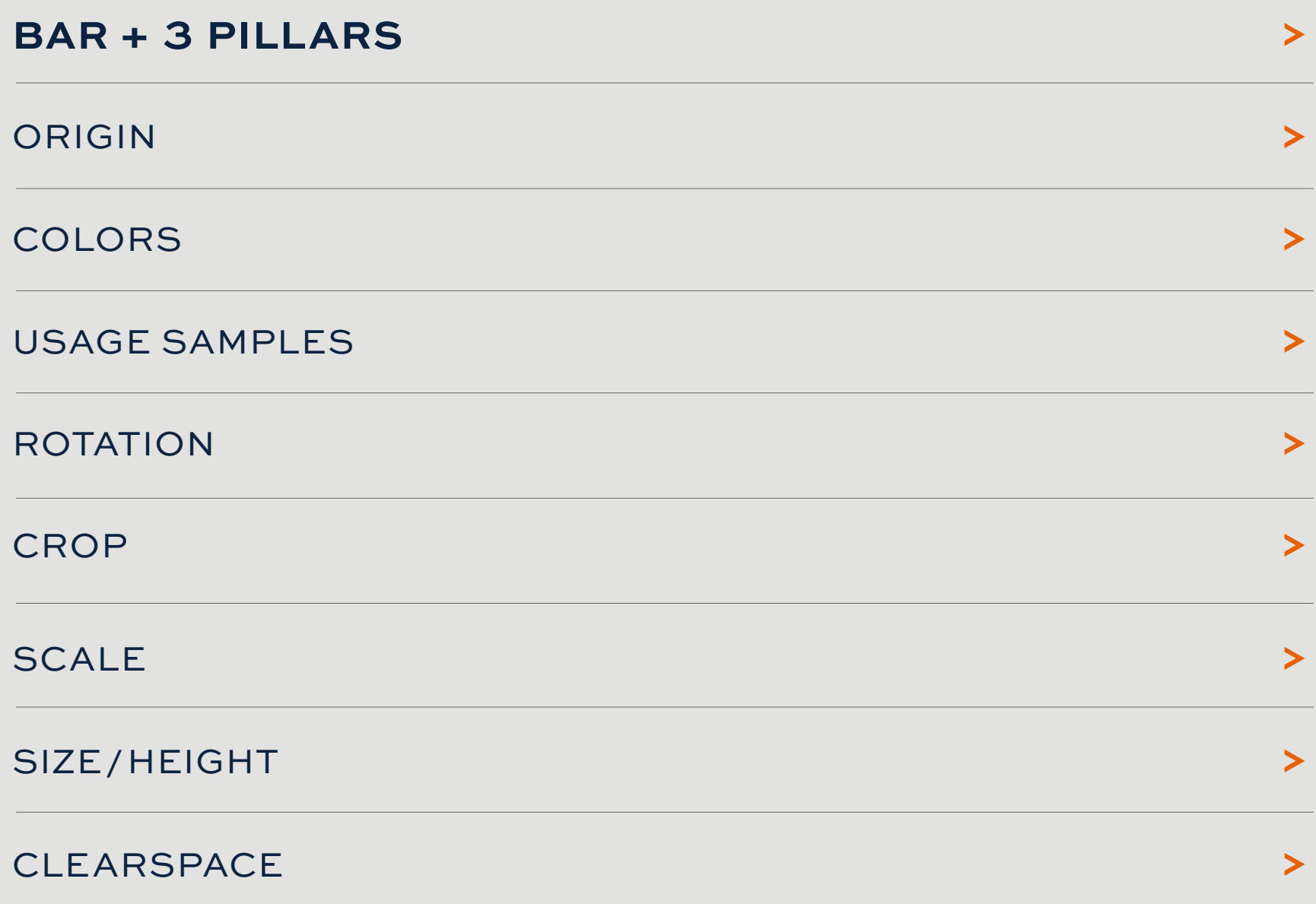

## <span id="page-47-0"></span>**GRAPHIC ELEMENT 3:** BAR + 3 PILLARS

The Bar + 3 Pillars element works best when applied at the top of a piece as a header element. The Bar + 3 Pillars element can contain a title with up to two lines of text. See the examples below. When working with this element, the 3 lines must stay stationary, but the left side of the bar can be extended as far as needed. See the pages to follow for color, size and clearspace guidelines.

#### **USAGE EXAMPLES:**

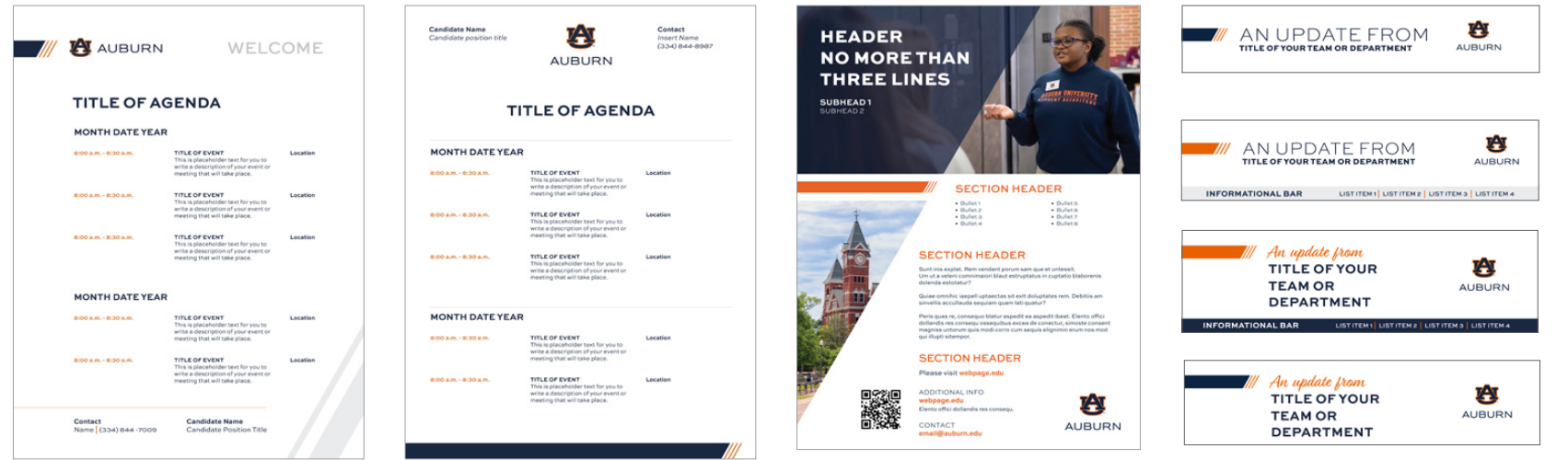

### <span id="page-48-0"></span>ORIGIN OF **THE BAR + 3 PILLARS:**

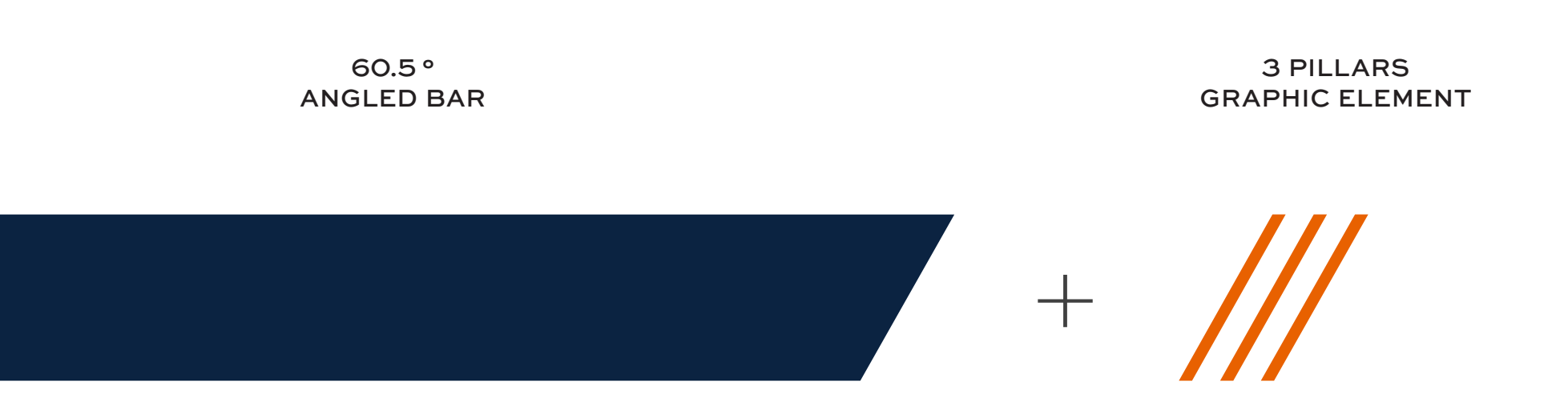

In order to create a border element/header element, the 3 Pillars graphic element was combined with a 60.5° Angled Bar. It is an extension of the 3 Pillars graphic element representing Auburn's three pillars of instruction, research and outreach.

## WHAT **THE BAR + 3 PILLARS** SYMBOLIZE:

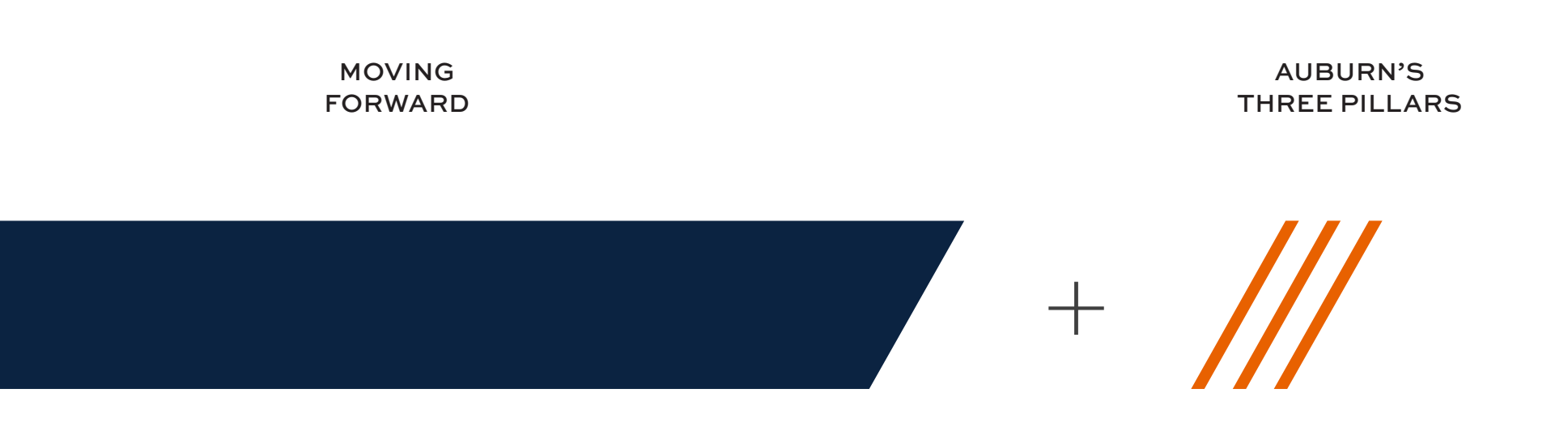

Just like the 3 Pillars, the Bar + 3 Pillars represents Auburn's three pillars and moving forward.

### <span id="page-50-0"></span>COLOR CODES OF **THE BAR + 3 PILLARS:** AUBURN BLUE + AUBURN ORANGE

The primary color combination of the Bar + 3 Pillars is Auburn blue + Auburn orange. The other color options — Auburn orange, white, and Auburn blue + shades of Auburn orange — are alternatives that may be used based on design preference, but should match the guidelines for proper background color. **The color combination of a white bar + orange pillars in not permitted, please use the all Auburn orange or all white Bar + 3 Pillars.** 

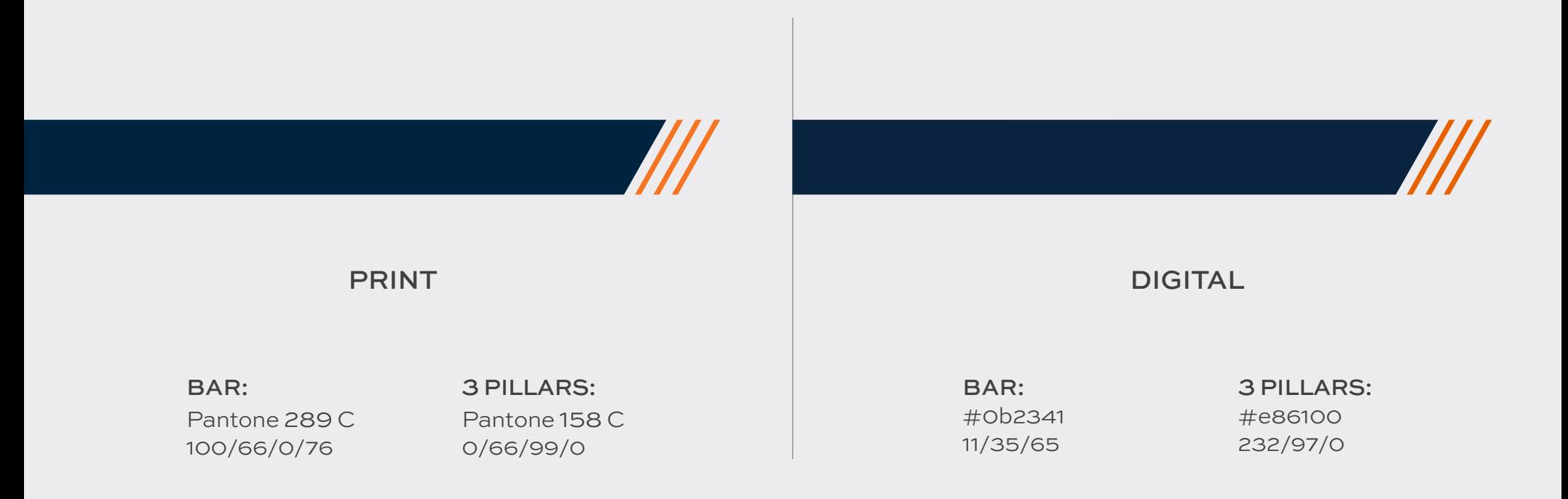

### **COLOR USAGE -** AUBURN BLUE + AUBURN ORANGE

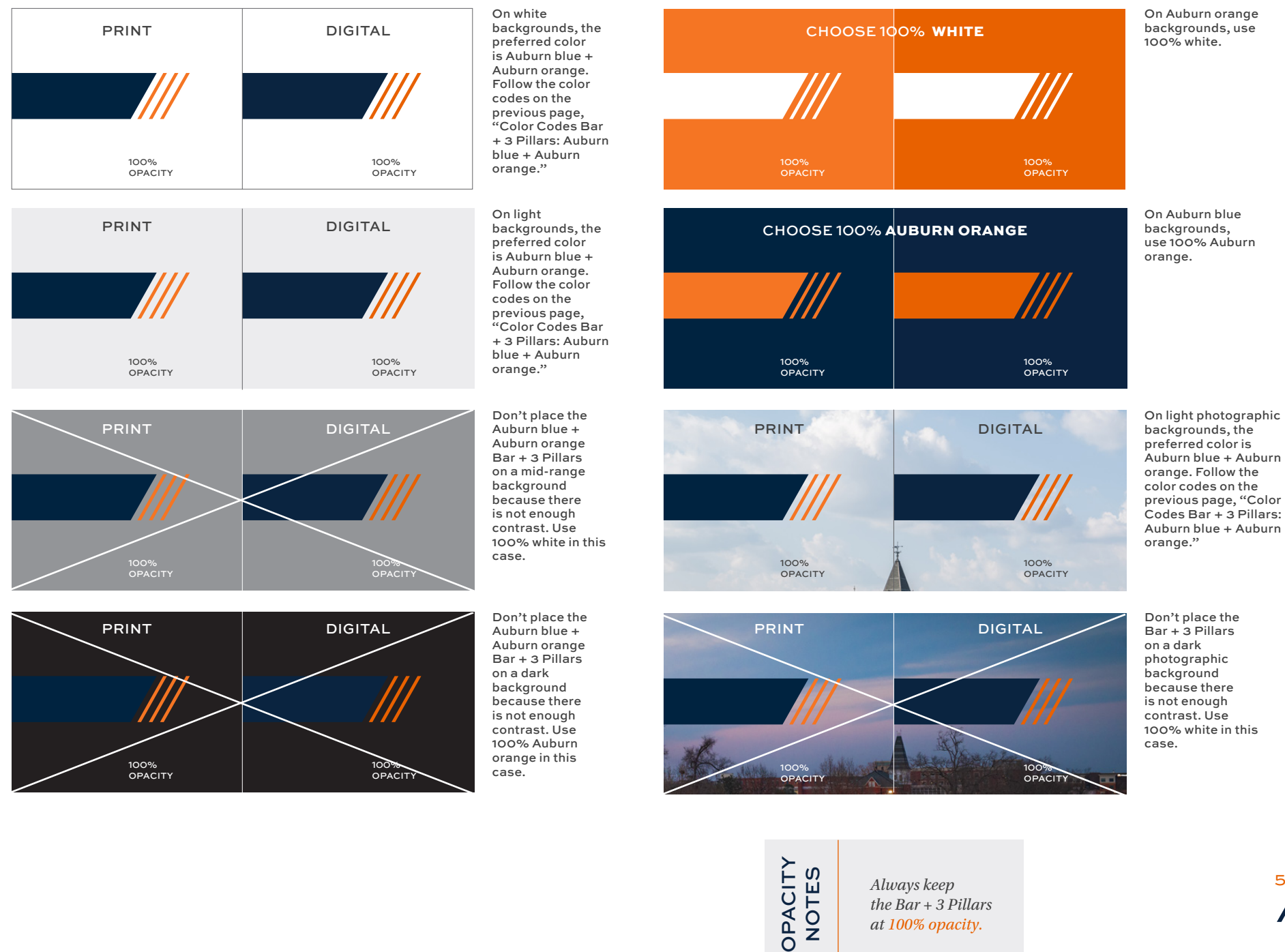

52  $\boldsymbol{\wedge}$ 

*the Bar + 3 Pillars at 100% opacity.*

### COLOR CODES OF **THE BAR + 3 PILLARS:** AUBURN BLUE + SHADES OF AUBURN

Auburn blue + shades of Auburn orange is an alternative to the Auburn blue + Auburn orange option, depending on design preference. The color variation in the shades of Auburn orange can enhance a design.

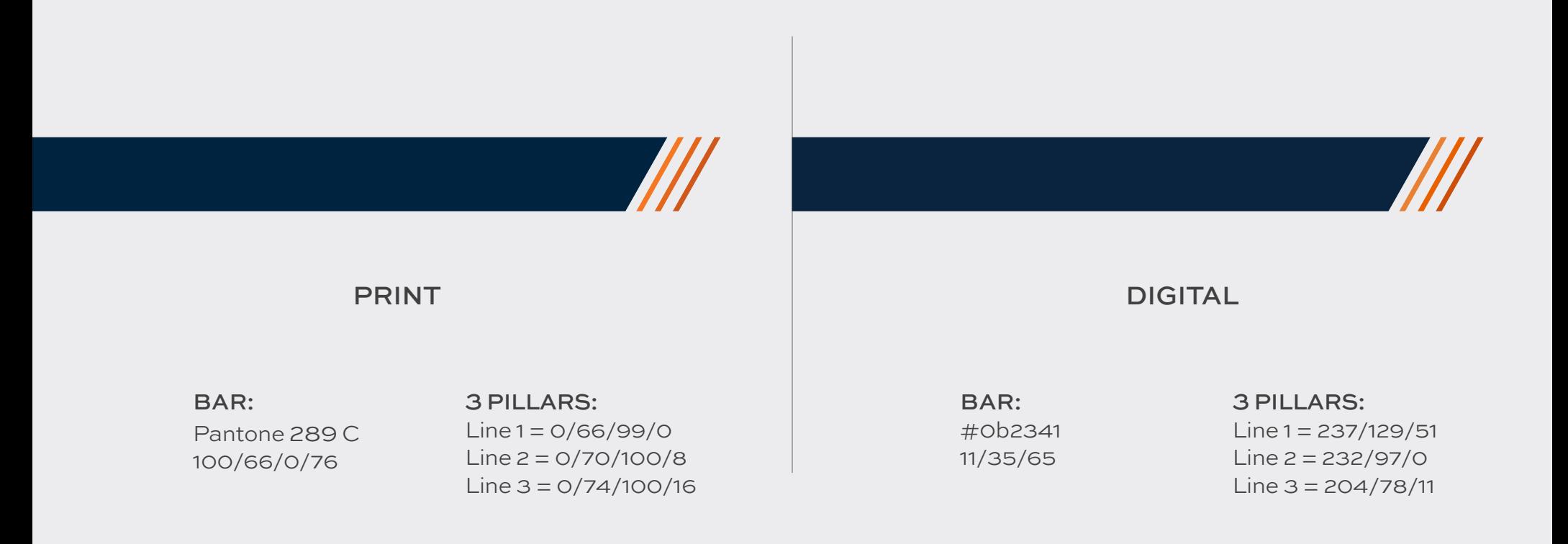

## **COLOR USAGE -** AUBURN BLUE + SHADES OF AUBURN ORANGE

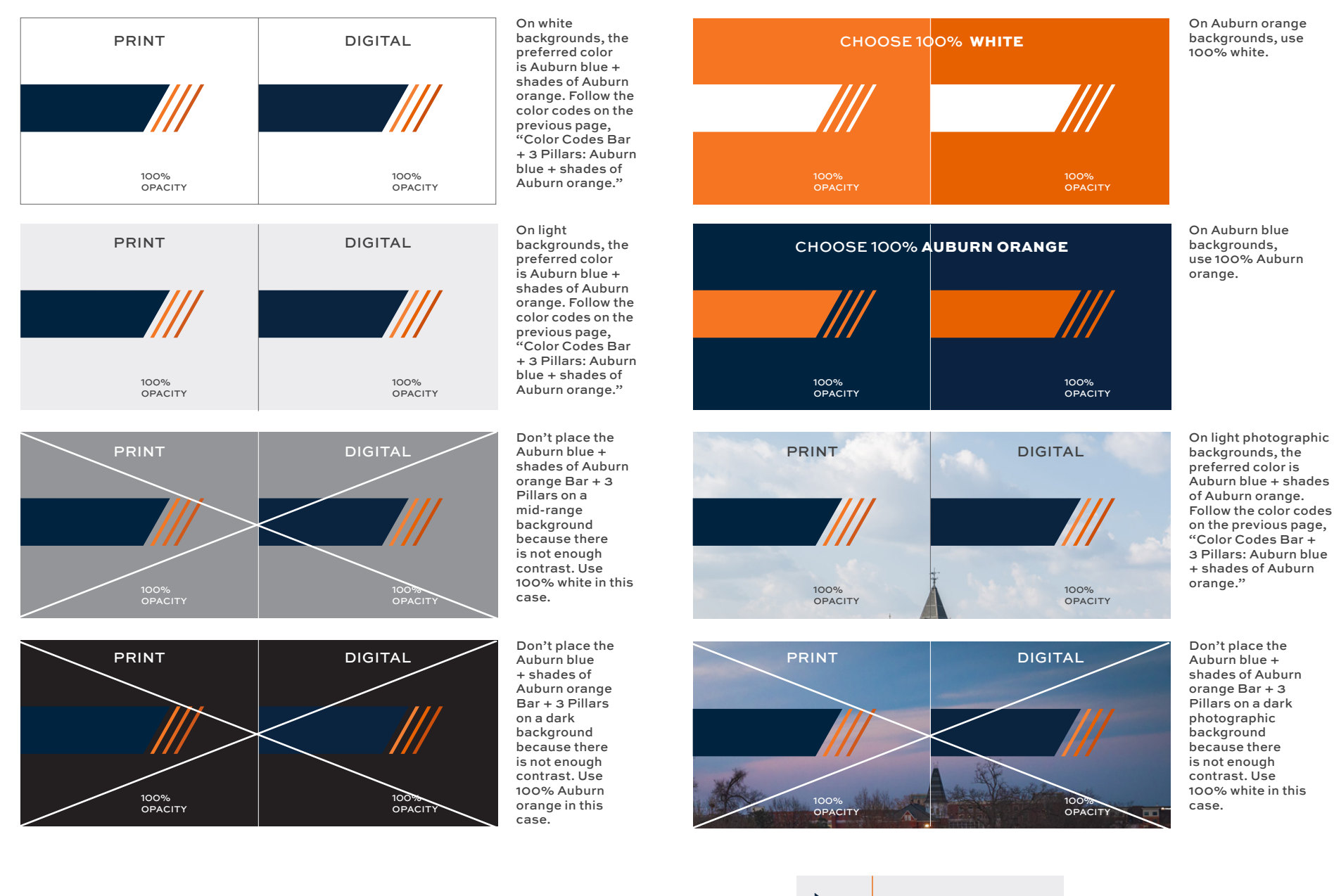

### OPACITY OPACITY **NOTES** NOTES

*Always keep the Bar + 3 Pillars at 100% opacity.*

## COLOR CODES OF **THE BAR + 3 PILLARS:** FULL AUBURN ORANGE

The primary color combination of the Bar + 3 Pillars is Auburn blue + Auburn orange. Full Auburn orange is an alternate option, depending on design preference. The Auburn orange Bar + 3 Pillars looks great on the Auburn blue background.

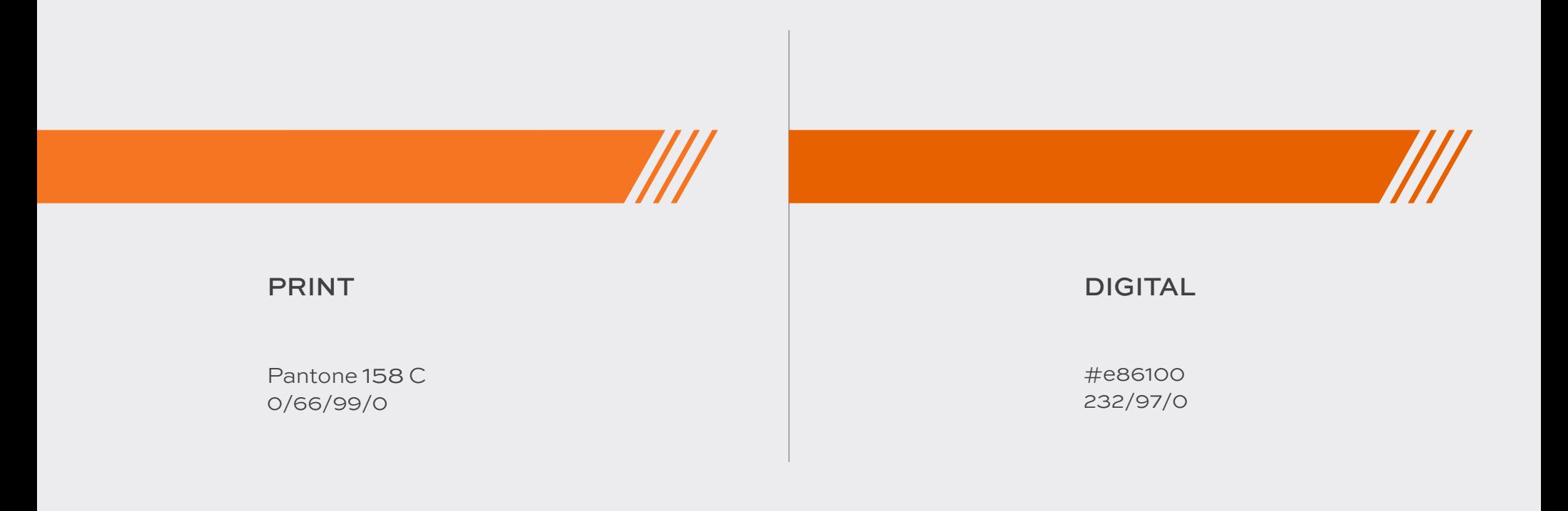

### **COLOR USAGE -** FULL AUBURN ORANGE

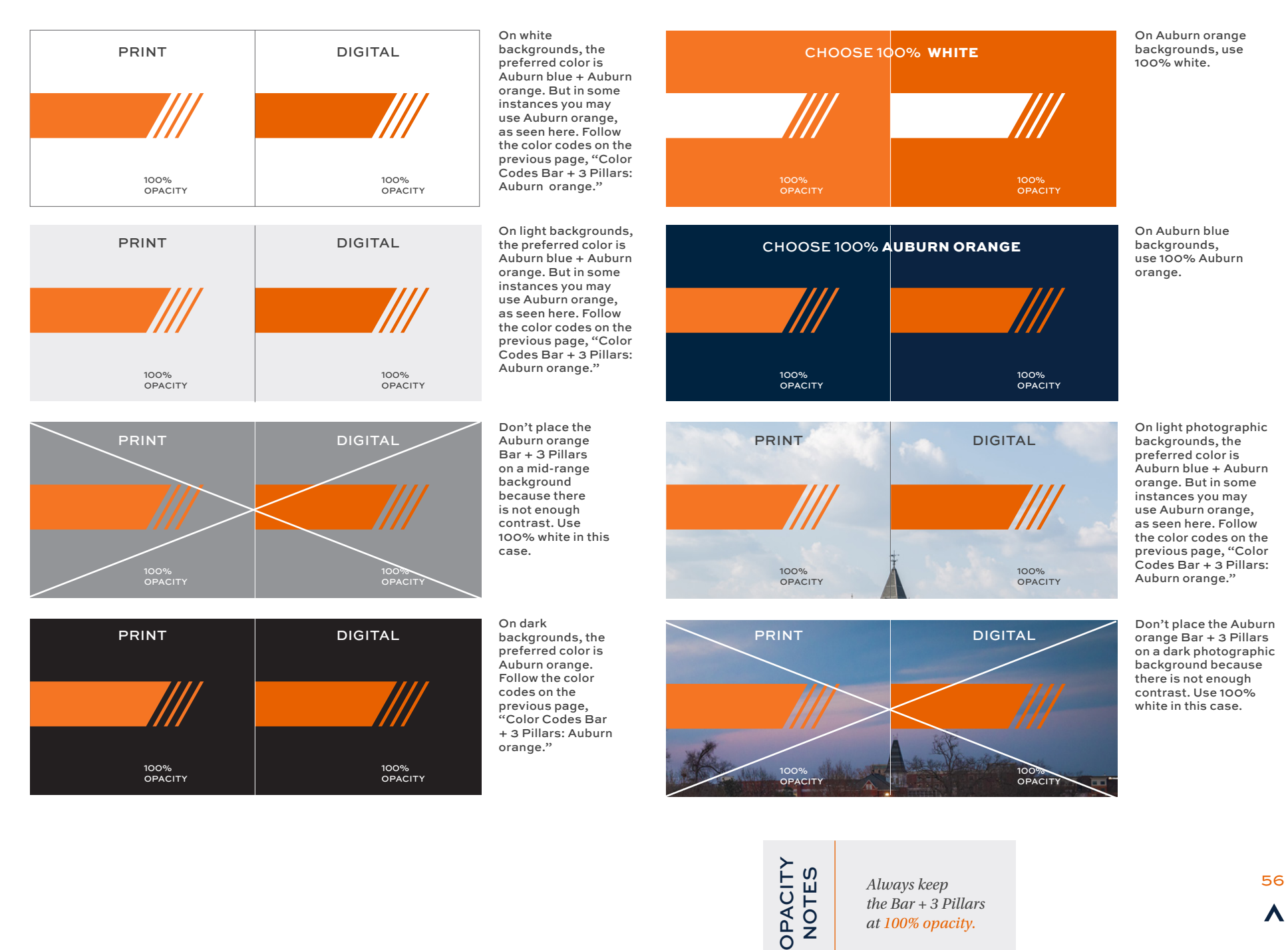

Λ

*the Bar + 3 Pillars at 100% opacity.*

## COLOR CODES OF **THE BAR + 3 PILLARS:** WHITE

 White is an alternate option, depending on design preference. White looks best on top of an Auburn orange or blue background. For all other colored backgrounds, choose Auburn blue + Auburn orange before choosing white.

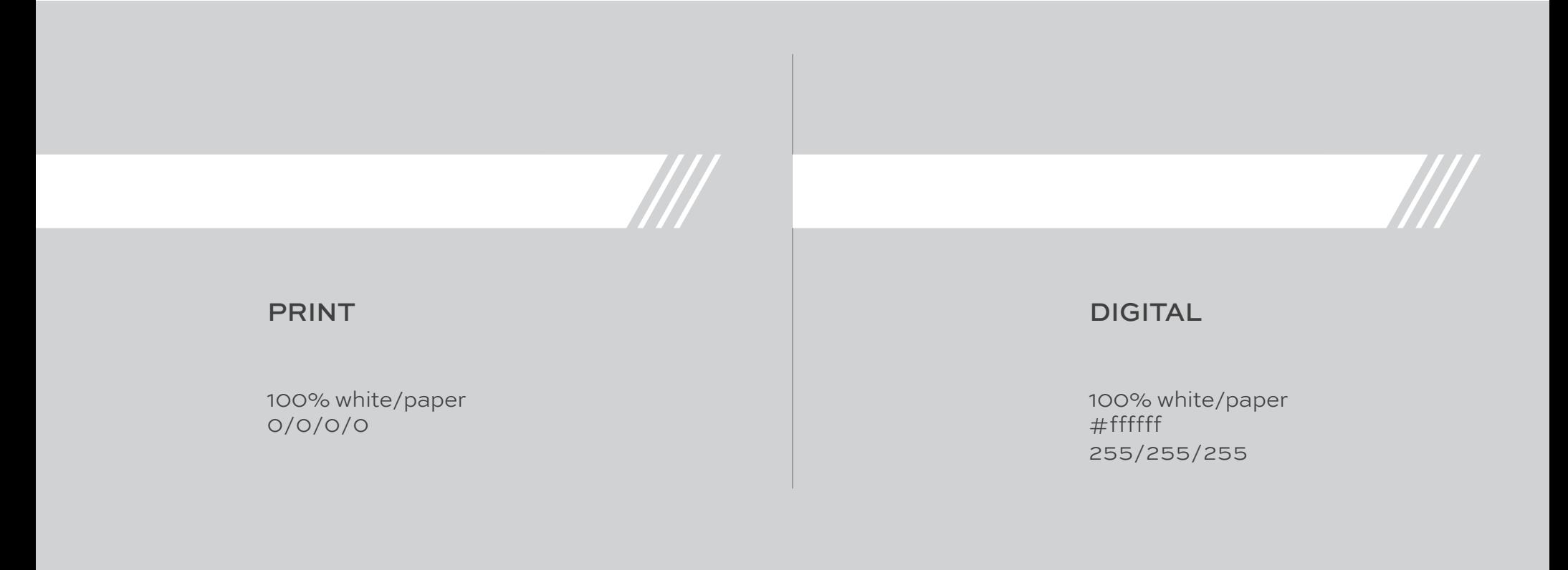

### **COLOR USAGE -** WHITE

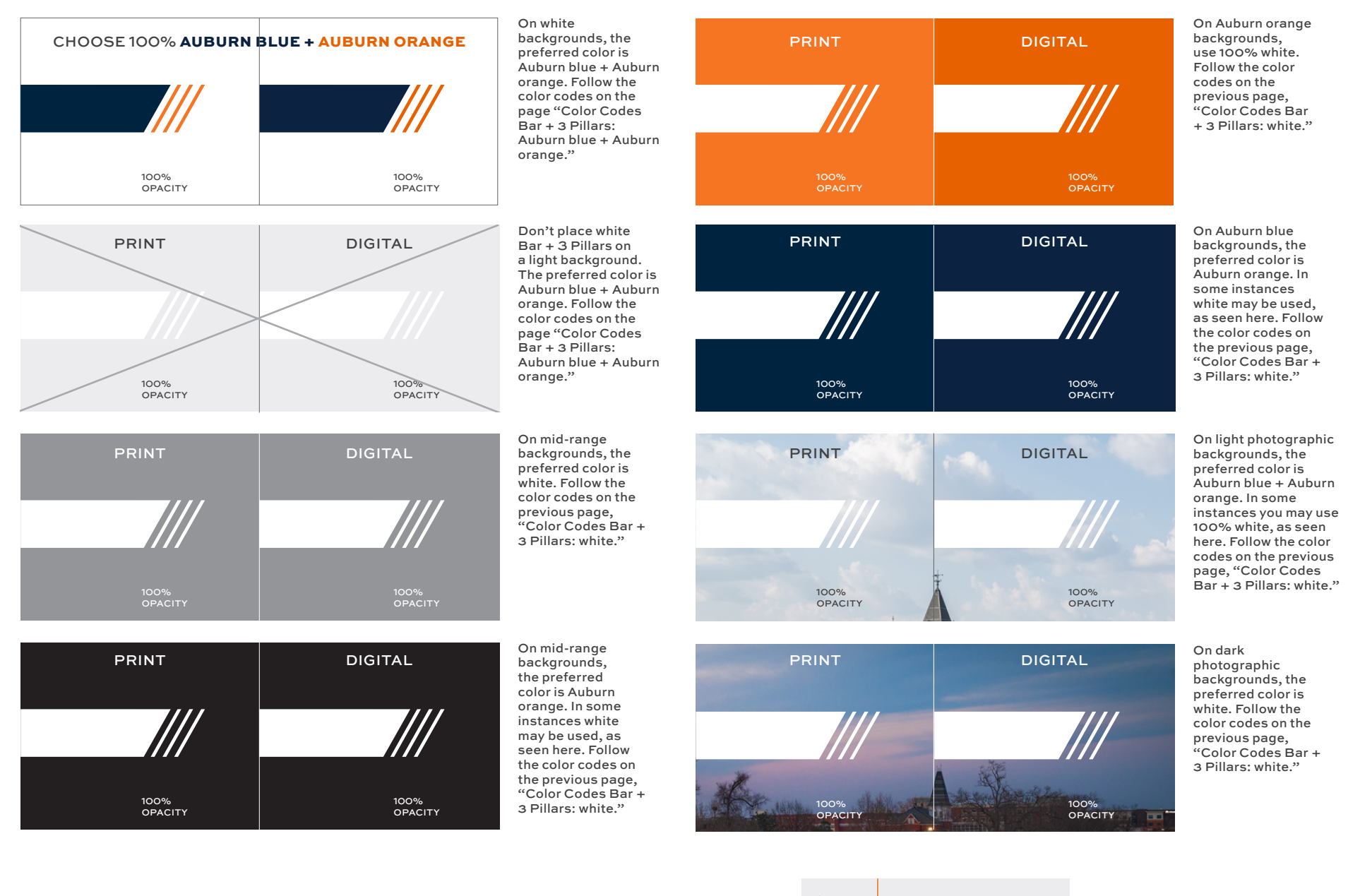

### OPACITY OPACITY **NOTES** NOTES

*Always keep the Bar + 3 Pillars at 100% opacity.*

58  $\boldsymbol{\wedge}$ 

# <span id="page-58-0"></span>**USAGE:** EMPHASIZED HEADER

Use the Bar + 3 Pillars as a header at the top of a page to add visual interest. Let the Bar + 3 Pillars emphasize a title or a logo. Make sure to follow the clearspace and size guidelines on the following pages. See "Color Options" pages for proper usage of colors.

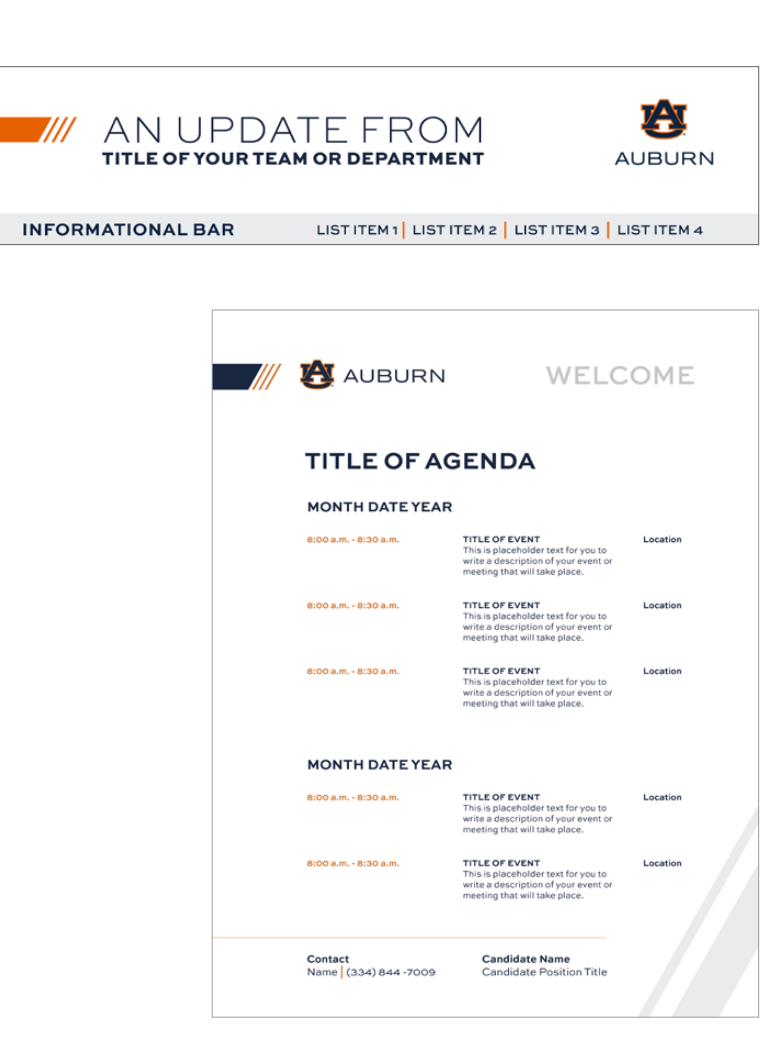

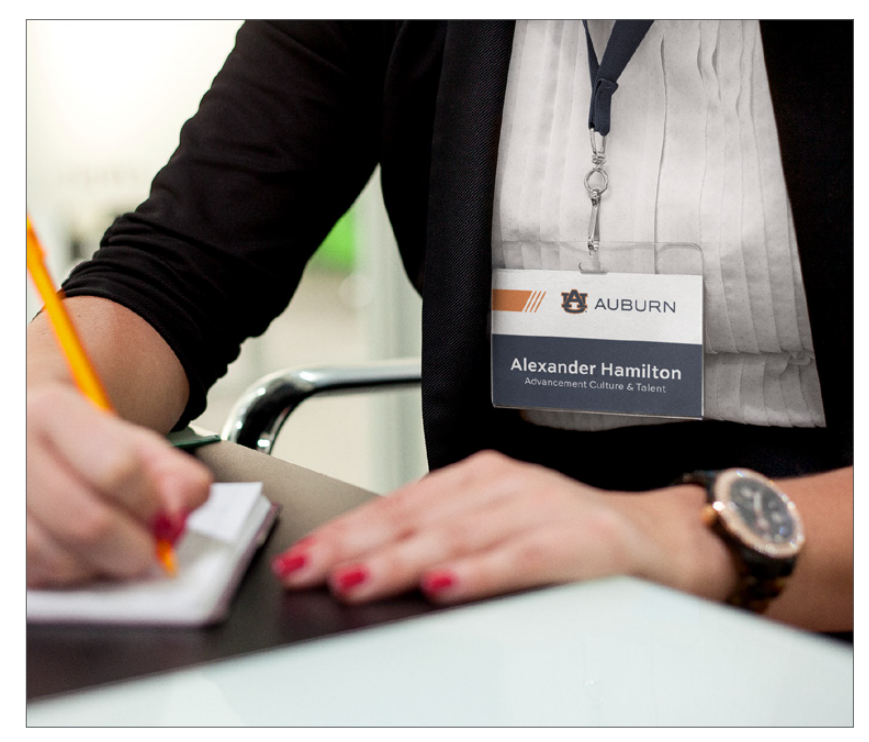

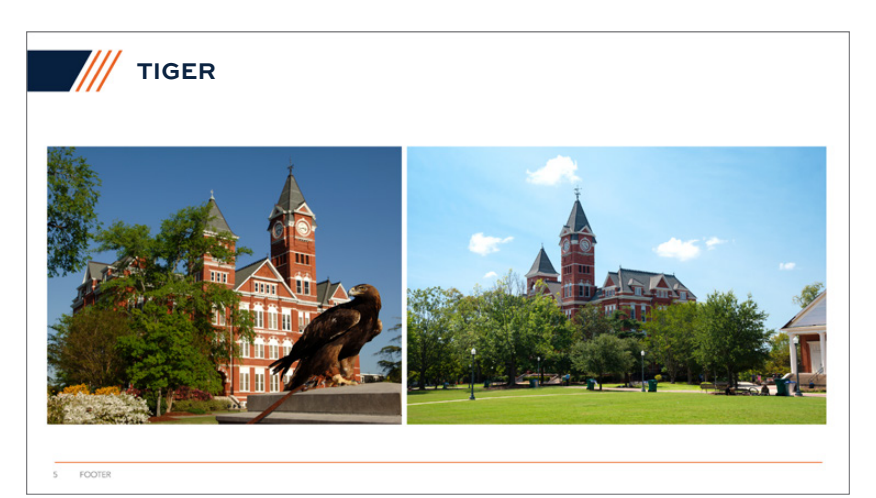

# **USAGE:** FRAME FOR TITLE

Use the Bar + 3 Pillars as a header element that contains a title. The Bar + 3 Pillars can only contain up to two lines of text. Make sure to follow the clearspace and size guidelines on the following pages. See "Color Options" pages for proper usage of colors. Make sure to leave proper clearspace around the text in the graphic element. See the page "Clearspace of text inside the Bar + 3 Pillars" for clearspace rules for this usage example.

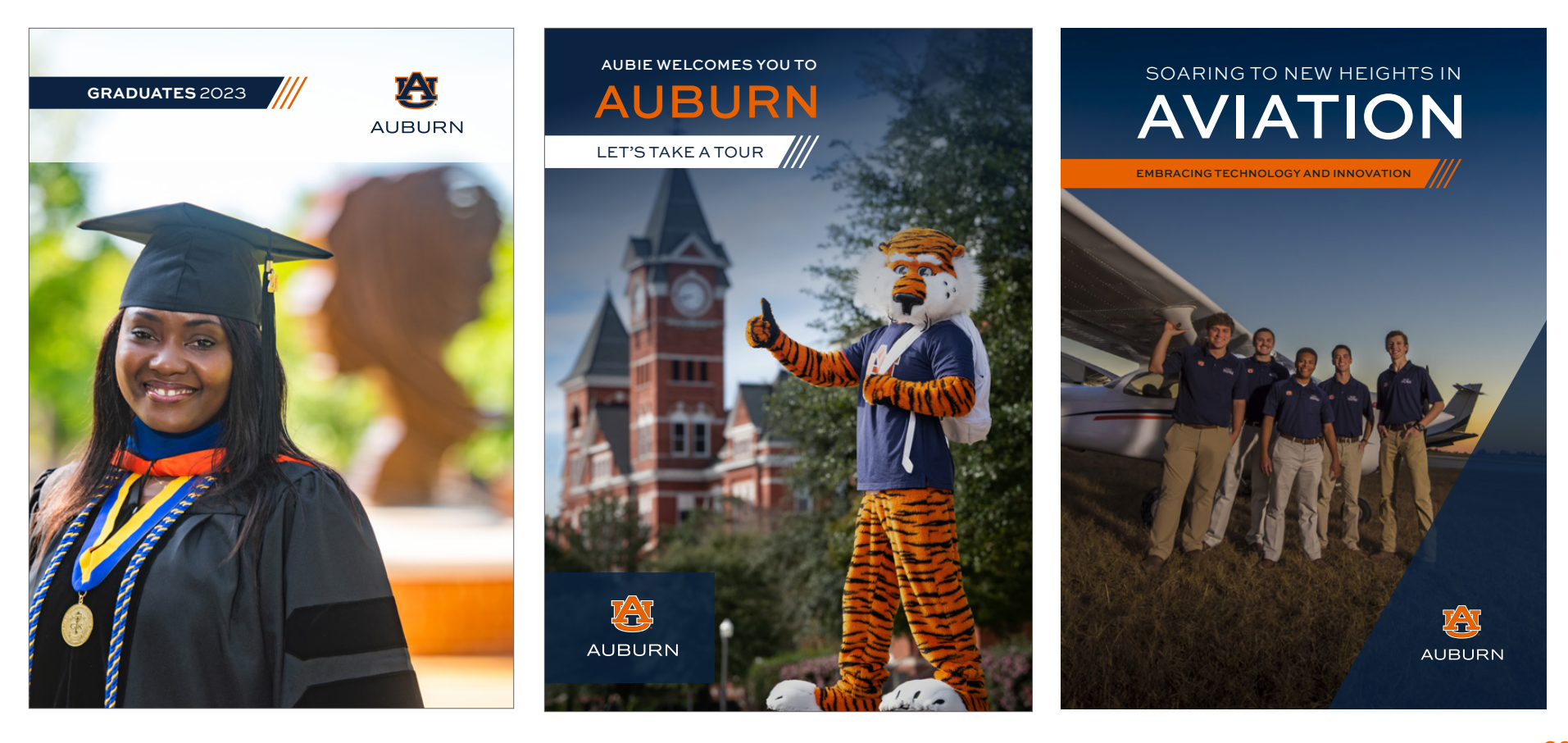

## **USAGE:** FRAME FOR TITLE *continued*

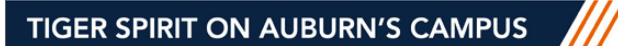

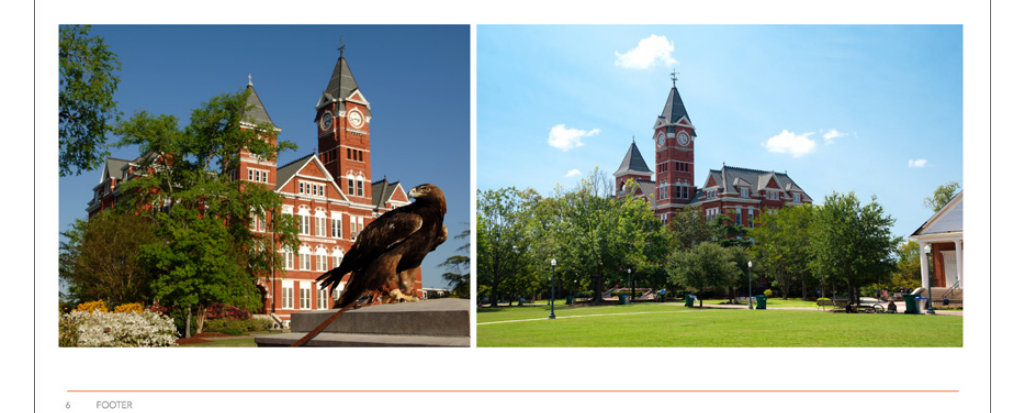

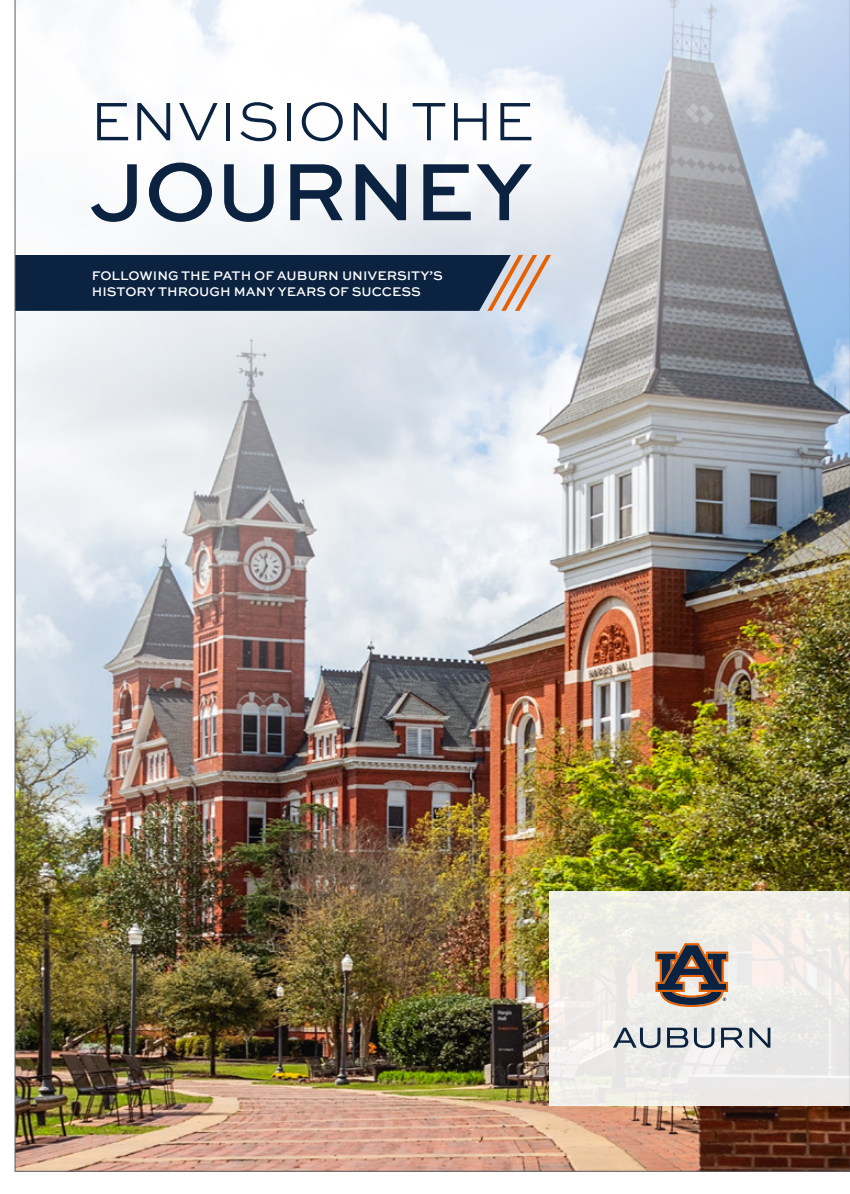

## **USAGE:** SOCIAL MEDIA ICON FRAME

Use the Bar + 3 Pillars as a frame for social media icons. The Bar + 3 Pillars can only contain one or two lines of text. Make sure to leave proper clearspace around the text inside the Bar. See the page "Clearspace inside the Bar + 3 Pillars" for clearspace rules for this usage example.

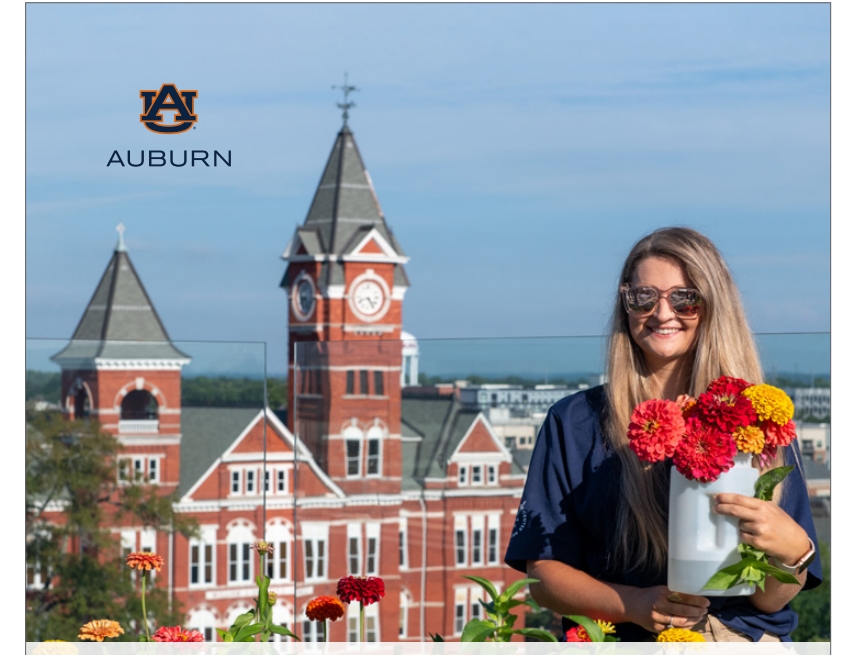

### A NEW BEGINNING **STARTS TODAY**

#### **MEET WITH AN ADVISOR**

On pro beaquam dunti od et volupta sedi volupta quidem ipiendi tiatus di tecuscipsum voluptur siminimet pelitati ut re et, te num into to essedi aut quatum quati aspel inti tempos dolupta sum vent faceribeat vit qui duciliquatia nonse vel es asi dios simet eosant faccus aIn eatur sequam, se soloribuste sequisc ienecti sitiori asimint lautem veliten isquam quos voluptio.

Totati omnitaquia quidundant reiuntem as deribeatem velesequas ut od qui conseriae doluptatis atiisci enietur, que oditempel est estiis earuntur, sum ea viditas estis sum, nos alicia soloressit asi tem cus exerupta nimin comnit.

#### **MAJORS**

- Agriculture
- Architecture • Industrial Design
- Graphic Design
- Landscape Architecture
- Business Analytics
- Finance • Marketing
- Supply Chain Management
- Education
- Engineering

LEARN MORE @ auburn.edu FOVO

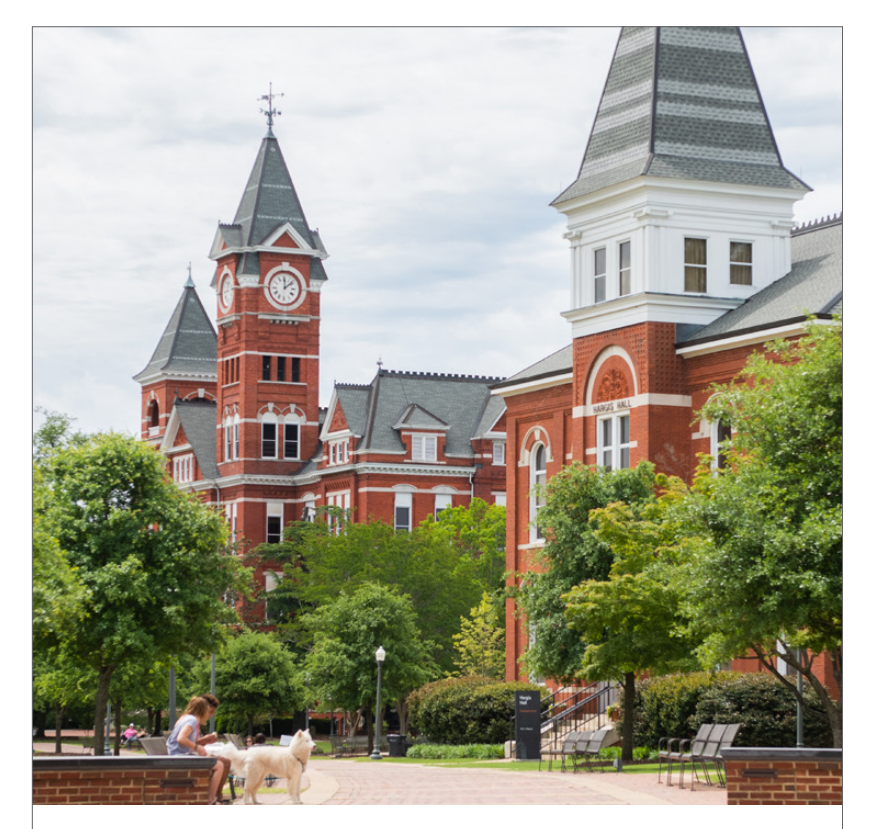

### **SUMMER PROGRAMS** 2023

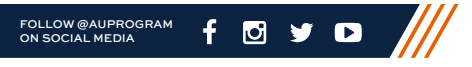

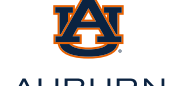

**AUBURN** 

## **USAGE:** SOCIAL MEDIA ICON FRAME *continued*

**SAVE** 

THE.

March 20, 2023

DATE

ADMITTED STUDENT DAY

### YOUR HEADER GOES HERE.

This would be basic information supporting your headline or event. Entiusda nditenis ut occaeptat pore natibusa veles as estiis etur, tem earum et iscia sit eatquam nonsed que et aut re nissecest, etur? Pudae nonsenis renis andanda dolorporeium faciducia eatibus es vel et dolo volum endit parum

Office of Undergraduate Admissions The Quad Center 1161 W. Samford Ave., Building 8 Auburn, AL 36849-0001

*Auburn University is an equal opportunity educational institution/employer. November 2022*

#### NON-PROFIT ORG. U.S. POSTAGE PAID

AUBURN, AL

Need more information? Visit auburn.edu/campus **AGENDA** Registration Morning **Sesstion** Lunch Provided 8:00 AM 9:00 AM 12:00 PM

> 63  $\boldsymbol{\wedge}$

# **USAGE:** TOP/BOTTOM BORDER

Use the Bar + 3 Pillars at the top/bottom of a page as a border. Make sure to follow the clearspace and size guidelines on the following pages. See "Color Options" pages for proper usage of colors.

In some cases, you may allow the Bars + 3 Pillars to emphasize a graphic. Make sure to have the proper clearspace when emphasizing a graphic.

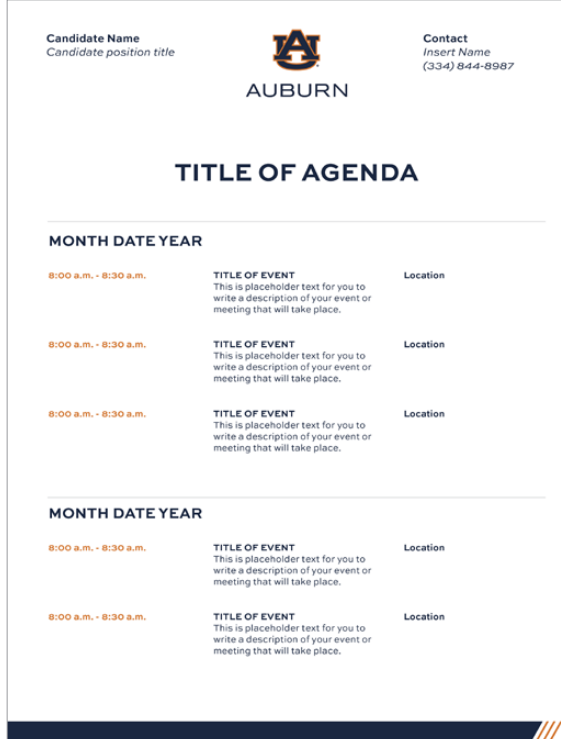

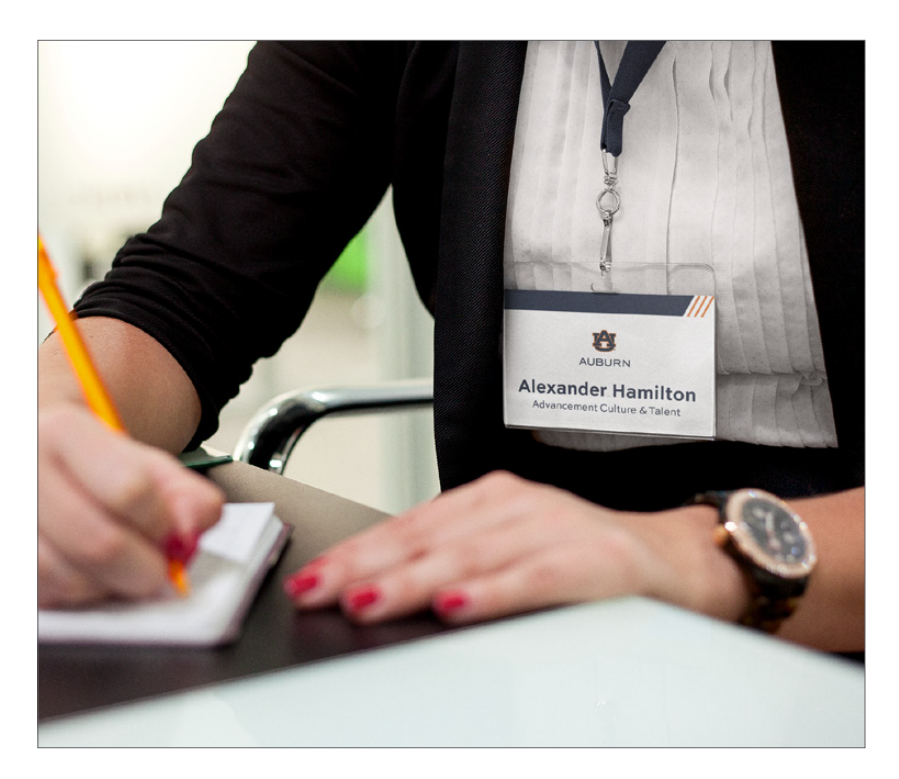

# **REASONS TO APPLY TO AUBURN** • This is a place you'll call home for four years . Filled with spirit and tradition, providing you with a sense of belonging. A place where you'll grow, learn, and be prepared to leap into your future. . This is where you'll always be part of the Auburn Family, as a student and forever as a graduate. **LAUNCH**

# **USAGE:** DIVIDER

Use the Bar + 3 Pillars as a divider between two elements of a design. Make sure to follow the clearspace and size guidelines on the following pages. See "Color Options" pages for proper usage of colors.

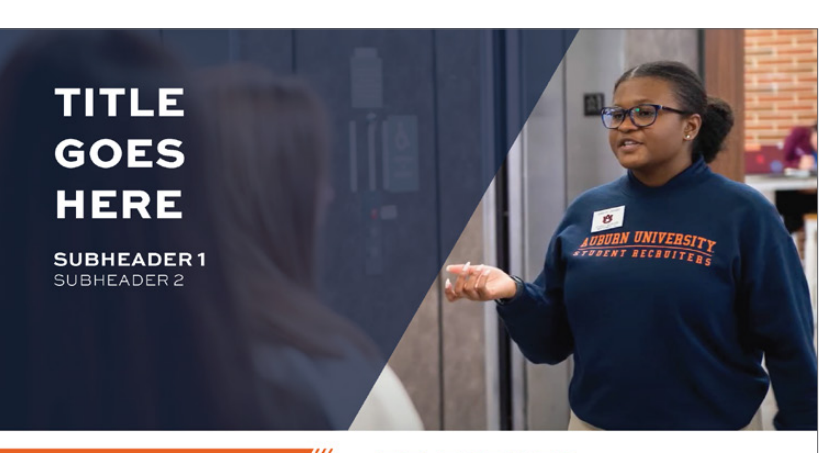

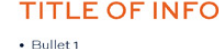

### **TITLE OF INFO**

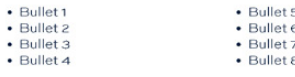

### **TITLE OF INFO**

 $\cdot$  Bullet

Sunt inis explat. Rem vendant porum sam que et untessit.<br>Um ut a veleni comnimaiori blaut estruptatus in cuptatio blaborenis dolenda estotatur?

Quiae omnihic iaepell uptaectas sit exIt doluptates rem. Debitiis am<br>sinvellis accullauda sequiam quam lati quatur? Peris quas re, consequo blatur aspedit ea aspedit ibeat.Elento offici dollandis res consequ ossequibus excea de conectur, simoste consent magniss untorum quis modi corro cum seguis elignimin erum nos mod qui illupti sitempor.

#### **TITLE OF LINK**

Please visit insertyourwebpagehere.com

HERE IS SOME MORE INFO anotherlink.com Instructions for the webpage. Contact Info emailgoeshere@gmail.com

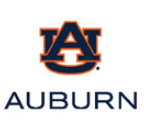

65 Λ

## <span id="page-65-0"></span>**HOW TO ROTATE**

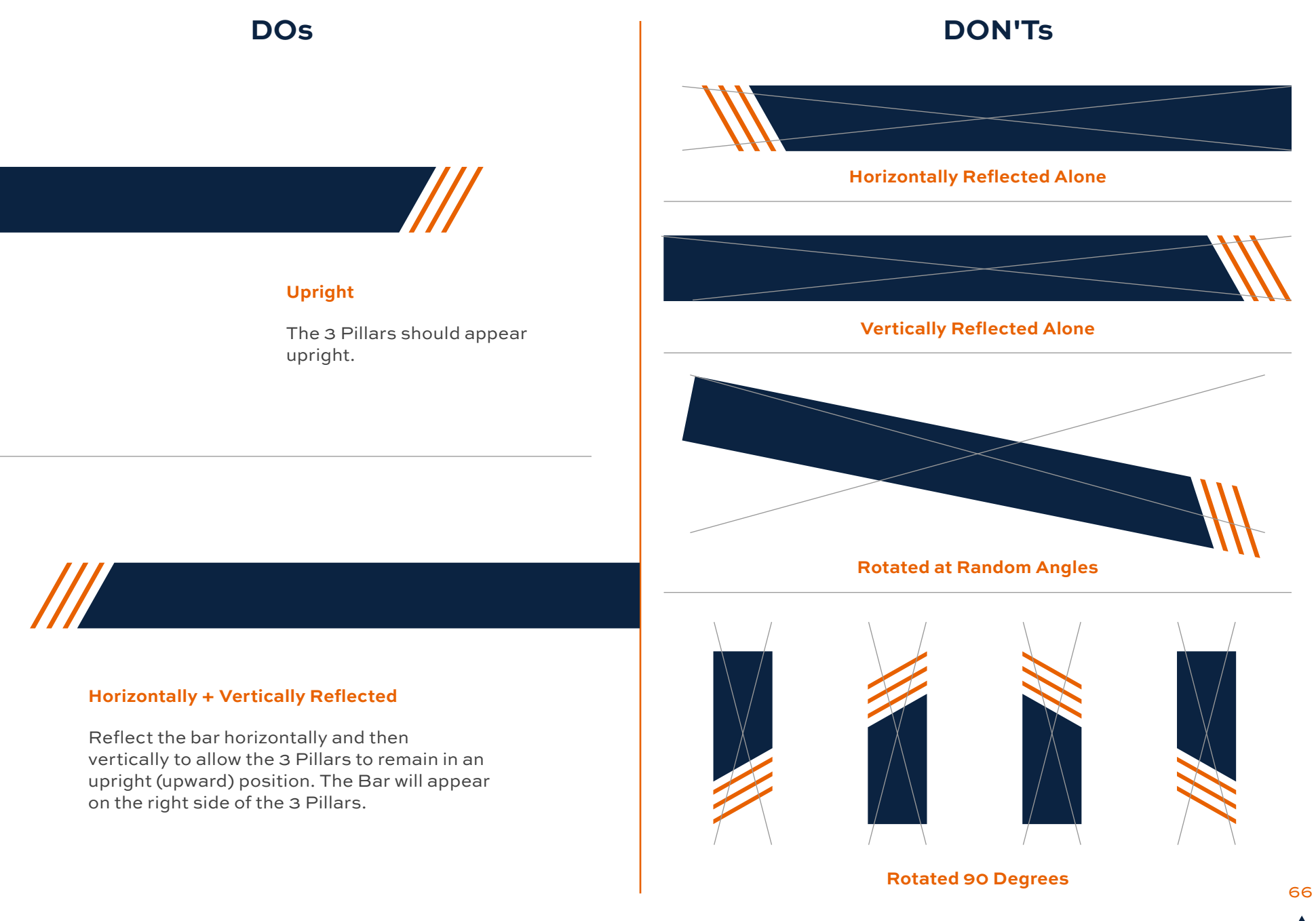

## <span id="page-66-0"></span>**HOW TO CROP**

**DOs** 

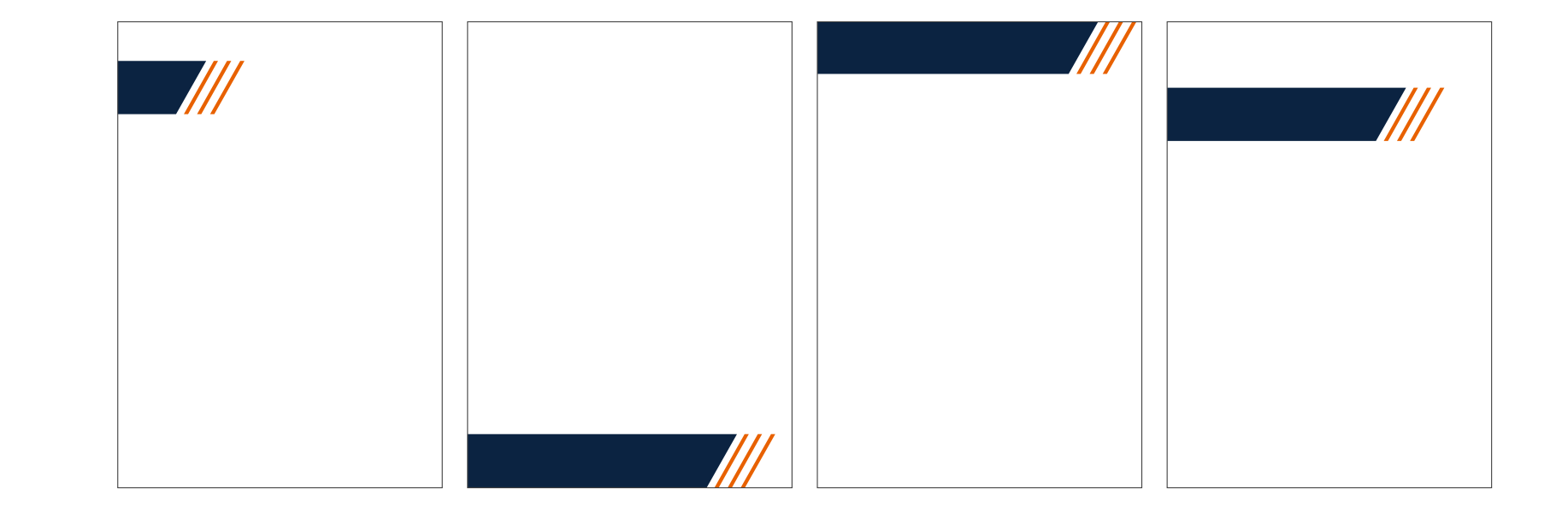

**DON'Ts**

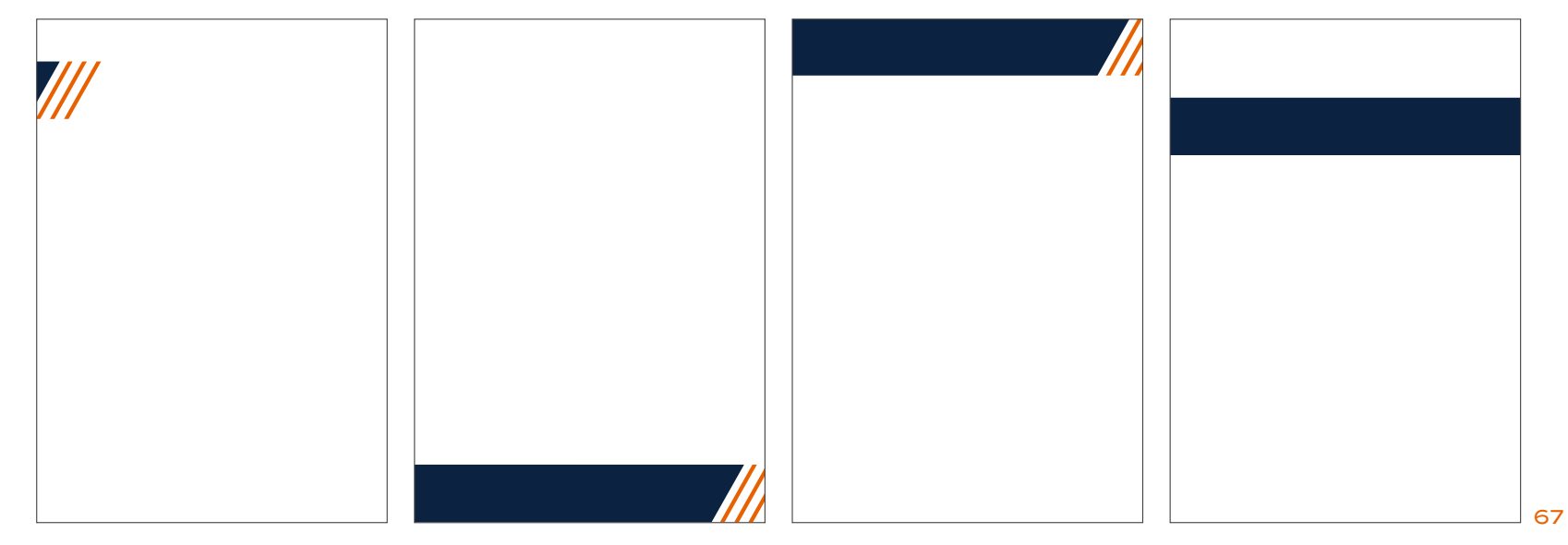

## <span id="page-67-0"></span>**HOW TO SCALE**

**DO** 

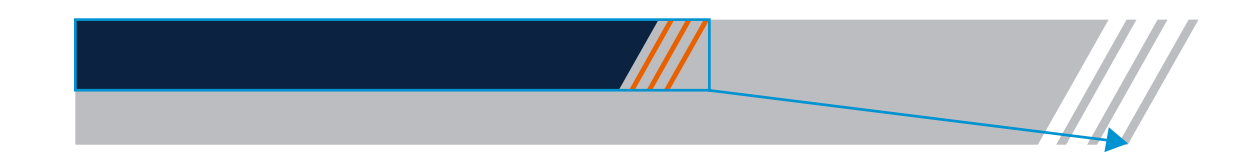

#### **DO KEEP THE PROPORTION OF THE BAR + 3 PILLARS THE SAME.**  1

In most Adobe Cloud software, **hold down shift and drag** to keep the same proportions.

In Photoshop, **drag** the bounding box of the Bar + 3 Pillars **without holding down shift.**  (This has recently changed.)

In Word and PowerPoint, **drag the corners while holding shift.**

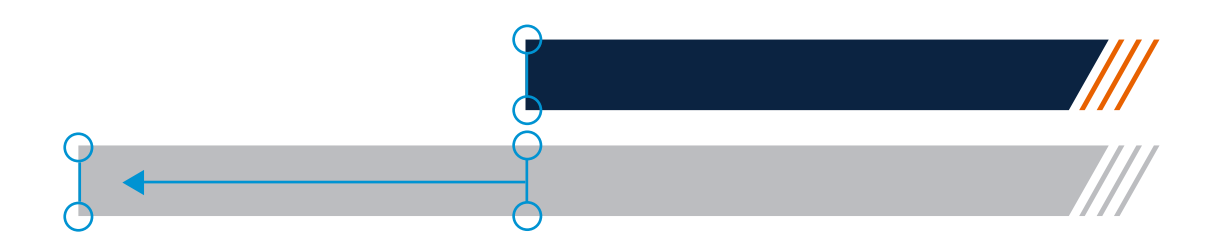

#### **DO EXTEND THE BAR + 3 PILLARS WHILE MAINTAINING PROPORTIONS OF 3 PILLARS.** 2

In most Adobe Cloud software, use the Direct Selection Tool (A) while holding SHIFT to select only the anchor points at the left end of the Bar. Click the left Arrow key on the keyboard until the bar is extended to the desired length.

Create the desired length of the Bar in Adobe Illustrator before dropping into PowerPoint or Word. Once you have dropped the Bar + 3 Pillars into PowerPoint or Word, crop the Bar to the desired length.

## **HOW TO SCALE**

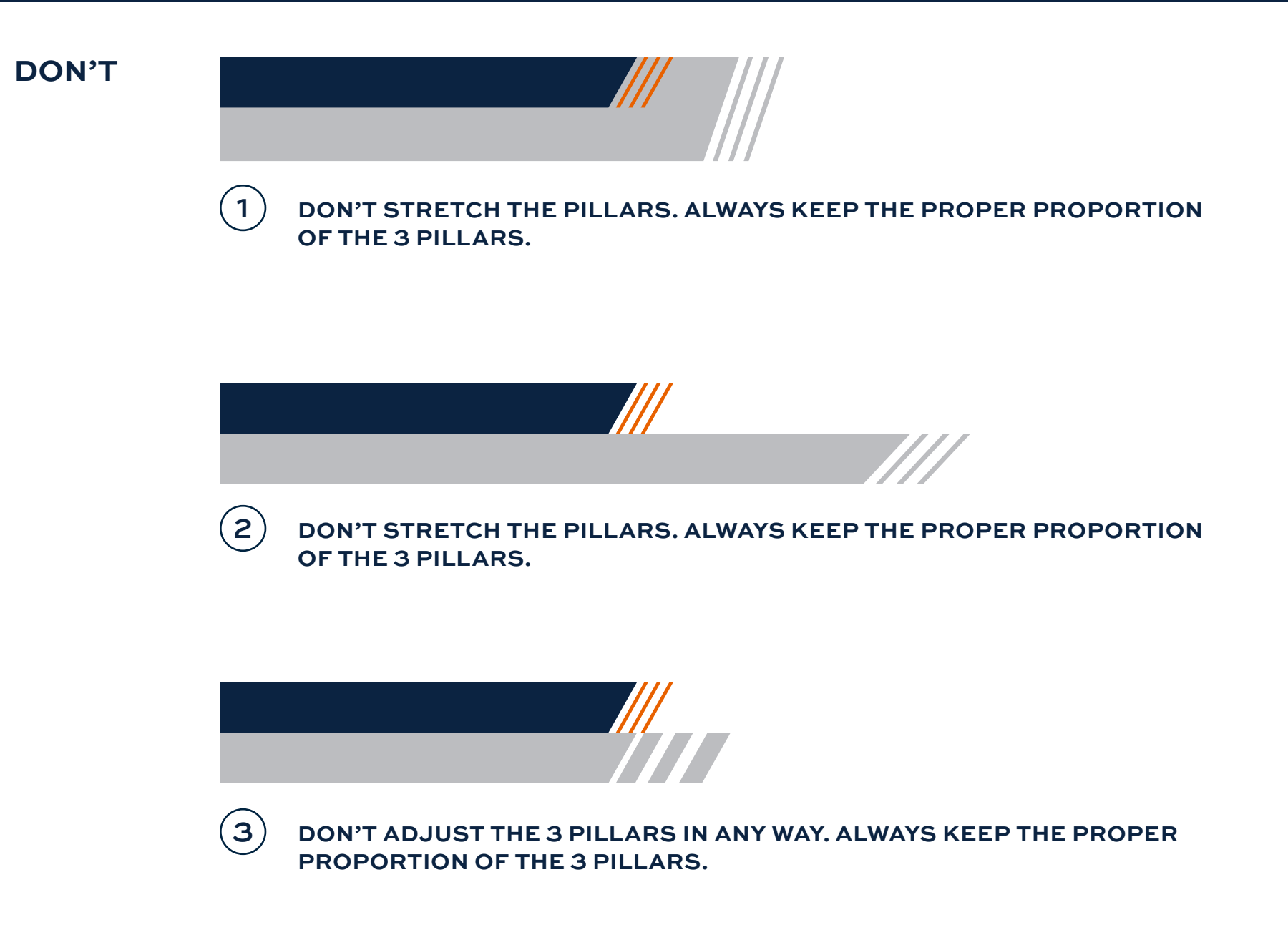

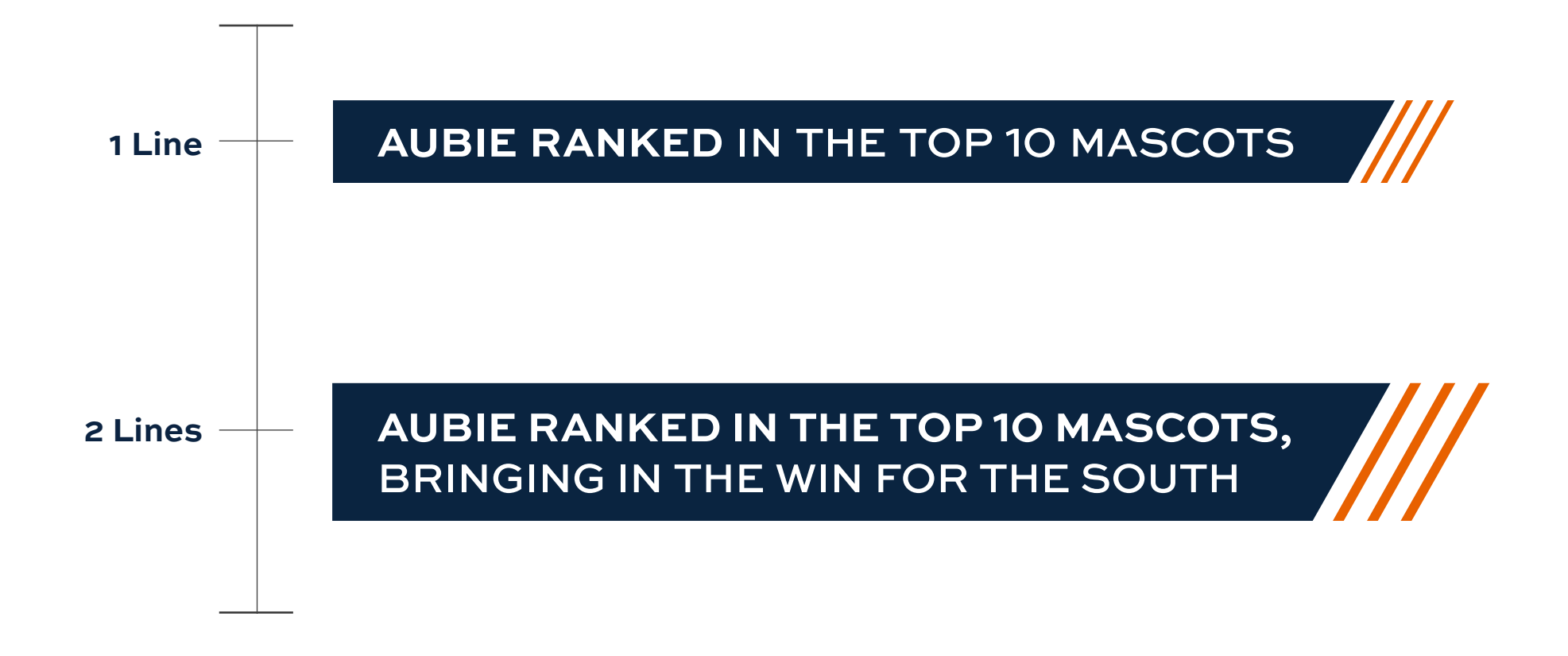

Scale of the bar increases as an additional line of text is added to create more space for the additional line of text. Always make sure the angle of the Bar is still the same angle as the original 60.5 degrees. *Please note* that after two lines of text the Bar + 3 Pillars becomes the "60.5 degree angled shape + 3 Extended Lines Cropped to the Height of the Bar," and should follow guidelines accordingly. Reference the page "When Bar + 3 Pillars becomes 60.5 degree angled shape + 3 Extended Lines Cropped to the Height of the Bar" for more information.

The minimum height of the Bar + 3 Pillars on an 8.5" x 11" page is 0.36 inches tall or 1/30 of the page. Maximum height of the Bar + 3 Pillars on an 8.5" x 11" page is 1.36 inches tall or 1/8 of the page. Any height after 1/8 of the page the Bar + 3 Pillars is considered the "60.5 degree angled shape + 3 Extended Lines Cropped to the Height of the Bar."

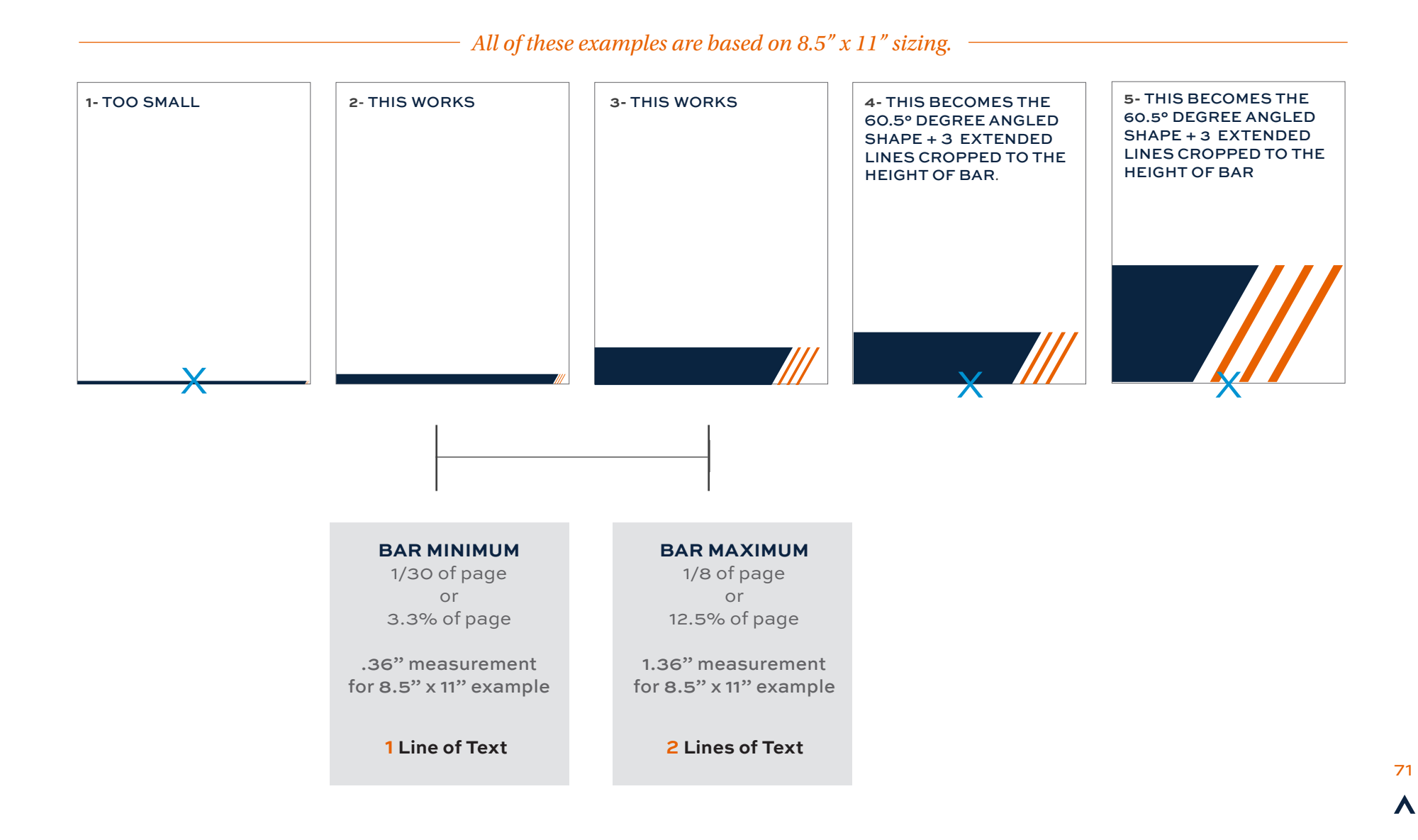

<span id="page-71-0"></span>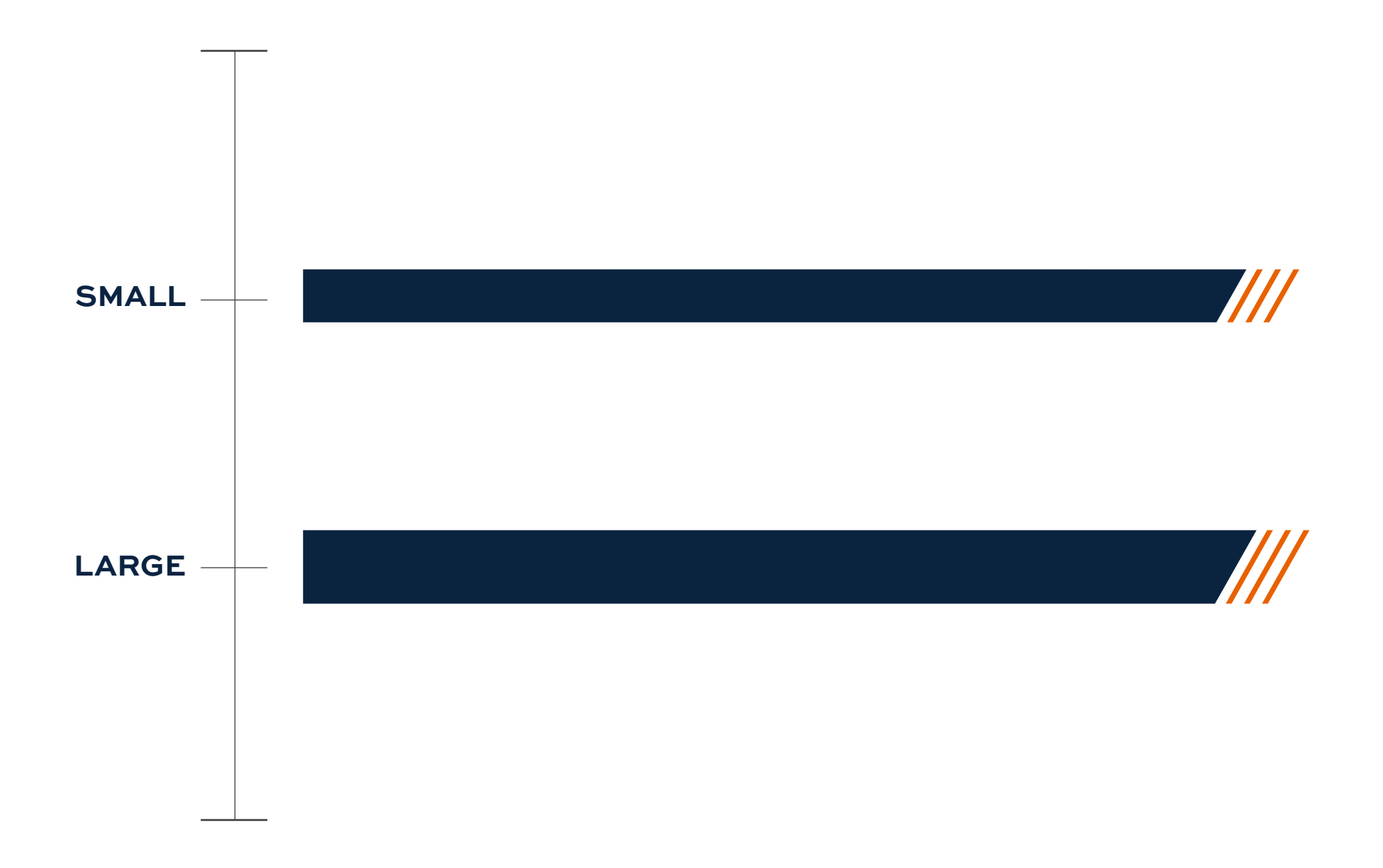

There are two different sizes of the Bar + 3 Pillars: small and large. Select the size that relates the best to your header and other objects on the page.
# **THE HEIGHT OF BAR + 3 PILLARS IN RELATION TO AU LOGO:**

To determine the height of the Bar + 3 Pillars in relation to the AU Logo on the page, measure the AU logo based on the guidelines below. Minimum and maximum sizes each have their own measurements in relation to the AU logo. **These guidelines were created to prevent the Bar + 3 Pillars graphic element from becoming too large when it aligns to or appears close to the Auburn logo.**

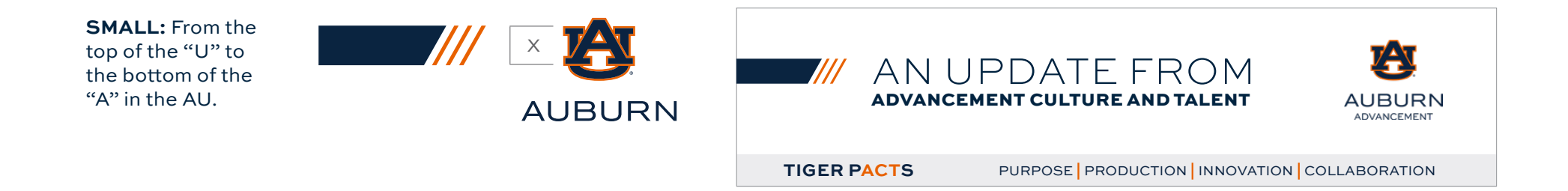

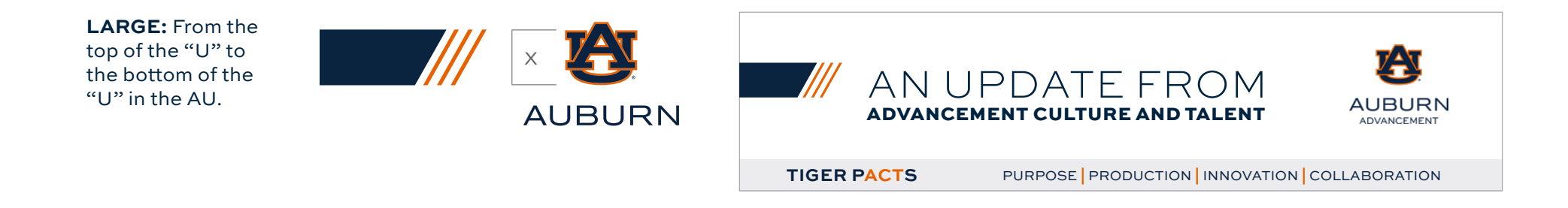

# **CLEARSPACE**

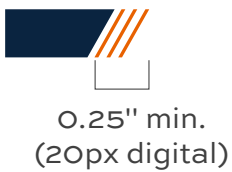

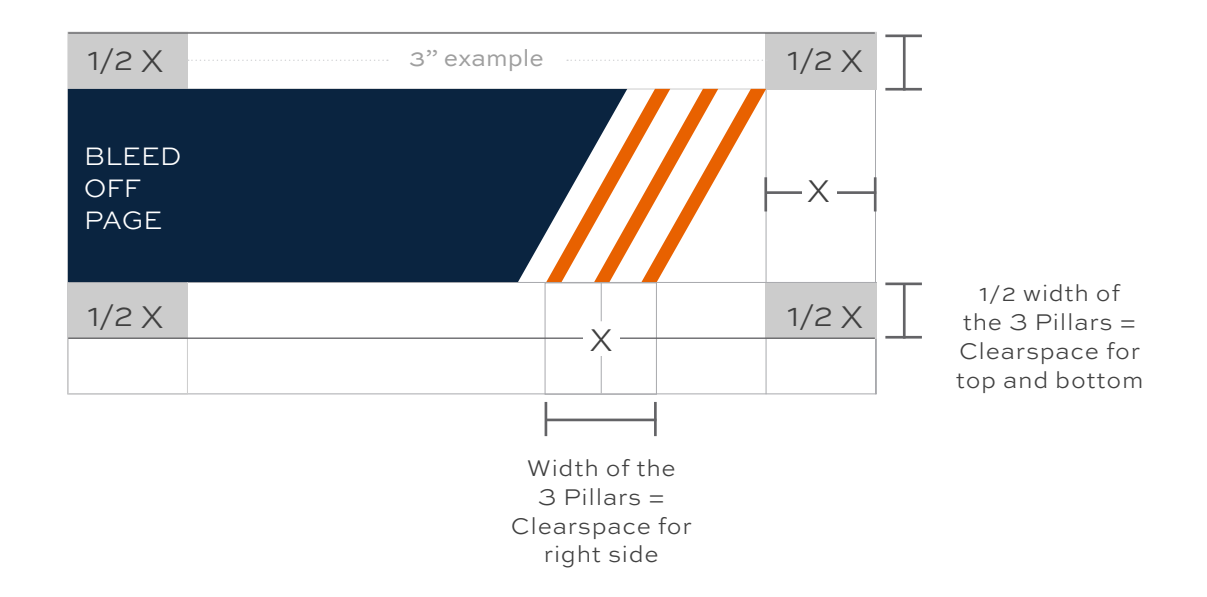

## MINIMUM SIZE

The 3 Pillars minimum acceptable size .25 inches wide for print materials or 20 pixels for digital formats. The Bar + 3 Pillars should not be made overly large, but sized appropriately based on the height guidelines on the previous page.

## CLEARSPACE

It is important to follow clearspace guidelines for the Bar + 3 Pillars. The surrounding area should be kept clear of competing text, images and graphics. For the right side, the absolute minimum amount of clearspace is the width of the 3 Pillars.

For the left side, the bar should completely bleed off the page.

For the top and bottom, the minimum amount of clearspace is 1/2 the width of the 3 Pillars.

# **CLEARSPACE INSIDE THE BAR + 3 PILLARS**

For a title in the Bar + 3 Pillars, make sure there is plenty of breathing room between the text and the edge of the graphic element. Center the text vertically in the graphic element.

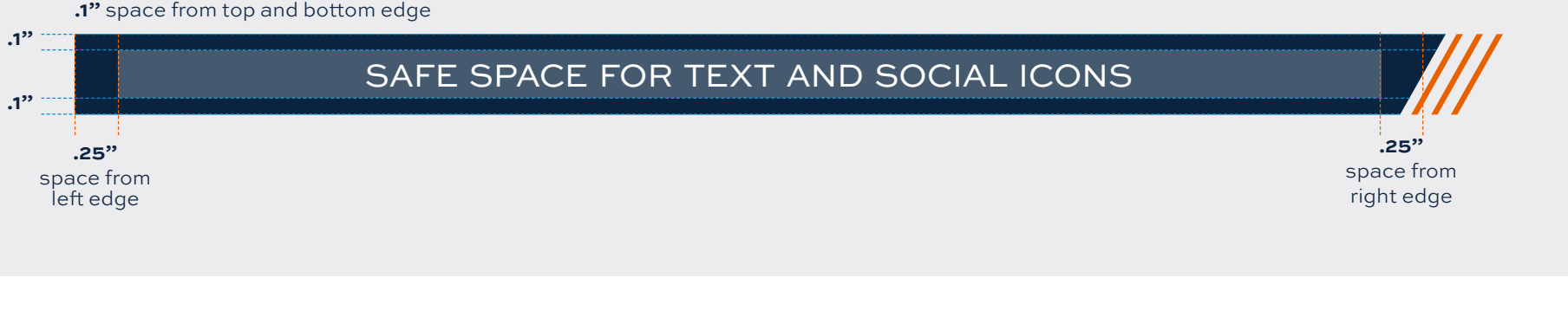

**DOs** 

EMBRACING TECHNOLOGY AND INNOVATION

This is correct usage of text in the Bar  $+$  3 Pillars as a title.

**DON'Ts**

# EMBRACING TECHNOLOGY AND INNOVATION<br>Is too far to the right and is too close to the right edge of the bar.

AVIATION

SOARING TO NEW HEIGHTS IN THE UNIVERSITY OF THE UNIVERSITY OF THE UNIVERSITY OF THE UNIVERSITY OF THE UNIVERSITY

SOARING TO NEW HEIGHTS IN THE TELEVISION OF THE TELEVISION OF THE TELEVISION OF THE TELEVISION OF THE TELEVISION

This example falls too far to the right and is too close to the right edge of the bar.

# EMBRACING TECHNOLOGY AND INNOVATION<br>This example falls too far to the left and is too close to the left edge of the bar.

This example falls too far to the left and is too close to the left edge of the bar.

# EMBRACING TECHNOLOGY

This example is too close to all the edges of the bar and needs to decrease in font size.

75

Λ

# **CLEARSPACE AND TITLES**

Follow the clearspace rules from the page above. The clearspace between text in a title and the Bar + 3 Pillars is equal to the space between the top of the "U" slab serif and the bottom of the "A" slab serif in the AU logo. See the example below.

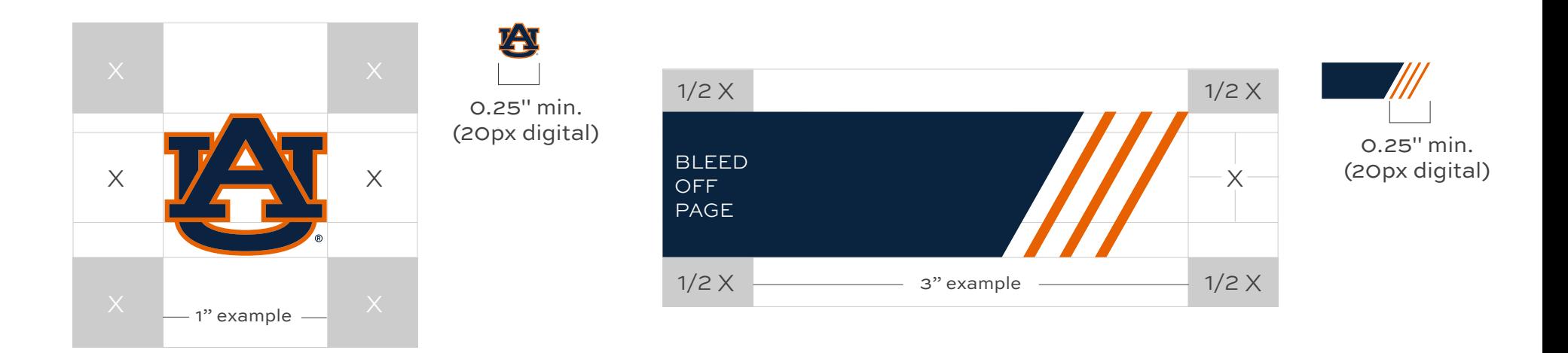

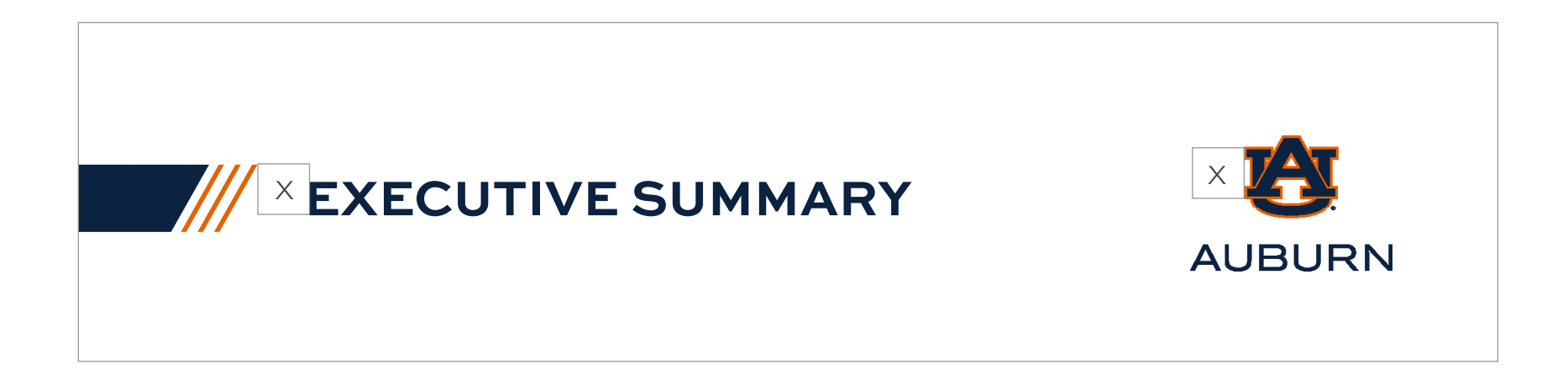

Follow the clearspace rules from the clearspace page. The clearspace between a logo and the Bar + 3 Pillars is equal to the space between the top of the "U" slab serif and the bottom of the "A" slab serif in the AU logo. See the example below.

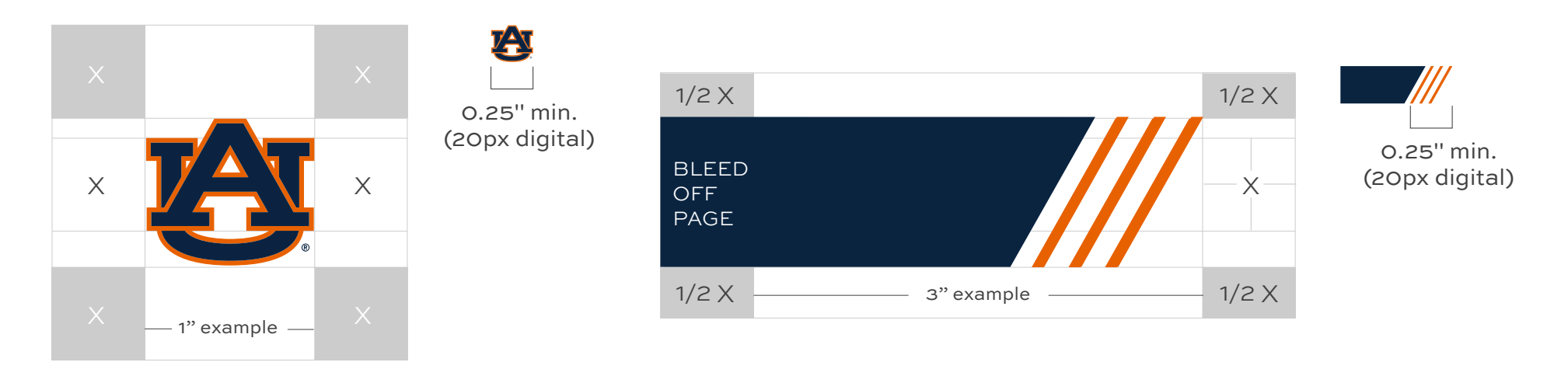

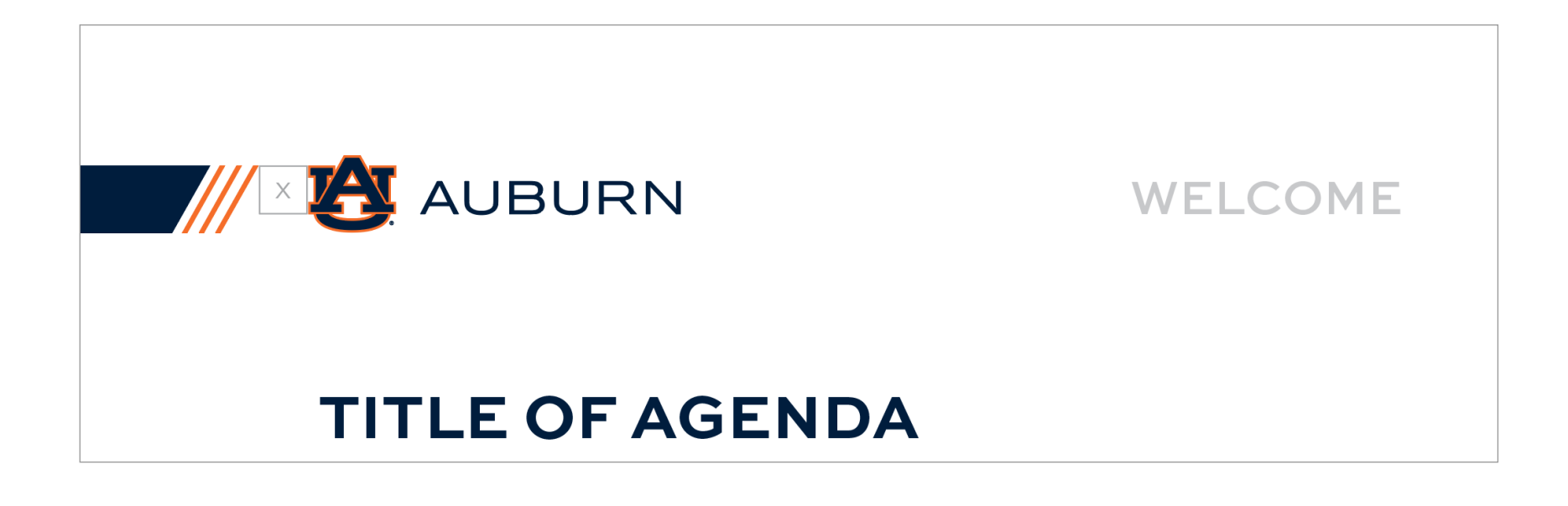

# **BAR** DIRECTORY

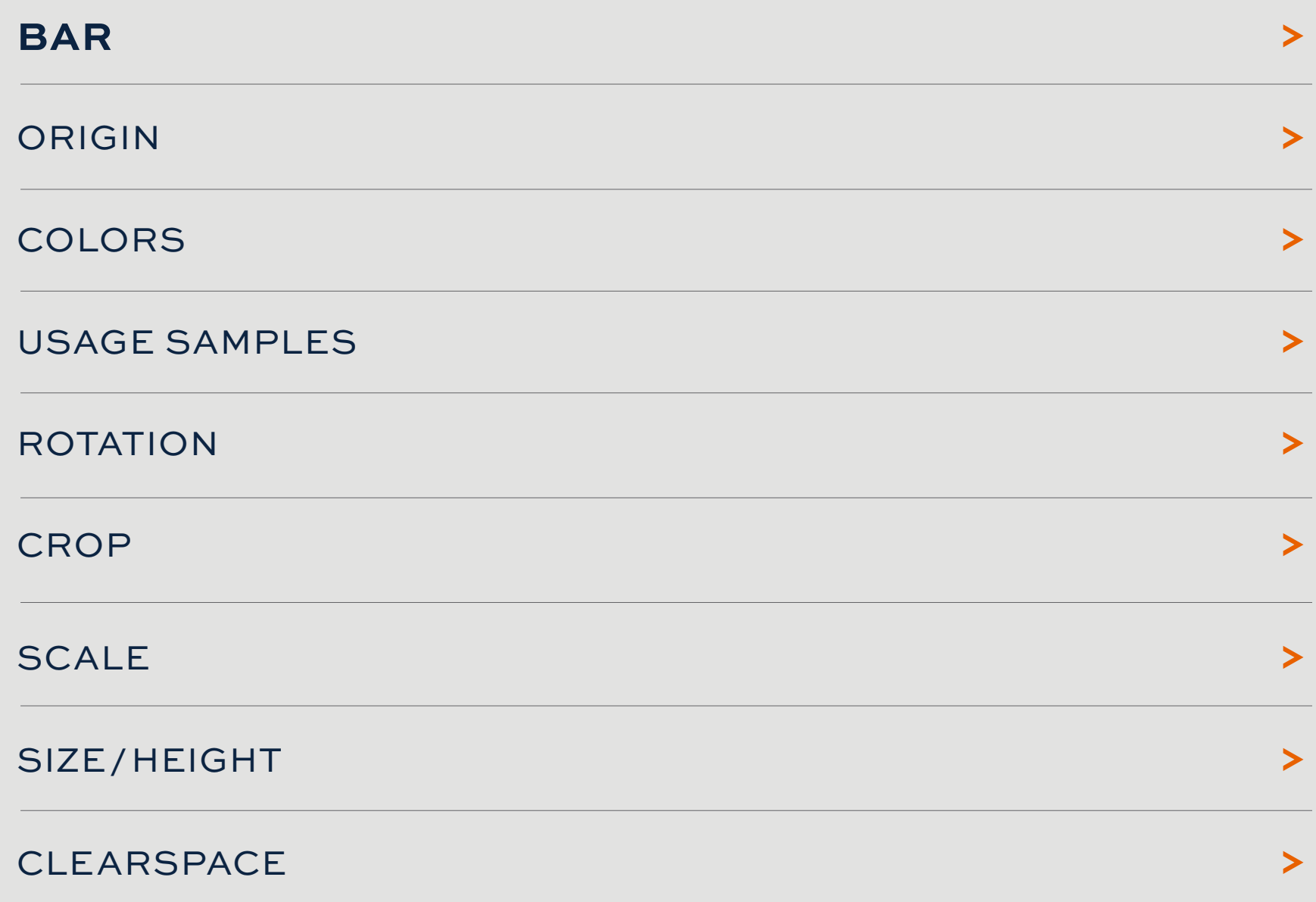

# <span id="page-78-0"></span>**GRAPHIC ELEMENT 4:** BAR

Remove the 3 Pillars from the Bar and 3 Pillars and that leaves the Bar alone. The Bar can act as a text container for titles and up to four lines of text. See the pages to follow for color, size and clearspace guidelines.

## **USAGE EXAMPLES:**

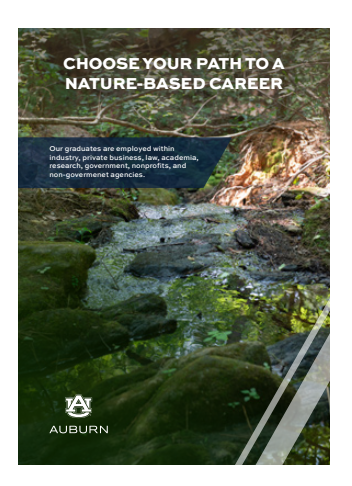

#### CHOOSE YOUR PATH TO A **FORESTRY-BASED CAREER Forestry Choose your career** Our curriculum combines cutting-• Forester edge theory and field practice to • Conservationist prepare the next generation of • Logistics and Operations professionals with the knowledge Manager and hands-on experience to • Land and Resource Manager succeed in a wide range of career • Forestry Consultant fields within this dynamic industry. • Forest Finance and investments Forestry majors are accredited by Manager the Society of American Foresters • Biomass Researcher and (SAF). Graduation from such SAF- Product Developer accredited programs is required of all applicants to obtain Registered Forester status in Alabama and several other states. Z≙y Our graduates are employed within industry, private business, law, academia, AUBURN research, government, nonprofits.

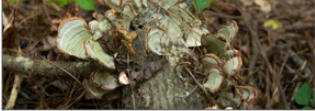

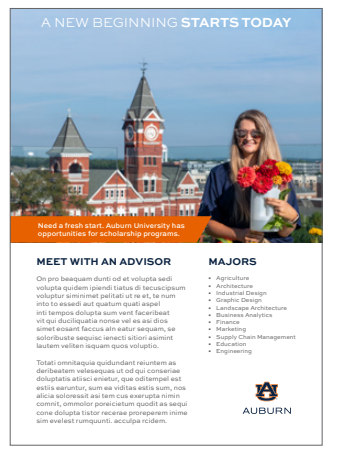

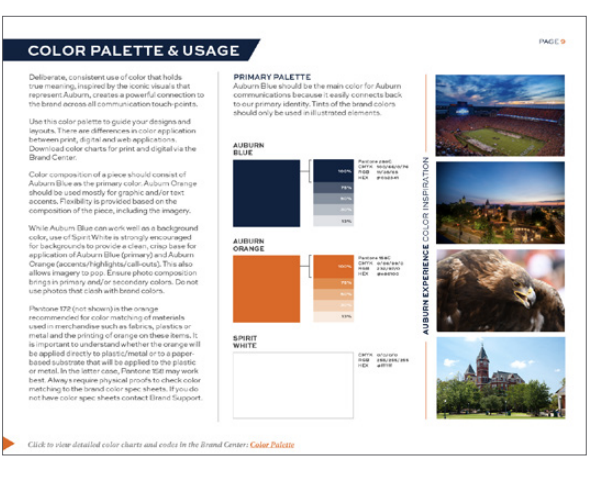

## <span id="page-79-0"></span>ORIGIN OF **THE BAR**:

# MOVING FORWARD

60.5 ° ANGLED BAR

Since the angle of the bar is 60.5 degrees, the Bar represents Auburn moving forward.

## <span id="page-80-0"></span>COLOR CODES OF **THE BAR:** AUBURN BLUE

The primary color of the Bar is Auburn blue. Auburn orange and white are alternatives that may be used based on design preference.

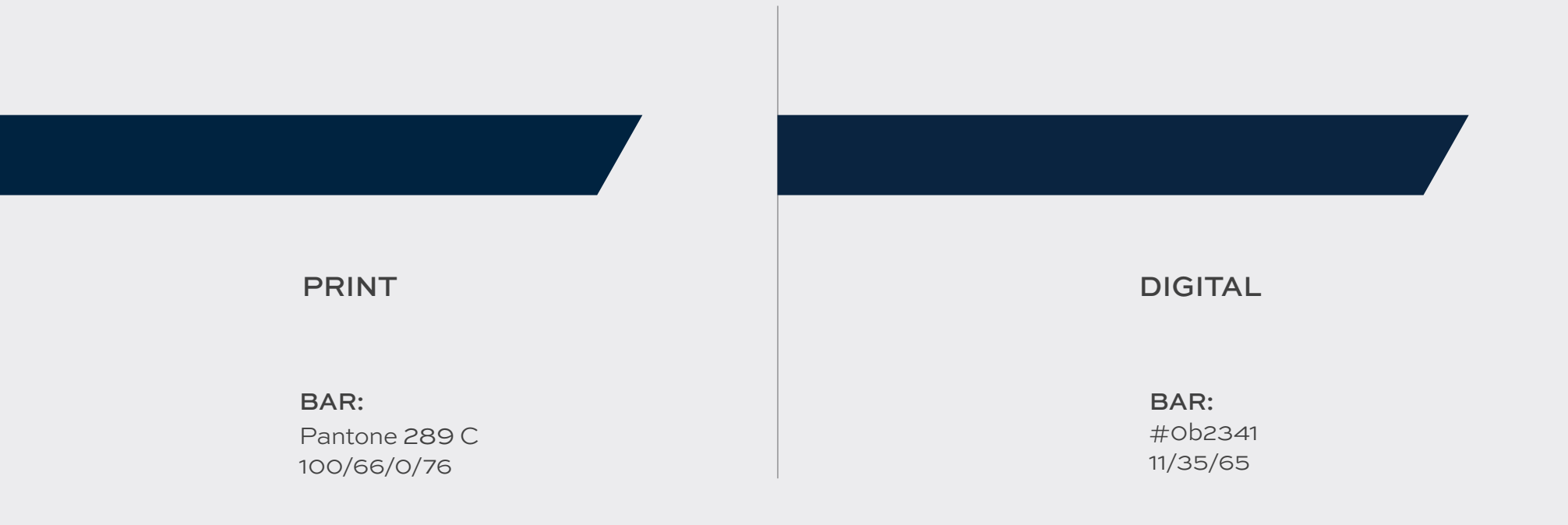

## **COLOR USAGE -** AUBURN BLUE

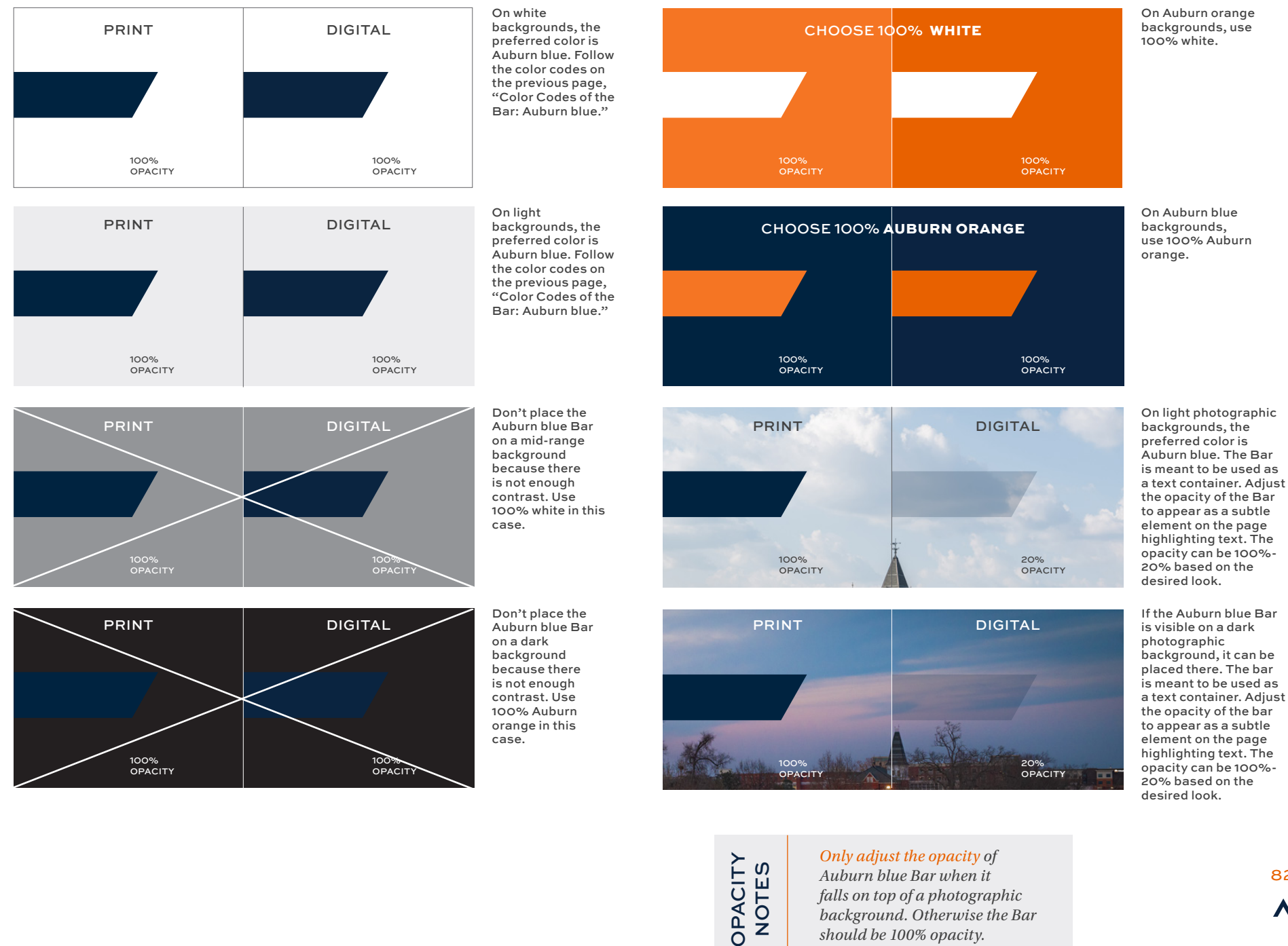

82 Λ

*falls on top of a photographic background. Otherwise the Bar* 

*should be 100% opacity.*

## COLOR CODES OF **THE BAR:** AUBURN ORANGE

Auburn orange is an alternate color option, depending on design preference. The Auburn orange Bar looks great on the Auburn blue background.

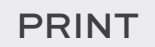

Pantone 158 C 0/66/99/0

PRINT PRINT PRINT PRINT AND RESERVE AND LODGED AT A RESERVE AND LODGED AT A RESERVE AND LODGED AT A RESERVE AN

#e86100 232/97/0

## COLOR CODES OF **THE BAR:** WHITE

White is an alternate option, depending on design preference. White looks best on top of an Auburn orange or blue background. For all other colored backgrounds, choose the Auburn blue or Auburn orange colors before choosing white.

100% white/paper 0/0/0/0

## PRINT PRINT PRINT AND RESERVE AND LODGED AT A RESERVE AND LODGED AT A RESERVE AND LODGED AT A RESERVE AND LODGED AT A RESERVE AND LODGED AT A RESERVE AND LODGED AT A RESERVE AND LODGED AT A RESERVE AND LODGED AT A RESERVE

100% white/paper #ffffff 255/255/255

## **COLOR USAGE -** WHITE

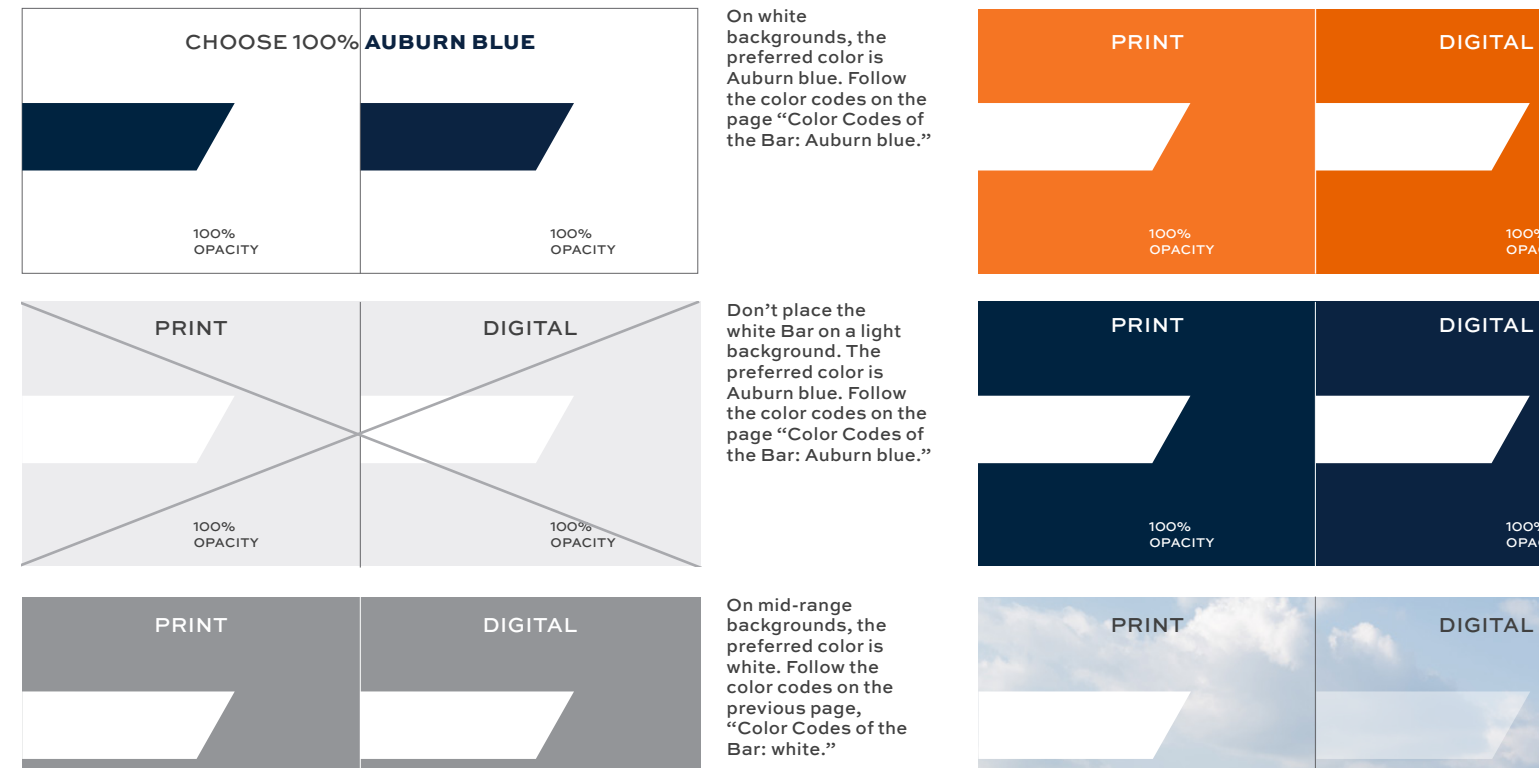

100% OPACITY

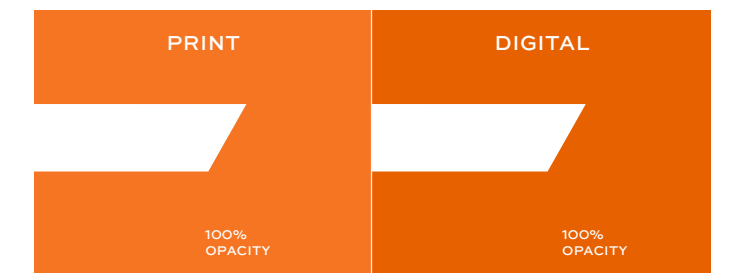

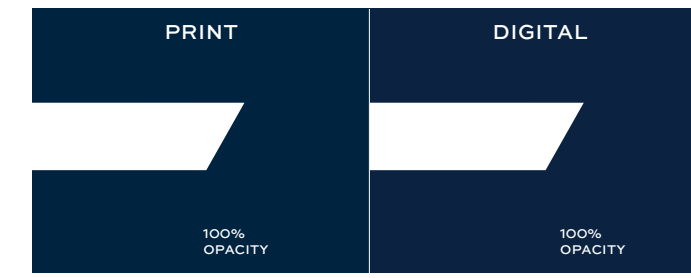

On Auburn orange backgrounds, use 100% white. Follow the color codes on the previous page, "Color Codes of the Bar: white."

On Auburn blue backgrounds, the preferred color is Auburn orange. In some instances white may be used, as seen here. Follow the color codes on the previous page, "Color Codes of the Bar: white."

On light photographic backgrounds, the preferred color is Auburn blue. In some instances you may use 100%-45% white, as seen here. The Bar is meant to be used as a text container. Adjust the opacity of the bar to appear as a subtle element on the page highlighting text.

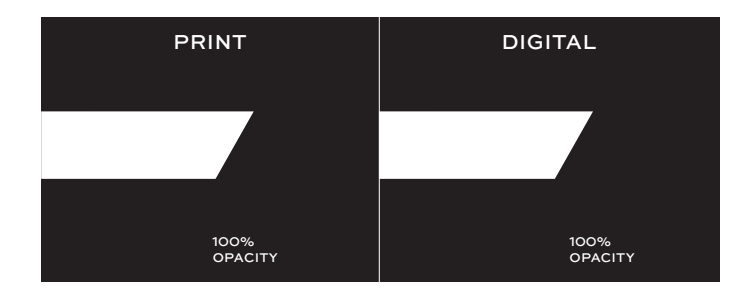

100% OPACITY

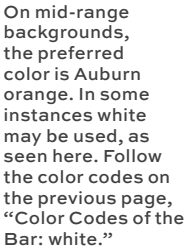

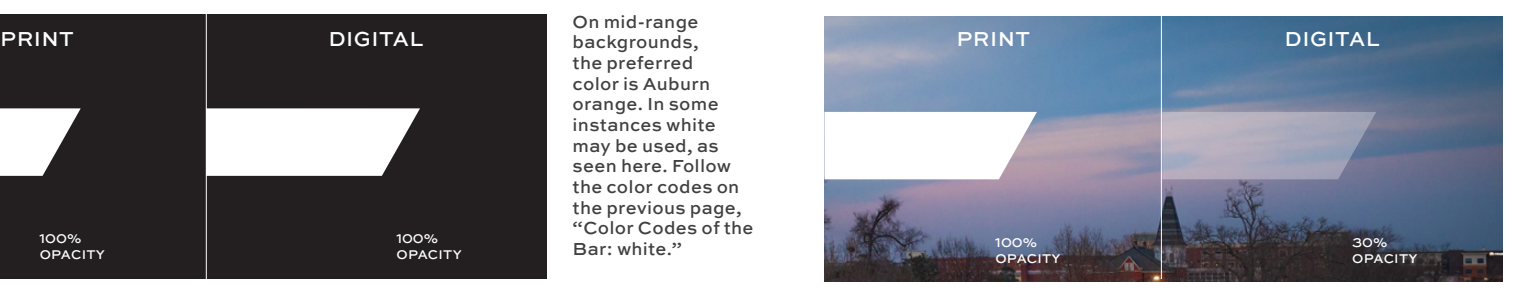

45% **OPACITY** 

100% OPACITY

On dark photographic backgrounds, the preferred color is white. The Bar is meant to be used as a text container. Adjust the opacity of the bar to appear as a subtle element on the page highlighting text. The opacity can be 100%-30% based on the desired look.

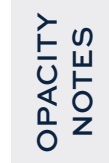

*Only adjust the opacity of the white Bar when it falls on top of a photographic background. Otherwise the Bar should be 100% opacity.*

## **COLOR USAGE -** AUBURN ORANGE

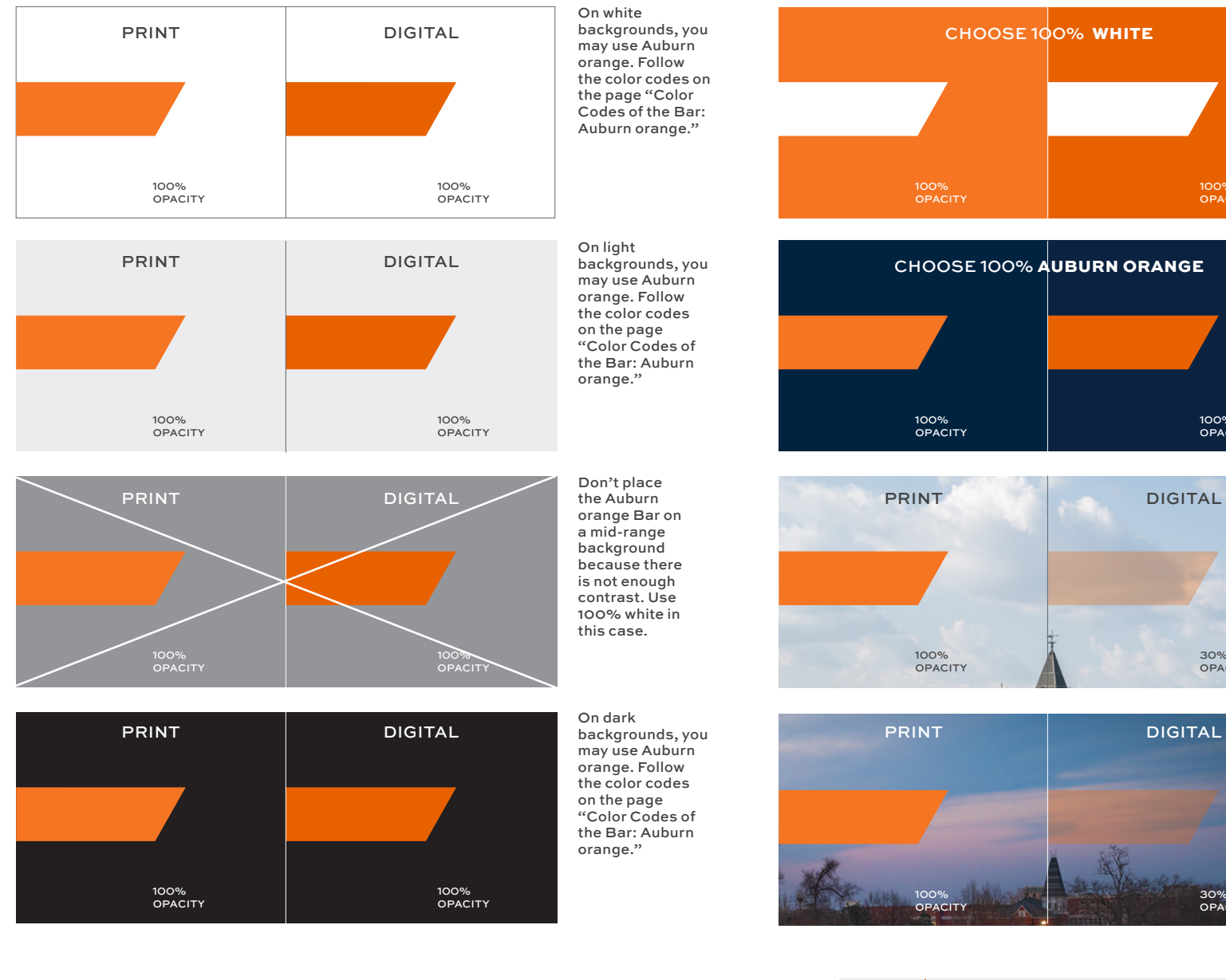

On Auburn blue backgrounds, use 100% Auburn orange.

On Auburn orange backgrounds, use 100% white.

100% OPACITY

100% OPACITY

30% OPACITY

On light photographic backgrounds, the preferred color is Auburn orange. The Bar is meant to be used as a text container. Adjust the opacity of the Bar to appear as a subtle element on the page highlighting text. The opacity can be 100%-20% based on the desired look.

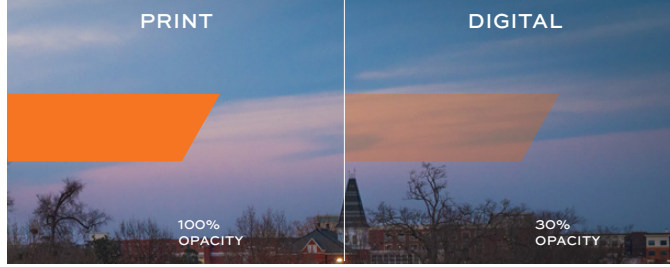

If the Auburn orange Bar is visible on a dark photographic background, it can be placed there. The Bar is meant to be used as a text container. Adjust the opacity of the bar to appear as a subtle element on the page highlighting text. The opacity can be 100%-20% based on the desired look.

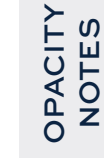

*Only adjust the opacity of the Auburn orange Bar when it falls on top of a photographic background. Otherwise the Bar should be 100% opacity.*

# <span id="page-86-0"></span>**USAGE:** AS A HEADER

Use the Bar alone at the top of a page as a header. Allow the Bar to contain a single line of text as the title. The text can be in all caps or title case. See clearspace guide on the following pages.

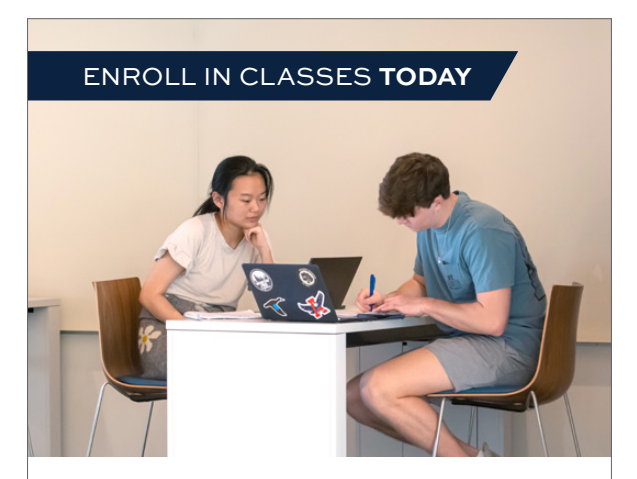

**MAJORS** • Agriculture • Architecture • Industrial Design • Graphic Design • Landscape Architecture • Business Analytics • Finance • Marketing • Supply Chain Management • Education • Engineering

必

**AUBURN** 

#### **MEET WITH AN ADVISOR**

On pro beaquam dunti od et volupta sedi volupta quidem ipiendi tiatus di tecuscipsum voluptur siminimet pelitati ut re et, te num into to essedi aut quatum quati aspel inti tempos dolupta sum vent faceribeat vit qui duciliquatia nonse vel es asi dios simet eosant faccus aIn eatur sequam, se soloribuste sequisc ienecti sitiori asimint lautem veliten isquam quos voluptio.

Totati omnitaquia quidundant reiuntem as deribeatem velesequas ut od qui conseriae doluptatis atiisci enietur, que oditempel est estiis earuntur, sum ea viditas estis sum, nos alicia soloressit asi tem cus exerupta nimin comnit, ommolor poreicietum quodit as sequi cone dolupta tistor recerae proreperem in sim evelest rumquunti. acculpa rcidem.

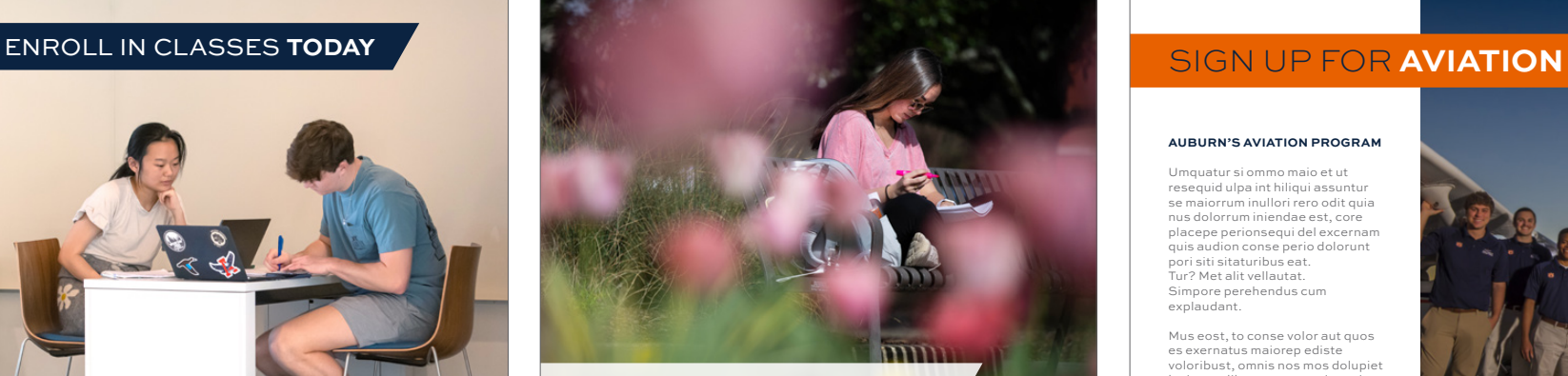

#### ENROLL FOR SPRING **NOW**

#### **MEET WITH AN ADVISOR**

#### On pro beaquam dunti od et volupta sedi volupta quidem ipiendi tiatus di tecuscipsum voluptur siminimet pelitati ut re et, te num into to essedi aut quatum quati aspel inti tempos dolupta sum vent faceribeat vit qui duciliquatia nonse vel es asi dios simet eosant faccus aIn eatur sequam, se soloribuste sequisc ienecti sitiori asimint

lautem veliten isquam quos voluptio. Totati omnitaquia quidundant reiuntem as

deribeatem velesequas ut od qui conseriae doluptatis atiisci enietur, que oditempel est estiis earuntur, sum ea viditas estis sum, nos alicia soloressit asi tem cus exerupta nimin comnit, ommolor poreicietum quodit as sequi cone dolupta tistor recerae proreperem inime sim evelest rumquunti. acculpa rcidem.

#### **MAJORS** • Agriculture • Architecture

- Industrial Design • Graphic Design • Landscape Architecture • Business Analytics • Finance
- Marketing • Supply Chain Management
- Education • Engineering

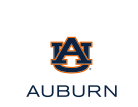

#### **AUBURN'S AVIATION PROGRAM**

Umquatur si ommo maio et ut resequid ulpa int hiliqui assuntur se maiorrum inullori rero odit quia nus dolorrum iniendae est, core placepe perionsequi del excernam quis audion conse perio dolorunt pori siti sitaturibus eat. Tur? Met alit vellautat. Simpore perehendus cum explaudant.

Mus eost, to conse volor aut quos es exernatus maiorep ediste voloribust, omnis nos mos dolupiet lacim et plibusam, ut omnitaturia quid molupta illest, opta es sant es es precationse et eum ab imodiae prorpor eritati onsequat hari tem fuga.

Opta verciusdam dolorpor sectibusam delluptat ommoluption ent aboremq uisinulparum ne nia verum ullandem. Explis dolupta veris nulpa sim que expersperio is volo explique mi, coris invellecte viducim et doloresecae nist, quam, quamLacest accullorit volorestia volupta ssinis eum ad mo quisquo ea demoluptae quam nis assequid ulpario enis nobit.

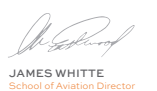

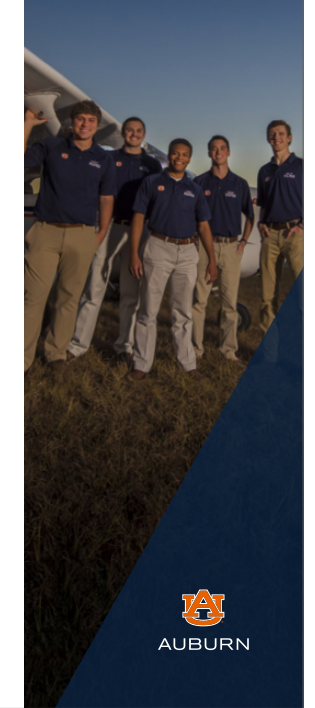

87

# **USAGE:** TEXT CONTAINER

The Bar is meant to be used as a text container for a sentence/paragraph of text. **Do not exceed more than four lines of text.** Scale up the bar proportionally to fit the sentence/paragraph of text. Leave proper clearspace for the text inside the bar. Follow color usage guides on the previous pages. Follow clearspace guidelines on the page "Clearspace of Text Inside the Bar."

## CHOOSE YOUR PATH TO A NATURE-BASED CAREER

Our graduates are employed within industry, private business, law, academia, research, government, nonprofits, and non-government agencies.

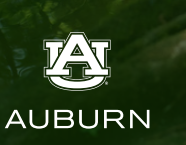

## CHOOSE YOUR PATH TO A **FORESTRY-BASED CAREER**

#### **Forestry**

Our curriculum combines cuttingedge theory and field practice to prepare the next generation of professionals with the knowledge and hands-on experience to succeed in a wide range of career fields within this dynamic industry. Forestry majors are accredited by the Society of American Foresters (SAF). Graduation from such SAFaccredited programs is required of all applicants to obtain Registered Forester status in Alabama and several other states.

Our graduates are employed within industry, private business, law, academia, research, government, nonprofits.

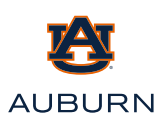

**Choose your career**

• Land and Resource Manager • Forestry Consultant

• Biomass Researcher and Product Developer

• Forest Finance and investments

• Forester • Conservationist • Logistics and Operations

Manager

Manager

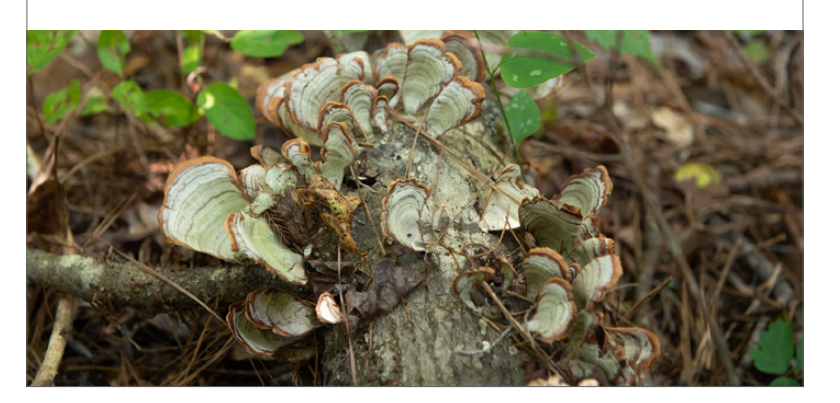

# **USAGE:** TEXT CONTAINER *continued*

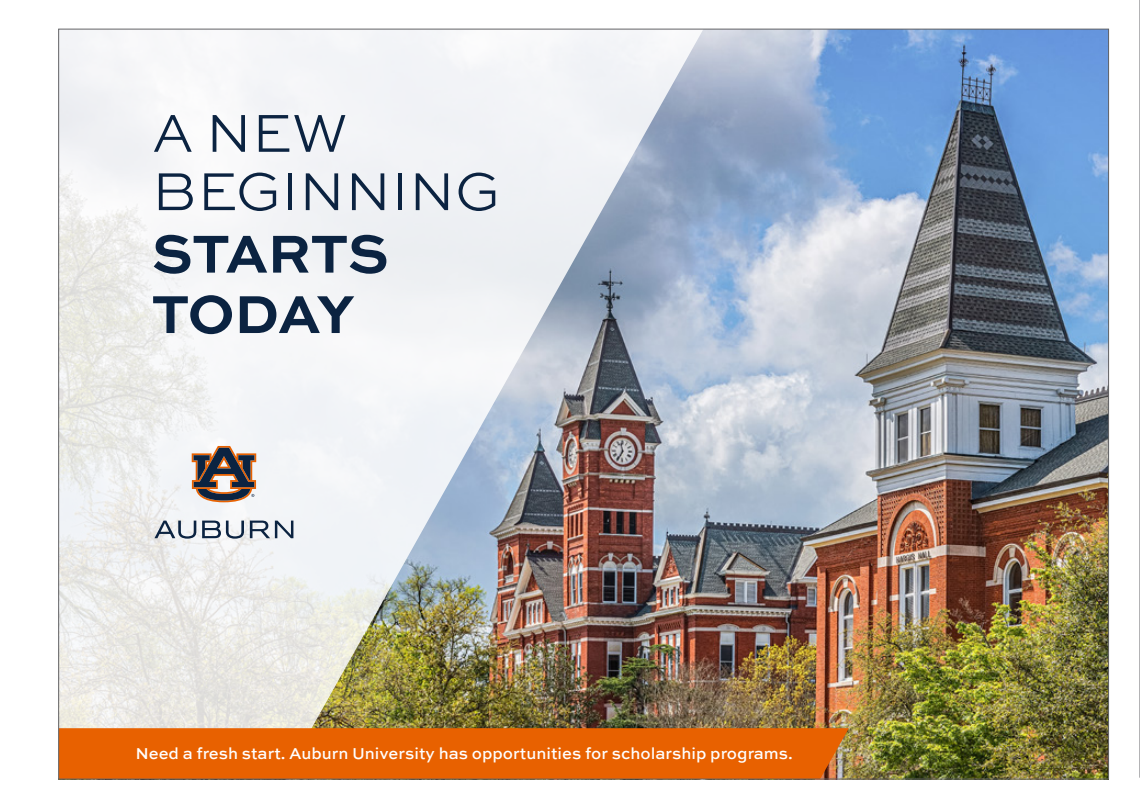

## A NEW BEGINNING **STARTS TODAY**

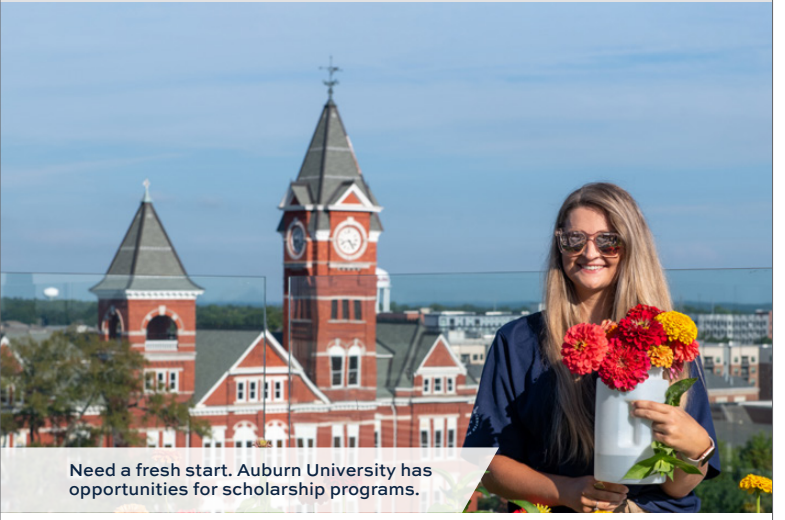

#### **MEET WITH AN ADVISOR**

On pro beaquam dunti od et volupta sedi volupta quidem ipiendi tiatus di tecuscipsum voluptur siminimet pelitati ut re et, te num into to essedi aut quatum quati aspel inti tempos dolupta sum vent faceribeat vit qui duciliquatia nonse vel es asi dios simet eosant faccus aIn eatur sequam, se soloribuste sequisc ienecti sitiori asimint lautem veliten isquam quos voluptio.

Totati omnitaquia quidundant reiuntem as deribeatem velesequas ut od qui conseriae doluptatis atiisci enietur, que oditempel est estiis earuntur, sum ea viditas estis sum, nos alicia soloressit asi tem cus exerupta nimin comnit, ommolor poreicietum quodit as sequi cone dolupta tistor recerae proreperem inime sim evelest rumquunti. acculpa rcidem.

#### **MAJORS**

- Agriculture • Architecture
- Industrial Design
- Graphic Design
- Landscape Architecture
- Business Analytics
- Finance
- Marketing
- Supply Chain Management
- Education • Engineering
- 

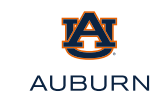

# **HOW TO ROTATE**

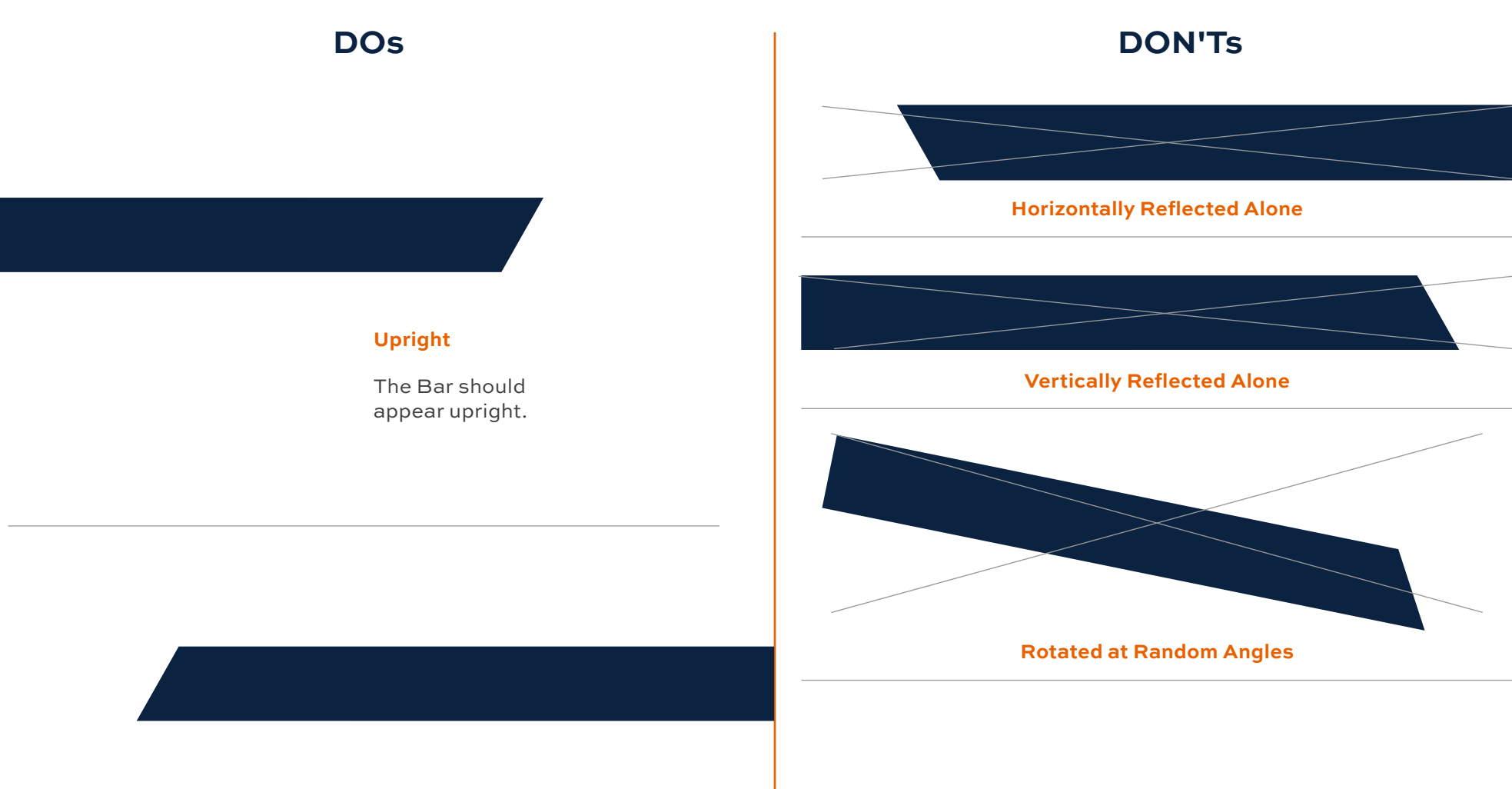

### **Horizontally + Vertically Reflected**

Reflect the bar horizontally and then vertically to allow it to remain in an upright (upward) position.

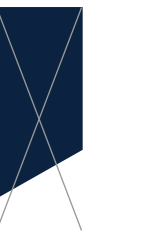

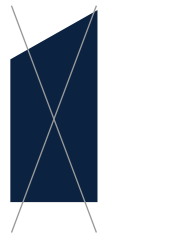

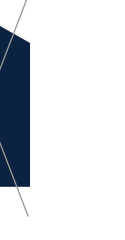

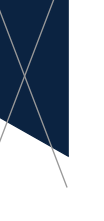

**Rotated 90 Degrees**

# <span id="page-90-0"></span>**HOW TO CROP**

**DOs** 

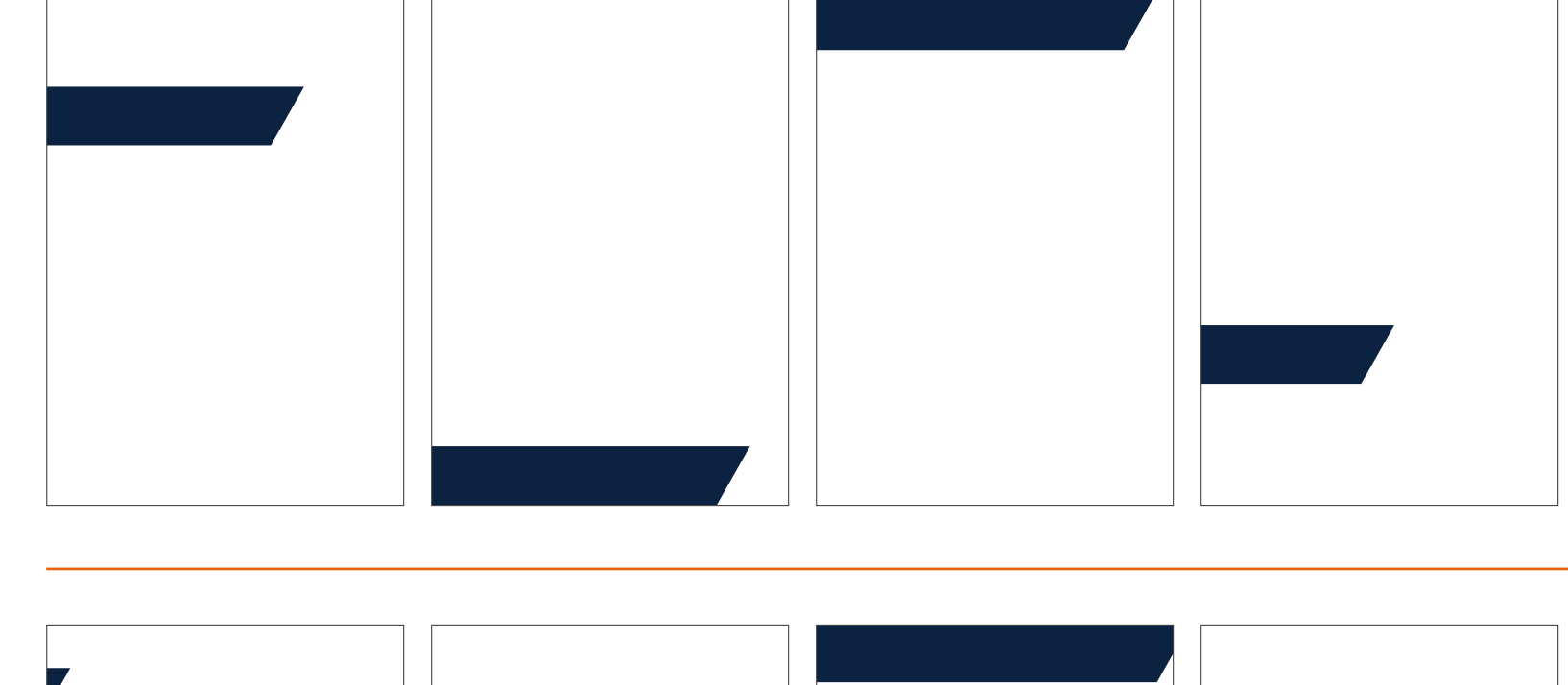

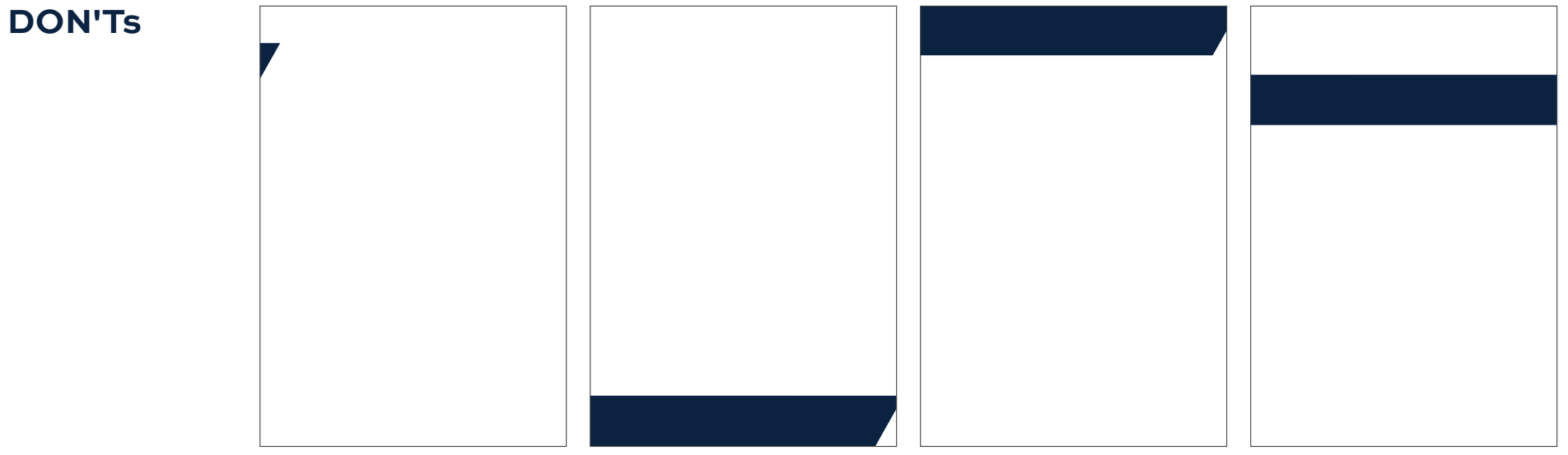

# <span id="page-91-0"></span>**HOW TO SCALE**

**DO** 

#### **DO KEEP THE PROPORTION OF THE BAR THE SAME.**  1

In most Adobe Cloud software, **hold down shift and drag** to keep the same proportions.

In Photoshop, **drag** the bounding box of the Bar **without holding down shift.**  (This has recently changed.)

In Word and PowerPoint, **drag the corners while holding shift.**

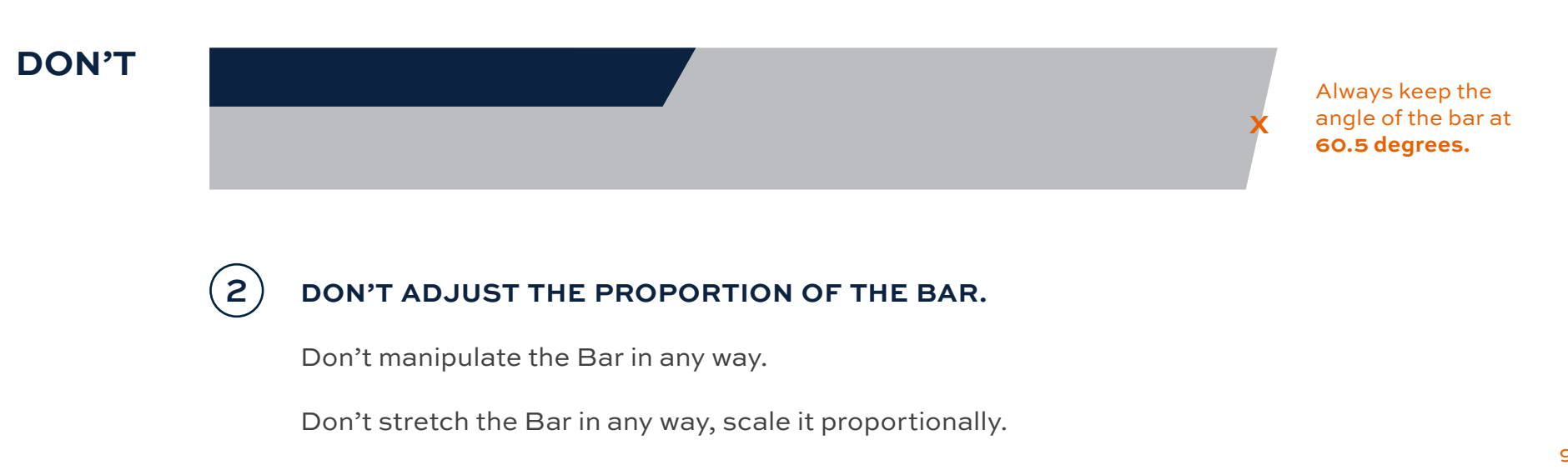

<span id="page-92-0"></span>The minimum height of the bar on an 8.5" x 11" page is 0.36 inches tall. Maximum height of the bar on an 8.5" x 11" page is 1.83 inches tall. Any height after 1.83 inches tall, the Bar is considered the 60.5 degree angled shape.

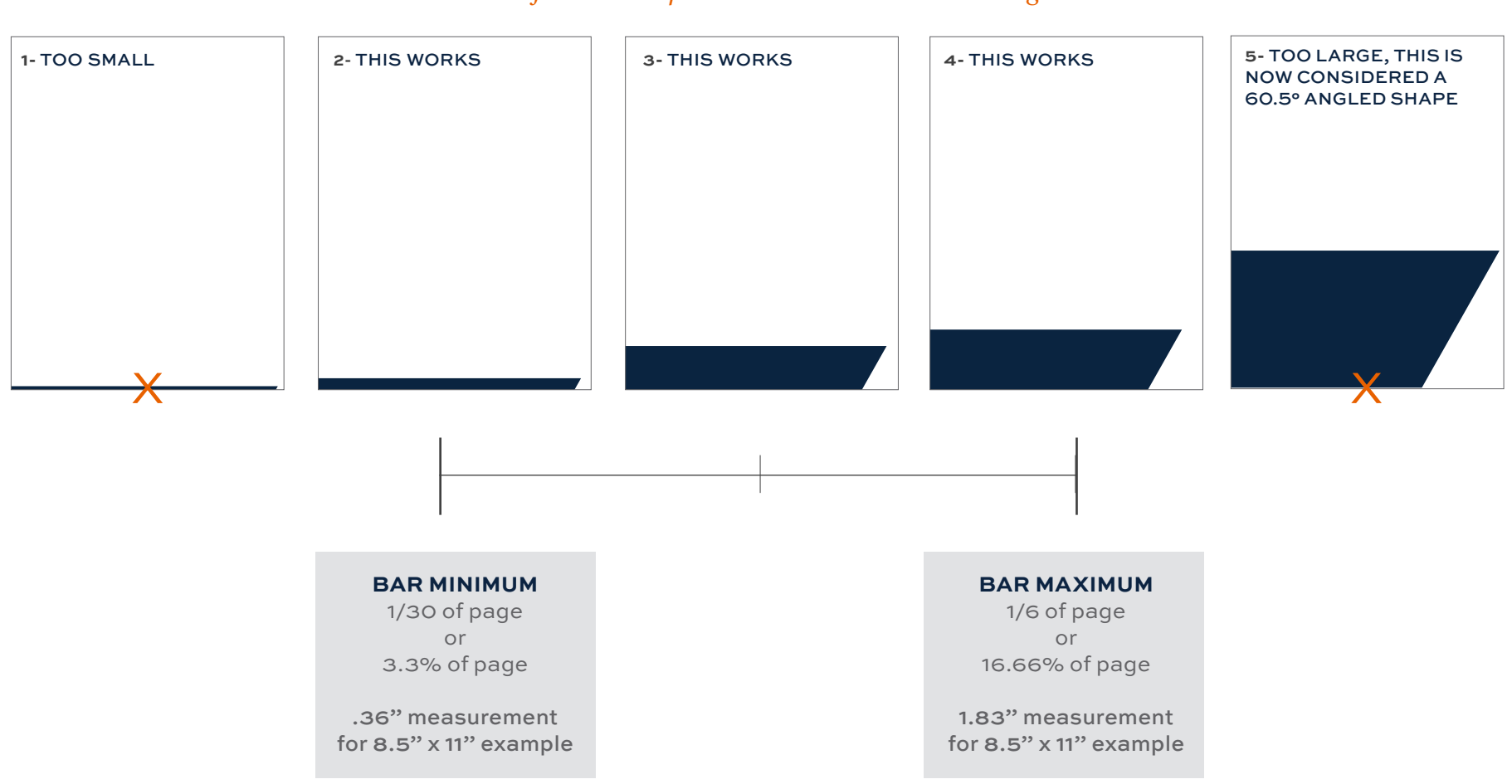

## *All of these examples are based on 8.5" x 11" sizing.*

At a certain size the Bar graphic element is no longer considered the Bar, it is considered a 60.5° angled shape. Once the Bar stops looking like a long, thin bar, the Bar is considered the 60.5° angled shape. Example five is when the Bar turns into a 60.5° angled shape, which means you can create the 60.5° angled shape by using the pen or rectangle tool. The Bar should be considered the 60.5 degree angled shape when the height exceeds 1.83" tall on an 8.5" x11" page, or when the bar exceeds 1/6 of the page it sits on.

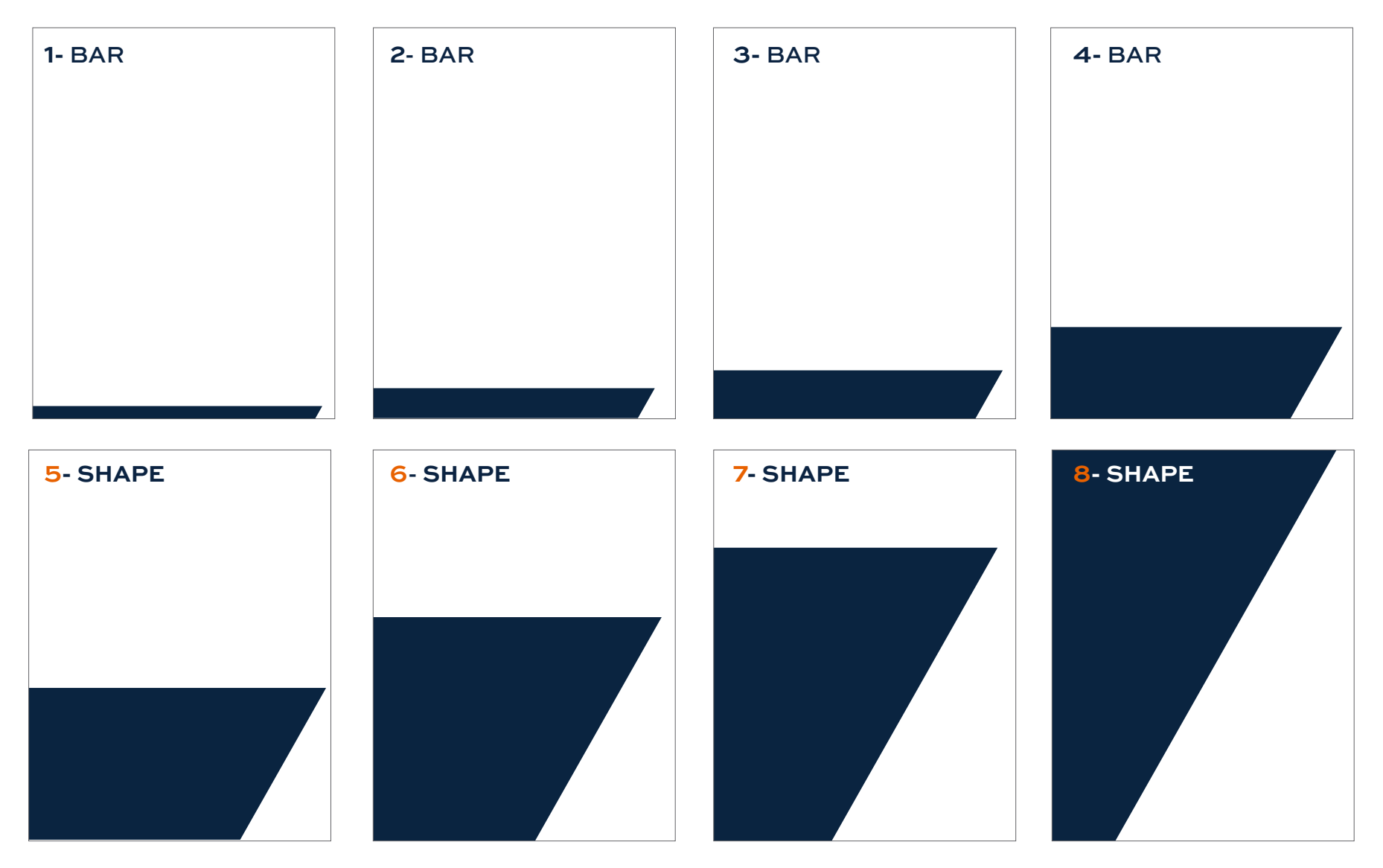

*All of these examples are based on 8.5" x 11" sizing.*

# **SCALE DEPENDS ON LINES OF TEXT**

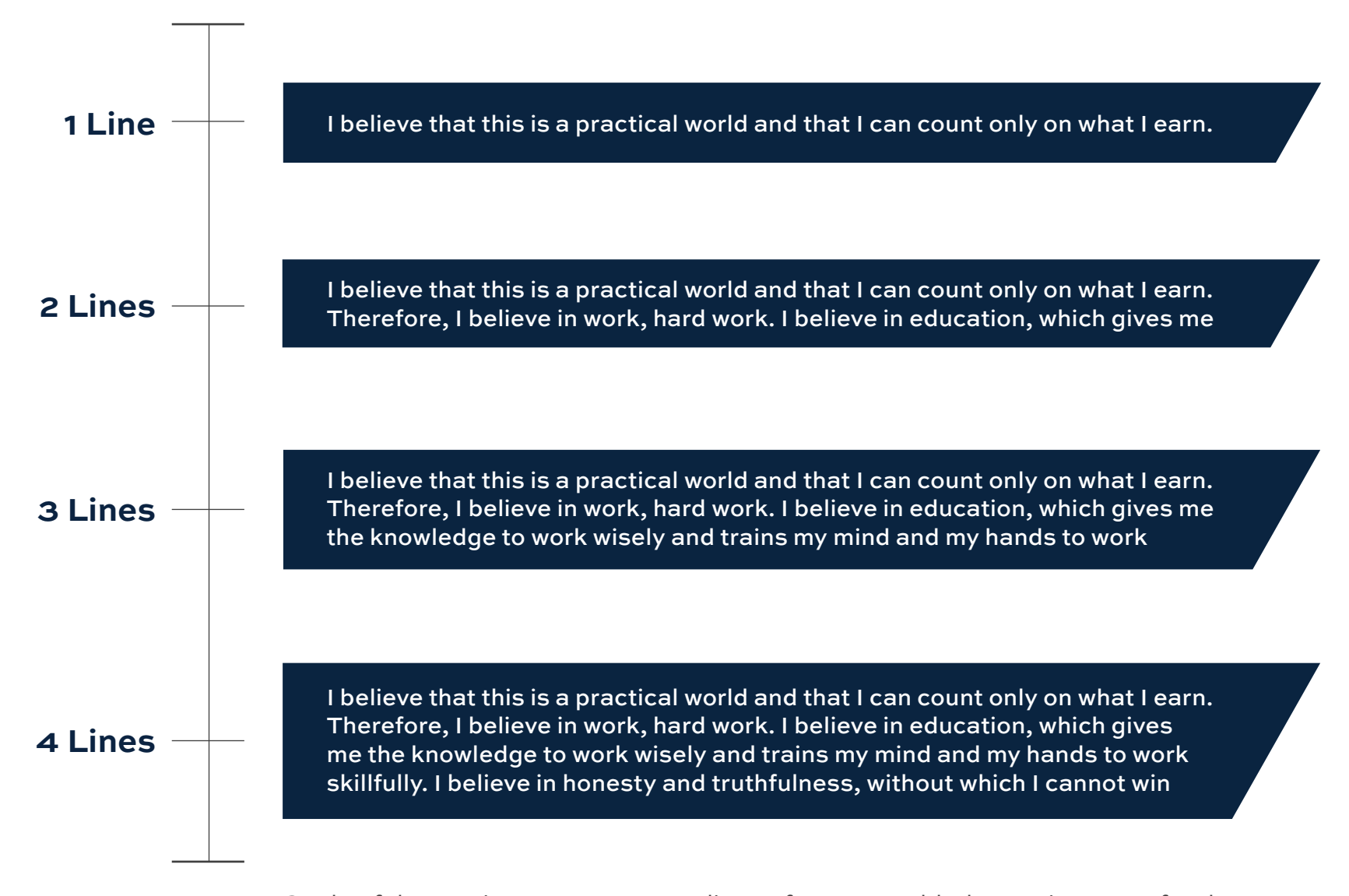

Scale of the Bar increases as more lines of text are added, creating room for the lines of text. Always make sure the angle of the Bar is still the same angle as the original 60.5 degrees. *Please note* that after four lines of text the Bar becomes the 60.5° angled shape and should follow guidelines accordingly. Reference the page "When the Bar becomes 60.5° angled shape" for more information.

<span id="page-95-0"></span>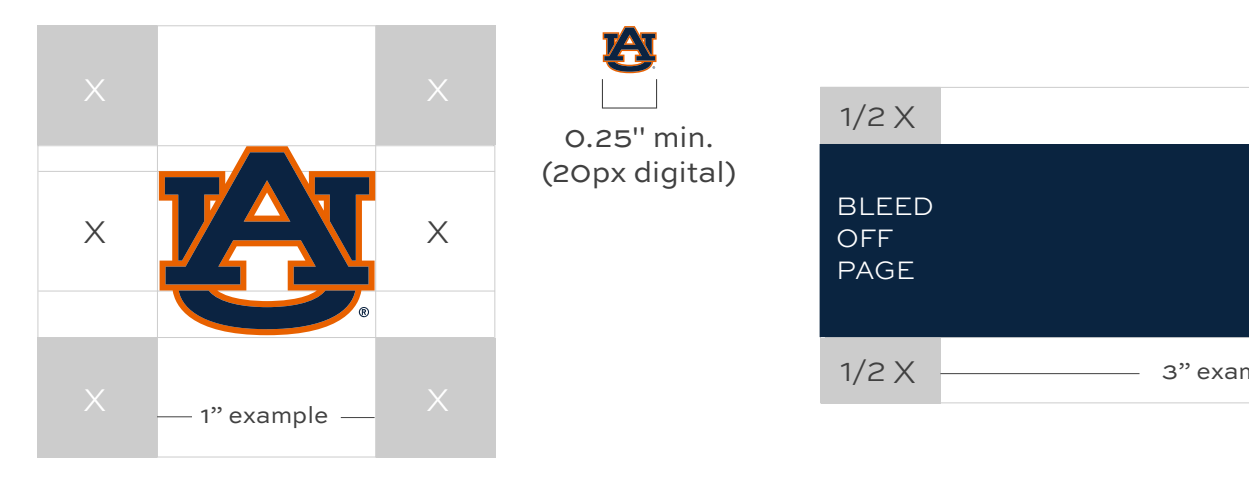

## $1/2$  X  $\longrightarrow$  3" example  $\longrightarrow$  1/2 X  $1/2$  X  $1/2 X$  $1/2$  X  $1/2$  X  $X \downarrow -X$ 0.25" min height. BLEED (20px digital) OFF PAGE

## MINIMUM SIZE

The Bar's minimum acceptable size is .25 inches tall for print materials or 20 pixels for digital formats. The Bar should not be made overly large, but sized appropriately based on the lines of text guidelines on the previous page.

## CLEARSPACE

It is important to follow clearspace guidelines for the Bar. The surrounding area should be kept clear of competing text, images and graphics. For the right side, the absolute minimum amount of clearspace is the same clearspace as the AU logo. The clearspace of the AU logo is equal to the space between the top of the "U" slab serif and the bottom of the "A" slab serif in the AU (see diagram).

For the left side, the bar should completely bleed off the page.

For the top and bottom sides, the absolute minimum amount of clearspace is half of the same clearspace as the AU logo.

Place an AU logo on the page and make sure it is properly sized to the page. Then measure the distance of the top of the "U" slab serif to the bottom of the "A" slab serif in the AU logo on the page. Use that distance to determine the clearspace of the Bar.

# **CLEARSPACE OF TEXT INSIDE THE BAR**

For text in the Bar, make sure there is plenty of breathing room between the text and the edge of the graphic element. Center the text vertically in the graphic element.

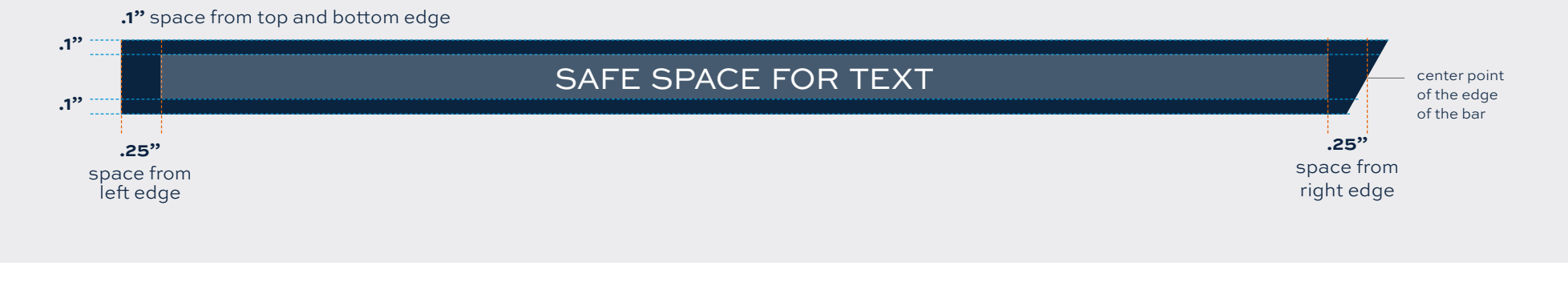

## **DOs**

### EMBRACING TECHNOLOGY AND INNOVATION

This is correct usage of text in the Bar  $+$  3 Pillars as a title.

## **DON'Ts**

# EMBRACING TECHNOLOGY AND INNOVATION AVIATION

AVIATION

SOARING TO NEW HEIGHTS IN THE WARRANT OF THE WARRANT OF THE WARRANT OF THE WARRANT OF THE WARRANT OF THE WARRANT

SOARING TO NEW HEIGHTS IN THE WARRANT OF THE WARRANT OF THE WARRANT OF THE WARRANT OF THE WARRANT OF THE WARRANT

This example falls too far to the right and is too close to the right edge of the bar.

# EMBRACING TECHNOLOGY AND INNOVATION<br>This example falls too far to the left and is too close to the left edge of the bar.

This example falls too far to the left and is too close to the left edge of the bar.

# EMBRACING TECHNOLOGY

This example is too close to all the edges of the bar and needs to decrease in font size.

# **ARROW TIP** DIRECTORY

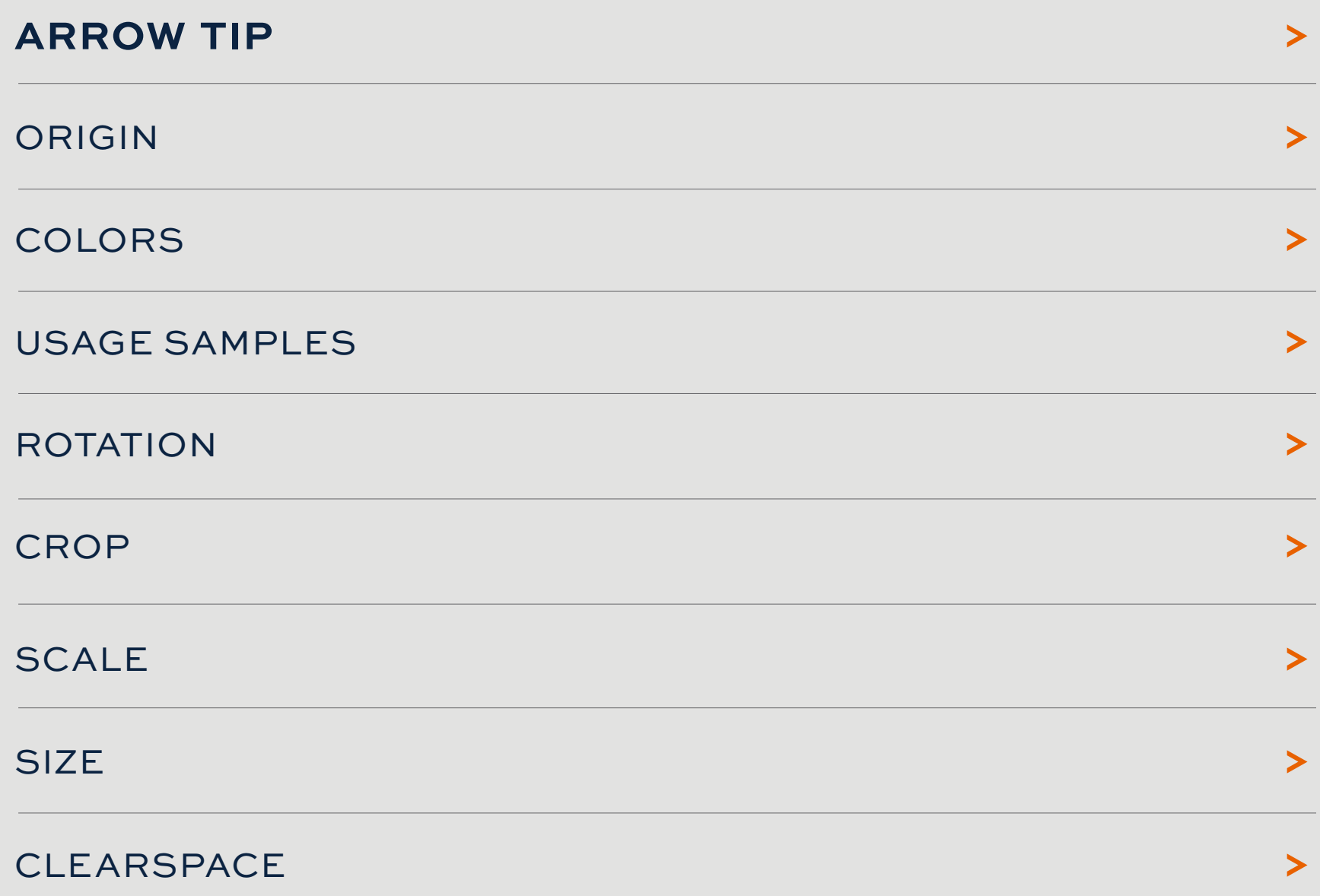

## <span id="page-98-0"></span>**GRAPHIC ELEMENT 5:** ARROW TIP

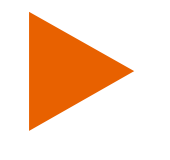

Derived from the tip of the Arrow, this graphic element is meant to be used sparingly as a pointer to call out some key information. For example, use the Arrow Tip to point to a website url.

### **USAGE EXAMPLE:**

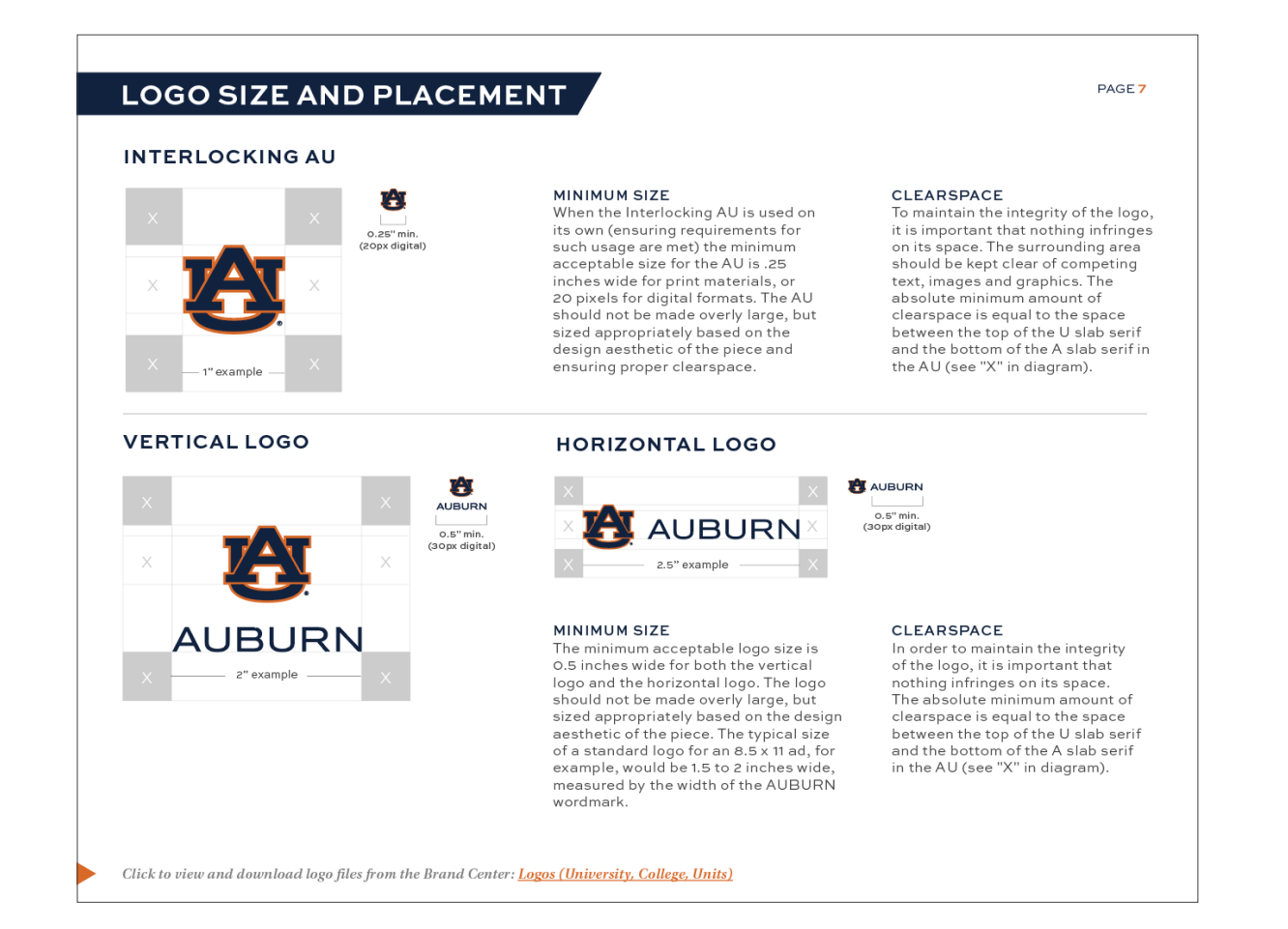

## <span id="page-99-0"></span>ORIGIN OF **THE ARROW TIP** ELEMENT:

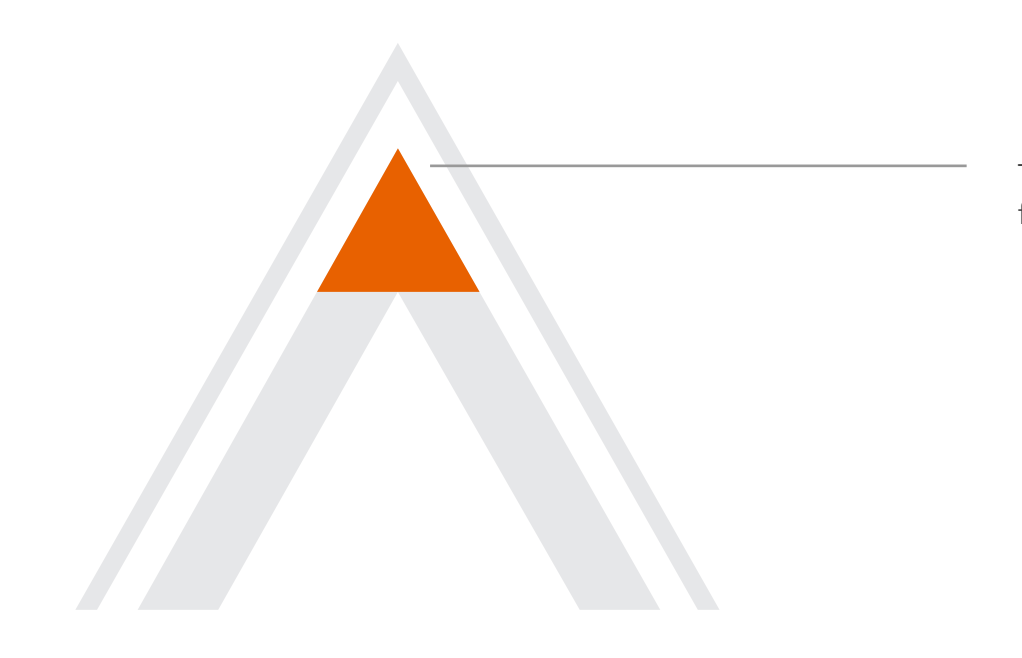

The Arrow Tip element comes from slicing the top of the Arrow.

## <span id="page-100-0"></span>COLOR CODES OF **THE ARROW TIP:** AUBURN ORANGE

Select Auburn orange or blue for most backgrounds. When the contrast is too low, select white.

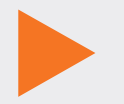

PRINT

Pantone 158 C 0/66/99/0

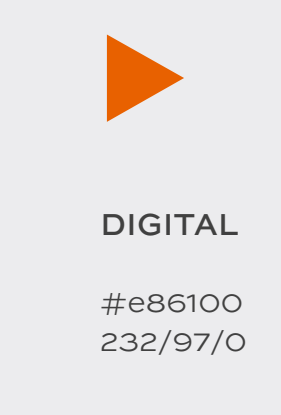

## **COLOR USAGE -** AUBURN ORANGE

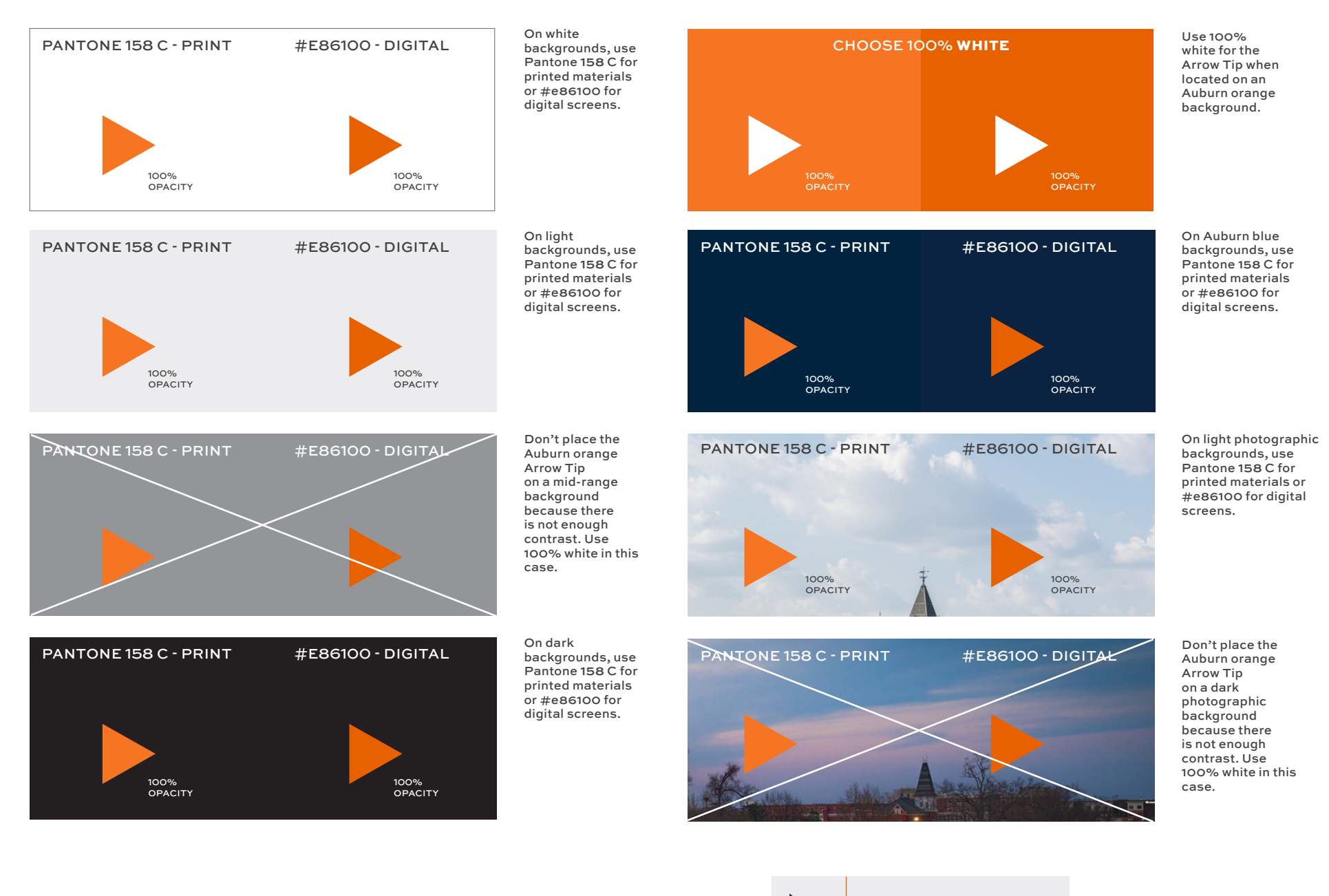

OPACITY OPACITY NOTES

*The opacity of the Arrow Tip should be 100%.*

## COLOR CODES OF **THE ARROW TIP:** AUBURN BLUE

Select Auburn blue or orange for most backgrounds. When the contrast is too low, select white.

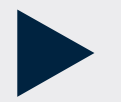

PRINT

Pantone 289 C 100/66/0/76

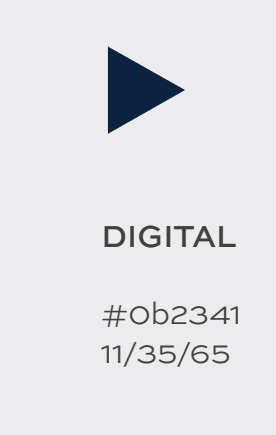

103  $\boldsymbol{\wedge}$ 

## **COLOR USAGE -** AUBURN BLUE

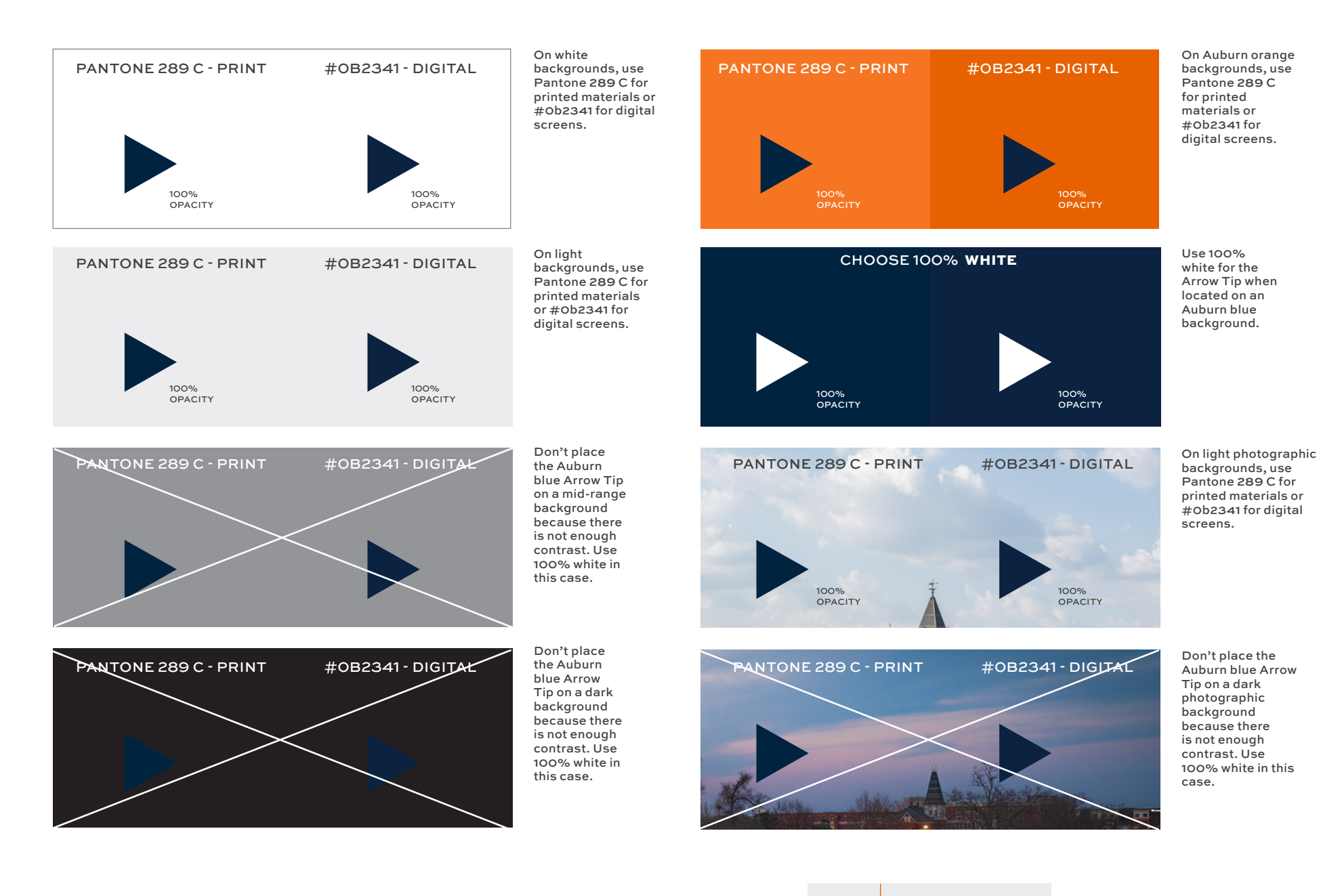

OPACITY OPACITY<br>NOTES

*The opacity of the Arrow Tip should be 100%.* 104

## COLOR CODES OF **THE ARROW TIP:** WHITE

When the contrast is low, select white. Otherwise select Auburn orange or blue first.

## PRINT

100% white/paper 0/0/0/0

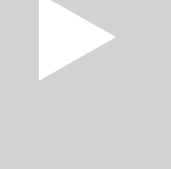

## DIGITAL

100% white/paper #ffffff 255/255/255

## **COLOR USAGE -** WHITE

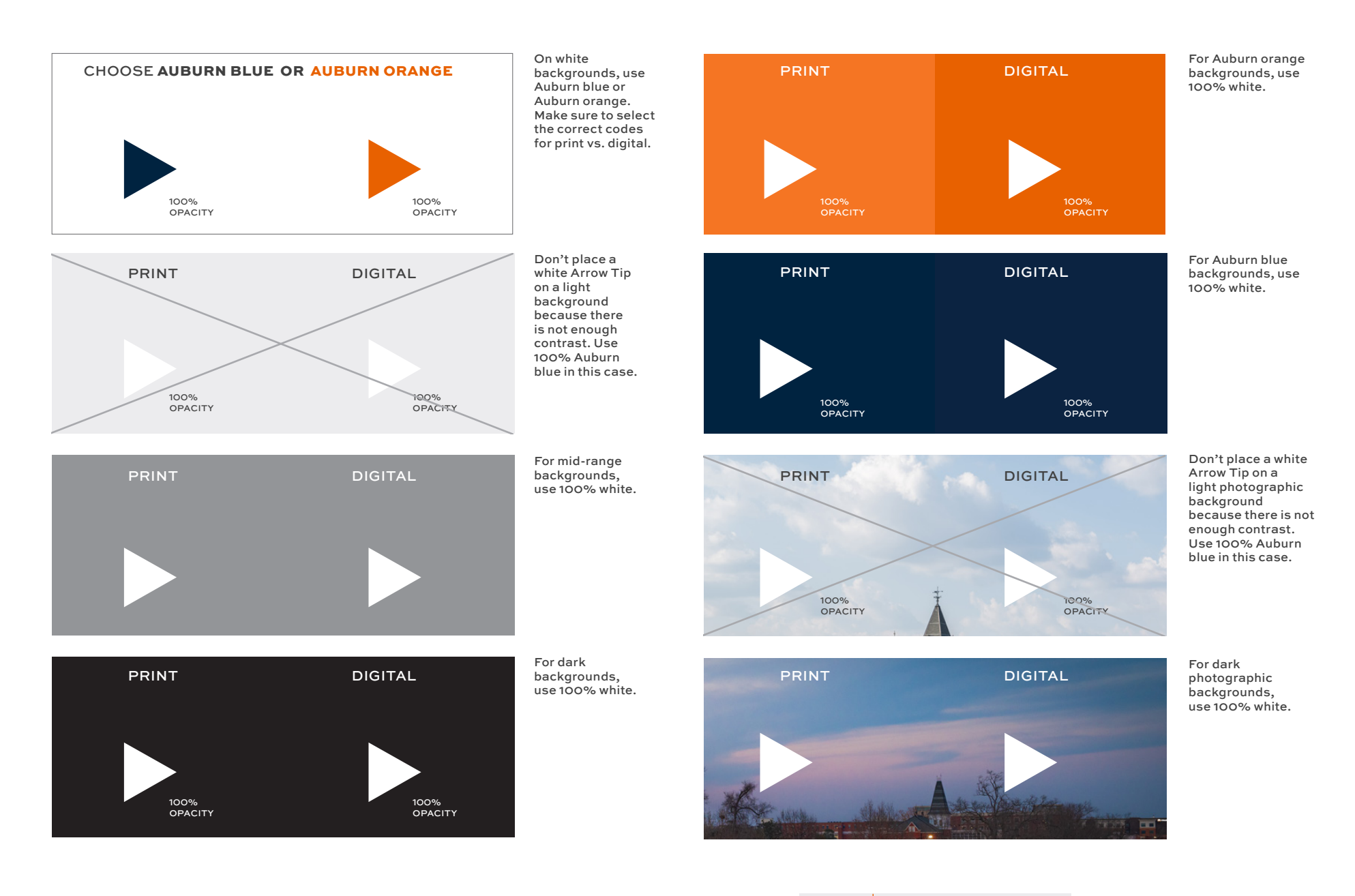

## OPACITY OPACITY NOTES

*The opacity of the Arrow Tip should be 100%.*

# <span id="page-106-0"></span>**USAGE:** WEBSITE URL

Use the Arrow Tip to point to a website url.

## **LOGO SIZE AND PLACEMENT**

#### **INTERLOCKING AU**

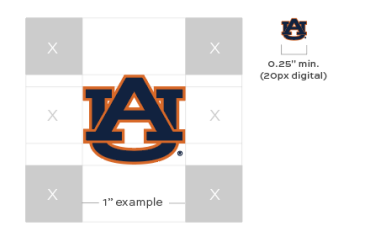

#### **VERTICAL LOGO**

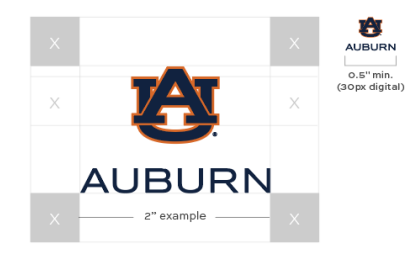

#### MINIMUM SIZE When the Interlocking AU is used on

its own (ensuring requirements for such usage are met) the minimum acceptable size for the AU is .25 inches wide for print materials, or 20 pixels for digital formats. The AU should not be made overly large, but sized appropriately based on the design aesthetic of the piece and ensuring proper clearspace.

## **HORIZONTAL LOGO**

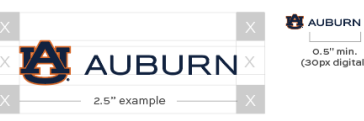

#### MINIMUM SIZE

The minimum acceptable logo size is 0.5 inches wide for both the vertical logo and the horizontal logo. The logo should not be made overly large, but sized appropriately based on the design aesthetic of the piece. The typical size of a standard logo for an 8.5 x 11 ad, for example, would be 1.5 to 2 inches wide, measured by the width of the AUBURN wordmark.

#### **CLEARSPACE**

o.s" min.<br>(30px digital)

In order to maintain the integrity of the logo, it is important that nothing infringes on its space. The absolute minimum amount of clearspace is equal to the space between the top of the U slab serif and the bottom of the A slab serif in the AU (see "X" in diagram).

Click to view and download logo files from the Brand Center: Logos (University, College, Units)

**PAGE 7** 

#### CLEARSPACE

To maintain the integrity of the logo, it is important that nothing infringes on its space. The surrounding area should be kept clear of competing text, images and graphics. The absolute minimum amount of clearspace is equal to the space between the top of the U slab serif and the bottom of the A slab serif in the AU (see "X" in diagram).

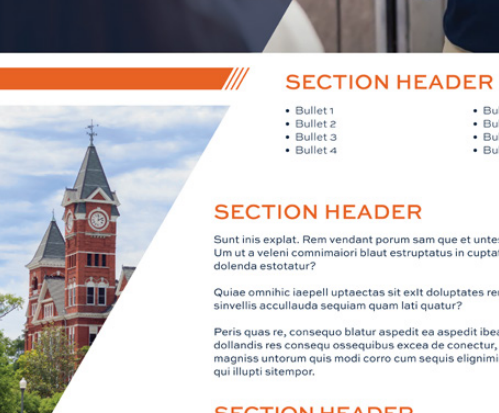

**HEADER** 

SUBHEAD1

SUBHEAD<sub>2</sub>

**NO MORE THAN** 

**THREE LINES** 

### • Bullet 5  $\cdot$  Bullet 6<br> $\cdot$  Bullet 7  $\bullet$  Bullet 8

#### **SECTION HEADER**

Sunt inis explat. Rem vendant porum sam que et untessit. Um ut a veleni comnimaiori blaut estruptatus in cuptatio blaborenis

Quiae omnihic iaepell uptaectas sit exit doluptates rem. Debitiis am sinvellis accullauda sequiam quam lati quatur?

Peris quas re, consequo blatur aspedit ea aspedit ibeat. Elento offici dollandis res consegu osseguibus excea de conectur, simoste consent communist successive and corro cum sequis elignimin erum nos mod<br>qui illupti sitempor.

#### **SECTION HEADER**

- Please visit webpage.edu
- ADDITIONAL INFO webpage.edu
- Elento offici dollandis res consegu.
- CONTACT email@auburn.edu

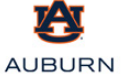

# <span id="page-107-0"></span>**HOW TO ROTATE**

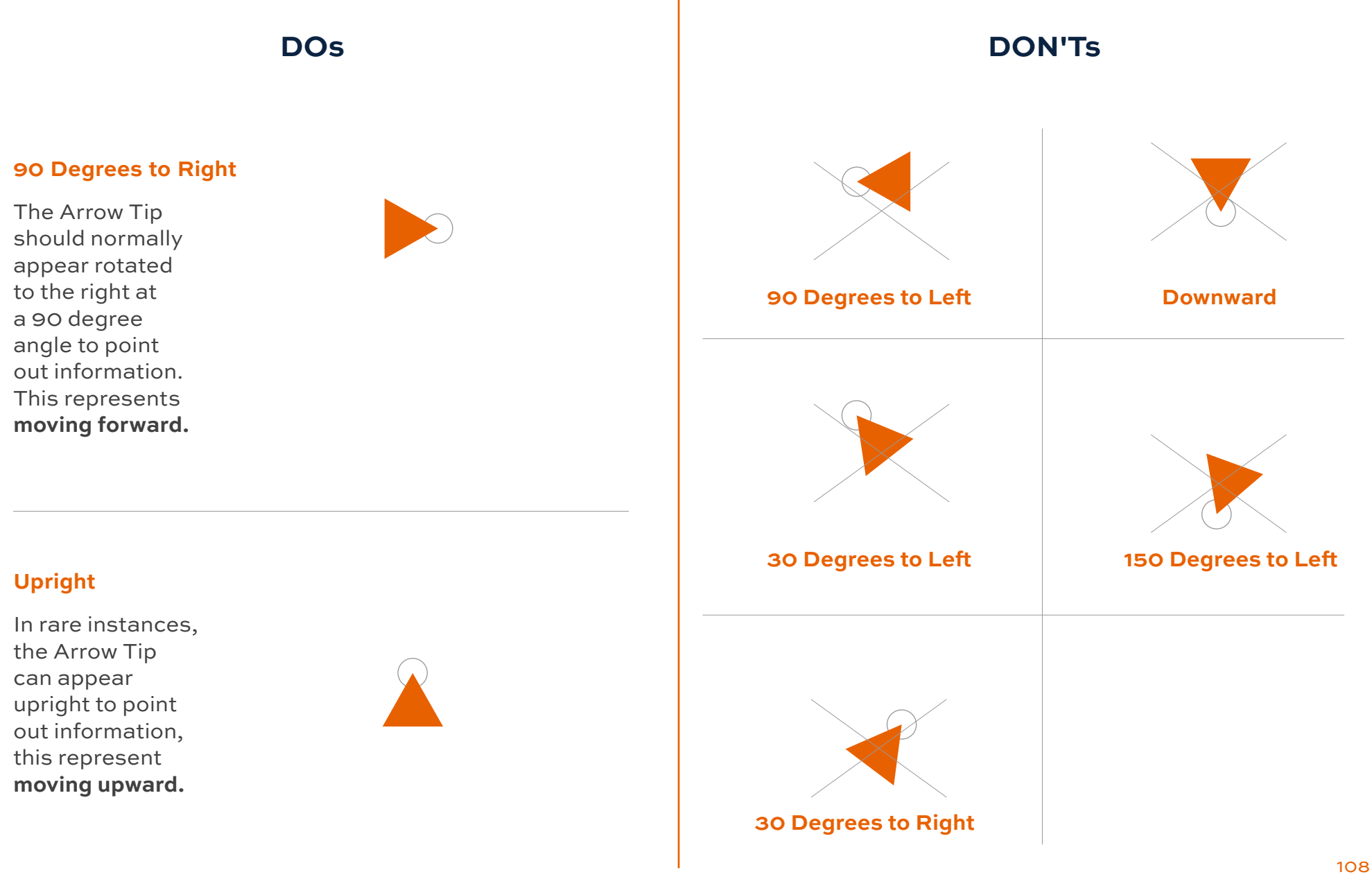
# **HOW TO CROP: ARROW TIP**

**DOs** 

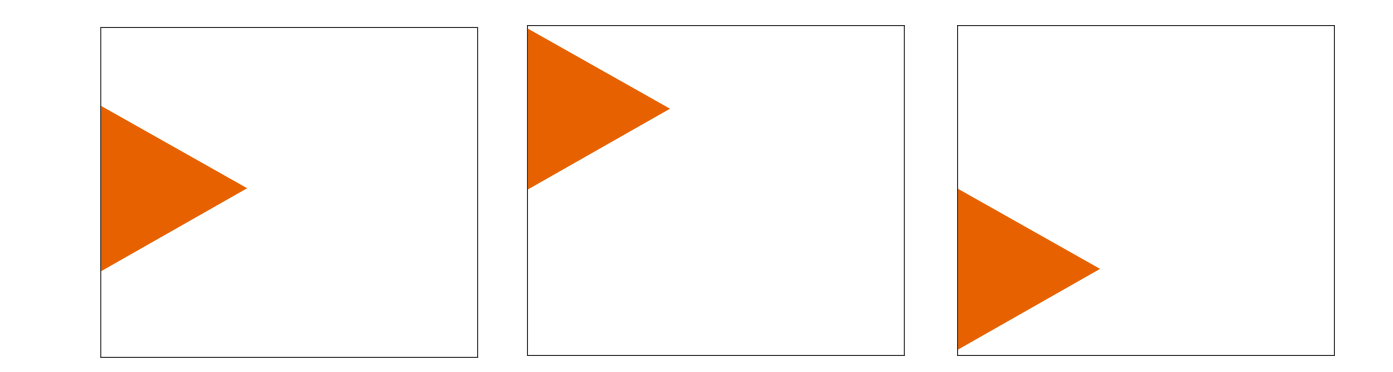

**DON'Ts**

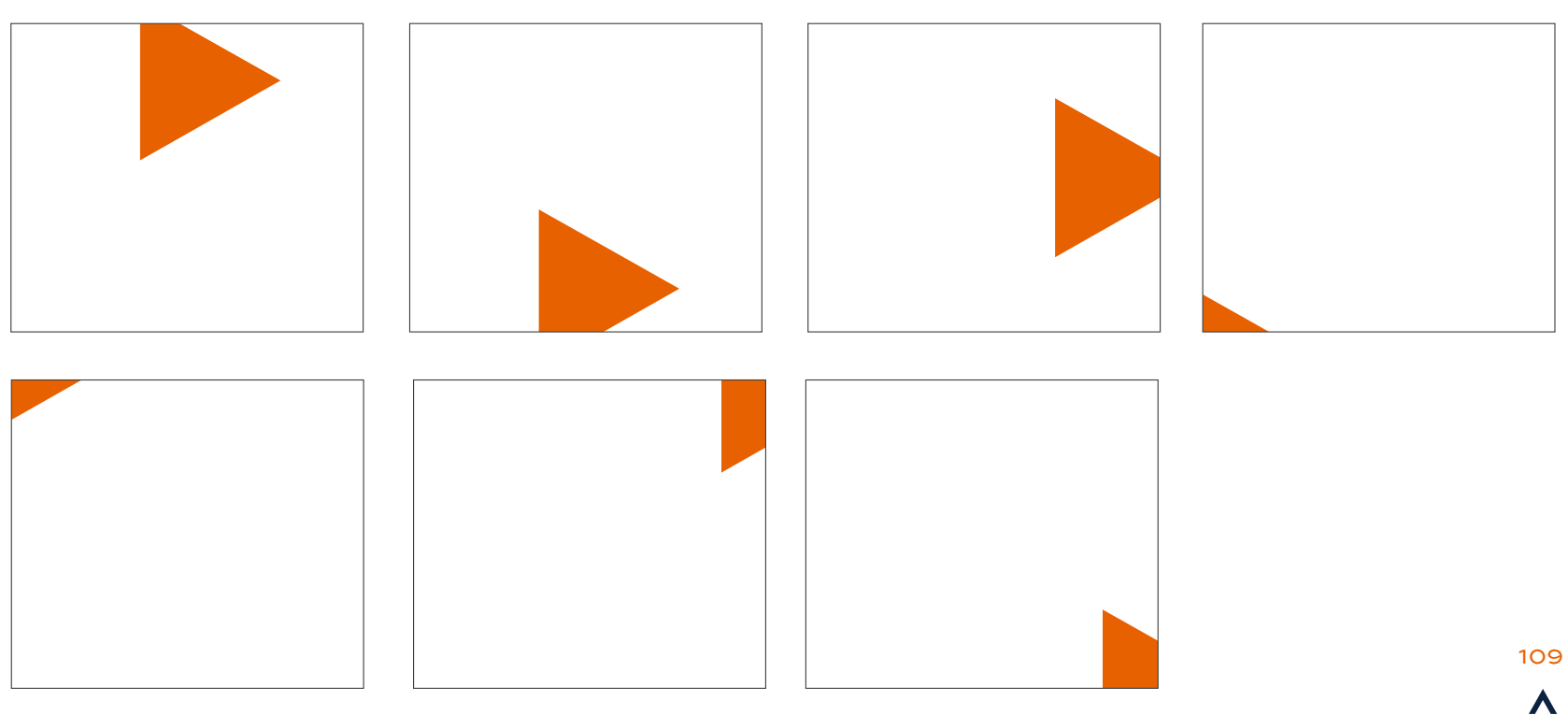

# **HOW TO SCALE**

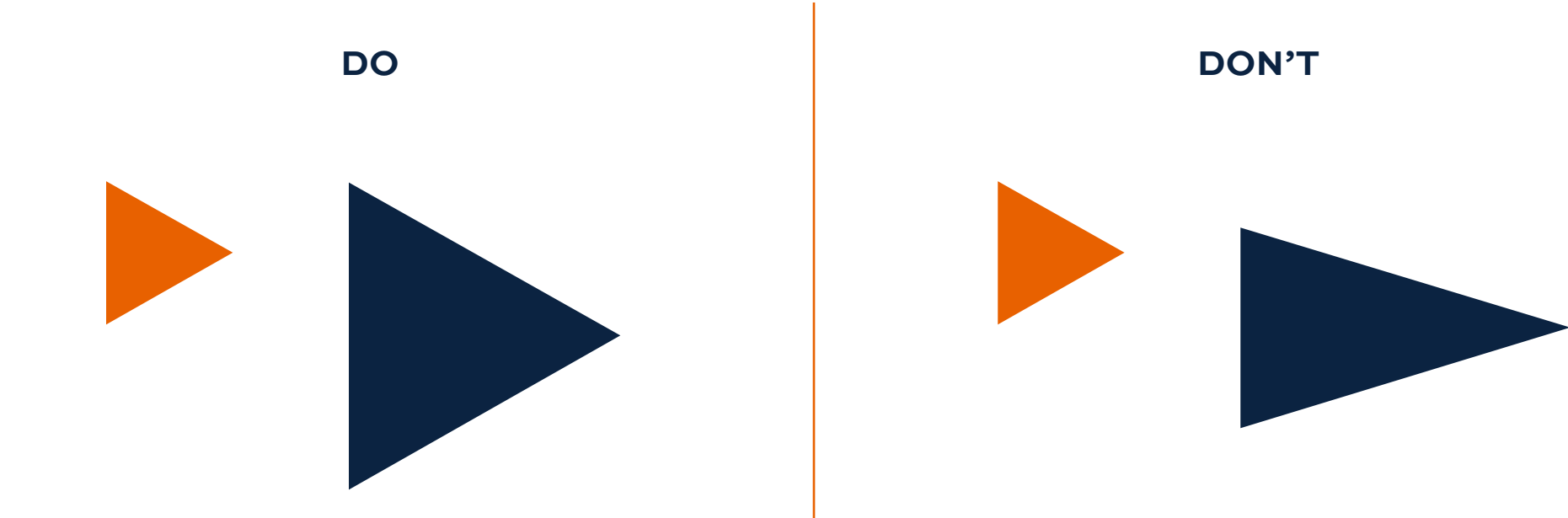

#### **DO KEEP THE PROPORTION OF THE ARROW TIP THE SAME.**

In most Adobe Cloud software, **hold down shift and drag** to keep the same proportions.

In Photoshop, **drag** the bounding box of the Arrow Tip **without holding down shift.** (This has recently changed.)

In Word and PowerPoint, **drag the corners while holding shift.**

#### **DON'T ADJUST THE PROPORTION OF THE ARROW TIP.**

Don't manipulate the shape in any way.

Don't stretch the shape.

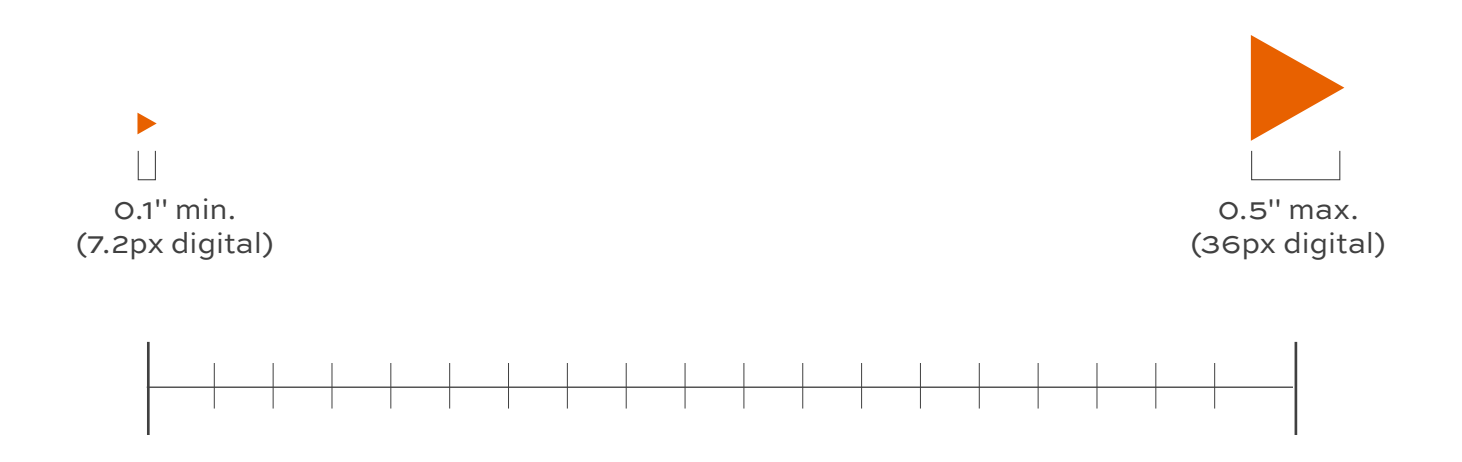

The minimum acceptable size for the Arrow Tip is .1 inches wide for print materials or 7.2 pixels for digital formats. The Arrow Tip should be small in comparison to the rest of a page because it functions as a pointer for information or links. Be sure to follow proper clearspace guidelines.

# **CLEARSPACE**

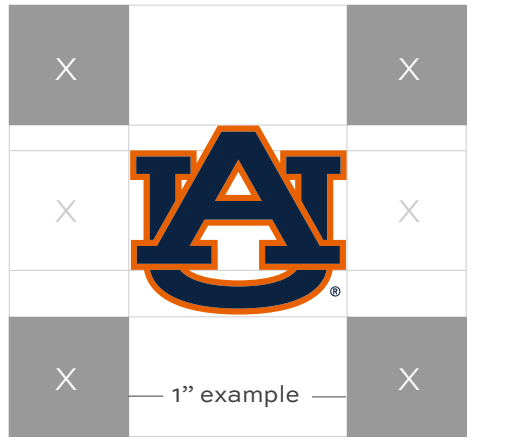

0.25" min. (20px digital)

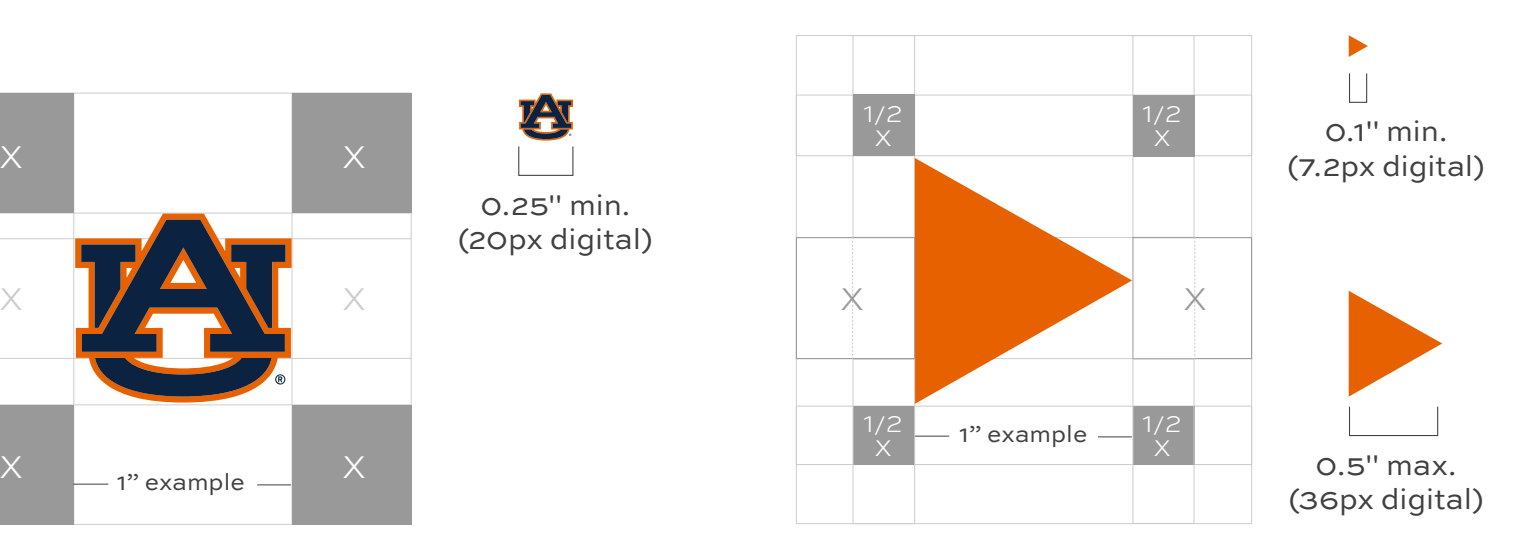

#### MINIMUM SIZE

The minimum acceptable size for the Arrow Tip is .1 inches wide for print materials or 7.2 pixels for digital formats. The Arrow Tip should be small because it functions as a pointer for information or links. It should be sized appropriately based on the design aesthetic of the piece and proper clearspace.

#### CLEARSPACE

It is important to follow clearspace guidelines for the Arrow Tip. The surrounding area should be kept clear of competing text, images and graphics. The minimum amount of clearspace is half the clearspace of the AU logo. The clearspace of the AU logo is equal to the space between the top of the "U" slab serif and the bottom of the "A" slab serif in the AU (see diagram).

# **ARROW PEAK** DIRECTORY

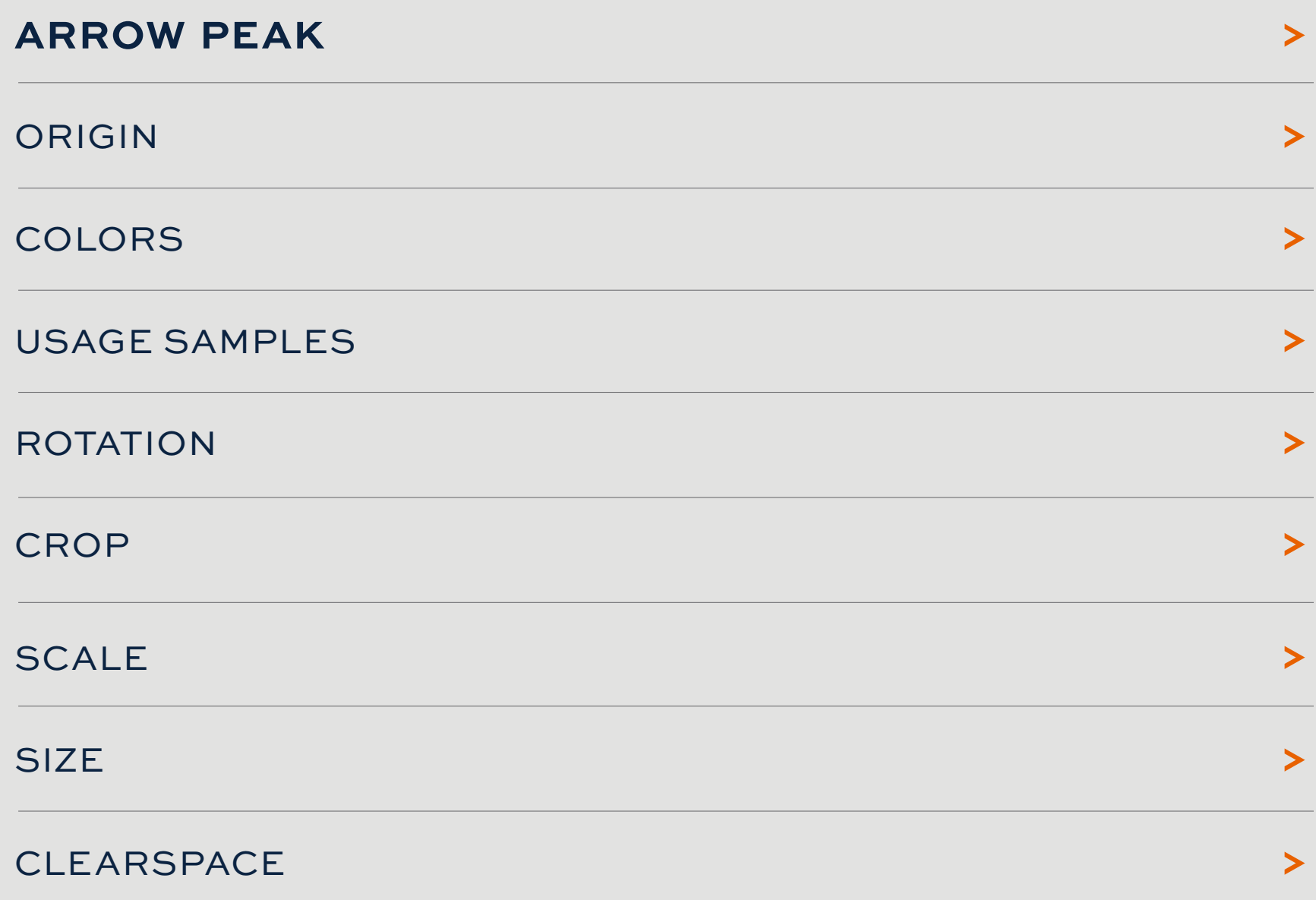

# <span id="page-113-0"></span>**GRAPHIC ELEMENT 6:** ARROW PEAK

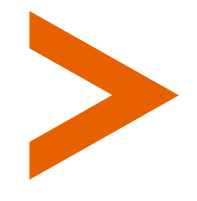

Derived from the Arrow, this graphic element is meant to be used sparingly as a button for navigation, creating a link to a web page.

#### **USAGE EXAMPLE:**

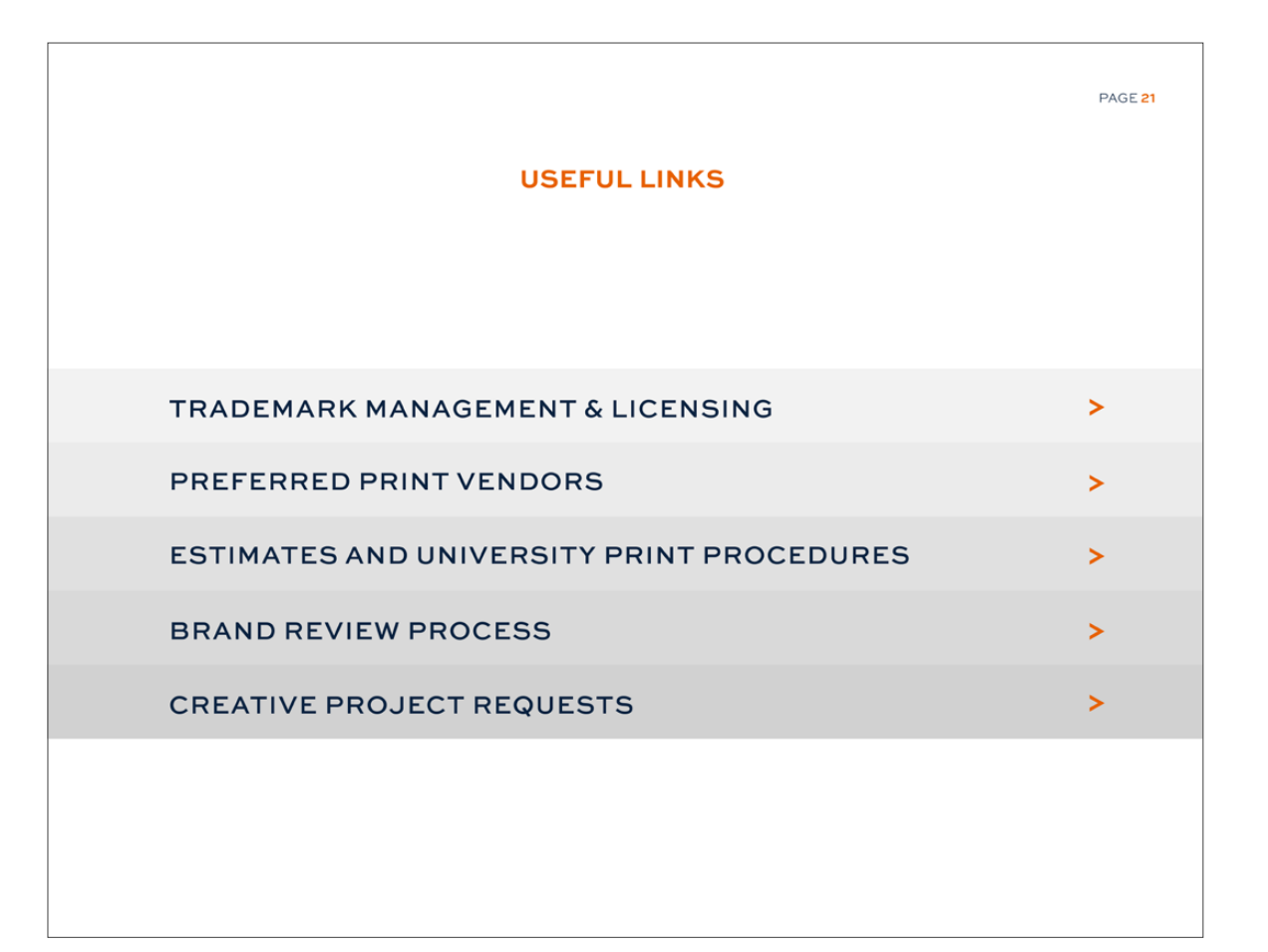

114

## <span id="page-114-0"></span>ORIGIN OF **THE ARROW PEAK** ELEMENT:

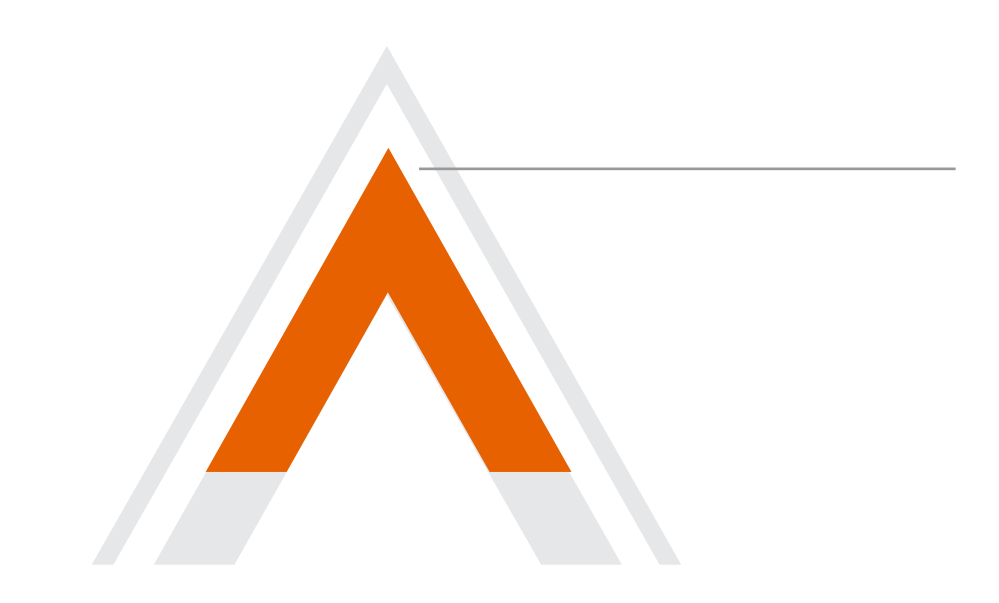

The Arrow Peak element derives from cutting the top inside section of the Arrow element.

## <span id="page-115-0"></span>COLOR CODES OF **THE ARROW PEAK:** AUBURN ORANGE

Select Auburn orange or blue for most backgrounds. When the contrast is too low, select white.

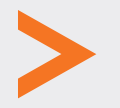

PRINT

Pantone 158 C 0/66/99/0

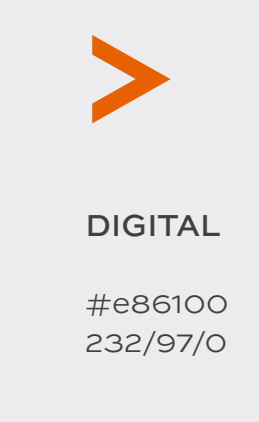

## **COLOR USAGE -** AUBURN ORANGE

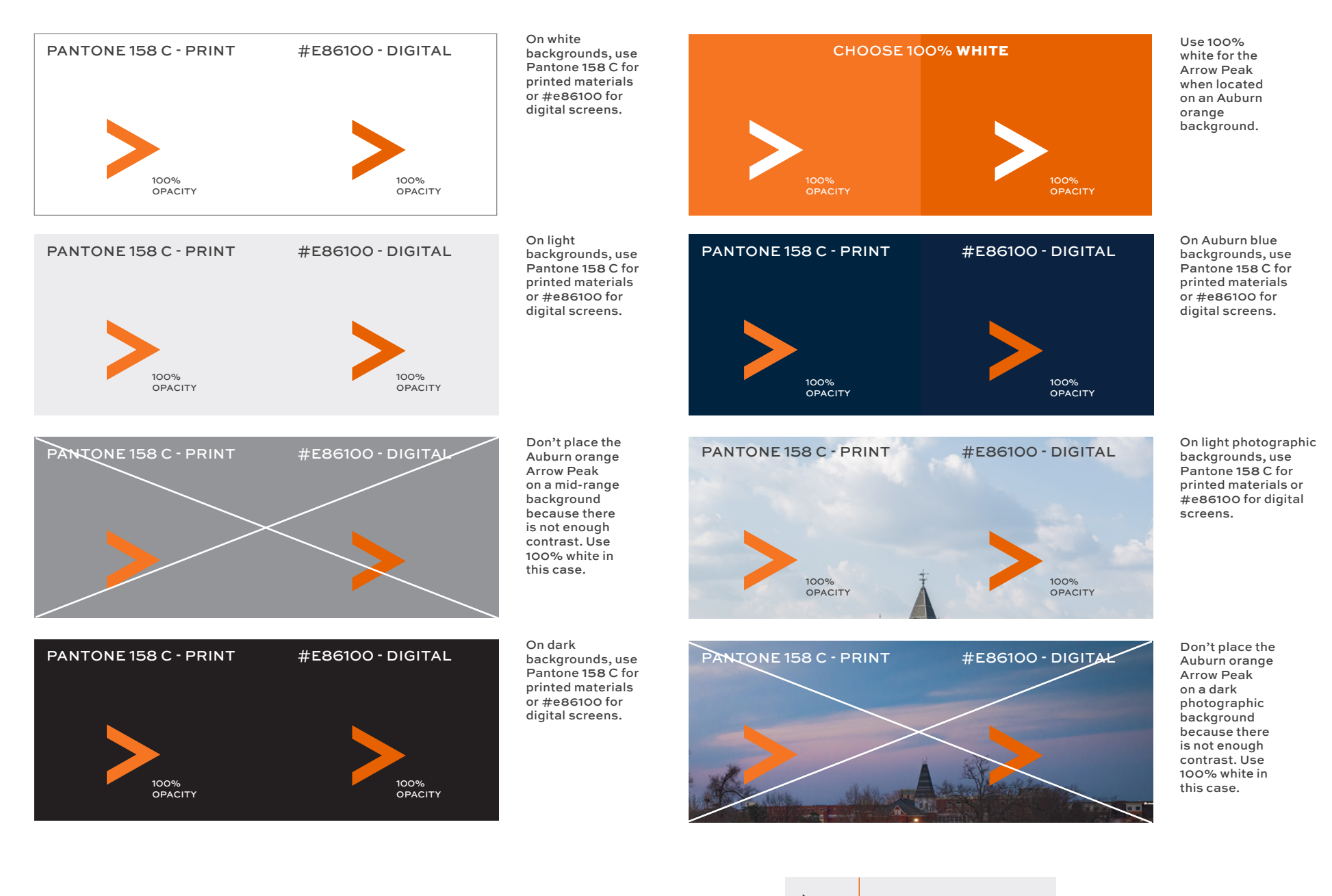

OPACITY OPACITY NOTES

*The opacity of the Arrow Peak should be 100%.*

## COLOR CODES OF **THE ARROW PEAK:** AUBURN BLUE

Select Auburn blue or orange for most backgrounds. When the contrast is too low, select white.

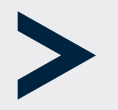

PRINT

Pantone 289 C 100/66/0/76

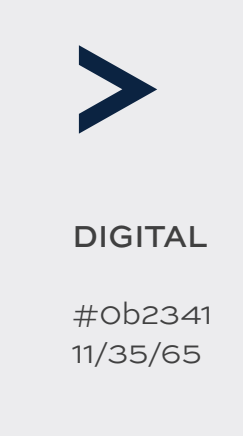

## **COLOR USAGE -** AUBURN BLUE

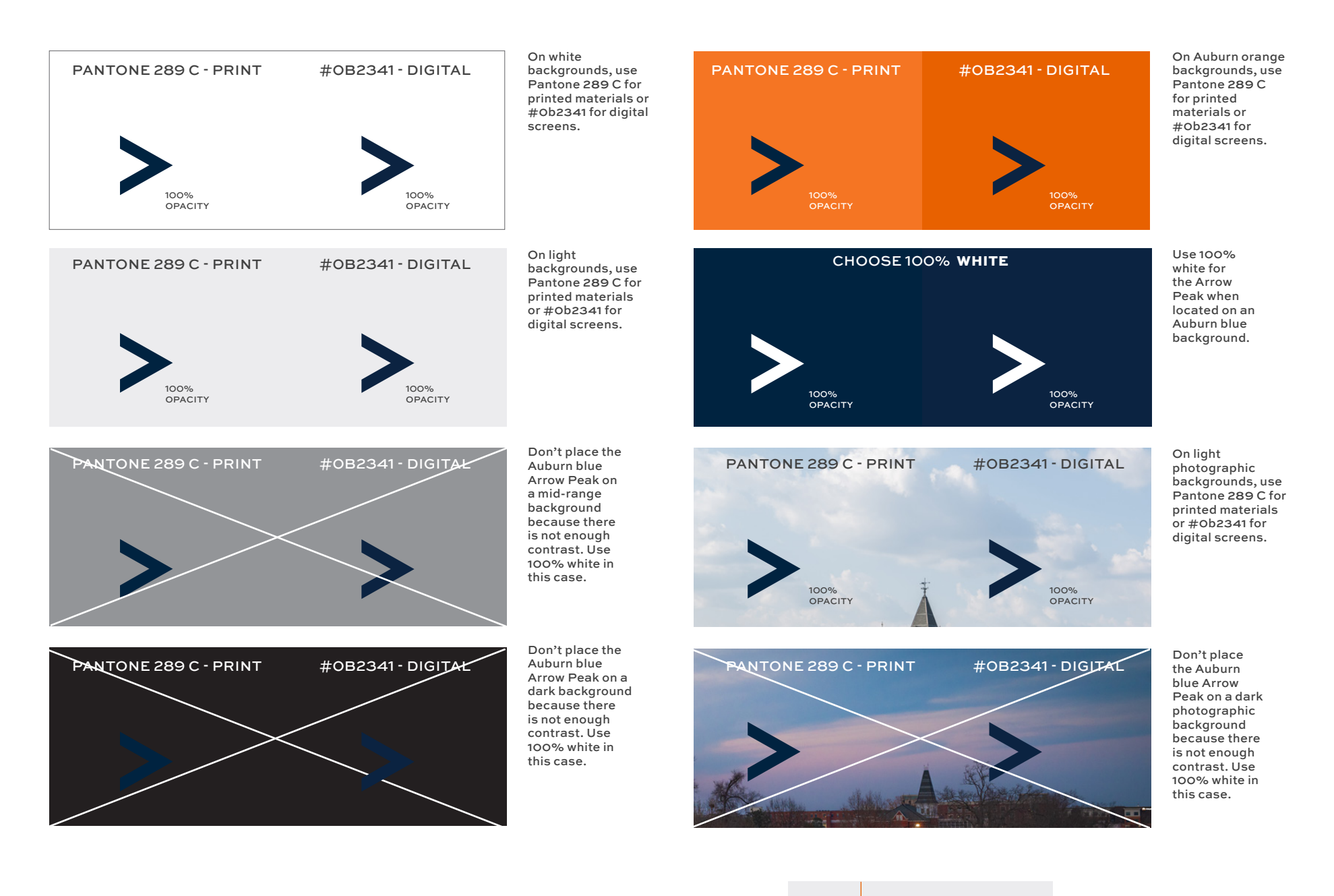

## OPACITY OPACITY NOTES

*The opacity of the Arrow Peak should be 100%.*

## COLOR CODES OF **THE ARROW PEAK:** WHITE

When the contrast is low, select white. Otherwise select Auburn orange or blue first.

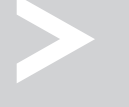

#### PRINT

100% white/paper 0/0/0/0

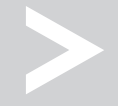

#### DIGITAL

100% white/paper #ffffff 255/255/255

### **COLOR USAGE -** WHITE

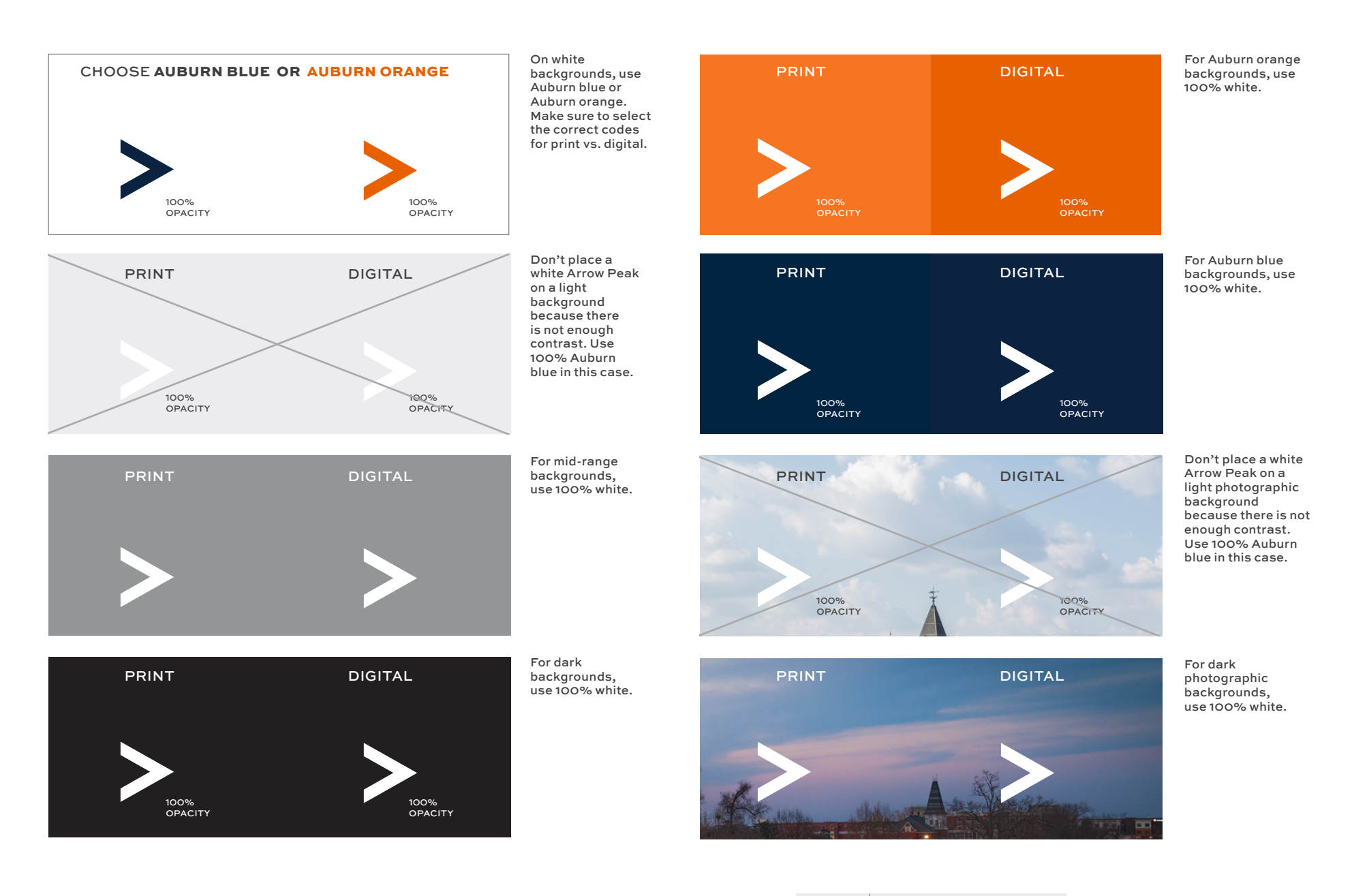

## OPACITY OPACITY NOTES

*The opacity of the Arrow Peak should be 100%.*

# <span id="page-121-0"></span>**USAGE:** NAVIGATION BUTTON

Use the Arrow Peak as a navigation button to a web page.

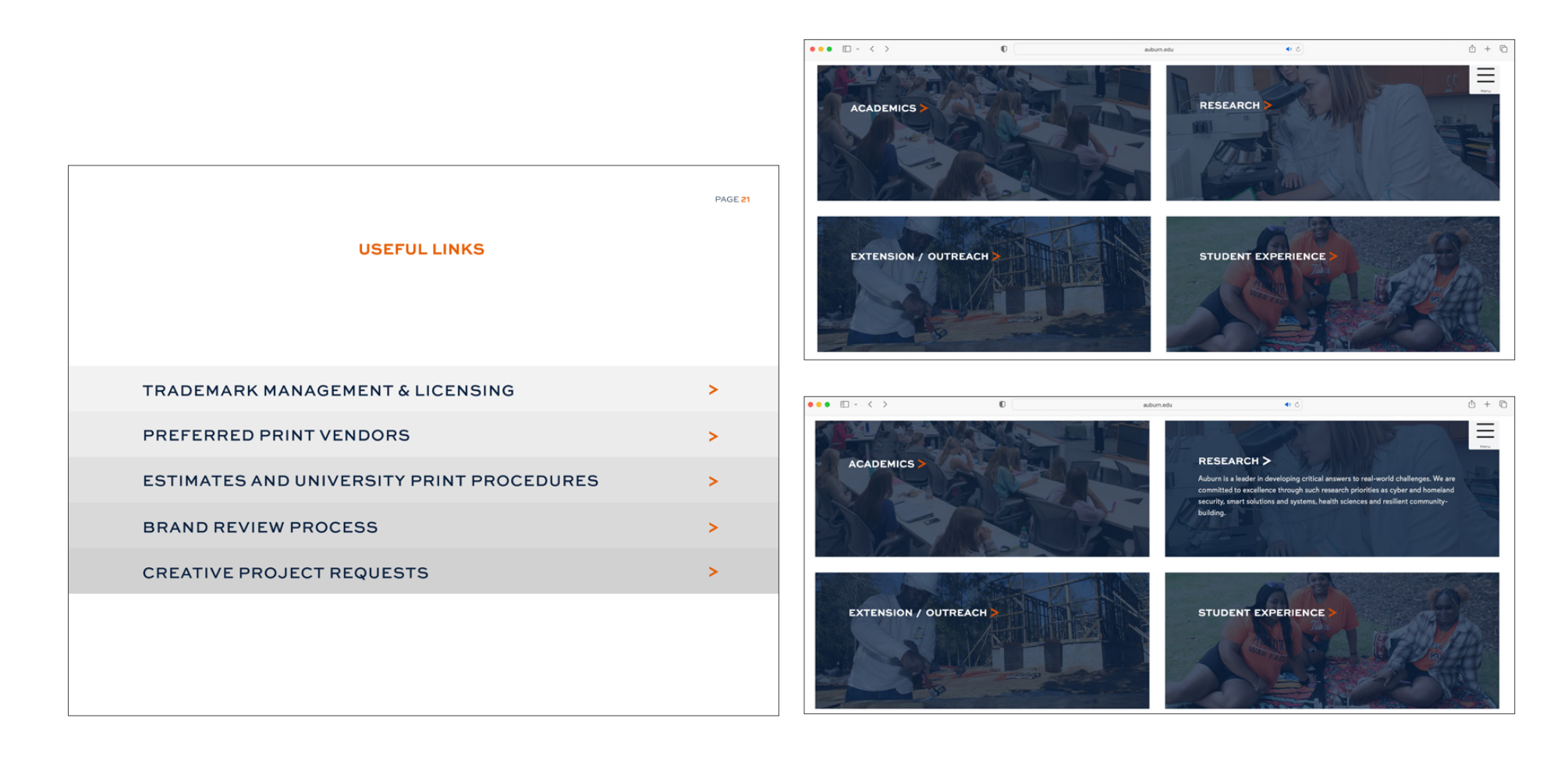

# <span id="page-122-0"></span>**HOW TO ROTATE**

#### **90 Degrees to Right**

The Arrow Peak usually will appear rotated to the right at a 90 degree angle to point out information as a bullet. This represents **moving forward.**

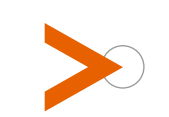

# **DOs DON'Ts 90 Degrees to Left Downward 30 Degrees to Left 150 Degrees to Left**

**30 Degrees to Right**

#### **Upright**

In rare instances the Arrow Peak can appear upright to point out information. This represents **moving upward.**

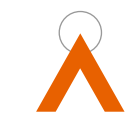

123  $\boldsymbol{\wedge}$ 

# <span id="page-123-0"></span>**HOW TO CROP: ARROW TIP**

**DOs** 

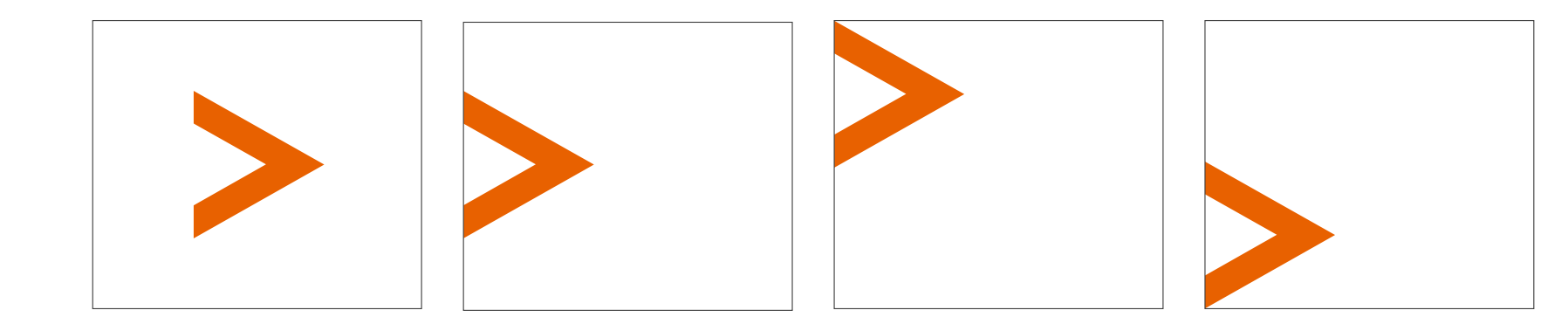

**DON'Ts**

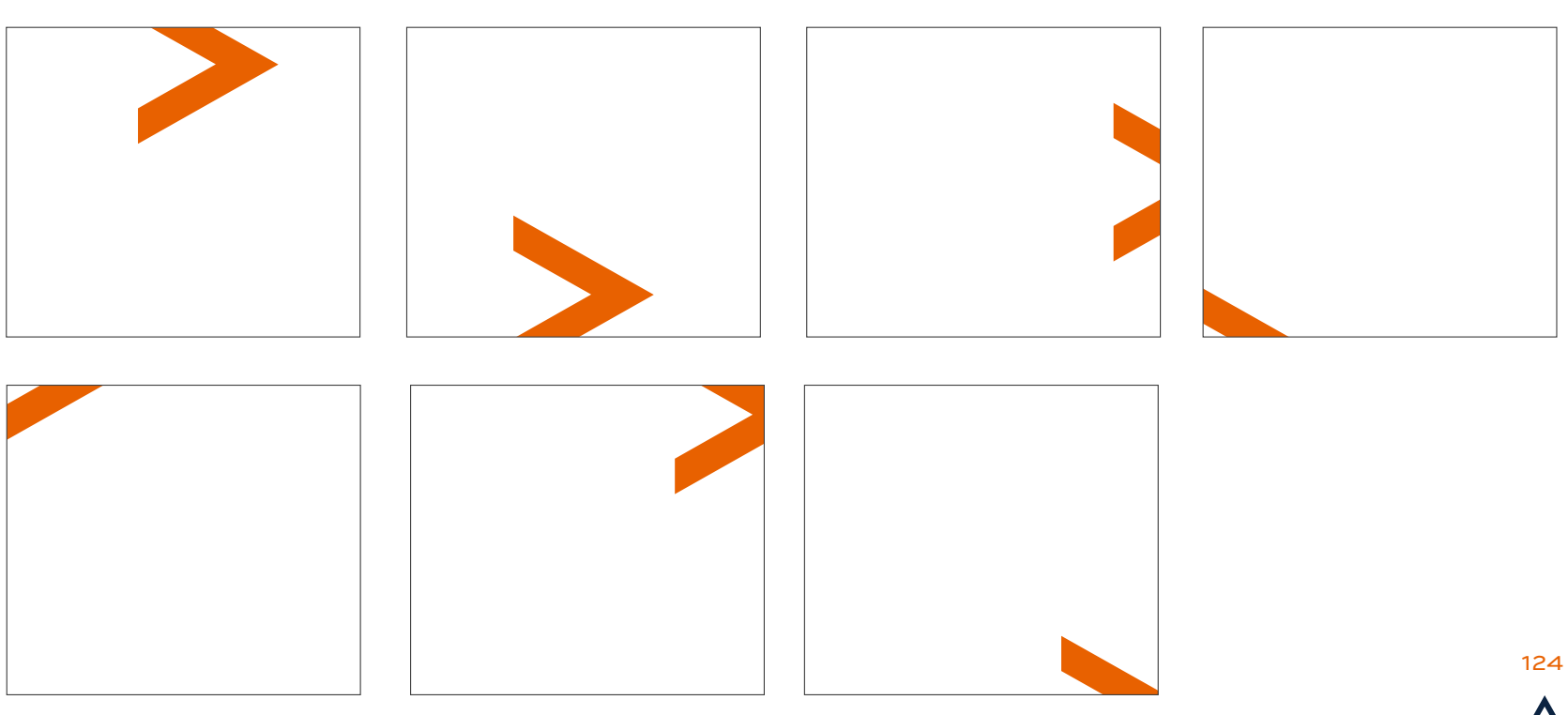

# <span id="page-124-0"></span>**HOW TO SCALE**

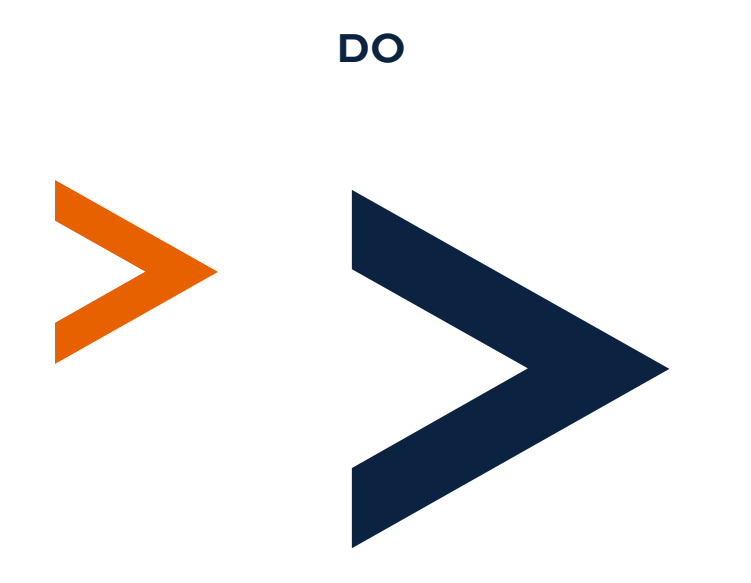

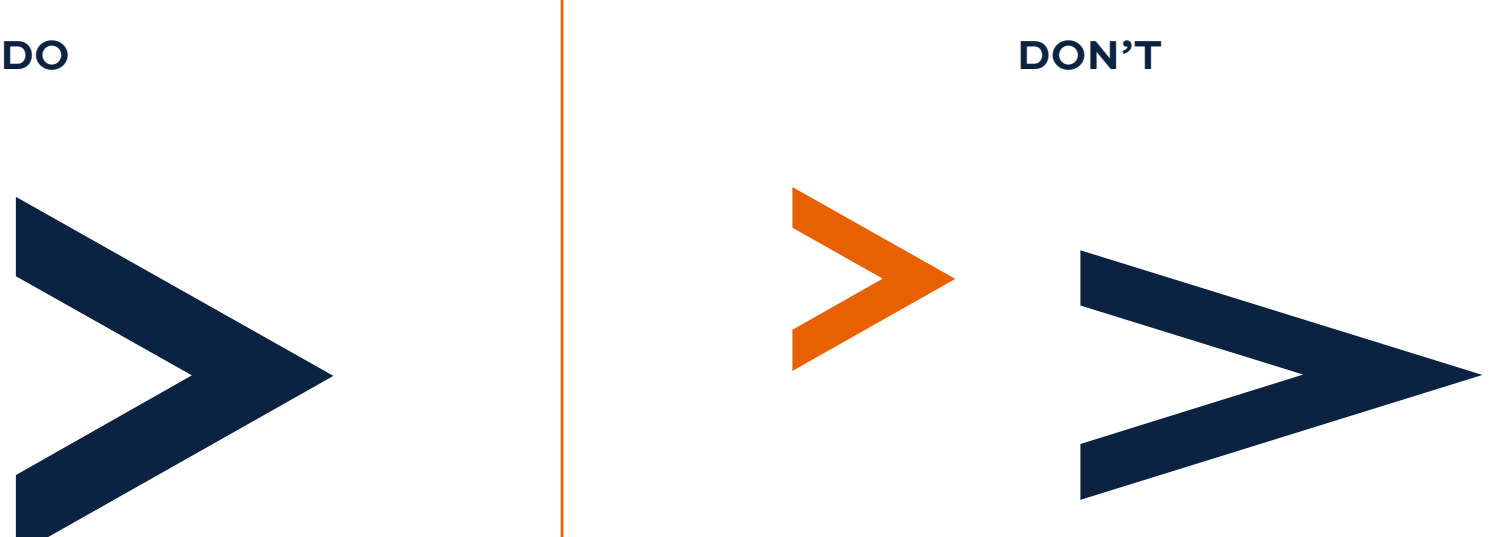

#### **DO KEEP THE PROPORTION OF THE ARROW PEAK THE SAME.**

In most Adobe Cloud software, **hold down shift and drag** to keep the same proportions.

In Photoshop, **drag** the bounding box of the Arrow Peak **without holding down shift.** (This has recently changed.)

In Word and PowerPoint, **drag the corners while holding shift.**

#### **DON'T ADJUST THE PROPORTION OF THE ARROW PEAK.**

Don't manipulate the shape in any way.

Don't stretch the shape.

<span id="page-125-0"></span>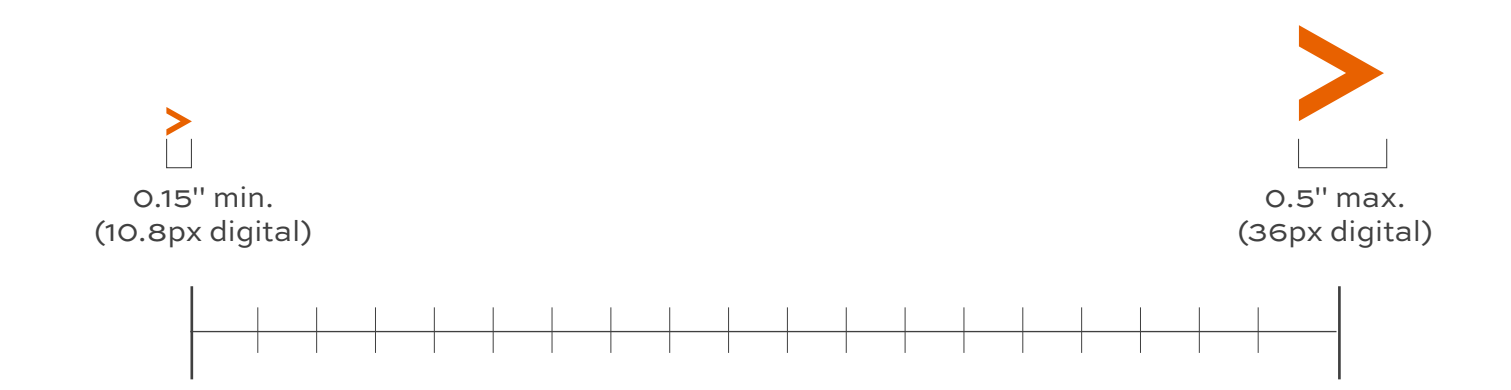

The minimum acceptable size for the Arrow Peak is .15 inches wide for print materials or 10.8 pixels for digital formats. The Arrow Peak should be small in comparison to the rest of the page because it functions as a navigation button to link to a web page. Be sure to follow proper clearspace guidelines.

# <span id="page-126-0"></span>**CLEARSPACE**

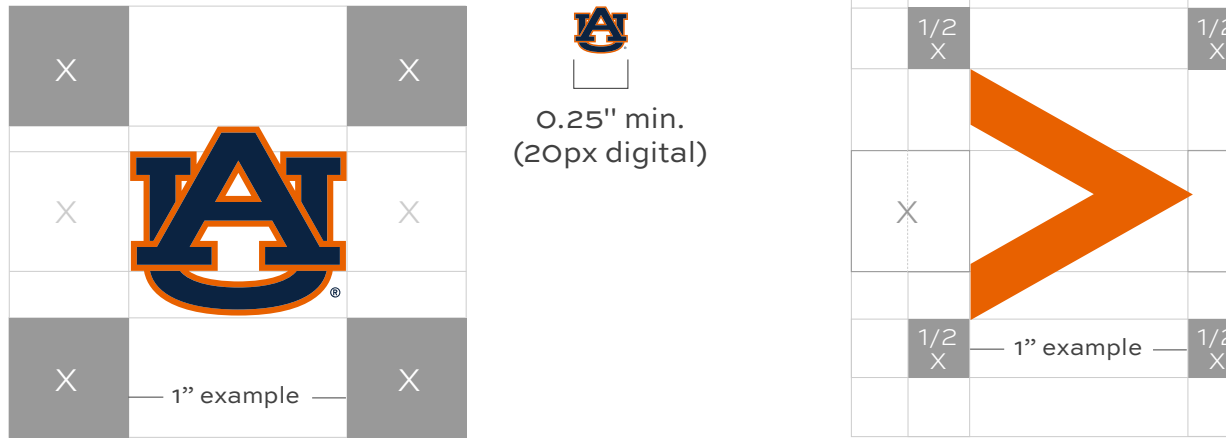

0.25" min. (20px digital)

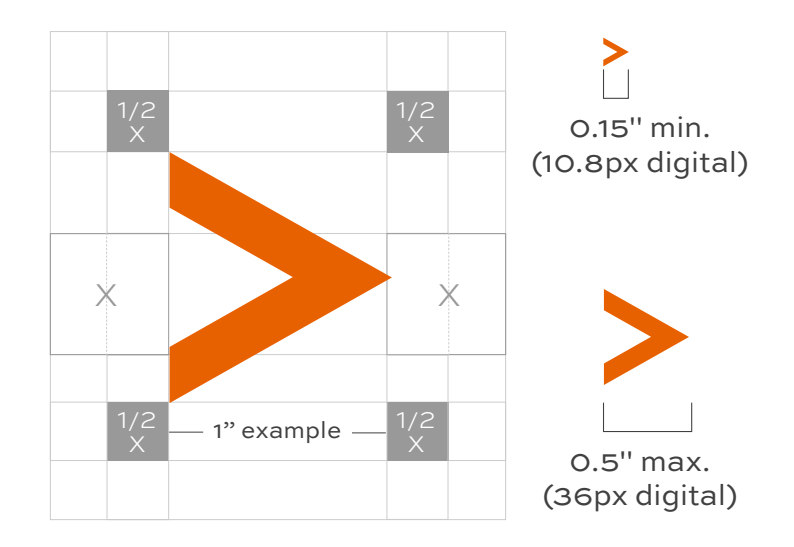

#### MINIMUM SIZE

The minimum acceptable size for the Arrow Peak is .15 inches wide for print materials or 10.8 pixels for digital formats. The Arrow Peak should be small because it functions as a navigation button to link to a web page. It should be sized appropriately based on the design aesthetic of the piece and proper clearspace.

#### CLEARSPACE

It is important to follow clearspace guidelines for the Arrow Peak. The surrounding area should be kept clear of competing text, images and graphics. The minimum amount of clearspace is half the clearspace of the AU logo. The clearspace of the AU logo is equal to the space between the top of the "U" slab serif and the bottom of the "A" slab serif in the AU (see diagram).